**Buyer's Guide To 28 Tax Prep Software Packages March 1988** 

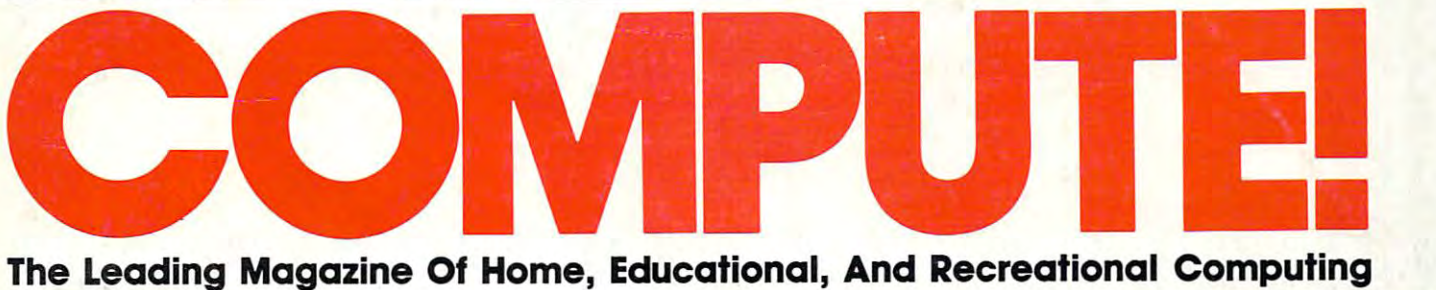

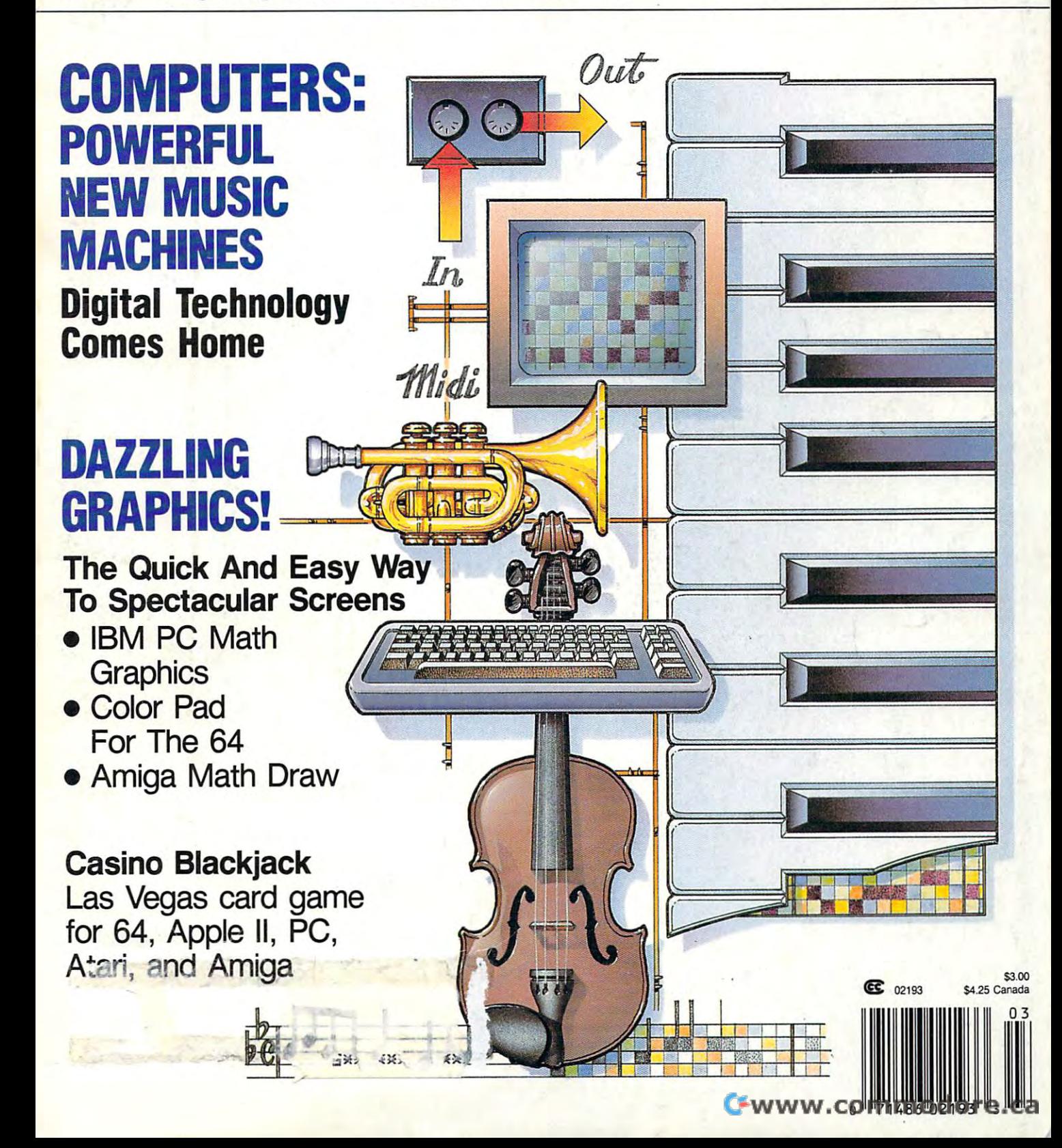

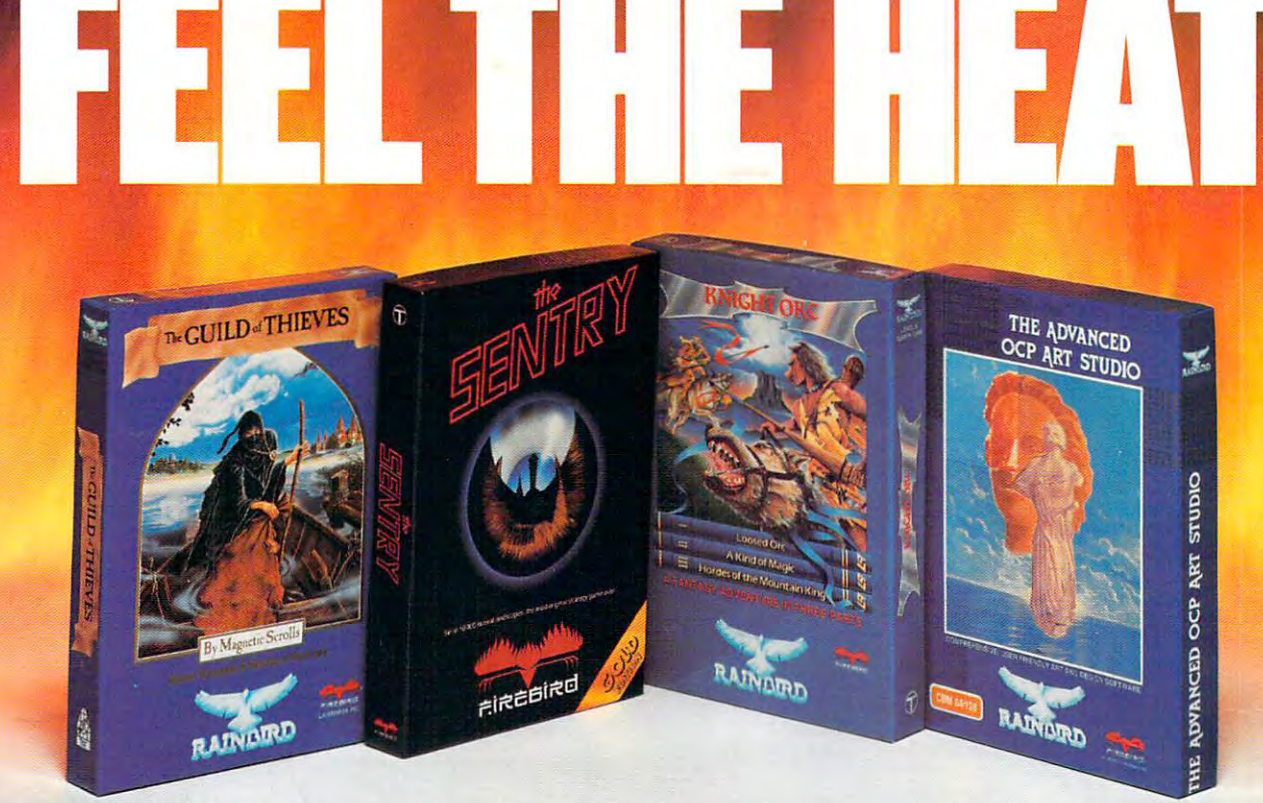

No matter what kind of game you're in the mood for, you'll find that if it's in box marked mood for, you'll find that if it's in a box marked FIREBIRD In the product of the country of the country of the country of the country of the country of the country of the country of the country of the country of the country of the country of the country of the country of FIREBlRD, it's really hot!

Firebird offers the excitement of a whole range of challenges — Adventures and Strategies for long rainy weeks and arcade games for long rainy week arcade games for long rainy weeks and arcade games for exhilarating evenings, Simulations when you exhilarating evenings, Simulations when you need to get away from it all, Productivitv' software need to get away from it all, Productivity software when you're feeling — well, productive. for long rainy weekends, Arcade games for

Look for the Firebird — it stands for topquality software in virtually *every* category.

### **Adventures Ablaze**

waiting for <sup>a</sup> sequel to waiting for a sequel to the highly-acclaimed the highly· acclaimed PAWN, with its PAWN, with its stunning graphics and stunning graphics and The world has been

revolutionary text-handling revolutionary text·handling system. Here at last is GUILD OF system. Here at last is GUIlD OF THIEVES, an extraordinary Adventure like no TIlIEVES, an extraordinary Adventure like no other! Look for the Firebird logo on other other! Look for the Firebird logo on OIher

addictive Adventures, too like the studies of the studies, the studies of the studies of the studies of the studies of the studies of the studies of the studies of the studies of the studies of the studies of the studies o GOLDEN PATH, or the magical illusion of GOlDEN PADi, or the magietl ill usion of KNIGHT ORC with its superb graphics. KNIGIIT ORC with its superb graphics. addictive Adventures, too  $-$  like the stunning

#### Four-Alarm Arcade Action **Four-Alarm Arcade Action**

When it comes to fast-paced Arcade games, When it comes to fast·paced Arcade games, nothing beats Firebird's STARGLIDER, nothing beats Firebird's SfARGLIDER, a breathtaking combat flight simulation with breathtaking combat flight simulation with incredibly rapid 3D vector effects. incredibly rapid 3D vector effects.

Or try ELITE, game so Or uy ELITE, a game so different it defies

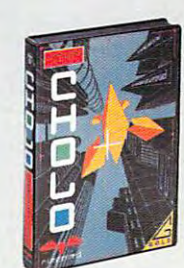

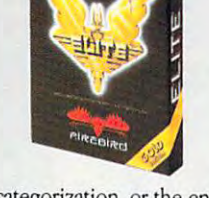

categorization, or the endlessly puzzling CHOLO. lessly puzzling CHOLO.

# Sizzling Strategies **Sizzling Strategies**

If you're in the mood for Strategy, and have If you're in the mood for Strategy. and have exceptional concentration and near-perfect exceptional concentration and near·perfect hand/eye coordination, you'll love the challenge hand/eye coordination, you'll love the challenge of SENTRY with its more than 10,000 full-color landscapes and four-way scrolling. More Strategies from Firebird: the revolutionary Strategies from Firebird: the revolutionary UNIVERSAL MILITARY SIMULATOR\* and UNIVERSAL MILIThRY SIMUlATOR' and TRACKER, games that introduce totally new TRACKER, games that introduce totally new concepts in tactical warfare. concepts in tactical warfare.

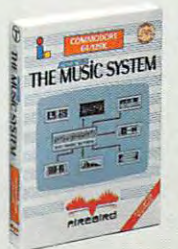

# Productivity **Productivity**  Power for

economical, professional-economicai, professional· quality Productivity quality Productivity STUDIO is compre sruDlO is a compre· hensive art package with hensive art package with Firebird even offers software! ADVANCED ART

powerful graphics routines, which is a construction of the powerful graphics routines, which is a construction of the powerful graphics of the powerful graphics of the powerful graphics of the powerful graphics of the powe SYSTEM in both concise and advanced versions, SYSTEM in both concise and advanced versions, brings new stimulation to music lovers. This is brings new stimulation to music lovers. This is every description. We'll prove to you that you every descnption. We'll prove to you that you don't have to keep switching brands to satisfy don't have to keep switching brands to satisfy your obsession for challenge! your obsession for challenge! powerful graphics routines, while our MUSIC Firebird - the best in interactive software of

# CREDIT CARD HOTLINE **CREDIT CARD HOTLINE**

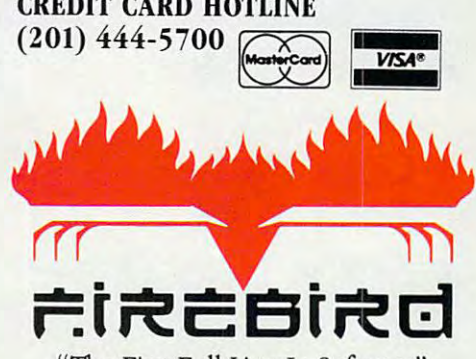

Firebird License and Licensees, Inc. and Licensees, Inc. and Licensees, Inc. And License and License. RO. Box 49, Ramsey, NJ <sup>07446</sup> W. Box 49, Ramsey, Nj 07446 "The First Full line In Software" **Firebird Licensees, Inc.**  (201) 444 -5700

Firebird software for IBM-compatible systems. Amiga, C54, Atari **Firebird m'Me for** 1B.\1 ~pat b[e **5)'Slems, Amiga, C64, Alari**  520ST, MacIntosh, and Apple II, is available from \$24.95 to \$59.95.

Firebird, and the Firebird logo are registered trademarks of Firebird Licensees, Inc.

#### "Ai-jelahitan'ilay kaominina mpikambana amin'ny fivondronan-kaominin'ilay kaominina mpikambana amin'ny fivondronan-**\*Available lanuary '88.**

Machines, Inc. **Commodity** trademarks of Canadian American Businos at the trademarks of Canadian Businos and Canadian Businos and Canadian Businos and Canadian Businos at the trademarks of Canadian Businos and Canadian Bus BM is a registered trademark of International Business Machines Corporation.<br>Amiga and Commodore 64 are registered trademarks of Commodore Business

Machines, Inc.<br>MacIntosh and Apple II are registered trademarks of Apple Computer, Inc.<br>520ST is a registered trademark of Atari Corporation.

# Cwww.commodore.ca

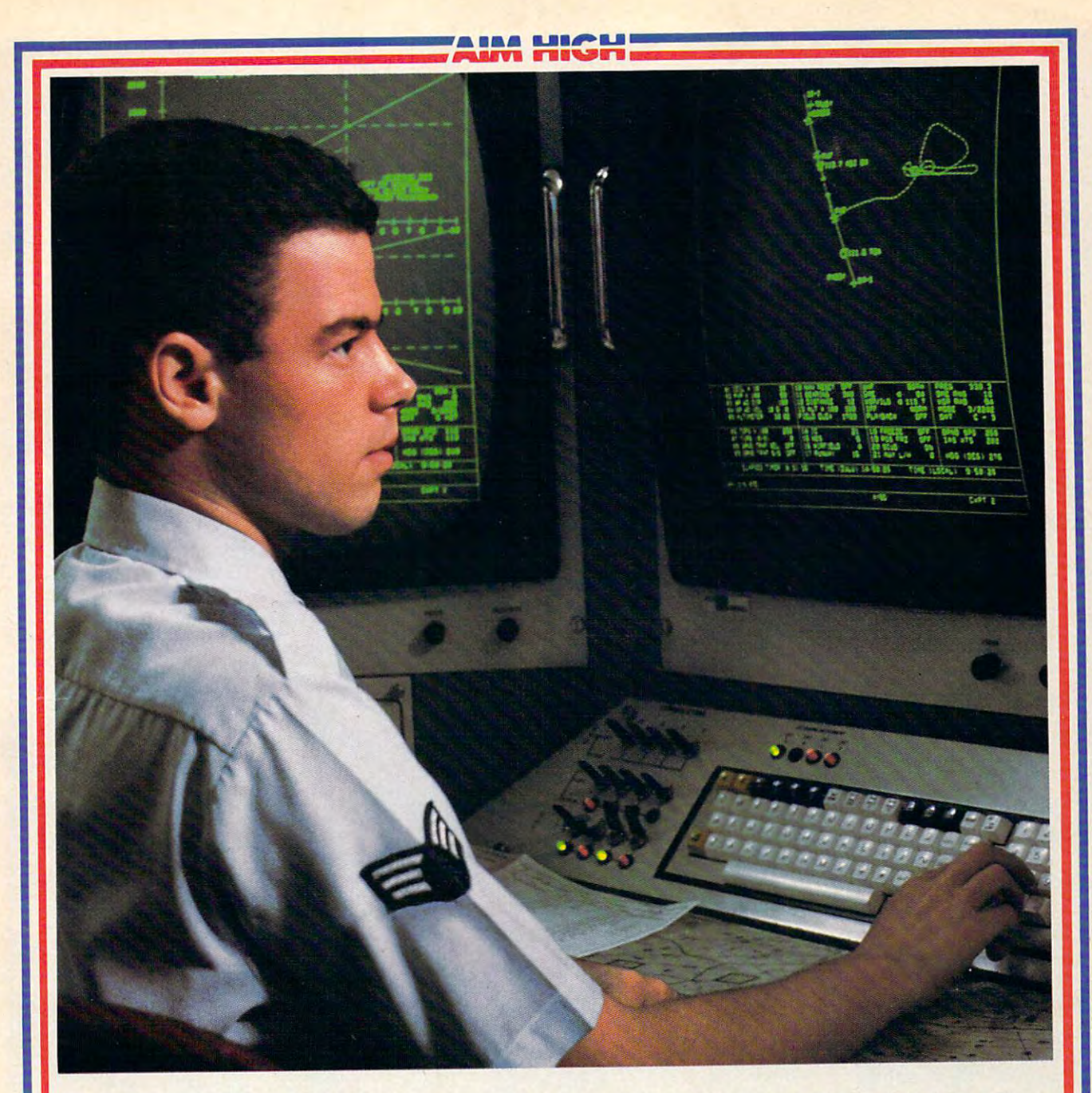

# PRESENTING TECHNOLOGY THAT LETS YOU **PRESENTING TECHNOLOGY THAT LETS YOU**  PROGRAM YOUR OWN DESTINY. **PROGRAM YOUR OWN DESTINY.**

Electronics and computer equipment can be Electronics and computer equipment can be state-of-the-art today. And ready for the garbage **can tomorrow.** 

Demand for technology is changing that fast. Demand for technology is changing that fast. And the people who can stay on top of it can And the people who can stay on top of it can write their own ticket in this world.

That's the beauty of the Air Force. That's the beauty of the Air Force.

We can put you to work with technology that We can put you to work with technology that you may not read about in magazines for years. We can teach you how to make sense of the you may not read about in magazines for years. We can teach you how to make sense of the

most intimidating circuitry in existence anywhere. most intimidating circuitry in existence anywhere.

If you attend college, we'll pick up 75% of If you attend college, we'll pick up 75% of your tuition. You can even earn an associate degree your tuition. You can even earn an associate degree from the Community College of the Air Force. from the Community College of the Air Force.

What does all that mean?

It means there's no telling where technology It means there's no telling where technology is going in the future. is going in the future.

But with Air Force training, you've always got But with Air Force training, you've always got future to look forward to. For more information, call an Air Force recruiter at 1-800-423-USAF call an Air Force recruiter at 1-800-423-USAE a future to look forward to. For more information,

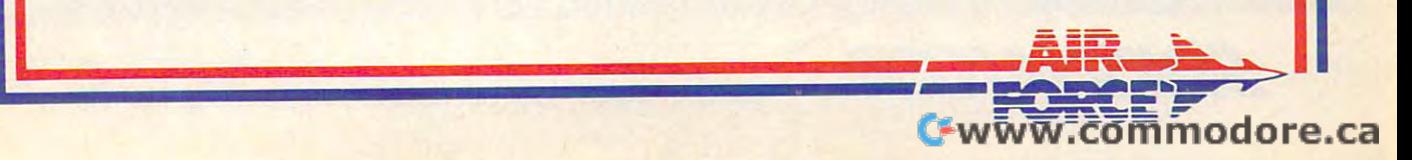

asy Working\* is a line of high quality, low cost personal productivity programs designed for the person who wants to spend time doing useful work, not struggling with complex computer commands and long manuals. Each Easy Working product is carefully designed to work alone or in combination with other members of the Easy Working tamily.

On-screen menus provide "at-a-glance" summaries of the features of the program of the program. The program of the program of the program of the program of the program of the program of the program of the program of the pro When you select a feature from the menu bar, a menu drops down to show all of the available options. Every command available is displayed in the drop-down menu. You will find that you will spend less time getting to know the program and more time on your projects. And since each member of the Easy Working family uses the same command structure, once you learn how to use one, you'll find a head start on learning to use the other two. But don't be fooled. Easy doesn't mean incomplete. Easy Working products are full-featured. On-screen menus provide "at-a-glance" summaries of the features of the program.

#### Easy Working": The Writer™: &sy Woddog'" : The Writer'" :

Complete word processing features allow you to create your letters and reports and arrange them to suit your needs, includes 100,000 word spellchecker. Editing tunctions include insert, delete, cut, paste, and copy.

#### Easy Working™: The Filer™:

A multi-purpose program which simplifies the storage, selection, and reporting of information. Maintain or create mailing lists, inventories, club memberships, and other types of informatioa types of infurmatioo.

#### Easy Working ™: The Planner ™: &syWoddog '": The Planner'":

The Planner provides you with all of the professional features of an electronic spreadsheet. Extensive mathematical operations easily create your spreadsheet for budgeting, tax calculation, expense reports, financial statements, and other applications.

The Writer, The Filer, and The Planner fully The Writer, The Fder, and The Planner fully integrate with each other. integrate with each other.

Available at fine software dealers or for orders onlv call: orders only call:

Others call: (617) 494-1200 **1·800·826-0706** 

Apple II + , IIe, IIc  $$9.95$ Commodore 64/128 \$9.95 \$9.95 \$9.95 \$9.95 \$9.95 \$9.95 \$9.95 \$9.95 \$9.95 \$9.95 \$9.95 \$9.95 \$9.95 \$9.95 \$9.95 \$9.95 \$9.95 \$9.95 \$9.95 \$9.95 \$9.95 \$9.95 \$9.95 \$9.95 \$9.95 \$9.95 \$9.95 \$9.95 \$9.95 \$9.95 \$9.95 \$9.95 \$9.95 \$9.95 \$ files and the control of the control of the control of the control of the control of the control of the control of the control of the control of the control of the control of the control of the control of the control of th Commodore *641128 \$9.95*  ffiMfPClAT \$9.95

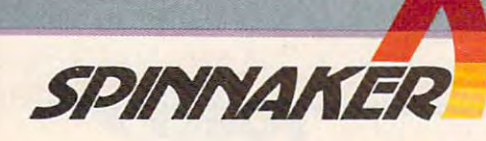

Spinnaker Software, Corp., One Kendall Square, Cambridge, MA <sup>02139</sup> ® Spinnaker Software, Corp., One Kendall Square, Cambridge, MA 02139 Gwww.commodore.ca

# <u>Computer and Computer and Computer and Computer and Computer and Computer and Computer and Computer and Computer and Computer and Computer and Computer and Computer and Computer and Computer and Computer and Computer and </u> COMPUTE! MARCH 1988

Volume 10 and 10 and 10 and 10 and 10 and 10 and 10 and 10 and 10 and 10 and 10 and 10 and 10 and 10 and 10 and 10 and 10 and 10 and 10 and 10 and 10 and 10 and 10 and 10 and 10 and 10 and 10 and 10 and 10 and 10 and 10 an NUMBER NUMBER 3 VOLUME 10 ISSUE 94

# The Leading Magazine of Home, Educational, and Recreational Computing The Leading Magazine of Home, Educational, and Recreational Computing

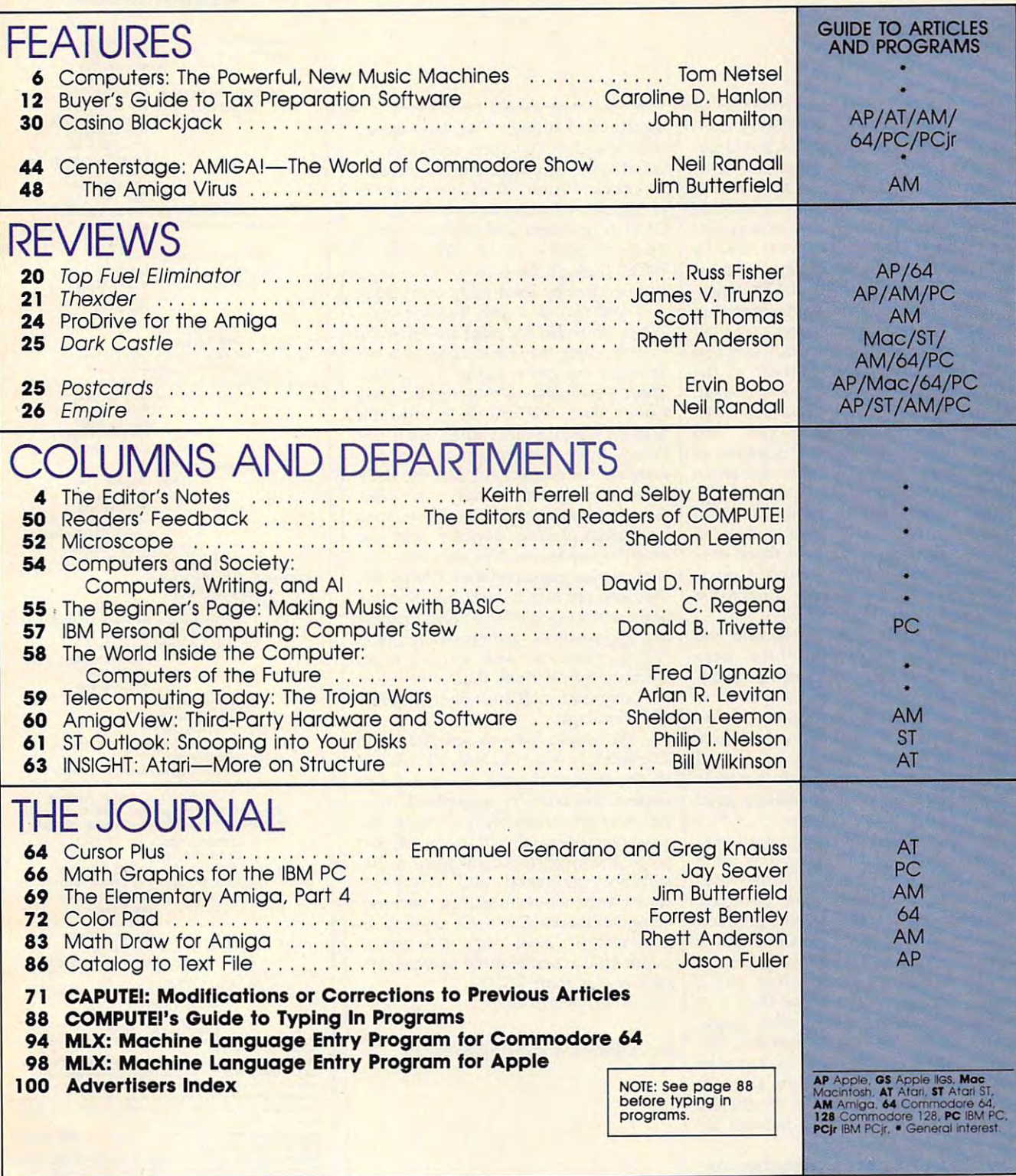

#### **COMPUTE!** Publications, Inc.. One of the ABC consumer Magazines, Inc. One of the ABC Consumer Magazines, inc. A Capital Cities/ABC, Inc. Company

ABC Publishing, President, Robert G. Burton<br>1330 Avenue of the Americas, New York, New York 10019

537250) is published monthly by COMPUTE! Publications, Inc., 825 7th Ave., New York, NY 10019<br>USA. Phone: (212) 265-8360. Editorial Offices are located at 324 West Wendover Avenue, Greens-<br>boro, NC 27408. Domestic Subscrip **COMPUTEI** The Leading Magazine of Home, Educational, and Recreational Computing (USPS: 537250) is published monthly by COMPUTEI Publications, Inc., 825 7th Ave., New York, NY 10019 USA. Phone: (212) 265-8360. Editorial Of

#### Editor's Notes Editor's Notes~~ Editor's Notes

We're just back from the Winter Con We're just back from the Winter Consumer Electronics Show (WCES) in Las sumer Electronics Show (WCES) in Las vegas, a huge display of all the latest televisions, audio and video systems, televisions, audio and video systems, VCRs, computers, software, electronic VCRs, computers, software, electronic musical instruments, printers, and oth musical instruments, printers, and other technological gadgets that will be er technological gadgets that will be headed your way in catalogs and on headed your way in catalogs and on store shelves over the next <sup>12</sup> months. store shelves over the next 12 months.

The computer and software section The computer and software section was dominated by the massive exhibit was dominated by the massive exhibit from Nintendo, the Japanese company from Nintendo, the Japanese company that now controls <sup>70</sup> percent of the that now controls 70 percent of the billion-dollar-plus videogame market. billion-dollar-plus videogame market. Only slightly smaller was the Sega Only slightly smaller was the Sega booth, another videogame giant. The booth, another videogame giant. The startling resurgence of that segment of startling resurgence of that segment of the industry during the past year and a half is remarkable when you consider half is remarkable when you consider that the business was pronounced dead just four years ago. With dozens of game cartridges—many of them conversions of computer software prod versions of computer software products—Nintendo and Sega attracted a lot of attention at the show. lot of attention at the show.

Despite the flashy presence of the Despite the flashy presence of the videogame companies, there were videogame companies, there were scores of new computer software prod scores of new computer software products being demonstrated at the show ucts being demonstrated at the show and in hotel suites throughout Las Ve and in hotel suites throughout Las Vegas by dozens of companies. And there were significant displays of several IBM-compatible computer systems IBM-compatible computer systems from companies who are offering good from companies who are offering good prices and loads of options. prices and loads of options.

The presence of Apple, Atari, and The presence of Apple, Atari, and Commodore at WCES, on the other Commodore at WCES, on the other hand, was largely oblique. While virtu hand, was largely oblique. While virtually every major software publisher ally every major software publisher was showing new and exciting products was showing new and exciting products for the <sup>64</sup> and the 128, Commodore for the 64 and the 128, Commodore sponsored no floor display. The same could be said for Atari, which had could be said for Atari, which had a suite away from the show floor and sponsored ads in the daily show magazines for its Atari game systems. Despite Atari's emphasis on its lucrative spite Atari's emphasis on its lucrative game machines, there was still a variety of new software packages for the ST computers and smaller number for computers and a smaller number for the Atari XL/XE systems. the Atari XL/ XE systems.

Unlike Atari and Commodore, Ap Unlike Atari and Commodore, Apple Computer and IBM have never considered and IBM have never considered and IBM have never considered and IBM have never considered and in the constant of the constant of the constant of the constant of the constant of th sidered the CES shows necessary for sidered the CES shows necessary for distribution of their computers. It ap distribution of their computers. It appears now that, at least for the Winter pears now that, at least for the Winter CES, Atari and Commodore are adopt CES, Atari and Commodore are adoptple Computer and IBM have never coning the same attitude. They have appar ing the same attitude. They have apparently decided that their resources are ently decided that their resources are better spent by promoting Commodore better spent by promoting Commodore Amigas and Atari STs at the semiannu Amigas and Atari STs at the semiannual Computer Dealers Exposition (COM al Computer Dealers Exposition (COM-DEX) in Las Vegas and Atlanta, leaving DEX) in Las Vegas and Atlanta, leaving their machines to be promoted at their machines to be promoted at WCES through the software developed WCE5 through the software developed and peddled by third-party companies. and peddled by third-party companies.

And that, in a way, is unfortunate. While Nintendo and Sega are delightful While Nintendo and 5ega are delightful systems, they may be seizing the lion's systems, they may be seizing the lion's share of the game market by default. There's no question that Apple, Atari, There's no question that Apple, Atari, Commodore, and now IBM-compatible Commodore, and now IBM-compatible systems are all terrific game machines. systems are all terrific game machines. What's more, these-machines carry an What's more, these' machines carry an added consumer benefit that the dedi added consumer benefit that the dedicated game systems simply can't offer: cated game systems simply can 't offer: As computers, they're far more than As computers, they're far more than just game-playing devices; they are just game-playing devices; they are anything machines. Not only can consumers play games on their computers, sumers play games on their computers, they also can take a break from gaming and use the machines for word process and use the machines for word processing, spreadsheets, paint programs, tele ing, spreadsheets, paint programs, telecommunications, and all the other communications, and all the other software applications that have made software applications that have made the computer such an influential piece the computer such an influential piece of technology. of technology.

We would love to see Atari and We would love to see Atari and Commodore return to both CES shows Commodore return to both CES shows in the future, if only to continue to in the future, if only to continue to remind the industry assembled there remind the industry assembled there just how good their computers are. But just how good their computers are. But whatever eventually happens on that whatever eventually happens on that score, the more important point is that score, the more important point is that software, peripheral, and new hard software, peripheral, and new hardware companies are fueling a consumer computer market that's still growing. In next month's issue, we'll take an in-next month's issue, we'll take an indepth look at some of the most signifi depth look at some of the most significant stories from WCES. The WCES. The MCES. The WCES. The WCES. The WCES. The WCES. The WCES. The WCES. The WC cant stories from WCES.

Keith Ferrell and Selby Bateman Keith Ferrell and Selby Bateman

#### Irs Ltodland Mogtund Mogtund Mogtund Mogtund Mogtund Mogtund Mogtund Mogtund Mogtund Mogtund Mogtund Mogtund Mog Art Director Features Editor Keith Ferrell Assistant Editors Rhett Anderson atlantic atlantic and Htclinical Computing Computing Computing Computing Computing Computing Computing Computing Computing Computing Computing Computing Computing Computing Computing Computing Computing Computing Computing Art Director Janice R. Fary The Leading Magazine Of Home, Educational, And Recreational Computing Editor Lance Elko Programming Supervisor Patrick Parrish

**COMPU** 

Assistant Technical Editor Jim Fuchs Assistant Features Editor

Editorial Programmers William Chin Contributing Editors Jim Butterfield Programming Assistants Joyce Sides Keith Ferrell **Rhett Anderson** Clifton Karnes<br>Randy Thompson **Jim Fuchs Tom Netsel** William Chin George Miller Submissions Reviewer David Hensley Jim Butterfield (Toronto, Canada) Fred D'Ignazio. (E. Lansing, MI)<br>David Thornburg (Los Altos, CA) (San Jose, CA) Editorial Assistant Mickey McLean Joyce Sides Troy Tucker and Tucker and Tucker and Tucker and Tucker and Tucker and Tucker and Tucker and Tucker and Tucker Bill Wilkinson Troy Tucker

Associate Art Director Lee Noel, Jr. **ART DEPARTMENT** 

Mechanical Artists Scotty Billings DEPARTMENT Scotty Billings Robin Case Kim Potts **PRODUCTION** 

Production Director Tony Roberts Production Manager Irma Swain Assistant Production Manager De Potter Copy Editors

Typesetting Carole Dunton **Tony Roberts**<br>Irma Swain tion Manager De Potter<br>Copy Editors Jill Champion Karen Siepak Lori Sonoski Karen Uhlendorf

**Editor** Designer Assistant Editors Robert Bixby Editor Stephen Levy Lynne Weatherman BOOK DIVISION Tony Jacobson Tammie Taylor

Programming Assistant David Florance Group Vice-President, David Florance Typesetting Terry Cash COMPUTEI PUBLICATIONS Publisher/Editorial Director William Tynan

Managing Editor<br>Associate Publisher Administrative Staff Sybil Agee Managing Editor Kathleen Martinek Associate Publisher Selby Bateman

Selby Bateman<br>Sybil Agee Iris Brooks Julia Fleming Anita Armfield

#### MAGAZINES ABC CONSUMER

Senior Vice-President. Group Vice-President. Vice-President Operations Lucian A. Par Vice-President, Production Ilene Berson-Weiner Advertising Richard J. Marino Circulation Barbara H. Marks

**DEPARTMENT** CIRCULATION

Vice-President. Circulation. Robert I. Gursha. Circulation Subscription Staff Ora Blackman-DeBrown

Joseph Def alco Joseph DeFalco Mitch Frank Mitch Frank James J. Smith Customer Service Kay Harris Customer Service Kay Harris Single Copy Sales A, Heather Wood Tom Link

Marc Reisch

Lucian A. Parziale

One of the **ABC PLBUSHING** <sup>co</sup> Companies President Robert G. Burton President Robert G, Burton 1330 Avenue of the Americas New York, NY 10019

#### ADVERTISING OFFICES

New York: ABC Consumer Magazines, Inc., 825 Seventh Ave., New York: NY 10019. Tel. (212) 255-3390. Peter T. Johnsmeyer, Group<br>Advertising Director: Bernard J. Theobald, Jr., Advertising Director<br>Greensboro: COMPUTEI Public Advertising Production Coordinator<br>New England & Mid-Atlantic: Bernard J. Theobald, Jr., (212) 315-1665; New York: ABC Consumer Magazines, Inc., 825 Seventh Ave., New York: NY 10019. Tel. (212) 255-8360. Peter T. Johnsmeyer, Group<br>Volvertising Director: Bernard J. Theobald, Jr., Advertising Director<br>Greensboro: COMPUTET Publi

Peter Hardy (617) 681-9000.

Midwest & Southwest: Jerry Thompson, Lucille Dennis (312) 726-6047<br>[Chicago]: (713) 731-2605 [Texas]: (303) 595-9299 [Colorado]: (415) 348-8222 [California].<br>West, Northwest, & British Columbia: Jerry Thompson. Lucille Dennis

(415) 348-8222

Southeast & International: Peter Hardy (617) 681-9000.

Editorial inquires should be addressed to The Editor, COMPUTE!, Suite 200, 324 West Wendover Ave., Greensboro, NC 27408

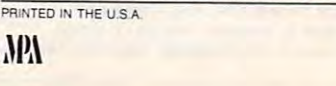

Ewww.commodore.ca

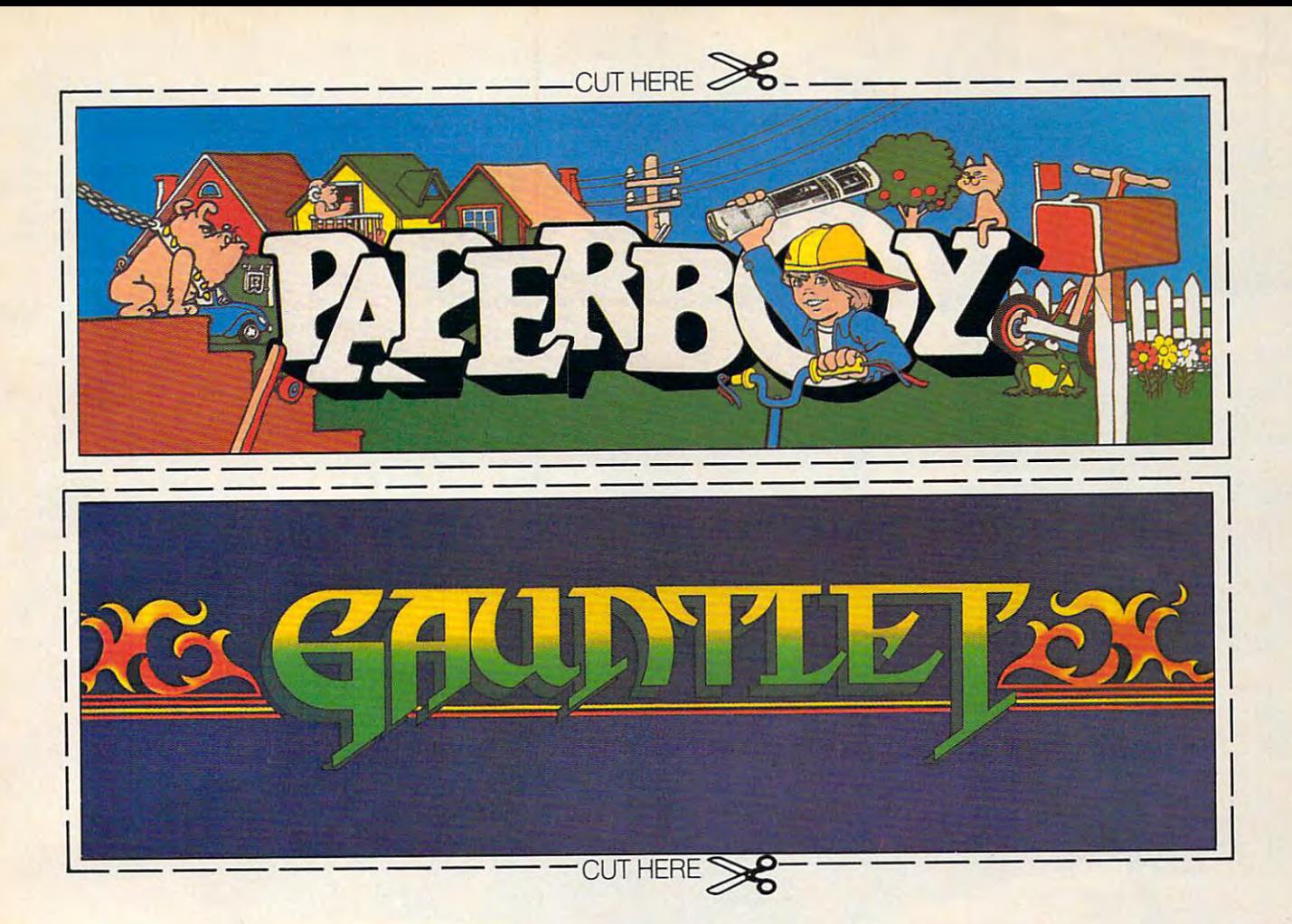

# CAN YOU CUT IT?

Can you handle the excitement of Can you handle the excitement of the hottest arcade megahits? the hottest arcade megahits?

Then cut out these name plates, Then cut out these name plates,

You'll get real arcade graphics. Real You'll get real arcade graphics. Real arcade feel. Real arcade excitement arcade feel. Real arcade excitement. After all, these are based on the real After all, these are based on the real

mount'em on your mount 'em on your monitors and boot up Gauntlet<sup>"</sup> and Paperboy<sup>™</sup> from Mindscape. That's Mindscape. That's all you need for all you need for absolutely outrageous absolutely outrageous arcade action, right arcade action, right at home. at home. monitors and boot

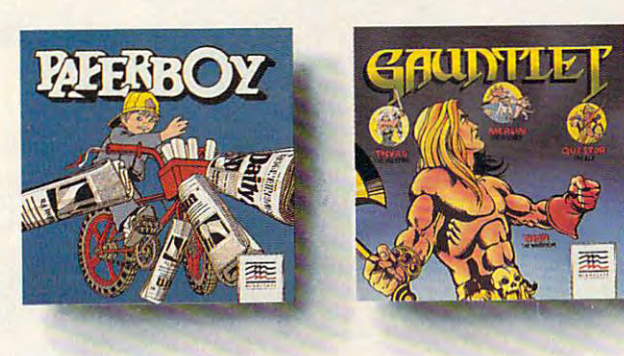

arcade classics. So arcade classics. So get set, get psyched get set, get psyched for the arcade to hit for the arcade to hit home. Just pick up home. Just pick up new Gauntlet and new Gauntlet and Paperboy. That is, if you think you can if you think you can cut it.

# Mindscape takes the arcade home, **Mindscape takes the arcade home.**

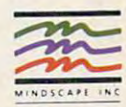

 $\sim$   $\sim$   $\sim$   $\sim$ 

your card number with expiration date, check or money order for \$34.95 each (C64/128 and Atari 800),<br>your card number with expiration date, check or money order for \$34.95 each (C64/128 and Atari ST. Paperboy only) plus \$3

Nonibious, it wood the trademark of Mindscape. Inc. Paperboy™ © 1984 Atari Games. All rights reserved.<br>Gauntlet™ © 1985 Atari Games. All rights reserved. Visit your retailer or call 1-800-221-9884 for VISA or MasterCard orders. To purchase by mail, send<br>your card number with explanation of the state of the S24-989 each (C64/128 and Alan 800), with a statements of Mindscape,

# **Computers:**

Alexandro Cal 

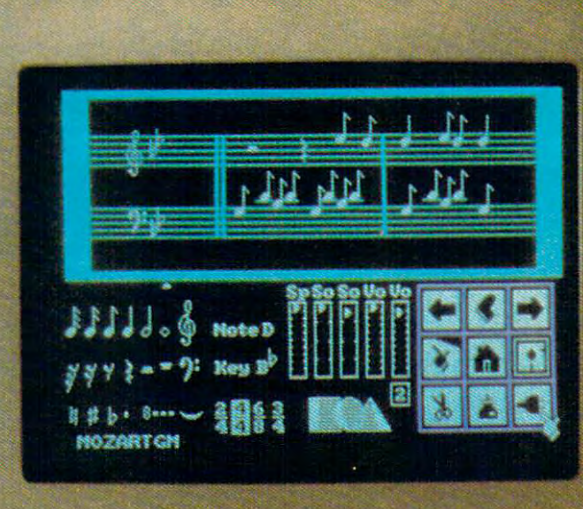

# The Powerful, New Music Machines

Gwww.commodore.ca

.....

Est<sup>2</sup>

unsd

연방법

febouworbeaageh Restaurant pennellen **Englement Street (1884)**<br>Kabibinum beenami<br>Katti Stratt (1994)

e e mais<br>Kressimmons<br>Kobeccionalista

Last year, for the first time, electronic musical instrusion, and it's impossible to miss the change that is *sion, and it's impossible to miss the change that* is happening in the musical world: The electronic chip *happening in the musical world: The electronic chip*  and the computer are joining the violin, piano, and gui *and the computer are joining the violin, piano, and gui*tar in the ranks of serious musical instruments. While some would rather ignore its presence, many musicians *some would rather ignore its presence, many musicians*  are embracing the technology that provides them with *are embracing the technology that provides them with a*  new tool for composing, recording, and playing music. *ments outsold acoustic ones. Turn on a radio or televitar in the ranks of serious musical instruments. While* 

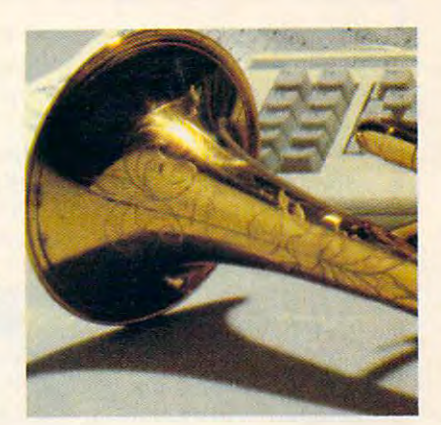

#### Tom Netsel, Assistant Features Editor Features Editor Features Editor Features Editor Features Editor Features **Tom Netsel, Assistant Features Editor**

In 1983, Americans bought more than 1983, Americans bought more than 1983, Americans bought more than 1983, Americans and 233,000 pianos and 392,000 digital key 233,000 pianos and 392,000 digital keyboards. Two years later, piano sales had de boards. Two years later, piano sales had declined by almost half, while the demand for clined by almost half, while the demand for their electronic counterparts more than dou their electronic counterparts more than doubled. Last year, electronic keyboard sales bled. Last year, electronic keyboard sales topped two million. Of the \$3 billion spent topped two million. Of the \$3 billion spent on musical instruments in 1987, more than on musical instruments in 1987, more than half went for the purchase of electric or elec half went for the purchase of electric or electronic instruments. **tronic instruments.**  In 1983, Americans bought more than

Digital keyboards, electric guitars, electronic violins, drum machines, synthesizers, **tronic violins, drum machines, synthesizers,**  and sound samplers are being connected to and sound samplers are being connected together and controlled by computers to create gether and controlled by computers to create new sounds impossible to play on traditional new sounds impossible to play on traditional instruments. In addition to creating new **instruments. In addition to creating new**  sounds, computers can bend, shape, com sounds, computers can bend, shape, compress, and stretch musical notes to imitate press, and stretch musical notes to imitate traditional instruments or whole orchestras traditional instruments or whole orchestras in ways never imagined by musicians just in ways never imagined by musicians just a few years ago. few years ago.

#### Today's Folk Music **Today's Folk Music**

Jon Appleton, professor of music at Dart Jon Appleton, professor of music at Dartmouth College, is not surprised by the shift in mouth College, is not surprised by the shift in popularity from traditional acoustic instru popularity from traditional acoustic instruments to electronic ones. "Digital instru ments to electronic ones. "Digital instruments are the folk instruments of our time," ments are the folk instruments of our time," he says. "That's what people are making he says. "That's what people are making music on today." music on today."

Some critics contend that computers Some critics contend that computers cannot make music, arguing that electronic cannot make music, arguing that electronic parts and components produce an unnatural parts and components produce an unnatural or artificial sound. In the past, musicians or artificial sound. In the past, musicians made music by four basic methods: striking made music by four basic methods: striking an object (piano or drum), rubbing two items an object (piano or drum), rubbing two items together (violin or cello), blowing air through together (violin or cello), blowing air through an object (trumpet or bagpipe), or plucking an object (trumpet or bagpipe), or plucking a string (guitar or harpsichord). Today, these methods have been extended vastly by digi methods have been extended vastly by digital technology. tal technology.

### Digital Sound **Digital Sound**

When sound is recorded on a compact disc or digital tape, audible vibrations enter a microphone and are converted into numbers (dig phone and are converted into numbers (digits). These numbers can be stored and played its). These numbers can be stored and played back without being affected by dust, war-back without being affected by dust, warpage, or other problems that can plague con page, or other problems that can plague conventional analog recordings. ventional analog recordings.

Once stored, the digits can be processed, Once stored, the digits can be processed, and that's what a computer does best. A computer can change the pitch, adjust the computer can change the pitch, adjust the volume, or manipulate the waveform of the volume, or manipulate the waveform of the sound in dozens of ways, depending on its sound in dozens of ways, depending on its programmed instructions. **programmed instructions.** 

#### **A Musical Revolution**

Computers such as the Commodore <sup>64</sup> and Computers such as the Commodore 64 and the Apple IlGS have internal sound chips that the Apple IIGS have internal sound chips that lend themselves well to musical applications, lend themselves well to musical applications, but most personal computers can be used to but most personal computers can be used to control external digital musical instruments. control external digital musical instruments. This was made possible by the introduction This was made possible by the introduction of MIDI.

In the early 1980s, the giants of the In the early 1980s, the giants of the electronic music industry got together to de electronic music industry got together to develop a standard that would enable digital musical instruments to exchange data. The musical instruments to exchange data. The hardware and software specifications the hardware and software specifications the manufacturers agreed upon is called MIDI manufacturers agreed upon is called MIDI (Musical Instrument Digital Interface). This (Musical Instrument Digital Interface). This standard, released in August 1983, enabled standard, released in August 1983, enabled musicians to control multiple synthesizers, musicians to control multiple synthesizers, sequencers, and sound samplers, all made by sequencers, and sound samplers, all made by different manufacturers, from a single control **unit.** 

Previously, if you wanted to play some Previously, if you wanted to play something on an Oberheim keyboard, a Yamaha synthesizer, and a Roland drum machine, you needed an extra set of hands or more you needed an extra set of hands or more musicians. It was impossible to connect in **musicians. It was impossible to connect in**struments made by various manufacturers in struments made by various manufacturers in

any productive manner. With MIDI, it's now any productive manner. With MIDI, it's now possible to play up to <sup>16</sup> different synthesiz possible to play up to 16 different synthesizers or drum machines from one controller or **ers or drum machines from one controller or**  keyboard. This standard has permitted digital keyboard. This standard has permitted digital music to evolve at tremendous rate. If the music to *evolve* at a tremendous rate. If the major computer makers showed such coop major computer makers showed such cooperation, you would be able write a program on your IBM, save it to disk, and then run it on your IBM, *save* it to disk, and then run it on a friend's Atari.

# Computers **Computers MIDI And**

While MIDI was not de While MIDI was not developed with personal veloped with personal computers in mind, their **computers in mind, their**  processing capabilities processing capabilities make them ideal con make them ideal con trollers for digital instru-trollers for digital instruhardware manufacturers **hardware manufacturers**  jumped on the MIDI bandwagon, and, before bandwagon, and, before long, interfaces and pro long, interfaces and programs for IBM, Commo grams for IBM, Commodore, Atari, and Apple dore, Atari, and Apple were on the market. were on the market. ments. Software and

Now there are hundreds of programs for Now there are hundreds of programs for sequencers, samplers, controllers, librarians, sequencers, samplers, controllers, librarians, and printers designed for the amateur musi and printers designed for the amateur musician and for the seasoned professional. cian and for the seasoned professional.

Using such a system allows one musician to compose, record, edit, and play multi cian to compose, record, edit, and play multiple-voiced compositions that can sound like ple-voiced compositions that can sound like traditional instruments or have electronic **traditional instruments or have electronic**  voices never heard before. Professional art *voices never* heard before. Professional artists, impressed with MIDI'S creative flexi-ists, impressed with MIDI's *creative* flexiblity, push the technology to new limits. blity, push the technology to new limits. Peter Gabriel recently contacted Frank Fos Peter Gabriel recently contacted Frank Foster, president of Hybrid Arts, which is ter, president of Hybrid Arts, which is a major supplier of MIDI software for Atari. major supplier of MIDI software for Atari. Gabriel was impressed with the Atari ST, Gabriel was impressed with the Atari ST, which has <sup>a</sup> built-in MIDI port, and he re which has a built-in MIDI port, and he recently added one to his studio. Foster says cently added one to his studio. Foster says Gabriel was particularly interested in Hy Gabriel was particularly interested in Hybrid's Android programs, which can supply brid's *Android* programs, which can supply a musician with hundreds of new sounds. musician with hundreds of new sounds.

Each week Jan Hammer composes and Each week Jan Hammer composes and records the music for Miami Vice at his home records the music for *Miami Vice* at his home studio in New York. An IBM PC XT helps studio in New York. An IBM PC XT helps Hammer control an array of synthesizers and Hammer control an array of synthesizers and digital instruments. digital instruments.

Philip Glass, Frank Zappa, Pat Metheny, Philip Glass, Frank Zappa, Pat Metheny, Mike Pinder, Stevie Wonder, and Herbie Mike Pinder, Stevie Wonder, and Herbie Hancock are just a few of the musicians who have turned their talents to digital technology. technology.

While the professionals have a wide range of powerful (and expensive) equipment range of powerful (and expensive) equipment at their disposal, the amateur musician or at their disposal, the amateur musician or

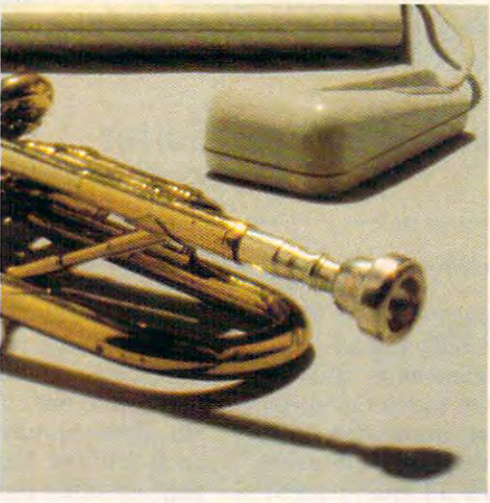

computer hobbyist can still assemble a sophisticated MIDI system for <sup>a</sup> modest cost. phisticated MIDI system for a modest cost. The Casio CZ-101 and the Yamaha DX-100 The Casio CZ-lOl and the Yamaha DX-IOO are two popular MIDI-equipped keyboards are two popular MIDI-equipped keyboards priced at \$499 and \$445, respectively, but priced at \$499 and \$445, respectively, but those prices. those prices. which can be found discounted to about half

On the other end of the price scale is

On the other end of the price scale is the price scale is the price scale is the price scale is the price scale New England Digital's New England Digital's Synclavier Digital Music Syndavier Digital Music System. This top-of-the-System. This top-of-theline instrument—cho **line instrument-cho**sen by Stevie Wonder, sen by Stevie Wonder, Frank Zappa, Sting, Frank Zappa, Sting, Leonard Bernstein, and Chick Corea—stores, re Chick Corea-stores, records, reproduces, or **cords/ reproduces, or**  synthesizes sounds in synthesizes sounds instantly at the touch of a button. As many as <sup>304</sup> button. As many as 304 different sound effects different sound effects can be active on the key can be *active* on the keybegin at \$60,000, but begin at \$60,000, but more sophisticated more sophisticated models are priced a few Leonard Bernstein, and **board at one time. Prices** 

dollars higher. dollars higher.

#### Synclavier And Apple **Synclavier And Apple**

Last year, New England Digital donated Last year, New England Digital donated a \$500,000 Synclavier to Dartmouth College's \$500,000 Syndavier to Dartmouth College's Bregman Electronic Music Studio. The studio Bregman Electronic Music Studio. The studio was created in <sup>1968</sup> when computer wizard was created in 1968 when computer wizard John Kemeny, father of the BASIC program John Kemeny, father of the BASIC programming language, was president of the college. ming language, was president of the COllege. The Synclavier is the center of one of the The Syndavier is the center of one of the most advanced music instruction studios of **most advanced music instruction studios of**  its kind in the United States. its kind in the United States.

"Apple Computers donated a Macintosh Plus for each of <sup>16</sup> student workstations," Plus for each of 16 student workstations," says Professor Appleton, co-director of the says Professor Appleton, co-director of the studio, "but Apple is upgrading the gift to studio, " but Apple is upgrading the gift to Macintosh IIs."

Appleton, who pioneered work on the Appleton, who pioneered work on the digital synthesizer with an engineer at Dart digital synthesizer with an engineer at Dartmouth and student who later formed New mouth and a student who later formed New England Digital, is himself a programmer and an electronic composer with more than <sup>30</sup> an electronic composer with more than 30 compositions recorded on Folkways and Fly compositions recorded on Folkways and flying Dutchman labels. He formed the class ing Dutchman labels. He formed the dass around the Synclavier and the Macintoshes around the Syndavier and the Macintoshes to teach students about music made with to teach students about music made with computers and digital devices and how to computers and digital *devices* and how to compose on them. compose on them.

Students have complete control of the Students *have* complete control of the Synclavier from their workstations, which Syndavier from their workstations, which are equipped with the Mac II and a Casio CZ-MIDI keyboard. Compositions can be played or edited instantly using the Syncla-played or edited instantly using the Synda-

# ONE FOR YOURSELF **JRSELE**

In their day, they ruled In their day; they ruled over three quarters of the over three quarters of the During WWII, they earth's surface. WWII, thev

viciously brought Britain

knees. And Japan to the

ground.

These were the silent and the silent and the silent and the silent and the silent and the silent and the silent and killers: Tennessee Gato.

And now, they return. In this, the most realistic, all-encompassing simula

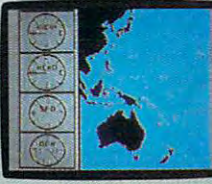

tion ever created for the personal communication of the computer of the contract of the contract of the contract of the contract of the contract of the contract of the contract of the contract of the contract of the contract of the contract of the contract You will command one of six types of Amer

City/State/Zip-

marine U-Boats, during any  $\therefore$   $\vee$   $\vee$  tic, so you'll have a lot  $\therefore$  depth. year from 1939 to 1945.  $\Box$  to learn: Navigation.  $\Box$  . Apple II & compatibles, Apple IIGS. You'll perform one of over values and *Weather*. Radar. :  $\frac{3}{4}$  *dans ST. C64/128, IBM &* You'll perform one of over

Sea guard radar stub. *The No. 1 battery.*<br>*The ship's heart.* Your amma.

mail with your check or money order, and we'll gladly send you to the<br>South Pacific to have it out with an enemy fleet. TAKE OUR PREVIEW DISK FOR A SPIN. Drop this coupon in the<br>nail with your check or money order, and we'll gladly send you to the<br>South Pacific to have it out with an enemy fleet.<br>among other things.

Mail to Sub Battle Preview, P.O. Box 3745. Young America, MN 55394. **I** Volum arsenal will in-

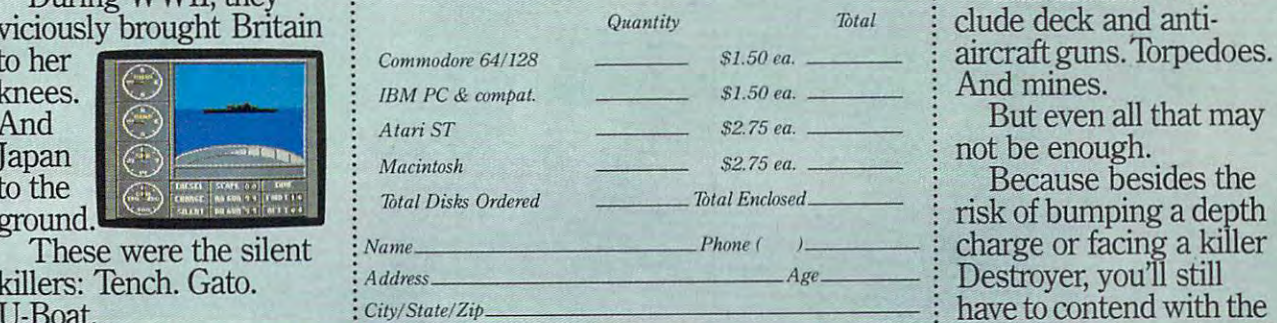

And now, they return. *Canadian orders please add 50c for additional postage.* **igunfire of enemy aircraft.** In this, the most realistic, : Please allow 4 to 6 weeks for delivery Offer expires 12/31/88 and is valid only in : No simulation has  $\frac{1}{2}$  and  $\frac{1}{2}$  . The continental U.S. and Canada. Void where prohibited.  $\frac{1}{2}$  ever had the degree of

ican subs or German Kriegs- **in the painstakingly** authen- i lievable <sup>60</sup> missions. Or you'll en- $\text{computer.}$  : task of all: To make it : this one. You will com-  $\vdots$  through *the entire war*.  $\vdots$  The first release of mand one of six  $\cdot$  Legislands Each vessel is com- : Masters Collection. \j pletely unique and painstakingly authen tic, so you'll have a lot to learn: Navigation. Weather. Radar.  $\bullet$  types of Amer-  $\bullet$  pletely unique and  $\bullet$  a challenge of unbe-

The sealed control room. Your HQ. *Tht staled am/rot* **/'001JI.**  *Your HQ* 

The 360° periscopes.

vital target book, among other things.<br>Your arsenal will in-

clude deck and anti **70Iai** clude deck and anti· aircraft guns.Torpedoes. aircraft guns. Torpedoes. And mines.

But even all that may But even all that may not be enough. not be enough.

Because besides the Because besides the risk of bumping a depth gunfire of enemy aircraft.

mula-<br>the personal  $\begin{bmatrix} 60 \text{ missions.} \\ \text{gage in the most difficult} \end{bmatrix}$  ; authenticity, gut-wrenching<br>the personal  $\begin{bmatrix} 60 \text{ missions.} \\ \text{gage in the most difficult} \end{bmatrix}$  ; action or historical accuracy of No simulation has ever had the degree of all-encompassing simula-<br> $\frac{1}{2}$  tion ever created:  $\frac{60}{2}$  missions. Or you'll en- $\frac{1}{2}$  authenticity, gut-wrenching action or historical accuracy of

The first release of our new parties of the first relationship of the contract of the contract of the contract of the contract of the contract of the contract of the contract of the contract of the contract of the contract Masters Collection. And SUBBATRE

lievable dependence of the context context of the context of the context of the context of the context of the context of the context of the context of the context of the context of the context of the context of the context of the c Atari ST, C64/128, IBM &<br>compatibles, Macintosh.

Officer's quarters

diesel engines. trimming and *Salt water tank, for*<br>*trimming and compensating.* 

**Communication in Interior Concerted** 

5" <sup>25</sup> cal. gun.

Water purification.

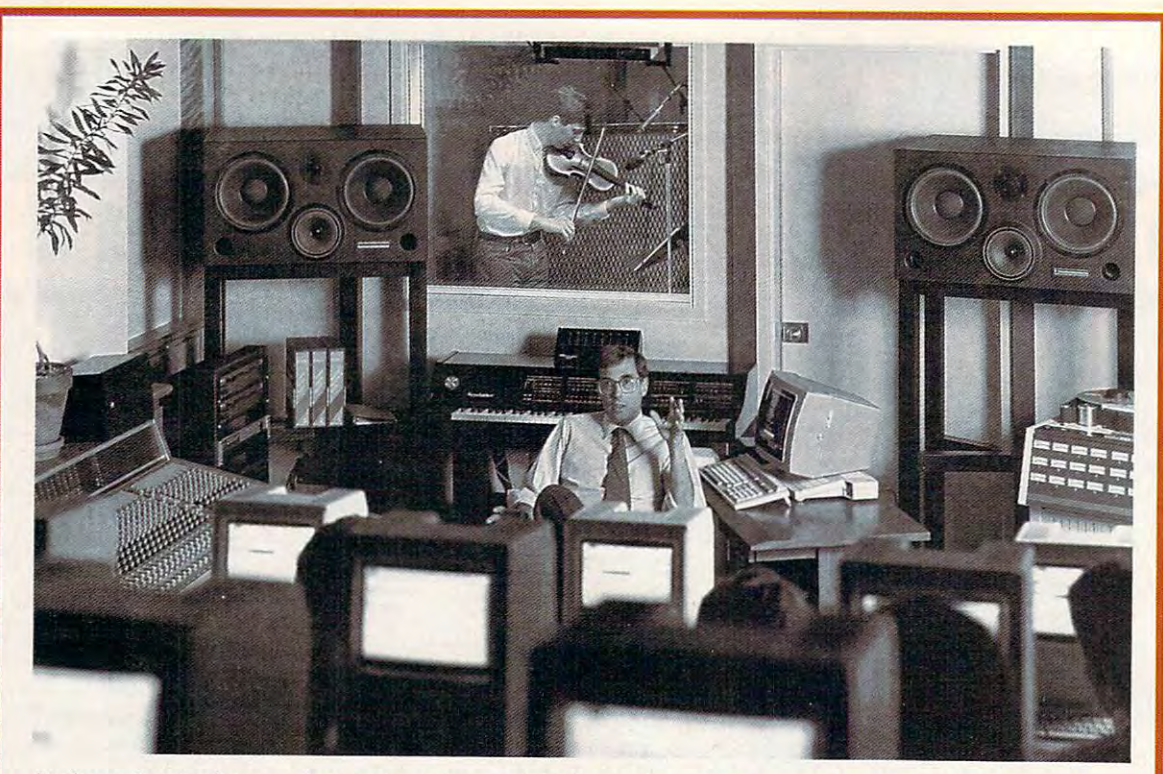

*Professor Jon Appleton and students analyze a violin's waveform during a session of Dartmouth College's* Electro-Acoustic Musk Program. *Electro-Acoustic Music Program.* 

vier's synthesized or sampled sounds. The vier's synthesized or sampled sounds. The results can be heard, but more importantly, results can be heard, but more importantly, the other students can use their monitors to the other students can use their monitors to see what is happening. see what is happening.

"Any of the <sup>16</sup> terminals may be desig "Any of the 16 terminals may be designated as the master terminal, thereby en nated as the master terminal, thereby enabling any of the other <sup>15</sup> to see exactly what abling any of the other 15 to see exactly what the master is doing," Appleton says. "They the master is doing," Appleton says. "They can very rapidly move through different pro can very rapidly move through different programs and types of music and see what ev grams and types of music and see what everybody's done instead of having to call up erybody's done instead of having to call up one program at a time and have people huddle around one terminal." dle around one terminal. "

Music students and computer students Music students and computer students work together at Dartmouth. The goal of the work together at Dartmouth. The goal of the computer science students is to develop the computer science students is to develop the software that will make it as easy as possible software that will make it as easy as possible for the musicians to access the synthesizer's **for the musicians to access the synthesizer's**  capabilities. "More often than not," Appleton capabilities. "More often than not," Appleton says, "musicians are not used to working **says, "musicians are not used to working**  with computers. It's important to develop with computers. It's important to develop a front end for the (Synclavier) system which is front end for the (Synclavier) system which is user-friendly in the best sense of the word— user-friendly in the best sense of the wordnot simple, but one that takes into consider not simple, but one that takes into consideration the way musicians approach **ation the way musicians approach**  computers." **computers."** 

#### An Invisible Workstation **An Invisible Workstation**

Appleton's goal is to train young composers Appleton's goal is to train young composers and to introduce them to computer systems and to introduce them to computer systems that are flexible. A professional system such as the Synclavier is powerful but very com as the Synclavier is powerful but very complex. The undergraduates at Dartmouth work plex. The undergraduates at Dartmouth work

with engineers at New England Digital to with engineers at New England Digital to produce software that will enable a composer to use the Synclavier's power without having to use the Synclavier's power without having to devote most of his energy trying to master to devote most of his energy trying to master the system. When a composer has an idea or an elusive piece of melody that he or she an elusive piece of melody that he or she wants to capture, the ideal workstation wants to capture, the ideal workstation would be nearly invisible. It would allow the would be nearly invisible. It would allow the composer to move through the various com **composer to move through the various com**puter tasks instantly, so his or her energy puter tasks instantly, so his or her energy could be devoted to composing or performing. performing.

"It doesn't really matter what instru " It doesn't really matter what instrument a person plays," Appleton says. "There are very effective MIDI interfaces for key are very effective MIDI interfaces for keyboards, guitars, and wind instruments. If boards, guitars, and wind instruments. If <sup>a</sup> traditionally-trained musician comes to such traditionally-trained musician comes to such system, he should be able to generate what a system, he should be able to generate what we call note lists in the manner most comfort we call note lists in the manner most comfortable for him and not have to type in code." able for him and not have to type in code."

Digitized music is here and' its impact on Digitized music is here and its impact on music is expected to be even greater in the music is expected to be even greater in the future. Synthesizers and electric guitars are future. Synthesizers and electric guitars are the instruments of our times and the instru the instruments of our times and the instruments most played by young musicians. Ap-ments most played by young musicians. Appletons feels young people are approaching pletons feels young people are approaching music with a more playful and inventive bent. Whether they play a traditional instrument or a modern one, the computer and a MIDI interface are tools to help them create MIDI interface are tools to help them create music, record it, and play it back flawlessly, music, record it, and play it back flawlessly, enabling them to realize their musical poten enabling them to realize their musical potential more easily. tial more easily.

#### Goodbye, Guitar **Goodbye, Guitar**

In addition to being a tool that can free musicians from mechanical chores that stand musicians from mechanical chores that stand in the way of producing music, computers with built-in voices are themselves used as **with built-in voices are themselves used as**  musical instruments. If music is defined as <sup>a</sup> **musical instruments. If music is defined as a**  series of pleasing or harmonious sounds, series of pleasing or harmonious sounds, then the determination of what is pleasing then the determination of what is pleasing lies in the ear of the beholder. Lome Strider is lies in the ear of the beholder. Lome Strider is one musician who turned to a computer and liked what he heard.

Strider is an accomplished classical gui Strider is an accomplished classical guitarist who once vowed that he had no need tarist who once vowed that he had no need for <sup>a</sup> computer. He practiced his guitar in the for a computer. He practiced his guitar in the evening, performed occasional concerts with evening, performed occasional concerts with another guitarist, and made a living selling real estate. When he decided a computer could help his business, he bought a Commodore 64. His music was never the same of the same of the same of the same of the same of the same of the same of the same of the same of the same of the same of the same of the same of the same of the same of the same of t dore 64. His music was never the same.

Fascinated by the 64's SID (Sound Inter Fascinated by the 64's SID (Sound Interface Device) chip, Strider tried a variety of programs, looking for ones to demonstrate programs, looking for ones to demonstrate the computer's capacity for reproducing mu the computer's capacity for reproducing music. "I started ordering any music disks that sic. "I started ordering any music disks that came on the market," Strider says. "Eventu came on the market," Strider says. "Eventually, I realized that none of them involved much effort or art." much effort or art."

Disappointed by the commercial pro Disappointed by the commercial programs he found, Strider took up program grams he found, Strider took up programming as hobby. He spent his evenings at the ming as a hobby. He spent his evenings at the keyboard trying to coax Bach's fugues and keyboard trying to coax Bach's fugues and Mozart's sonatas from his computer. His gui Mozart's sonatas from his computer. His guitar gathered dust. tar gathered dust.

Strider's musical efforts succeeded, and Strider's musical efforts succeeded, and he thought others might enjoy listening to he thought others might enjoy listening to classical music played on a computer. Ever the entrepeneur—he once proposed opening the entrepeneur-he once proposed opening branch of his real estate office on the a branch of his real estate office on the moon-Strider launched a new enterprise called Strider's Computer Classics. He programs the works of master composers on grams the works of master composers on disks that play through the computer's three disks that play through the computer's three voices. **voices.** 

#### Well-Tempered Computer **Well-Tempered Computer**

Strider now has ten disks that range from Strider now has ten disks that range from Renaissance music of the 1500s, through Mo Renaissance music of the 1500s, through Mozart, Bach, and Clementi, to the turn-of-the-zart, Bach, and Clementi, to the turn-of-the-

century ragtime sounds of Scott Joplin. The century ragtime sounds of Scott joplin. The disks, which sell for \$9.95, contain 7-15 se disks, which sell for \$9.95, contain 7-15 selections and provide up to an hour of music. lections and provide up to an hour of music. Each musical selection has four screens of Each musical selection has four screens of information about the composer, his life, and information about the composer, his life, and **his music.** 

Strider does the historical research as Strider does the historical research as well as the musical programming. For ex well as the musical programming. For example, the disks of J. S. Bach's Tivo-Part ample, the disks of j. S. Bach's Two-Part Inventions, Three-Part Inventions, and Well-Tempered Clavier each contain <sup>15</sup> selections Tempered Clavier each contain 15 selections and a total of 60 screens of text.

The real-estate broker and musicologist The real-estate broker and musicologist is somewhat surprised to find himself a software developer, albeit not one of the big guns ware developer, albeit not one of the big guns of the industry. "It took me two or three of the industry. "It took me two or three months to design the basic structure of the months to design the basic structure of the disk," he says, "but once that was worked disk," he says, "but once that was worked out, all have to do is write the music files, out, all I have to do is write the music files, then change the text and menus." His latest then change the text and menus." His latest disks take about a week to complete. They are available from several distributors, in are available from several distributors, including Free Spirit Software. cluding Free Spirit Software.

Strider, who calls himself more of Strider, who calls himself more of a "whacker" than a "hacker" when it comes to programming, credits Jeff Johnson's Virtuoso programming, credits jeff johnson's Virtuoso <sup>64</sup> for helping him with the mechanical 64 for helping him with the mechanical chores of creating music on a computer. The software produces code that can be used to software produces code that can be used to create sound effects or background music for create sound effects or background music for any type of BASIC or machine language pro any type of BASIC or machine language program. "It's a no-frills music processing utility, but it is very powerful," he says, "and it but it is very powerful, " he says, "and it serves its purpose completely." Virtuoso <sup>64</sup> is serves its purpose completely. " Virtuoso 64 is distributed through Chipmunk Software. distributed through Chipmunk Software.

Strider is content with his new form of Strider is content with his new form of musical expression, but his former partner, **musical expression, hut his former partner,**  Paul Brower, was disappointed when the Paul Brower, was disappointed when the guitar duo disbanded. Brower, who is bit guitar duo disbanded. Brower, who is a bit derisive about computer music, found a cartoon and sent it to his former musical partner. toon and sent it to his former musical partner. It shows concert stage with two musicians **It shows"a concert stage with two musicians**  bowing to the applause of the audience. One bowing to the applause of the audience. One musician is holding a classical guitar, while the other holds a computer. Brower added a caption that reads, "Paul and Lome go on caption that reads, "Paul and Lome go on tour again."

Chipmunk Software *Chipmunk Software*  P.O. Box <sup>403</sup> P.O. *Box* 403 Battle Ground, WA 98604 Free Spirit Software *Free Spirit Software*  <sup>538</sup> S. Edgeivood 538 S. *Edgewood*  LaGrange, IL

Hybrid Arts *Hybrid Arts*  <sup>11920</sup> W. Olympic Blvd. 11 920 W. Olympic Blvd. Los Angeles, CA <sup>90064</sup> Los *Allgeles,* CA 90064

Strider's Computer Classics *Strider's Computer Classics*  P.O. Box <sup>554</sup> *p.o. Box 554*  laytonville, CA <sup>95454</sup> *Lay tall ville,* CA 95454

March <sup>1988</sup> COMPUTE! **Morch 1988 COMPUTEI 11** 

# Buyer's Guide To Taxable To Taxable To Taxable To Taxable To Taxable To Taxable To Taxable To Taxable To Taxable To Taxable To Taxable To Taxable To Taxable To Taxable To Taxable To Taxable To Taxable To Taxable To Taxable Preparation Software **Buyer's Guide To Tax Preparation Software**

Caroline D. Hanlon

April 15th always comes too fast. Home tax preparers with personal computers, though, have a powerful tool to aid in computing their returns. As this buyer's guide shows, there is a wide range of software available for a variety of tax situations, including a program for Canadian taxpayers. This guide includes software for home users preparing Form <sup>1040</sup> and its accompanying includes software for home users preparing Form 1040 and its accompanying forms and schedules. Nearly all the programs incorporate the new tax laws forms and schedules. Nearly all the programs incorporate the new tax laws resulting from the <sup>1987</sup> Tax Reform Act. resulting from the 1987 Tax Reform Act.

#### *DivorceTax*

Research Press Research Press IBM PC and compatibles IBM PC and compatibles Lotus 1-2-3 or compatible spread Lolus 1-2-3 or compatible spreadsheet required sheet required \$65 \$65

This template is designed to help structure This template is designed to help structure a divorce settlement so both parties can save on divorce settlement so both parties can save on taxes. It takes into account issues such as alimony, taxes. It takes into account issues such as alimony,<br>child support, property settlements, dependents, and child care. The program must be used with a spreadsheet, and it has a money-back guarantee.

Estate Tax Planner *Estate Tax Planner*  Randle, Coray & Associates IBM PC \$95

*STATISTICS* 

ETP helps users plan the growth of their estates *ETP* helps users plan the growth of their estates and then estimate the annual estate and gift taxes and then estimate the annual estate and gift taxes for the next <sup>20</sup> years. The program considers for the next 20 years. The program considers consumptions or gift of assets; changing estate-consumptions or gift of assets: changing estatetax rates and credits: marital deductions; and death tax rates and credrts; marital deductions; and death of first or second spouse. What-if scenarios can be created to observe the effect of certain financial decisions on estate taxes. The manual includes decisions on estate taxes. The manual includes instructions, forms, checklists, and information on instructions. forms, checklists, and information on wills, trusts, gifts, and estate planning. wills, trusts. gifts, and estate planning.

Everything You Need To Do *Everything You Need To* Do Your Taxes With Lotus 1-2-3 *Your Taxes With* Lotus 1-2-3 Woodbury Software Woodbury Software IBM PC IBM PC Lotus 1-2-3 required \$39.95 \$39.95

This tax planning and preparation package can help This tax planning and preparation package can help users compare one to six alternate tax strategies, users compare one to six alternate tax strategies,

or evaluate taxes for one to six years. The program or evaluate taxes for one to six years. The program helps determine the tax effects of the tax effects of the tax effects of the tax effects of the tax effects of sions, and aids in sorting tax records. Major IRS sions. and aids in sorting tax records. Major IRS  $f(x) = \frac{1}{2} \int_{0}^{2\pi} f(x) \, dx$  is the such as the Schedule Schedules A,  $\frac{1}{2} \int_{0}^{2\pi} f(x) \, dx$ forms—such as the 1040 and Schedules A, B, C,<br>D, G, SE, and W—can be completed. Help screens appear through the menu-driven program. The menu-driven program is a state of the menupackage includes a book containing instructions and examples. and examples. helps determine the tax effects of financial deciappear throughout the menu-driven program. The

### EZTax-Prep <sup>1040</sup> *EZTax-Prep 1040*

EZ Ware Corporation EZ Ware Corporation Apple II-series; IBM PC, PCjr, and Apple ll-series; IBM PC, PCjr, and compatibles; Macintosh compatibles; Macintosh Commercial spreadsheet required, Commercial spreadsheet required, printer optional printer optional \$99.95 (Macintosh); \$129.95 (all \$99.95 (Macintosh); \$129.95 (an other systems) other systems)

EZTax-Prep 1040 includes templates for completing <sup>26</sup> IRS forms and schedules: 1040, 1040ES, ing 26 IRS forms and schedules: 1040, 1040ES, 22106,2119, 22106,2119, 22106,2119, 22106,2119, 22106,2119, 22106,2119, 22106,211 4684,4797,497,497,498,4998,4998,4999,499 and Schedules A-F, and Sections are and SE. Computations are extensive and SE. performed by the program and the results are automatically applied to the appropriate form. The forms can be printed in an IRS-approved format on 1040 stock or transparent overlays using standard or laser printers. The program can also be used to create what-if scenarios and plan future tax strate create what·if scenarios and plan future tax strate·  $\mathbf{F}$  audit-alert feature points out deductions of that could possibly trigger an IRS audit, and data can be exported to EZTAX-Plan for more than for the form in the plan for more security and the plan for more more in the plan for the plan for the plan for the plan for the plan for the plan for the plan for the plan for t in-depth tax planning. Extends 1040 is depth 1040 in the UV signed to be used with Lotus 1-2-3, Multiplan, Excel, or Symphony 1.2. Annual updates that Excel, or Symphony 1.2. Annual updates that include all tax law changes are available for a fee. 2106, 2119, 2210, 2441, 3800, 3903, 4952, 4562, 4684,4797.4972, 6251 . 6252,8582.8598.8615. and Schedules A-F, R, and SE. Computations are gies. The audit-alert feature points out deductions hat could possibly trigger an IRS audit, and data can be exported to EZ Ware's EZTax-Plan for more 1-depth tax planning. EXTax-Prep 1040 is designed to be used with Lotus 1-2-3, Multiplan,

#### $E = \frac{1}{2}$ EZ Ware Corporation EZ Ware Corporation IBM PC, PCjr, and compatibles; IBM PC, PCjr, and compatibles; *EZTax-Plan, Personal Edition*

Macintosh Macintosh

Commercial spreadsheet required Commercial spreadsheet required \$95 \$95

This tax preparation package is designed to be This tax preparation package is designed to be used with Lotus 1-2-3, Multiplan, Excel, or Symused with *Lotus 1-2-3, Multiplan, Excel*, or *Sym-*<br>*phony.* It helps individuals project future taxes, compare different tax strategies, plan for retire compare different tax strategies, plan for retire· ment, and complete tax form <sup>1040</sup> and schedules ment. and ccmplete tax form 1040 and schedules A, D, R, and SE. The Audit Alert feature also signals A, D. R, and SE. The Audrt Alert feature also signals if planned deductions may lead to an IRS audit. EZTax-Plan takes into account charitable contributions, self-employment taxes, credits, itemized tions, self·employment taxes, credits, itemized deductions, and assets such as bonds, stocks, and deductions, and assets such as bonds, stocks, and real estate. Updates incorporate any changes in tax laws that may occur. The package includes laws that may occur. The package includes a coupon for one free update. This program can be coupon for one free update. This program can be used with EZTax-Prep 1040, also from EZ Ware. if planned deductions may lead to an IRS audrt.

#### Future-Tax *Future-Tax*

Taxaid Software Taxaid Software Commodore 64 and Plus/4 \$39.95

Future Tax incorporates the new tax laws of the Future Tax inccrporates the new tax laws of the Tax Reform Act to help users calculate income Tax Reform Act to help users calculate inccme taxes for <sup>1988</sup> and 1989, and plan future tax laxes for 1966 and 1989, and plan future tax strategies. The menu-driven program includes the new tax rates and automatically figures standard new tax rates and automatically ligures standard deductions, exemptions, limitations on fRAs, sur deductions, exemptions, limitations on IRAs, sur· tax, deductions for the elderly, and itemized deduction limitations. The data can also be output to the screen or printer. screen or printer.

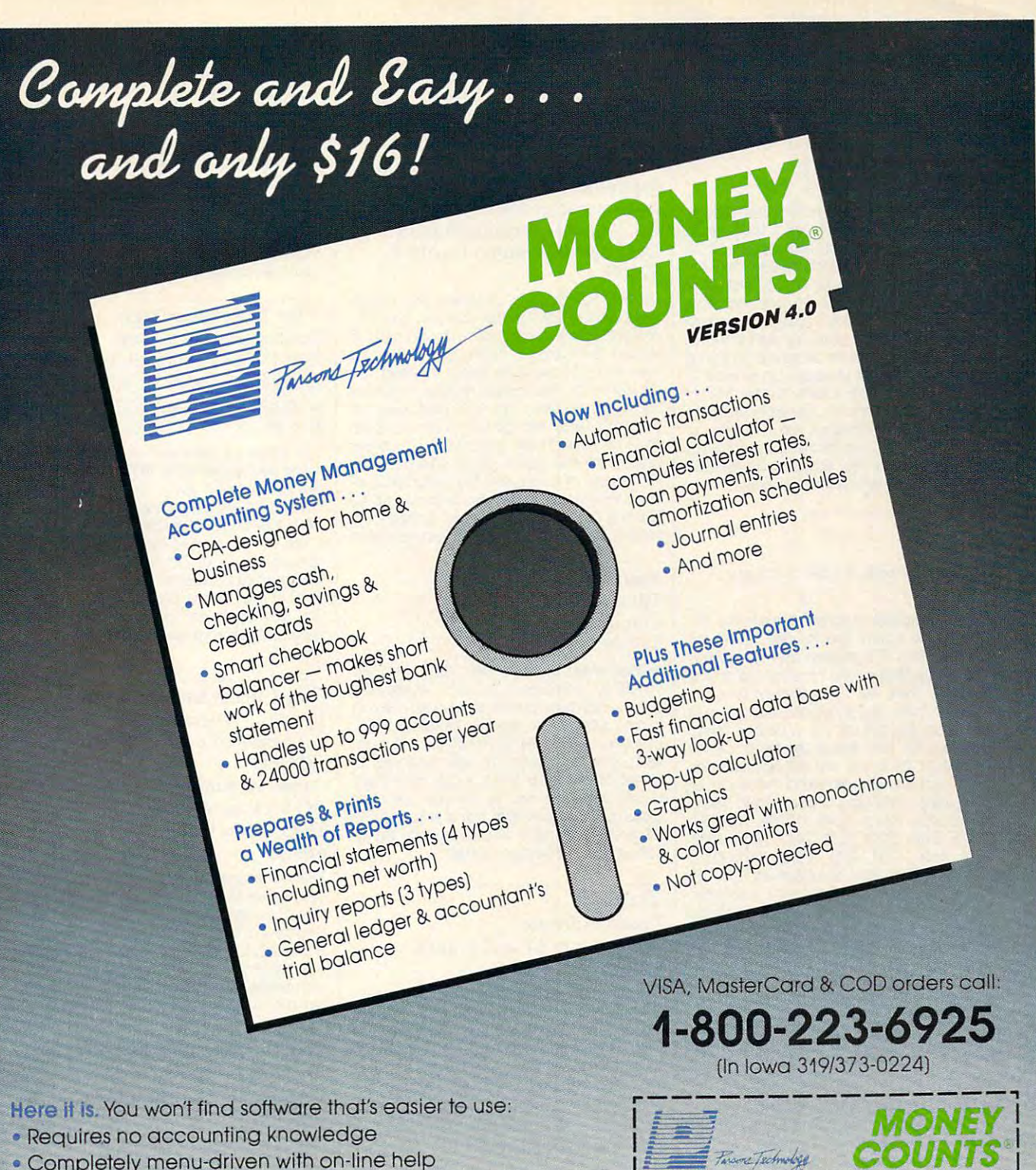

93-page fully indexed tutorial manual (on disk) • 93-page fully indexed tutorial manual (on disk)

Proven Track Record. Hard to believe the S16 price? Don't **A Proven Track Record.** Hard to believe the S16 price? Don't worry. MoneyCounts® has been marketed for three years and worry. MoneyCounts'" has been marketed for three years and is continually receiving rave reviews. There's no catch. This is is continually receiving rove reviews. There's **no** catch. This is a fully functional system that compares with products selling for fully functional system that compares with products selling for S99 and more. S99 and more.

Same-Day Shipping. Order today and own MoneyCounts® for **Same·Day Shipping.** Order today and own MoneyCounts'" for only S16! Add S3 shipping and handling (outside North America only S16! **Add** S3 shipping and handling (outside North America add \$7). Iowa residents please add 4% sales tax. Send check add S7). lowa residents please odd 4% sales tax. Send check or money order payable to Parsons Technology. VISA and MasterCard orders welcome. MasterCard orders welcome.

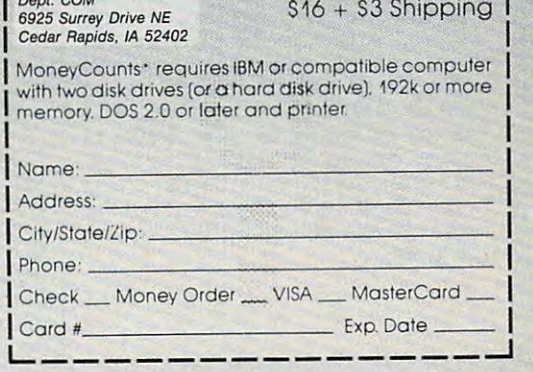

Gwww.commodore.ca

Dept. COM

<u>County and County and County and County and County and County and County and County and County and County and County and County and County and County and County and County and County and County and County and County and C</u>

#### /. K. Lasser's Your Income }. *K. Lasser's Your Income Tax 1988*

Simon and Schuster Simon and Schuster IBM PC and compatibles IBM PC and compatibles 256K, DOS 2.1, color or mono 256K, DOS 2.1, color or mono**chrome monitor**  \$69.95

This tax preparation package combines software This tax preparation package combines software with the J.K. Lasser Tax Institute's tax guide, to with the J.K. Lasser Tax Institute's tax guide. to help users complete their tax returns based on the help users complete their tax returns based on the new tax laws, and learn how to save on taxes and **new tax laws, and learn how to save on taxes and**  avoid penalties. An interview feature helps users **avoid penalties. An interview feature helps users**  select the correct forms, and the questions can be select the correct forms. and the questions can be modified for individual needs. There is an onscreen **modified for individual needs. There is an onscreen**  calculator to use with either the worksheets or actual forms, and data can be transferred among actual forms. and data can be transferred among the forms. Various tax strategies can be input to compare liabilities. Help screens compare liabilities contained by the screens contain excerpts of the set of from the book. Individuals and professional tax preparers can use the program, and the results can preparers can use the program. and the results can be printed in IRS-approved format or on original IRS be printed in IRS-approved format or on original IRS forms. Owners of the <sup>1987</sup> edition can buy the <sup>1988</sup> forms. Ownors of the 1987 edition can buy the 1988 edition for \$39.95 with proof of purchase. compare liabilities. Help screens contain excerpts

#### Macintosh with 512K memory Macintosh with 512K memory *MacInTax*  Softview \$119

This tax preparation program displays the IRS This tax preparation program displays the IRS forms on the screen, and the user fills in the **forms on the screen, and the user fills in the**  appropriate lines. The program automatically per appropriate lines. The program automaticatly performs the calculations and transfers data among forms the calculations and transfers data among the forms in the forms. The interest to aid in the 13 worksheets to aid in the 13 worksheets to aid in the 13 worksheets to aid in the 13 worksheets to allow the 13 worksheets to allow the 13 worksheets to allow the 13 wor computing taxes, and itemization windows help computing taxes. and rtemiza1ion windows help break down any amount into detailed fisting. The extension of the entry of the entry of the entry of the entry of the entry of the entry of the entry of the entry of the entry of the entry of the entry of the entry of the Instructions for each line in the forms can be Instructions for each line in the forms can be displayed on the screen, and the screen, and the IRS in the IRS in the IRS in the IRS in the IRS in the IRS in book is included. The completed forms can be book is included. The completed forms can be printed using dot-matrix or laser printer. Macln-Tax includes forms 1040EZ, 1040EZ, 1040EZ, 1040EZ, 1040EZ, 1040EZ, 1040EZ, 1040EZ, 1040EZ, 1040EZ, 1040EZ, 104 1040ES, 2106. 2106. 2106. 2106. 2106. 2106. 2106. 2106. 2106. 2106. 2107. 2210. 2210. 2210. 2210. 2210. 2210. 4562A, 4684. 4797, 4868, 4952, 6251, 6252, 8283, 8582,8598,8615. and schedules 1, A-F, R, Annual updates are available for \$55. State tax programs to supplement MacInTax are available programs to supplement Maclaus are available materials and the supplement Maclaus are available and the supplement of for California and New York for \$65 each; state  $u_1$  ,  $u_2$  ,  $u_3$  ,  $u_4$  ,  $u_5$  ,  $u_7$  ,  $u_8$  ,  $u_9$  ,  $u_1$  ,  $u_2$  ,  $u_3$  ,  $u_4$  ,  $u_5$  ,  $u_7$  ,  $u_8$  ,  $u_9$  ,  $u_1$ the forms. There are 13 worksheets to aid in break down any amount into a detailed listing. displayed on the screen. and the IRS instruction printed using a dot-matrix or laser printer. MacIn-Tax includes forms 1040. 1040A. 1040EZ. 1040ES. 2106. 2119. 2210. 2441. 3903. 4562. 4562A. 4684. 4797. 4868. 4952. 6251. 6252. 8283, 8582, 8598, 8615, and schedules 1, A–F, R, and SE. The program operates with *MultiFinder.* updates cost S35.

#### PC/TaxCut *PC/ TaxCut*  Best Programs Best Programs IBM PC and compatibles IBM PC and compatibles \$75

The Quick Tax feature in this process part of the Quick Tax feature in the Quick Tax feature in the Quick Tax feature in the Quick Tax feature in the Quick Tax feature in the Quick Tax feature in the Quick Tax feature in t cally recalculate tax owed, refund due, current tax cally recalculate tax owed. refund due. current tax bracket, and taxable income, each time and the state income, each time and the state income, and the state income, changes in the program. This helps users see how changes in the program. This helps users see how variations will affect the lax return. PC/TaxCut variations will affect the tax return. *PC/TaxCut*  offers context-sensitive onscreen help for whatever topic or calculation the user may be preparing. Forms can be displayed on the screen before printing, and the 1040 can be printed on plain paper with an IBM or Epson dot-matrix printer. A telephone tax advisory services is a service in the service is a service in the formula of the formula and the formula of the formula of the formula of the formula of the formula of the formula of the formula of the formul registered owners of PC/TaxCutior \$1 per minute, with a minimum of 15 minutes. There is no charge for questions concerning program operation. Up **for questions concerning program operation. Up**dates for previous owners of PC/TaxCut are available and PC/TaxCut are available available and previous owners  $\cdots$ The QuickTax feature in this program can automati**bracket. and taxable income, each time a number**  telephone tax advisory service is available for registered owners of *PC/TaxCut* for \$1 per minute. dates for previous owners of *PC/TaxCut* are avail-<br>able for \$45.

#### **Quick Returns and Control of the American Section And Control of the American Section And Control of the American Section And Control of the American Section And Control of the American Section And Control of the American** *Quick Returns!*

Ontek Development Corp. Ontek Development Corp. Apple II; Macintosh; IBM PC and Apple II; Macintosh; IBM PC and compatibles and compatibles are a second compatibles and compatibles are a second compatibles and compatibles are a second compatibles and compatibles are a second compatibles and compatibles are a second compatibles are a compatibles

IBM PC version requires 256K and 256K and 256K and 256K and 256K and 256K and 256K and 256K and 256K and 256K and 256K and 256K and 256K and 256K and 256K and 256K and 256K and 256K and 256K and 256K and 256K and 256K and RAM and DOS 2.0 or higher and RAM and DOS 2.0 or higher and supports CGA, EGA, Hercules, supports CGA, EGA, Hercules, and monochrome display adapt and monochrome display adapters; Apple II versions require Pro-ers; Apple II versions require Pro-DOS and 80-column capability DOS and 80-column capability \$24.95 \$24\_95 IBM PC version requires 256K

Designed specifically for Canadians, this program helps users in any Canadian province or territory **helps users in any Canadian province or territory**  complete their Canadian income tax returns. It is **complete their Canadian income tax returns. It is**  available in <sup>11</sup> versions. Each version includes the **available in 11 versions. Each version includes the**  main return, <sup>11</sup> subsidiary federal schedules, and main return. 11 subsidiary federal schedules. and the appropriate provincial and territorial forms. The the appropriate provincial and terrrrorial forms. The user enters the data in the highlighted areas, and user enters the data in the highlighted areas. and the totals, deductions, and tax payable are updat the totals. deductions. and tax payable are updated. Total amounts are automatically transferred ed. Total amounts are automatically transferred between the main return and the schedules. Over between the main return and the schedules. Over 120 screens of context-sensitive instructions productions productions productions productions productions productions productions productions productions and a sensitive instructions productions of the production of the pr vide onscreen help. Returns can be printed out in a Revenue Canada-approved format. A checklist of items to mail with the return can also be printed. 120 screens of context-sensitive instructions pro-

# *Swiftax*  **Timeworks**

Commodore <sup>64</sup> and <sup>128</sup> Commodore 64 and 128 \$49.95

Swiftax handles tax forms 1040, 1040A, 2441, and 1040EZ and schedules A, B, C, D, C, D, C, D, C, D, C, D, C, D, G, W. and SE. It and SE. It and SE. It and SE. automatically calculates tax alternatives—such as automatically calculates tax atternatives-such as income averages—to show the lowest tax to pay. Changes can be made to the tax return at a later  $\mathcal{L}$  date, using the taxpayer files. In the taxpayer file of the taxpayer file of the taxpayer file of the taxpayer file of the taxpayer file of the taxpayer file of the taxpayer file of the taxpayer file of the taxpa printed directly on tax forms or onto blank paper. printed directly on tax forms or onto blank paper. Update disks with new tax law information and tables can be obtained each year at extra cost. The tables can be obtained each year at extra cost. The 64 version operation and the second model in 400-column model in 400-column model in 400-column model in 40-column model in 40-column model in 40-column model in 40-column model in 40-column model in 40-column model in 40-<sup>128</sup> version in 80-column mode. 128 version in 8O-column mode. 1040EZ and schedules A, B, C, D, G, W, and SE. It date. using the taxpayer file. Information can be **64 version operates in 4O-column mode and the** 

#### Taxaid *Taxaid*

\$79

Commodore 64 and Plus/4 Taxaid Software \$44.95

An income tax preparation program. Taxaid helps An income tax preparation program. Taxaid helps users complete IRS for the IRS forms 2441, and 2441, and 2441, and 2441, and 2441, and 2441, and 2441, and 244 schedules A, B, D, D, and E. It is incorporated the E. It is a second the E. It is a second the E. It is a second the E. It is a second to be a second to be a second to be a second to be a second to be a second to be a sec <sup>1987</sup> tax law changes and tax tables, and calcula 1987 tax law changes and tax tables. and calculations are automatic. Results can be printed on plain tions are automatic. Results can be printed on plain menu-driven and includes a manual. users complete IRS forms 1040 and 2441. and schedules A. B. C. D. and E. It incorporates the paper in an IRS-approved format. The program is

#### Taxview Planner Planner Planner Planner Planner Planner Planner Planner Planner Planner Planner Planner Planner Planner Planner Planner Planner Planner Planner Planner Planner Planner Planner Planner Planner Planner Planne Software the second second the second second second second second second second second second second second second second second second second second second second second second second second second second second second se Macintosh; IBM PC and Macintosh; IBM PC and compatibles compatibles Requires MaclnTax or TaxView Requires *Mac/nTax* or *TaxView TaxView Planner*  SoftView from SoftView \$79

This tax planning program includes tax tables for 1987-1991, along with worksheets to calculate taxes, taxes, taxes, children care credit, items and care credit care credit care credit care care care credit ductions, capital loss limitations, taxable social security benefits, and the maximum IRA deduction. security benefits. and the maximum IRA deduction. Users can compare up to five alternate tax strate Users can compare up to five atternate tax strategies against the yearly taxes. The program can gies against the yearly taxes. The program can compute with a local computer with a local computer with a local computer with a local computer with a local computer with a local computer with a local computer with a local computation of the computation of the computati the years and print with the second print W-4 and 100 ESC for an and 100 ESC for many states and 100 ESC for many states and 100 ESC for many states and 100 ESC for many states and 100 ESC for many states and 100 ESC for m This tax planning program includes tax tables for taxes, tax bracket, child care credit, itemized decompute withholding allowances for throughout the year. and print W-4 and 1040ES forms.

#### Tax Advantage *Tax Advantage*  Arrays Arrays Apple II; IBM PC Apple ll; IBM PC **\$69.95 PM \$99.95 PM \$99.95 PM \$99.95 PM \$99.95 PM \$99.95 PM \$99.95 PM \$99.95 PM \$99.95 PM \$99.95 PM \$99.95 PM \$99.95 PM \$99.95 PM \$99.95 PM \$99.95 PM \$99.95 PM \$99.95 PM \$99.95 PM \$99.95 PM \$99.95 PM \$99.95 PM \$99.95 PM \$** \$69.95

tax preparation program for  $\mathbf{r}$  program for  $\mathbf{r}$  ,  $\mathbf{r}$  ,  $\mathbf{r}$  ,  $\mathbf{r}$  ,  $\mathbf{r}$  ,  $\mathbf{r}$  ,  $\mathbf{r}$  ,  $\mathbf{r}$  ,  $\mathbf{r}$  ,  $\mathbf{r}$  ,  $\mathbf{r}$  ,  $\mathbf{r}$  ,  $\mathbf{r}$  ,  $\mathbf{r}$  ,  $\mathbf{r}$  ,  $\mathbf{r}$ 2441, 4562, and 6251. and Schedules A, B, C, D, 2441 . 4562. and 6251 . and Schedules A. 8. C. D. E, G. SE, and W, Tax Advantage automatically E. G. SE. and W. Tax Mvantage automatically computes the totals, displays the totals, displays the forms, and prints are prints and prints are prints and computes the totals, displays the forms, and prints<br>out the data. It can handle income averaging, calculate brackets and liabilities, and provide year-out the data. It can handle income averaging. catculate brackets and liabilities. and provide yearround tax planning. This program works with Home Accountant, also from Arrays. Home Accountant. also from Arrays. A tax preparation program for Forms 1040. 2106.

### The Tax Advantage *The Tax Advantage*

Double Eagle Software Double Eagle Software IBM PC and compatibles; Apple IBM PC and compatibles; Apple II-series; Atari; Atari ST; ll-series; Atari; Atari ST; Commodore 64 and 128 and 128 and 128 and 128 and 128 and 128 and 128 and 128 and 128 and 128 and 128 and 128 and Commodore 64 and 128 \$59.95

This federal tax preparation program incorporates This federal *tax* preparation program incorporates the tax law changes for the <sup>1987</sup> tax year and prints the tax law changes for the 1987 tax year and prints out IRS-acceptable forms and supporting statements. It can help users prepare forms in the prepare Forms 1040, 2106, 2106, 2106, 2106, 2106, 2106, 2106, 21 2441,4562, and 6251, and schedules A, B, C, D, E, F, and SE. The program can also be used for the used for the use of the use of the use of the use of the use of the use of the use of the use of the use of the use of the use of the use of the use of the use of the use of planning. Owners of Tax Advantage Early Birds and Tax Advantage Early Birds and Tax Advantage Early Birds and Edition, which includes all changes through August Edition. which includes all changes through August 1, 1987, can purchase the final edition for \$15.95. 1, 1987, can purchase the final edition for \$15.95.<br>The two editions are fully compatible; the final edition includes all tax law changes through Novemments. It can help users prepare Forms 1040, 2106. 2441, 4562, and 6251, and schedules A, B, C, D, E,<br>F, and SE. The program can also be used for tax planning. Owners of *The* Tax Mvantage Early Bird ber 1987.

#### Tax Command Planner and Planner and Planner and Planner and Planner and Planner and Planner and Planner and Planner and Planner and Planner and Planner and Planner and Planner and Planner and Planner and Planner and Planne *Tax Command Planner*

Practical Programs Practical Programs

Commodore <sup>64</sup> and 128; Apple II; Commodore 64 and 128; Apple ll; IBM PC IBM PC

Apple version requires 128K; IBM Apple version requires 128K; IBM PC version requires 128K and PC version requires 128K and DOS 2.0 or higher DOS 2.0 or higher

*September 20.95* \$69.95

With this ten-year tax planning program, users can Wrth this ten-year tax planning program. users can compare six tax options for up to five years at the six tax options for up to five years at the six tax of up to five years at the six tax of up to five years at the six tax of up to five years at the six tax of up to five time. The program uses current tax tables to calcu time. The program uses current tax tables to calculate marginal tax rates, long and short term gains late marginal tax rates. long and short term gains and losses, and taxes from income averaging. Tax and losses. and taxes from income averaging. Tax rates can be adjusted according to tax law changes, rates can be adjusted according to tax law changes,<br>and updates will be available each year. A manual provides line-by-line instructions. provides line-by-line instructions. compare six tax options for up to five years at a

#### Tax Command Professional *Tax Command Professional*  Practical Programs Practical Programs

Commdore <sup>64</sup> and 128; Apple II; Commdore 64 and 128; Apple ll; IBM PC 2004 - PC 2004 - PC 2004 - PC 2004 - PC 2004 - PC 2004 - PC 2004 - PC 2004 - PC 2004 - PC 2004 - PC 200 IBM PC

Apple version requires 64K; IBM Apple version requires 64K; IBM PC version requires 128K and DOS 2.0 or higher DOS 2.0 or higher \$49\_95

In this program, IRS forms appear on the screen as In this program. IRS forms appear on the screen as series of menus into which the user enters dollar **a series of menus into which the user enters dollar**  amounts. calculator and current tax tables are incorporated into the program to an interest into the program to an interest in the program to an interest in the second second interest in the second second interest in the second second interest in the second second inte calculate the program can complete the program can complete the program can complete the program can complete  $F = 1040$ and 8615, and Schedules A, 8, C. D, E, F, R, and and 8615. and Schedules A. B. C. D. E. F. R. and SE. (The Commodore <sup>64</sup> and <sup>128</sup> versions do not SE. (The Commodore 64 and 128 versions do not include Form 1040ES or Schedule F.) It compares include Form 1040ES or Schedule F.) tt compares itemized to standard deductions and provides lineby-line tax information entry. A summary of the information can be printed for personal records, or information can be printed for personal records. or the data can be printed directly onto IRS forms. the data can be printed directly onto IRS forms. amounts. A calculator and current tax tables are incorporated into the program to automatically calculate the totals. The program can complete<br>Forms 1040, 1040ES, 2106, 2119, 2441, 3903,

# Worldwide Bestseller! **Awori ide Bestseller!**   $\mathbf{A}$   $\mathbf{B}$  $N_{\text{M}}^{\text{N}} A_{\text{M}}^{\text{N}} G_{\text{M}}^{\text{N}} | 128$  $N_{COR}^{V}$  or  $E_{QR}^{V}$  $\sim$   $f''000$  $e^{\frac{1}{2}}$ TEM. ALTOSH NACINTOSH

The sports simulation of the year, if not the decade!" Zzap 64 (VK "Movements of the golfer and the ball are superb!" <sup>~</sup>/ *I* / ~~:.:4 *"Movements of* tJ~e *golfer and the ball are superb!"*  Compute! Magazine

> "As addictive as the real game..." *"As addictive as the real game ... "*  Compute!'s Gazette

> > "A modern golf classic..." *"A modern goll classic ... "*  A+ Magazine A+ Magazine

Find out why *World Class Leader Board* has been<br>rated the #1 golf program throughout the world by critics and users.

atures the most<br>nulation. And be World C eatur s Leader Board ailable in a go ife-like, it may impr ctual

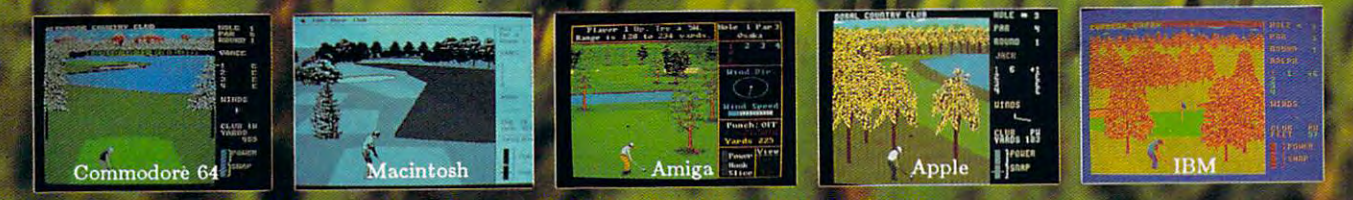

nirses and zugar uniu www.anderwood \_es three famous <sup>18</sup> uthentically reproduces the distance

- St. Andrews "The Most Revered Course in Gol
- Dout the Florida Blue Monstein Country Club "The Florida Blue Monstein Club "The Florida Blue Monstein Club Mo
- Cypress Creek "The Largest and the Finest"

fourth course, The Gauntlet Country Club, ht be vilv ultimated and the ultimated a sen designed to

ACCESS SOFTWARE, INC. 545 West 500 South, Bountiful, Utah 84010

unningdale, Dorado Beach, Pineridge (Access Famous Courses of the World Vol. 2 features-Colonial, Pebble Beach, Muirfield, Glenmoor (Access Course) Famous Courses of the World Vol. features-Saw Crass, Fire Stone Country Club, Banff Springs, Canada, Ro:!>■

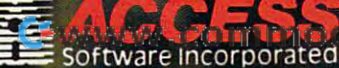

Te.ca

# $$1040$  Department of the Treasury—Internal Revenue Service  $1987$

The program works with most printers with most present with present with PICA and present with PICA and present spacing. The 18M version displays in 80-column spacing. The IBM version displays in SO·column mode. In the case of the case of the case of the disk drive is required and manual is required and manual is required and manual is required and manual is required and manual is required and manual is required and manual i included. Annual updates are available to registered included. Annual updates are available to registered users at half price. A money-back guarantee is The program works with most printers with PICA **mode. A disk drive is required and a manual is**  offered.

#### *Tax Master*

Printer optional Printer optional \$30 \$30 Master Software Commodore 64

Individuals can use this program to prepare their Individuals can use this program to prepare their  $f(x) = \frac{1}{2} \int_{0}^{2\pi} \int_{0}^{2\pi} f(x) \, dx$  for  $\pi = \frac{1}{2} \int_{0}^{2\pi} f(x) \, dx$  and  $\pi = \frac{1}{2} \int_{0}^{2\pi} f(x) \, dx$ A-F. The program includes the tax tables and A-F. The program includes Ihe lax tables and a calculator function to automatically compute the caloulator function 10 automatically compute Ihe amounts. Results can be transferred from one amounts. Results can be lransferred from one form to another, and more than one schedule can **be completed for each user.** *Iax Master* is a menu- $\alpha$  and the canonical can store data for more than  $\alpha$  , and the canonical form that  $\alpha$ one taxpayer, and the information can be printed to one taxpayer, and the information can be printed to screen or printer. The package includes an instruc **screen or printer. The package includes an instruc**tion manual and coupon for discount on the **tion manual and a coupon for a discount on the**  <sup>1988</sup> version. federal tax forms 1040 and 4562, and schedules form to another, and more than one schedule can driven program that can store data for more than 1988 version.

#### *Tax Master*

Master Software Master Software Commodore <sup>64</sup> and <sup>128</sup> Commodore 64 and 128 Disk drive required Disk drive required \$30 \$30

The <sup>1987</sup> version of Tax Master helps users The 19B7 version of Tax Master helps users complete Federal tax forms 1040 and 4562, and 4562, and 4562, and 4562, and 4562, and 4562, and 4562, and 4562, and Schedules A, B, C, D, E, and F. The program uses Schedules A, B, C, 0, E, and F. The program uses a Data can be transferred between forms and printed out in 80-column mode. This version incorporates the <sup>1987</sup> tax law changes. the 1987 tax law changes. complete Federal tax forms 1040 and 4562, and built-in calculator and tax tables to calculate taxes. **out in 8O-column mode. This version incorporates** 

#### Tax Preparer *Tax Pre parer*  HowardSoft HowardSoft

IBM PC and compatibles IBM PC and compatibles 128K or GW-BASIC with 192K 128K or GW-BASIC with 192K **. . . .** \$295

lax Preparer includes all the tax law changes through 1990 based on the Tax Reform Act, and enables users to forecast their tax liabilities beyond enables users to forecast ther tax liabilities be)ood 1987. The user enters the data, and the program 1987. The user enters the data and the program automatically performs all calculations relative to the automatically pertorms all caloulations relative to tile tax year entered. The data is then transferred to over tax year entered. The data is then transferred 10 over 20 IRS forms and schedules. Results are checked against the tax code to make sure limits have not been exceeded, and to make sure the forms, been exceeded, and to make sure the forms, schedules, and worksheets can be printed in IRSapproved formats. Users can also create what-if approved formats. Users can also create what-ff scenarios to plan future tax strategies. On the strategies of the strategies of the strategies of the strategies instructions are provided along with a handbook and telephone support. The program uses split screens and windows. and windows. schedules, and worksheets can be printed in IRSscenarios to plan future tax strategies. Onscreen

Tax Preparer *Tax Preparer*  HowardSoft HowardSoft Apple II-series Apple II-series 64K required 64K required  $\overline{ }$   $\overline{ }$   $\overline{ }$   $\overline{ }$   $\overline{ }$ \$250

lax Preparer includes all the tax law changes through <sup>1990</sup> based on the Tax Reform Act, and through 1990 based on tile Tax Reform Act, and enables users to forecast tax liabilities beyond 1987. enables users to forecast tax liabilities beyond 1987. The user enters the data, and the program automati The user enters tile data, and tile program automatically performs all calculations relative to the tax year cally pertorms all caloulations relative to the tax year entered the data is the data is the data is the data is the data is the data is the data is the data is the data is the data is the data is the data is the data is the data is the data is the data is the data is the data i forms and schedules. Results are checked against entered. The data is then transferred to over 20 IRS

exceeded, and to make sure the forms, schedules, and worksheets can be printed in IRS-approved plan future tax strategies. Onscreen instructions are plan future tax strategies. Dnsereen instructions are provided along with handbook and telephone and the second with the second provided and the second and the second second and the second second and the second second and the second second and the second second second and the support. The program uses split screens and **support. The program uses splil screens and**  the tax code to make sure limits have not been formats. Users can also create what-ff scenarios to provided along with a handbook and telephone windows.

Tax ZipFiles *Tax ZipFiles*  Petit Design Petit Design Apple II series Apple II series Appleworks required *App/works* required \$19.95

Tax Zipperson is a templated for use with a template  $\mathcal{L}$ in completing IRS Form <sup>1040</sup> and Schedules A, C, in completing IRS Form 1040 and Schedules A, C, D, and E. The tax-ledger feature can sort tax-0, and E. The tax-ledger feature can sort taxdeductible expenses, and the speedmaps and deductible expenses, and the speedmaps and speed paging features aid in using the program. A 100-page manual is included. Wisconsin residents 100-page manual is included. Wisconsin residents must add percent sales tax to the cost. must add 5 percent sales tax to the cost. Tax ZipFiles is a template for use with Appleworks

# *TAXAID*

\$44.95

Commodore 64 and Plus/4 Taxaid Software \$44.95

An income tax preparation program written by tax An incqme tax preparation program wrilten by tax accountants and designed for home use. The latest accountants and designed for home use. The latest edition is a large set of the current changes in the current changes in the tax  $\alpha$ laws for the tax year 1987. TAXAID prepares IRS laws for the tax year 1987. TAXAID prepares IRS Form 1040, Schedules A, B, C, D, E, and Form Form 1040, Schedules A, B, C, 0, E, and Form <sup>2441</sup> (child care). The menu-driven program calcu 2441 (child care). The menu-driven program caloulates automatically with all tax tables built in. An lates automatically with all tax tables buill in. An editing feature allows users to make changes and editing feature allcms users to make changes and revisions at any time. Printout is in IRS-approved revisions at any time. Printout is in IRS-approved edition includes all the current changes in the tax format.

Park Technologies Park Technologies IBM PC and compatibles IBM PC and compatibles 256K memory and spreadsheet 256K memory and spreadsheet required required \$69.95 *TaxEase*  \$69.95

TaxEase helps users complete both federal and TaxEase helps users complete both federal and state tax forms, automatically computing the taxes state tax forms, automatically computing tile taxes and printing the results of the results of the results of the results of the results of the results of the results of the results of the results of the results of the results of the results of the results of the results of Values can then be transferred among the forms.  $\cdots$  are available for  $2$  states: Arizona,  $\cdots$  are available for  $2$  states: Arizona,  $\cdots$ fornia, Colorado, District of Columbia, Georgia, fornia, Colorado, District of Columbia, Georgia, Illinois, Indiana, Maryland, Massachusetts, Michi gan, Minnesota, Minnesota, Minnesota, Newsa, Newsa, Newsa, Newsa, Newsa, Newsa, Newsa, Newsa, Newsa, Newsa, Newsa, Newsa, Newsa, Newsa, Newsa, Newsa, Newsa, Newsa, Newsa, Newsa, Newsa, Newsa, Newsa, Newsa, Newsa, Newsa, Ne Jersey, New York, Ohio, Oklahoma, Pennsylvania, Virginia, and Wisconsin. A version containing only the federal tax forms is also available. Updates are the federal tax forms is also available. Updates are available for \$34.95. and printing the results on IRS-approved forms. Versions are available for 20 states: Arizona, Cali-Illinois, Indiana, Maryland, Massachusetts, Michigan, Minnesota, Missouri, North Carolina, New Jersey, New York, Ohio, Oklahoma, Pennsylvania, available for \$34.95.

### Tax View *TaxView*

SoftView SoftView Apple IIGS; IBM PC and Apple IIGS; IBM PC and compatibles compatibles \$119 \$ll9

TaxView helps users complete their tax forms or TaxView helps users complete their tax forms or create what-if scenarios to determine the best tax create what-ff scenarios to determine tile best tax plan. Replicas of <sup>27</sup> major IRS tax forms and plan. Replicas of 27 major IRS tax forms and schedules appear on the screen, and when com schedules appear on the screen, and when completed, can be printed out to <sup>a</sup> dot-matrix or laser pleted, can be printed out to a dot-matrix or laser printer. The forms and schedules can be linked printer. The forms and schedules can be linked together, and data can be imported from text files. together, and data can be imported from text files. The program checks for errors and any violation of The program checks for errors and any violation of an IRS rule. Instructions for each line in a form can

 $\mathbf{a}$  at any time, and time, any time, any time, and there are 13 worksheets in any time, and there are 13 worksheets in any time, and there are 13 worksheets in any time, and 13 worksheets in any time, and 13 workshee to help in calculations. Versions are also available for some states, including California and New York, including California and New York, including California and New York, including California and New York, including California and New York, including California and New Y for \$65. Annual updates to the federal tax package for 680. Annual updates to the feoeral tax package  $\sim$  35, and state updates are  $\sim$  35. The IBM state updates are  $\sim$ version operates under Microsoft Windows; a runtime version of that system is included on the disk. **time version of that system is included on the disk.**  be called at any time, and there are 13 worksheets for some states, including Calffornia and New York, are \$55, and state updates are \$35. The IBM

#### *Taxpertise Preparer* Marnoble Software Marnoble Software Lotus 1-2-3 or *Symphony* required MS-DOS or PC-DOS machines \$49.95

 $T$  , in the blanks format, so the blanks format, so the blanks format, so the blanks format, so the blanks format, so the blanks format,  $T$ screens look like the actual tax form. The completed forms can be printed onto a tax form, on blank paper for use with transparancies, or in an IRSapproved for  $p$  and  $p$  and  $p$  and  $p$  and  $p$  and  $p$  and  $p$  and  $p$  and  $p$  and  $p$  and  $p$ plete the following tax forms: 1040, 1040A, 1040ES, 1040ES, 1040ES, 1040ES, 1040ES, 1040ES, 1040ES, 1040ES, 1040ES, 1040ES, 1040ES, 1040ES, 1040ES, 1040ES 2210F, 2210F, 2446, 2446, 2446, 2446, 2446, 390 4562,4684,4797,4868,5695, 6251,8598,8606, and 8615, and schedules A-F, R, and SE. State 4562, 4684, 4797, 4868,5695, <sup>6251</sup> , 8598,8806, and 6815, and schedules A-F, R, and SE. State  $f(x) = \frac{1}{2} \int_{0}^{2\pi} f(x) \, dx$  for  $\frac{1}{2} \int_{0}^{2\pi} f(x) \, dx$ Georgia, Illinois, Maryland, New Jersey, New York, Georgia, Illinois, Maryland, New Jersey, New York, Ohio, Pennsylvania, Virginia, and Washington D.C. Disks are available in 51/4- or 31/2-inch formats. Taxpertise uses a fill-in-the-blanks format, so the approved format. This program helps users complete the following tax forms: 1040, 1040A, 1040E2, 1040ES, 1040X, 1116, 2106, 2119, 2210, 221OF, 2441 , 3468, 3800, 3903, 3903F, forms can also be purchased for \$20 for California. Ohio, Pennsylvania, Virginia, and Washington D.C.

#### Taxpertise Preparer State *Taxpertise Preparer State*  Programs *Programs*

Marnoble Software Marnoble Software MS-DOS or PC-DOS machines MS-DOS or PC-DOS machines Lotus 1-2-3 or Symphony, and *Lotlls* 1-2-3 or *Symphony,* and Taxpertise Preparer required *Taxpertise Preparer* required \$59.95 \$59.95

State tax returns can be completed for California, State tax returns can be completed for Calffornia, Georgia, Illinois, Maryland, New Jersey, New York, Ohio, Pennsylvania, Virginia, or Washington D.C. Ohio, Pennsylvania, Virginia, or Washington D.C. The program must be used in conjunction with The program must be used in conjunction with Taxpertise Preparer. When purchased with the federal tax package, each state package costs \$20. If purchased separately, each state package costs *n* purchased separately, each state package costs \$59.95. Georgia, Illinois, Maryland, New Jersey, New York, federal tax package, each state package costs \$20. 559.95.

#### TurboTax 1988, Version 5.0 *TurboTax* 1988, *Version 5.0*  ChipSoft ChipSoft IBM PC with 256K memory IBM PC with 256K memory **\*** \$75

Turbo Tax is a tax preparation, planning, and recordinate package. With this program, users a complete over 35 IRS for the complete over 55 IRS for the complete over 35 IRS for the complete over 50 IRS for schedules and worksheets. Online instructions, including a 30-second manual at the beginning of including 30-second manual at the beginning of the program, help answer questions about the forms, and customer support is provided by tele forms, and oustomer support is provided by telephone or through the ChipSoft bulletin board. phone or through the ChipSoft bulletin board. A data examiner option can point out anything left data examiner option can point out anything left out of return, and the tax window feature displays out of a return, and the tax windcm feature displays the current tax status throughout the program. Most of the math calculations are performed automatically, but a pop-up calculator and notepad are also available. The next year's tax laws are built also available. The next year's tax laws are buill into the planning mode of the program to facilitate tax recordkeeping and planning. The data can be tax record keeping and planning. The data can be printed onto supplied <sup>1040</sup> forms, or the forms printed onto supplied 1040 forms, or tile forms can be printed on IBM- or Epson-compatible dotmatrix printers. The Price Waterhouse Personal Tax Advisor guide to 1987 and 1988 taxes is included in this software package. There are <sup>26</sup> included in this software package. There are 26 integrated state tax packages available for \$40 integrated state tax packages available for \$40 each. A version for professional tax planners is also available for S295. also available for \$295. cordkeeping package. With this program, users can complete over 35 IRS forms, plus supporting

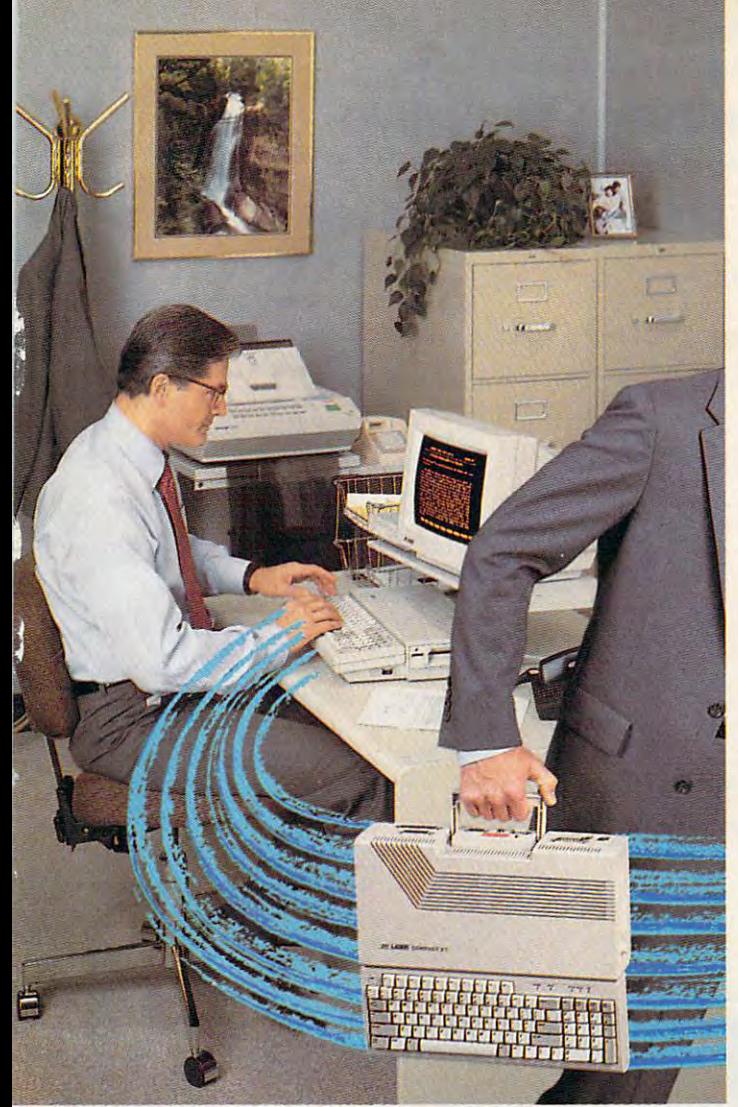

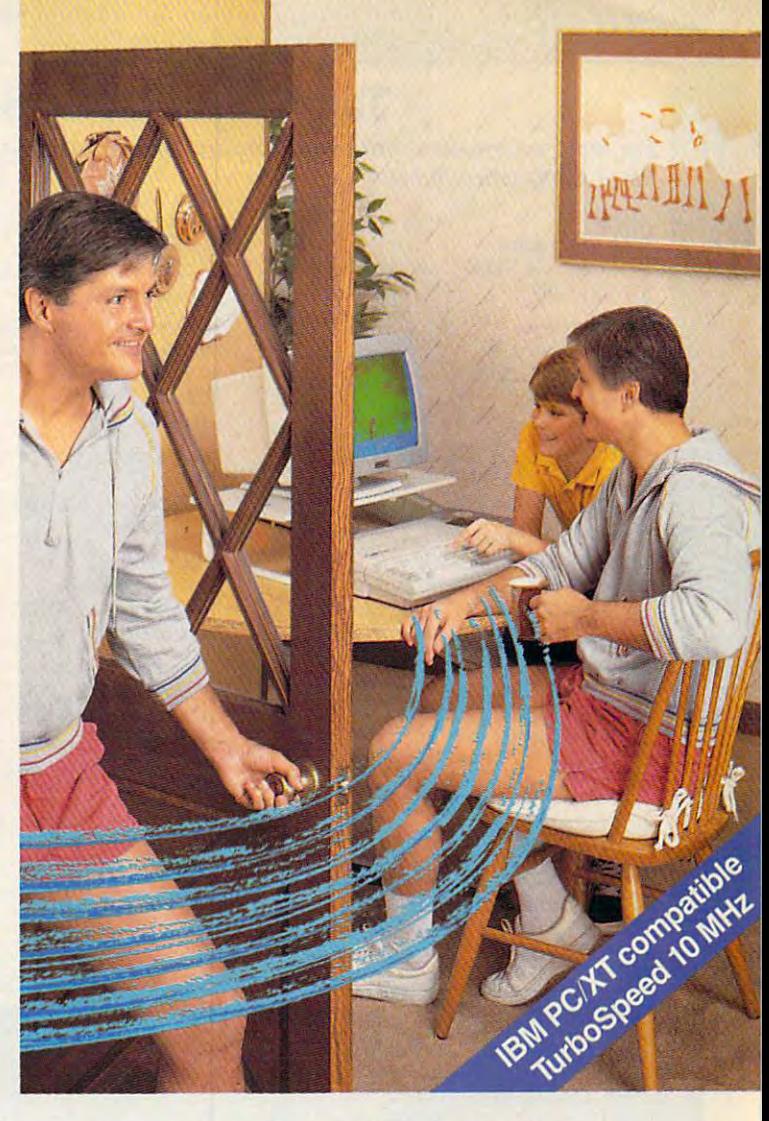

# The persons! computer **Th e p erson al COIIJputer**  built to go home, too. **built to go** hOIIJe~ **too.**

The IBM-compatible Laser Compact XT is **The IBM!compatible Laser Compact XT is**  powerful enough for the office and easy **powerful enough for the office and easy**  enough to use at the second to use at the second second to use at the second second second second second second second second second second second second second second second second second second second second second secon **enough to use at home.** 

Most people take work home to keep ahead of their Most people take work home to keep ahead of their competition. The Laser Compact XT has the speed competition. The Laser Compact XT has the speed (10 MHz) and memory {512K expandable up to 1.640K (10 MHz) and memory (512K expandable up to 1,640K bytes) to handle IBM-compatible software from bytes) to handle IBM-compatible software from Lotus 1,2,3<sup>®</sup> to games, and beyond. Its compact design with built-in handle makes it easy to carry home. design with built-in handle makes it easy to carry home.

The Laser Compact XT has a built-in disk drive, serial, parallel, joystick, mouse and modem interfaces serial, parallel, joystick, mouse and modem interfaces to hook up all your peripherals. The Compact XT gives to hook up all your peripherals. The Compact XT gives you the choice of working with either a monochrome

or color monitor  $\mathcal{C}_\mathcal{B}$  and the XTE and the XTE and the XTE and the XTE and the XTE and the XTE and the XTE and the XTE and the XTE and the XTE and the XTE and the XTE and the XTE and the XTE and the XTE and the X model is easy to the companion of the companion of the companion of the companion of the companion of the companion of the companion of the companion of the companion of the companion of the companion of the companion of t or color monitor (CGA and Hercules<sup>®</sup>), and the XTE model is EGA compatible.

The Laser Compact XT combines performance and The Laser Compact XT combines performance and speed with price that's easy to handle at under \$600. speed with a price that's easy to handle at under \$600. For more information on the Laser Compact XT and the For more information on the Laser Compact XT and the name of your nearest dealer, contact Video Technology name of your nearest dealer, contact Video Technology Computers, Inc., <sup>400</sup> Anthony Trail, Northbrook, IL Computers, Inc., 400 Anthony Trail, Northbrook, IL 60062, or call (312) 272-6760. 60062, or call (312) 272-6760. In Canada, call (604) In Canada, call (604)

273-2828.

# **LASER COMPACT XT**<br>Development Corp. Hercules is a registered trademarks of Lotus<br>Development Corp. Hercules is a registered trademarks of Lotus<br>Development Corp. Hercules is a registered trademarks of Lethur Development C

Development Corp. Hercules is a registered trademark of Hercules, Inc. 61987, Video Technology Computers, Inc.

**VIDEO TECHNOLOGY COMPUTERS. INC.** Manufactured by

VIDEO TECHNOLOGY COMPUTERS, INC. MAKING COMPUTERS AFFORDABLE **VfDEO TECHNOLOGY COMPUTERS,** fNC. **MAKING COMPUTERS AFFORDABLE** 

# Tax Preparation Software Publishers Tax Preparation Software Publishers

For more information on the tax preparation software listed in the Buyer's Guide, contact the publishers listed alphabetically below. *listed alphabetically below.* 

Arrays *Arrays*  <sup>6711</sup> Vatjean Ave. *6711 Va/jea" Ave.*  Van Nuys, CA <sup>91406</sup> *Van Nuys,* CA *91406*  818-994-1899

Best Programs *Best Programs*  <sup>2700</sup> S. Quincy St. *2700* S. *Quincy St.*  arrived the community of 703-820-9300 *703-820-9300 Ar/ington,* VA *22206* 

Chipsoft Chipsoft Chipsoft <sup>5045</sup> Shoreham PI, Suite <sup>100</sup> *5045 Shoreham* Pl., *Suite* 100 San Diego, CA <sup>92122</sup> *San Diego,* CA 92122 619-453-8722 619-453-8722 *ChipSofl* 

Double Eagle Software Eagle Software Eagle Software Eagle Software Eagle Software Eagle Software Eagle Software <sup>2210</sup> Wilshire Blvd., Suite <sup>875</sup> *2210 Wilshire Blvd., Suite 875*  Santa Monica, CA <sup>90403</sup> *Santa Monica,* CA. *90403 Double Eagle Software*  213-459-9748

 $E = E \cdot E$ <sup>29</sup> Bala Ave., Suite <sup>206</sup> 29 Bala Ave .• Suite 206 Bala Cynwyd, PA <sup>19004</sup> *Bolo Cynwyd,* PA *<sup>19004</sup> EZ Ware Corporation P.O. Box 620 215-667-4064* 

Howard Software Company and the Company of the Company of the Company of the Company of the Company of the Company of the Company of the Company of the Company of the Company of the Company of the Company of the Company of <sup>1224</sup> Prospect St., Suite <sup>150</sup> *1224 Prospect St., Suite 150*  La Jolla, CA 92037, CA 92037, CA 92037, CA 92037, CA 92037, CA 92037, CA 92037, CA 92037, CA 92037, CA 92037, *HowardSoft*  Lo *lo/la.* CA *92037 619-454 -0121* 

married solven when produced a <sup>3730</sup> Kirby Dr., 12th Floor 3730 Kirby Dr., 12th Floor 713-831-6866 *Marnoble Software Houston, TX 77098* 

Master Software *Master Software*  Hillery Court *6 Hillery Court*  Randallslown, MD <sup>21133</sup> *Randallstown, MD 21133*  301-922-2962 *301-922-2962* 

Ontek Development Corp. *Ontek Development Corp.*  2306, 24 Map 2206, 24 Map 2206, 24 Map 2206, 24 Map 220 Map 220 Map 220 Map 220 Map 220 Map 220 Map 220 Map 220 Canada M9A 4X8 *#3206,* 24 *Mabelle Ave.*  **Toronto**, Ontario 416-234-1489

Park Technologies *Park Technologies*  518-877-5881 *Box 1317 Clifton Park,* NY *12065* 

Petit Design *Petit Design*  <sup>2650</sup> S. Shore Dr. *2650* 5. *sllOre Dr.*  Milwaukee, Williams and Williams and Williams and Williams and Williams and Williams and Williams and Williams 414-483-9056 *414-483-9056 Milwaukee, WI 53207* 

P.O. Box 93104 Milwaukee, WI <sup>53203</sup> *Milwaukee, WI 53203 Practical Programs*  414-272- 7227

Randle, Coray Associates *Randle, Coray* & *Associates*  Utah State University Post Office *Utah State University Post Office*  Logan, UT <sup>84322</sup> *Logan, UT 84322*  801-753-2020 *801-753-2020 Box 1228* 

<sup>4500</sup> West 72nd Terrace *4500 West 72l1d Terrace*  Prairie Village, KS <sup>66208</sup> *Prairie Village,* KS *66208 Researcll* Press 913-362-9667

Simon and Schuster Computer Software Simon *arId Schuster Computer Software*  One Guide Western Plaza Western Plaza Western Plaza Western Plaza Western Plaza Western Plaza Western Plaza Western Plaza Western Plaza Western Plaza Western Plaza Western Plaza Western Plaza Western Plaza Western Plaza We New York, NY <sup>10023</sup> *One Gulf* + *Western Plaza New York,* NY *10023*  212-373-8882

4820 Adohr Ln., Suite F <sup>4820</sup> Adohr In., Suite *Camarillo,* CA. *93010*  Camarillo, Camarillo, Camarillo, Camarillo, Camarillo, Camarillo, Camarillo, Camarillo, Camarillo, Camarillo, *Softview 805-388-2626* 

606 Second Ave. Two Harbors, MN <sup>55616</sup> *Two Harbors, MN 55616 Taxaid Software 218-834-3600* 

Timeworks *Timeworks*  Deerfield, IL <sup>60015</sup> *Deerfield. IL 60015*  312-948-9200 *312·948·9200 444 Lake Cook Rd.* 

Woodbury Software Software Software Software Software Software Software Software Software Software Software Software Software Software Software Software Software Software Software Software Software Software Software Softwa <sup>127</sup> White Oak Lane *127 Wllite Oak Lalle*  CN <sup>1001</sup> *eN 1001*  Old Bridge, NJ <sup>08857</sup> *Old Bridge, NI 08857*  201-679-0200 *201-679·0200 Woodbury Software* 

@

# Scenery Disk # 11

**Explore the Great Lakes** 

from Detroit to

**Buffalo with** 

Scenery Disk #11

Fly the fine

**Flight Simulation** 

Products of

**SubLOGIC** 

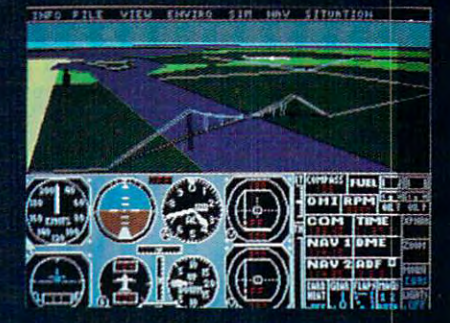

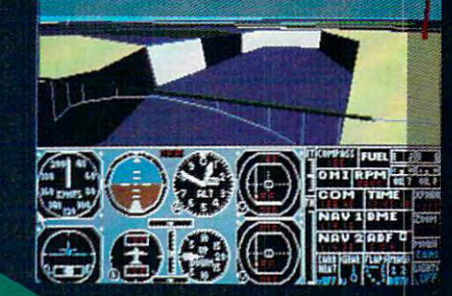

**NEO FILE VIEW ENVIRO SIN NOV SITUATION** 

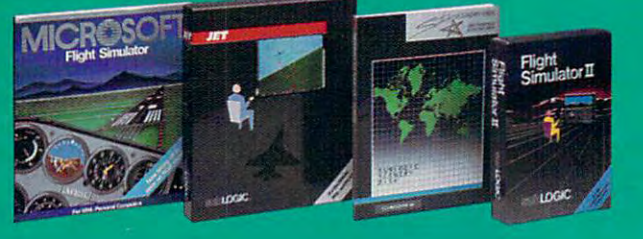

# **Edgebrook Drive** Champaign IL 61820

(217) 359-8482 Telex: 20699 **ORDER LINE: (800) 637-4983 Jexcent in Illinois** 

C-www.commodore.ca

# PC GAMES.THAT TAKE YOU HIGHER! **PC GAMES THAT TAKE YOU HIGHER!**

Lit/ive

íplomaci

#### Strategy games and strategy games and strategy games and strategy games and strategy games and for your IBM® PC and for your IBM® PC and 100% compatibles. 100% compatibles. Strategy games

(Color graphics capability required.)

**Gulf Strike**<br>The Persian Gulf. The Sources a warfare in<br>the source of face the thing and warfare in<br>the the the the and Waster in the angle of the the theory of the theory. **Gulf Strike...Land, air and sea warfare in**<br>Iran, and a reluctant US and sea warfare in<br>must face the this and We invaded<br>armies, ment, reading the different Allian the Persian Gulf. The Soviets have invaded<br>Iran, and a reluctant US and Sea warfare in<br>must face the threat. Commiss, mechanized units, the invaded<br>Decialized submarines and Western Allies<br>Decialized submarines and a reluctant US and Western Allies<br>must face the threat. Community of the solution<br>armies, mechanized command tailes<br>bubmarines, all command tailes<br>are a riving the series and the series of the series and tailed<br>the ser The face the threat. Command tanks in the submarines, mechanized units, infantry<br>alternatives of the submarines, aircraft command tank<br>of air units aircraft units, infantry, the submarines in an effort carriers and armies, me threat. Command allis<br>submarines, aircraft Command the<br>tide. "Wargame of the Year" of the Wargame of the Year" of the Hand the Family Community<br>Family Community Community inies, mechanized units, infantiles<br>submarines, aircraft carriers and tail<br>air units in an effort carriers and<br>argame of the Year to Stem the LIUA. pecialized albmarines, aircraft carriers, infantry<br>tide, "Wargame of the Year" war, aircraft carriers, infantry<br>Family Computing, 830.00 re of the Year' award from<br>Family Computing, \$30.00<br>Street from the Computing, \$30.00

**Diplomacy**<br>Olitical intrigue and por multi-player<br>Ven nations management of Figure 11<br>Of Figure 2011 of Figure 11, 1999 **Diplomacy...Game**<br>Seven nations and power political<br>of Europe and power politics<br>negotiating to the and the formulations. political intrigue and power political<br>Seven nations maneuver politics,<br>the of Europe, and it is maneuver politics.<br>the potiating to win, lnet take stay Tations maneuver for politics,<br>of Europe, and it'll take shing<br>hovement of win, Incredibly<br>novement and acredibly example: at negotiating to win. Increased to the politics<br>of Europe, and it'll take skill<br>movement and control to the angle of the politics<br>a solitating to win. Incredibly easy<br>graphics option combat rules oliating to win. Incredity contri<br>movement and combat reads skill<br>i solitaire option combat rules,<br>aphics. Based a and beauties, movement and combatte ski<br>a solitaire option and combat rules,<br>raphics. Based on and beautiful<br>boards the popular a solitaire and combat rules.<br>
graphics, Based on the beautiful<br>
boardgame. \$50.00<br>
boardgame. \$50.00 boardgame. \$50.00

**NBA** ... *licensed from the*<br>
National Baskether National Basketball<br>tion, is the ultimal Naso Mational Basketball<br>Statistical Space Statistical<br>Statistical Sports Simulation<br>De 20 Sports Simulation Association, is the ultimate<br>statistical sports simultimate<br>ou get 20 grots simulation.<br>including to area NBA teams statistical sports simulated<br>You get 20 great NBA tenulation.<br>(including top 4 teams<br>the 1985-86 sea teams trans Tou get 20 sports simulimat<br>(including top 4 teams<br>the 1985-86 sport teams<br>lirst time all teams from the 1985-86 spat NBA teams<br>the 1985-86 spat teams from<br>thimated on season). For the<br>ninmated on screen players the<br>a player on screen players first time all ten players from<br>time all ten players from<br>nimated on screen. You have the players<br>blays to take you. You the Tirst time all ten plays on Season). For the<br>animated on screen. You can<br>the plays to take your team<br>the national character Management animated on screen. For the<br>the plays to take your team<br>the mational charge your team<br>Never before the mpionship<br>franching team to plays to take your team.<br>The national champional Never before the play of the same<br>inchise before has an Nip. "" Pational champional to the Meyer before has an NBA<br>"Inchise been so afford" to so afford Never before has an ideam<br>franchise before has an NBA<br>to so affordable<br>to so many! \$39.98 to so many! \$39.95

**Super Sunday**<br>
more than a dozen offensive and three modes of play (hearts)<br>
delight to play modes of play (hearts)<br>
delight to play (hearts) **Super Sunday...Twenty Super Bowl teams**<br>ays and three modes of fensive and teams,<br>delight! Realtoplay) make that the shot of play (head-to-head-to-head-to-head) more than a dozen offensive and three modes of plays and three modes of play (the modes of play (the modes of play (the shots of play (the shots of play (the shots) make this a football fanction of play (the shots alongsid plays and three moden offensive and the and three moden offensive and the angle and autoplay of play and defensive delight and autoplay make this a football fand to Expansion disks offer Shula and the shull fans The and autoplay) make this and defensive<br>delight! Realistic play (head-to-head,<br>the shots alongside this a football fans<br>xpansion disks offer more team. delight! Realistic play of play (head-to-head<br>the shots alongside this a football<br>xpansion disks offer more teams.<br>xpansion disks offer more teams. \$35.00. the shots alongside Shula and Lo-head<br>Expansion disks alongside Shula and Lo-head<br>is alongside Shula and Lombardi<br>more teams. \$35.00

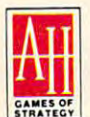

"The First Name in Strategy Games" **"The First Name In Strategy Games"** 

microcomputer games DIVISION **The Avalon Hill Game Company** 

STATE: A MONARCH AVALON. INC. COMPANY<br>"A MONARCH AVALON. INC. COMPANY MD 21214

**Civil War...This strategy game puts you in**<br>South, Each player mies of the puts you in<br>dvance where his must determinity and place... **Civil War...This strategy game puts you in South, Each player mies of the Puts you in the place of the place of the North and Sissippi ain the Faight Campaign of the Faight Campaign of the Faight Campaign of the Faight Ca** command ... This strategy game puts<br>South, Each player must of the puts advance where his major determine in<br>take place —in the major determine in<br>lississippi Theat ... East, wampaigns ... South, Each player mies of the buts you<br>advance where his must determine in<br>take place where his major cammine in<br>Mississippi Theatre, East, West or Trans.<br>Ince formed and From these or Trans. advance where his must determine the Nuts<br>Mississippi The East, campaigned in the Nuts<br>must be formed<br>the formed and Find the Campaign with<br>once movement and leaders arming<br>the compaigned and leaders arming take place where his major care horth is<br>Mississippi Theatre. The Fast, Vampaigns where for the East, Vampaigns where the fast, Vampaigns where the formed and leaders armies.<br>Once movement orders armies in the individual o Mississippi The East, West or Transportant that the formulation of the formulation of the movement of the individual compare in the individual compare issued in the manufacture. The manufacture of the individual compare is must be for Theatre. East, West paigns<br>Once movement orders are issued in the initiative, movement orders assigned.<br>The initiative, movement orders are issued.<br>In the initiative, move their forces to their forces of the en Once movement orders from there, armies<br>up to the individual leaders are issigned.<br>the initiative, move commanded is an angle of the individual commanded, it is<br>angage the enemy. \$35.00<br>ces and up to the individual coders assign<br>the initiative, move the individual commanders is<br>engage the enemy. \$35.00<br>the enemy. \$35.00 the initiative, move themes a<br>engage the enemy, \$1eir for<br>the enemy, \$35.00

**Under Fire**<br>Combat, Command an<br>*armor, infantryand an*<br>akay, *infantryand an* **Under Fire** Tactical WWII<br>armor, infantry and an array of<br>take your manny and an array of<br>dge of a men into support of combat. Command an array of<br>take your men into the array of<br>alge your men into the poort guns,<br>and precise the into the razor's guns,<br>the recreated. Tomor azor's armor, infantry and an array of<br>edge of comments and support guide<br>map recreates in the racing<br>the recreates the poor azor's<br>ver currentes the programming Take your mantry and support<br>edge of combat. Topography<br>map recreates the pographic<br>over, shown in the ground to edge of combat. To be razor's<br>map recreates the fazor's<br>over, shown in three graphic<br>scales. Choose the ground fought<br>hap for strates the site filterent map recreates the group<br>scales. Choose the group of the scales.<br>The group of the group of the group of the group of the strategy<br>map for strategies the situation over, shown in three directions<br>area of the ground for the ground for the direction<br>map for strategic flow of the direction<br>dictical screen the low of haul scales. Choose the situational<br>tactical screen to the situational<br>in amazing screen to the situational<br>in amazing detail at shows to battle. map for strategic flue different<br>tactical screen that shows the situational<br>in amazing detail, or battle,<br>by maps and scenaris and scenaris actical screen that shows term<br>own maps and scenarios of battle,<br>and setail, or design your<br>and scenarios! \$50 our In amazing detail, or design your<br>own maps and scenarios! \$59.95

**INCUNABULA** 

**Incunabula**<br>with the dawn of civilization<br>as you lead to divilization **Incunabula...**Play around<br>as you leadwn of civilization<br>a scattering your tribe from<br>D. Kiattering of tribe from with the dawn of civilization<br>as you lead your tribe that<br>a scattering of civilization<br>to kingdom stations from as you lead your trib<br>a scattering of clans<br>to kingdom status a scattering of clans<br>the Khanatatus, Avoid<br>the Khanatatus, Avoid<br>extravagant, and their the Khanates and their<br>extravagant demands<br>of the same demands ine Khanates and their<br>extravagant and their<br>cities and treasuring<br>acquire the trasuries and<br>flow the tracules and extravagant demands<br>cities and temands, by<br>acquire the trasuries and<br>knowledge trade goods cities and treasuries and treasuries<br>and treasuries build<br>knowledge nede goods and<br>Perfect multi-planed to group acquire the trade goods and<br>Perfect multiplayer of the state of the state of the perfect multiplayer of the state of the state of the state of the state of the state of the state of the state of the state of the state of t knowledge trade goods and<br>Perfect multi-player garous<br>also an entertaining same<br>diversion, san entertaining solitan Ferfect multi-player ded to grow.<br>also an entertaining game;<br>diversion, \$30.00<br>also diversion, \$30.00

Telengard...The adventure<br>game for one playenture<br>ifty levels of a layer with game for one player<br>fifty levels of dungeon<br>delving fantasy. This delving fantasy<br>real-time fantasy. This<br>Tuick the 9ame - This delving fantasy. This<br>prick-think game requires eal-time game re a willinghess to search<br>the unknown dearch<br>the unknown depths the unknown depths of<br>the unknown depths of<br>the underworld, \$28.01 the unknown depths of<br>the underworld, \$28.00

Coming Soon...<br>Spittire '40...WWII... wargame.

**Coming Soon...**<br>
Wargame. WWII flight simulation and action

Available at leading Available at leading computer and game stores everywhere computer and game stores everywhere .or call TOLL FREE 1-800-638-9292 for ordering information. ... or call **TOLL FREE** 1·800·638·9292 for ordering information.

# Top Fuel Eliminator Top Fuel Eliminator

Russ Fisher

Requirements: Commodore 64, Apple II *Requiremellts: Commodore* 64, *Apple* II *series.* 

Top Fuel Eliminator is drag-racing sim *Top Fuel Eliminator* is a drag-racing simulation. Included in the game are time ulation. Included in the game are time trials for practice sessions and entire trials for practice sessions and entire racing seasons. Start with the time trials racing seasons. Start with the time trials first, to become familiar with the drag first, to become familiar with the dragster's characteristics and how they can ster's characteristics and how they can be modified for various racing condi be modified for various racing conditions. An entire racing season consists tions. An entire racing season consists of nine events and may take <sup>30</sup> to <sup>60</sup> of nine events and may take 30 to 60 minutes to play, depending upon your minutes to play, depending upon your skill and how much time you use be skill and how much time you use between races to make adjustments to the tween races to make adjustments to the car. Top Fuel Eliminator is combina car. *Top Fuel Eliminator* is a combination action/strategy game, where the tion action/strategy game, where the action lasts five to seven seconds for each run down the drag strip. each run down the drag strip.

With much of the newer software With much of the newer software employing highly detailed graphics, it employing highly detailed graphicS, it is surprising that the graphics here ap is surprising that the graphics here appear somewhat cartoonish. It also takes pear somewhat cartoonish. It also takes time to reload the program after choos time to reload the program after choosing either Time Trials or Play Game. It ing either Time Trials or Play Game. It would have been more convenient to would have been more convenient to switch between playing rounds, espe switch between playing rounds, especially when first learning to play. cially when first learning to play.

#### Competition By Computer Competition By Computer

Competition in Top Fuel Eliminator is Competition in *Top Fuel Eliminator* is provided by eight computer-controlled provided by eight computer-controlled drivers and their dragsters. Some of the drivers and their dragsters. Some of the competitors are very good indeed. competitors are very good indeed. There are nine different contests during There are nine different contests during the game, such as Winter Nationals, the game, such as Winter Nationals, North Nationals, and Summer Nationals, culminating in the World Event. als, culminating in the World Event.

The racing season progresses The racing season progresses through all four of the actual seasons, and racing conditions are affected ac and racing conditions are affected accordingly. Prior to each race, you have cordingly. Prior to each race, you have an opportunity to make various adjust an opportunity to make various adjustments to your car in an attempt to ments to your car in an attempt to compensate for varying track condi compensate for varying track conditions. At each event, you can check air tions. At each event, you can check air temperature, track temperature, humidity, altitude, and whether the con midity, altitude, and whether the condition of the track is excellent, average, dition of the track is excellent, average, or downright slippery. Some of the ad or downright slippery. Some of the adjustments, such as the supercharger set justments, such as the supercharger setting, engine timing, and fuel mix, are ting, engine timing, and fuel mix, are

related to engine horsepower. At lower related to engine horsepower. At lower humidities, you might want to crank up humidities, you might want to crank up the supercharger pressure. But setting the supercharger pressure. But setting up a very "hot" engine can lead to more engine failures during the course of engine failures during the course of a race, so be careful. The careful and careful. The careful and careful. The careful and careful. The careful and careful. The careful and careful. The careful and careful. The careful and careful. The careful and careful. T race, so be careful.

 $EReviews\equiv$ 

Other dragster adjustments are re Other dragster adjustments are related to traction and include the clutch, lated to traction and include the clutch, tire, and wing settings. You may vary tire, and wing settings. You may vary the tire pressure, clutch slippage, and the tire pressure, clutch slippage, and wing angle. Poor traction will result in wing angle. Poor traction will result in excessively smoking tires during the excessively smoking tires during the race. Too much traction can have the race. Too much traction can have the opposite effect and bog down the car. opposite effect and bog down the car. Sometimes the track conditions change Sometimes the track conditions change rapidly, so be sure to check them before rapidly, so be sure to check them before each race. Astute adjustments are called each race. Astute adjustments are called for if you want to stay in the running. for if you want to stay in the running.

#### Qualifications Required Qualifications Required

You must qualify for each race. You have You must qualify for each race. You have two attempts to qualify under the posted two attempts to qualify under the posted time, which is the slowest time of the time, which is the slowest time of the nine drivers. Of course, you must qualify nine drivers. Of course, you must qualify without jumping the "Xmas tree" yellow without jumping the "Xmas tree" yellow light count-down, and you must stay in light count-down, and you must stay in your lane at all times. One gear shift is your lane at all times. One gear shift is also required during each run. Watch the also required during each run. Watch the tachometer, and try to shift between tachometer, and try to shift between 9000-9500 rpm. Going over <sup>9500</sup> rpm 9000-9500 rpm. Going over 9500 rpm will cause your engine to blow. will cause your engine to blow.

After qualification, a ladder chart shows the matchups for the first round shows the matchups for the first round of races. The chart is shown again after of races. The chart is shown again after each race until a winner is decided. If you do not qualify, or you lose one of the races, the completed chart shows the races, the completed chart shows how each of the computer players per how each of the computer players performed during that event. formed during that event.

Points are awarded for per Points are awarded for performance after each event, and sum formance after each event, and a summary of the points is displayed. You mary of the points is displayed. You receive between <sup>100</sup> and <sup>800</sup> points at receive between 100 and *BOO* points at each event: <sup>100</sup> points for showing up, each event: 100 points for showing up, 800 for winning. You also receive 1 to 8 points for qualifying—8 for the fastest qualifier and 1 for the slowest.

#### Shifting Sounds Shifting Sounds

Although the actual racing times are Although the actual racing times are very short, there is a lot of action happening during the race. The Xmas tree pening during the race. The Xmas tree is displayed at the lower-left corner of the lower-left corner of the lower-left corner of the lower-left corner of the lower-left corner of the lower-left corner of the lower-left corner of the lower-left corner of the lo the screen, the driver's view is at the the screen, the driver's view is at the bottom center, the tachometer is at the bottom center, the tachometer is at the lower-right corner, and an overhead lower-right corner, and an overhead view of the track spreads across the top view of the track spreads across the top is displayed at the lower-left comer of

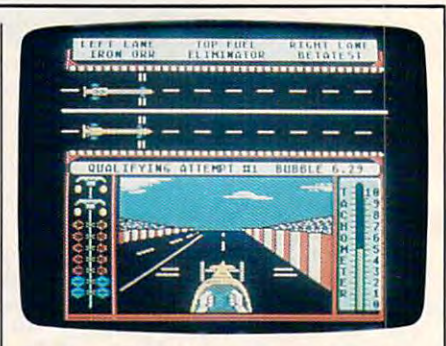

Top Fuel Eliminator, combining action Top Fuel Eliminator, *combining action*  with strategy, pits you against eight *with strategy, pits you against eight*  other dragsters in <sup>a</sup> variety of *other dragsters in a variety* of competitions. *competitions.* 

fully to get a quick start without redlighting. Then pay attention to keeping lighting. Then pay attention to keeping your car in the lane, watch the tach for your car in the lane, watch the tach for the proper shift point, and glance at the top of the screen to see what is happen top of the screen to see what is happening to your competitor. You may want ing to your competitor. You may want to push your chair back a few feet and hope to catch a glimpse of the tach while struggling to keep the car in your while struggling to keep the car in your lane. Fortunately, the sound effects give lane. Fortunately, the sound effects give clue to engine rpms; you may find a due to engine rpms; you may find yourself shifting gears when it sounds yourself shifting gears when it sounds right. I've driven into the wall too many right. I've driven into the wall too many times while trying to sneak a glance at of the screen. Watch the Xmas tree carethe tach.

After each race or qualifying After each race or qualifying round, performance analysis is pre round, a performance analysis is presented. Examine this screen to see your sented. Examine this screen to see your reaction, shift, power, and traction per reaction, shift, power, and traction performance. This screen also shows if you formance. This screen also shows if you had an engine failure, crash, red light, had an engine failure, crash, red light, or if you crossed the line. Finally, your or if you crossed the line. Finally, your time and top speed are posted. The time and top speed are posted. The attention to detail makes Top Fuel Elim attention to detail makes *Top Fuel Elim*inator <sup>a</sup> good game choice for armchair *inator* a good game choice for armchair racing fans. racing fans.

Top Fuel Eliminator Top Fuel Eliminator Activision (Gamestar) and Gamestar (Gamestar) and Gamestar (Gamestar) and Gamestar (Gamestar) and Gamestar (Ga Mountain View, CA <sup>94039</sup> *Activision (Gamestar)* P.O. Box 7287 *Mountain View,* CA *94039*  \$29.95

# **Thexder**

James V. Trunzo James V. Trunzo

Requirements: Apple IlGS with 512K RAM *Requireme"ts: Apple lies with* 512K *RAM*  (reviewed here); IBM PC, XT, AT or true *(reviewed here); IBM PC, XI, AT or true*  compatible with 256K RAM; IBM PS/2, *compatible with 256K RAM; IBM PS/2,*  supports MCGA color mode; Amiga. *supports* MeGA *color mode; Amiga.* 

While "Buy American" is a laudable suggestion and one worth heeding on suggestion and one worth heeding on most occasions, that isn't the case here; most occasions, that isn't the case here; if IIGS owners wish to purchase the best arcade games for their machines, arcade games for their machines, they've got to buy Japanese. From they've got to buy Japanese. From Game Arts of Japan via Sierra On-Line Game Arts of Japan via Sierra On-Line (via California) comes the first true ar (via California) comes the first true arcade game for the Apple IlGS: Thexder. cade game for the Apple lies: *Thexder.* 

runaway best seller in Japan, A runaway best seller in Japan, Thexder has been converted to Ameri *Thexder* has been converted to American machines and is certain to gain can machines and is certain to gain a following here. Its theme is certainly following here. Its theme is certainly popular with the younger set: The popular with the younger set: The Thexder is a super-assault vehicle-a hyper dual-armor Robot-Jet transform hyper dual-armor Robot-Jet transformer that mimics the popular cartoon and er that mimics the popular cartoon and toy Transformers. A single keystroke changes the Thexder from a powerful robot into a sleek jet, and in either form, it can fire heat-seeking lasers at its foes. it can fire heat-seeking lasers at its foes.

When the game begins, the only When the game begins, the only Thexder in existence—piloted by you, of Thexder in existence- piloted by you, of course—is trapped inside a heinous alien

complex. Twenty different enemy crea complex. Twenty different enemy creatures are doing their best to be sure you tures are doing their best to be sure you don't traverse the <sup>16</sup> levels of play and don't traverse the 16 levels of play and make it to the central computer. They make it to the central computer. They have good reason to want to stop you: If have good reason to want to stop you: If you make it to the computer and destroy you make it to the computer and destroy it, you'll not only escape, you'll end the it, you'll not only escape, you'U end the alien's only means of reproduction. alien's only means of reproduction.

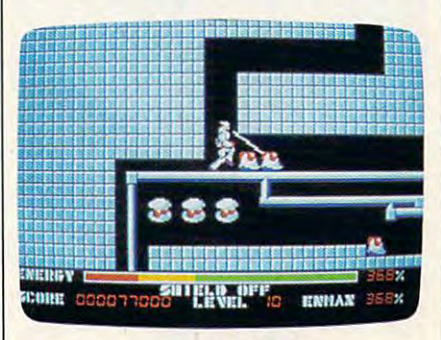

Thexder, best-seller in Japan, is now Thexder, *a best-seller* in *Japan,* is *now*  available for U.S. machines. *available for u.s. machines.* 

Thexder is the standard shoot-'em-*Thexder* is the standard shoot-'emup arcade space game: A powerful good guy must destroy even more powerful guy must destroy even more powerful bad guys. It's far above the standard in bad guys. It's far above the standard in graphics, animation, controi of the cen graphics, animation, control of the central character—the Thexder vehicle and challenge. The screens are beauti and challenge. The screens are beautifully drawn, and the scrolling is seam fully drawn, and the scrolling is seamless and unobtrusive. Graphically, less and unobtrusive . Graphically, Thexder delivers on its promise to be the *Tllexder* delivers on its promise to be the game by which all others of its type will game by which aU others of its type will be judged, mainly due to its attention to be judged, mainly due to its attention to details. Control of the *Thexder* is through the use of the numeric keypad through the use of the numeric keypad (or the top number keys, if you prefer) (or the top number keys, if you prefer) with no mouse or joystick option. This with no mouse or joystick option. This should not be considered a drawback, however, because the keypad system however, because the keypad system works quickly and efficiently. Actually, works quickly and efficiently. Actually, it's similar to the multiple-button con it's similar to the multiple-button control panels of many popular full-size trol panels of many popular full-size arcade games. arcade games.

#### One Life To Live One Life To Live

As for the challenge of play, be fore As for the challenge of play, be forewarned. Thexder is not an easy game, warned. *Thexder* is not an easy game, and in my opinion, it can be very frus and in my opinion, it can be very frustrating—especially for younger chil trating-especially for younger children who have short attention spans. It dren who have short attention spans. It takes while to get the hang of maneu takes a while to get the hang of maneuvering the Thexder and even longer to vering the *Thexder* and even longer to figure out strategies. These features can figure out strategies. These features can be pluses for ardent gamers, but work be pluses for ardent garners, but work in an opposite manner for the casual or in an opposite manner for the casual or younger gamer. Also, if the Thexder is younger gamer. Also, if the Thexder is destroyed, game play starts over, but at destroyed, game play starts over, but at least it starts over from the beginning of least it starts over from the beginning of the last level completed. In Thexder, the last level completed. In *Thexder,*  you only live once. you only live once.

The <sup>20</sup> different opponents out to The 20 different opponents out to thwart your mission are a paradox: Each of them is unique in its overall Each of them is unique in its overall appearance, yet many of them are so appearance, yet many of them *are* so similar in shape, they can confuse the slmilar in shape, they can confuse the

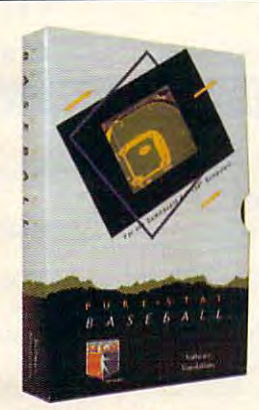

Available for: Commodore 64/128, IBM PC, and APPLE II Retail price: \$39.95

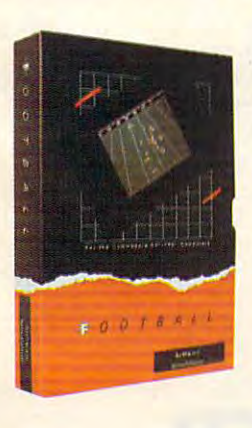

#### FOOTBALL FOOTBALL

PURE-STAT BASEBALL

PURE,STAT BASEBALL

PURE-STAT BASEBALL is complete statistical PURE-STAT BASEBAlL is a complete statistical also includes a built-in STAT COMPILER and a program to TRADE PLAYERS. GAME PLAY, MANAG-ER'S DECISIONS, GRAPHICS and complete sta ER's DECISIONS, GRAPHICS and a complete sta· tistical library establish PURE-STAT BASEBALL as tisticallibrary establish PURE·STAT BASEBALL as the ULTIMATE SPORTS SIMULATION program. the UlTIMATE SPORTS SIMULATION program. PURE-STAT BASEBALL'S underlying statistical PURE-STAT BASEBALL's undertying statistical framework simulates the realities of baseball like framework simulates the realities of baseball like considers each PLAYER's BATTING STATISTICS AGAINST both LEFT and RIGHTHANDED PITCH AGAINST Doth LEFT and RIGHTHANDEO PITCH· ERS, along with the graphics and attributes of every MAJOR LEAGUE STADIUM from the optional STA MAJOR LEAGUE STADIUM from the optional STA· DIUM DISK. Every PLAYER's FIELDING, BASE-RUNNING and THROWING ABILITIES are also considered. Optional TEAM DISKS are available. sidered. Optional TEAM OISKS are available.

baseball simulation for zero, one or two players, that

never before. Within this framework the program

FOOTBALL simulates all physical aspects of the FOOTBALL simulates all physical aspects of the game of football down to the finest detail, while you game of football down 10 the finest detail. while you are controlling the movement of key players on the are controlling the movement of key players on the field. For one or two players FOOTBALL sets new standards in both REALISM and PLAYABILITY using an overhead 3D perspective of the football field giving full view of all <sup>22</sup> animated players. Every offen ing full view of all 22 animated players. Every offensive receiver and running back has different individual physical attributes (SPEED, POWER, AND CATCHING ABILITY). Each player's performance CATCHING ABILITY). Each player's performance characteristics help you determine how and when to use that player most effectively. Each quarterback has unique abilities for SHORT. LONG or FLAT PASSES, and linebackers have power ratings for tackling ability.

#### Retail price: \$29.95 Retail price: \$29.95

Available for: Commodore 64/128, and IBM PC

PURE-STAT COLLEGE PURE·STAT COLLEGE BASKETBALL BASKETBALL

Retail price: \$39.95 Retail price: \$39.95

APPLE II

PURE-STAT COLLEGE BASKETBALL is com PURE·STAT COLLEGE BASKETBALL is a complete statistical basketball simulation for zero, one plete statistical basketball simulation for zero. one or two players, that also includes a STAT COMPILER. The game uses coaching strategy and player sta The game uses coaching strategy and player sta· tistics to determine the outcome ot each play, while tistics to determine the outcome of each play, while graphically depicting the sequence with <sup>10</sup> ani graphically depicting the sequence with 10 animated players on <sup>a</sup> basketball court. The game mated players on a basketball coun. The game comes with <sup>20</sup> all time great college teams from comes with 20 all time great college teams from past and present, and with an optional CREATE TEAM DISK the statistics for any college team from TEAM DISK the statistics for any college team from any division can be entered. any division can be entered.

Available for: Commodore 64/128. IBM PC, and Available for: Commodore *641128.* IBM PC, and

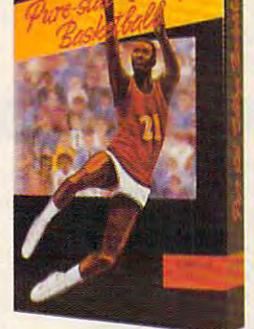

<sup>959</sup> MAIN ST. SUITE <sup>204</sup> 959 MAIN ST. SUITE 204 STRATFORD, CT <sup>06497</sup> STRATFORD, CT 06497 (203) 377-4339 (203) 377-4339

# When you want to talk computers..

# ATARI COMPUTERS COMMODORE COMPUTERS

65XE 64K Computer....................94.99 130XE 132K Computer 129.00 130XE 132K Computer ............ 129.00 520 Steam Monochrist Monochrist Monochrist Monochrist Monochrist Monochrist Monochrist Monochrist Monochrist M 520STFM Color System...............Call SF1224 Color Monitor..............309.00 SF124 Months 149.000 Monitor 149.000 Months 149.000 Months 149.000 Monitor 149.000 Monitor 149.000 Monitor 14 520STFM Monochrme System..Call SF124 Mono Monitor ................ 149.00

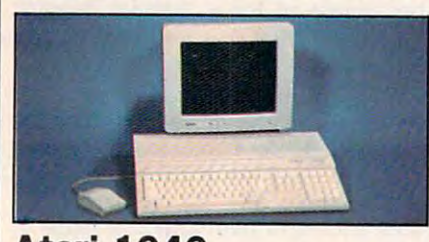

**Atari 1040** Atari <sup>1040</sup> **\$899** Color System  $\sim$  System  $\sim$  System  $\sim$ 

Includes: 1040ST, mb RAM with 3V2" Includes: 1040ST, 1 mb RAM with *3'12"*  drive built-in, 192K ROM with TOS, Basic, drive built·ln, 192K ROM with TOS, Basic , ST language and color monitor.

**ATARI ST SOFTWARE** 

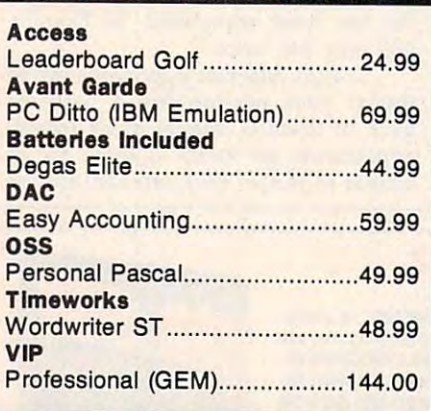

# AMIGA SOFTWARE AMIGA SOFTWARE

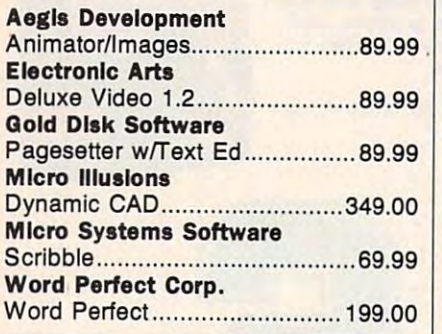

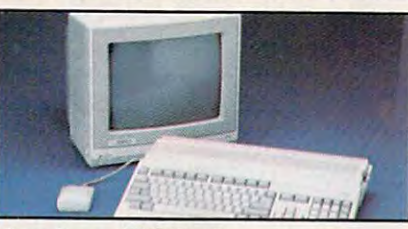

Amiga 500 System Includes: Amiga <sup>500</sup> CPU, MB, <sup>1080</sup> Includes: Amiga 500 CPU, 1 MB, 10BO RGB Monitor, Amiga DOS, Mouse, Kaleidoscope **vall** Commodore <sup>128</sup> 239.00 Commodore 128 ...................... 239.00 Commodore 128D.....................469.00 Commodore 64C ........................ 169.00 64C, 1541C, 1802C Package...549.00 64C, 1541C, 1802C Package ... 549.00 128, 1571, <sup>2002</sup> Package 719.00 128D, <sup>2002</sup> Package 719.00 1280, 2002 Package ...... ......... 719.00 128, 1571, 2002 Package ........ 719.00

**MACINTOSH PRODUCTS** 

#### HARD DRIVES HARD DRIVES MacStack 20...............................599.00 Low Down <sup>20</sup> 849.00 Low Down 20 .......................... 849.00  $20$  MB  $\alpha$  MB  $\alpha$  mb  $\alpha$  and  $\alpha$  and  $\alpha$  and  $\alpha$  and  $\alpha$  and  $\alpha$  and  $\alpha$  and  $\alpha$ Pro App Pro App 20S 699.00 Pro App 20S ............................ 699 .00 Ehman Engineering Ehman EngIneerIng 800K External Floppy.............. 189.00  $\cdots$   $\cdots$   $\cdots$   $\cdots$ Network Specialties Specialties Specialties Specialties Specialties Specialties Specialties Specialties Special Stretch Screen 20" 1599.00 Stretch Screen 20" ................ 1599.00 Radius Full Page Display as low as.. 1499.00 Full Page Display as low as .. 1499.00 Sigma Designs Laser View Display System... 1899.00 Laser View Display System ... 1899.00 MEMORY BOARDS MEMORY BOARDS Dove Computer Dove Computer Mac Snap Plus 2.....................279.00 Mac Memory, Inc. Mec Memory, Inc. Max Plus Mega ..........................329.00 SCANNERS AST Turbo Scan 1399.00 Turbo Scan ........................... . 1399.00 Ashton-Tate D:Base Mac...............................319.00  $\dots$  . . . . . . . Word 3.1 239.00 Word 3.1 ......... ......... ......... .. .... 239.00 **CMS** Lo Down MountaIn 20 MB Hard wtth SCSI. ...... ..... 899.00 Pro App FLOPPY DRIVES **MONITORS Network Specialties Radius Sigma Designs SCANNERS** AST **SOFTWARE Microsoft**

### **MS/DOS SYSTEMS**

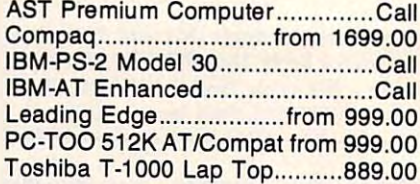

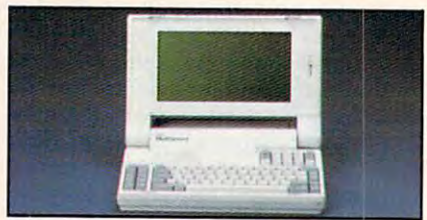

NEC MULTISPE AND A REPORT OF DEVELOPING A REPORT OF A REPORT OF A REPORT OF A REPORT OF A REPORT OF A REPORT OF Lap Top Computer's 1349 and 1349 and 1349 and 1349 and 1349 and 1349 and 1349 and 1349 and 1349 and 1349 and 1349 and 1349 and 1349 and 1349 and 1349 and 1349 and 1349 and 1349 and 1349 and 1349 and 1349 and 1349 and 1349 MULTIFUNCTION CARDS

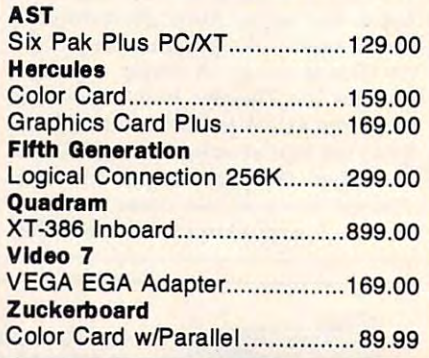

#### MS/DOS SOFTWARE MS/DOS SOFTWARE

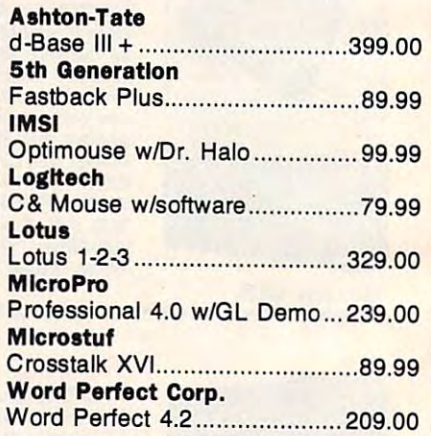

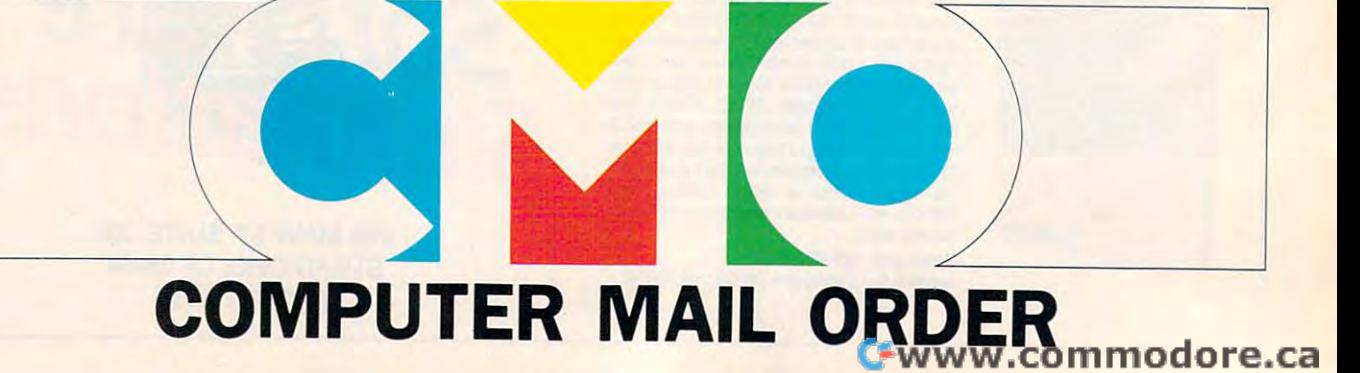

# When you want to talk price. **........ When you want to talk price.**

### <u>DRIVES MODELLING AND A COMMUNISTIC CONTINUES OF THE CONTINUES OF THE CONTINUES OF THE CONTINUES OF THE CONTINUES OF THE CONTINUES OF THE CONTINUES OF THE CONTINUES OF THE CONTINUES OF THE CONTINUES OF THE CONTINUES OF THE</u>

### DRIVES MODEMS PRINTERS

#### Atarl

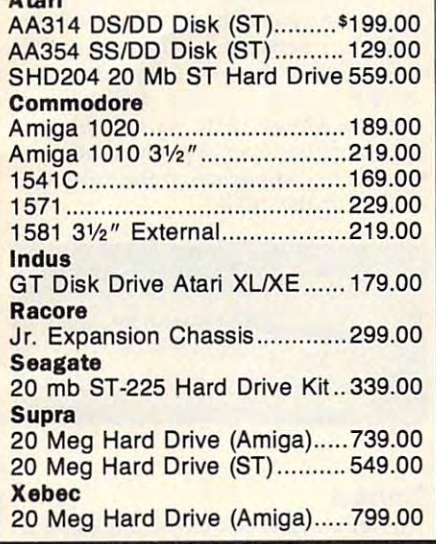

MONITORS

#### Amdek Amdek

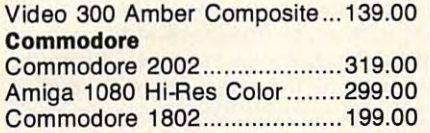

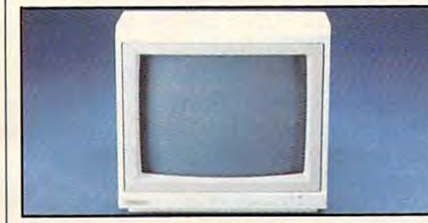

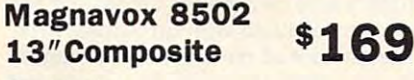

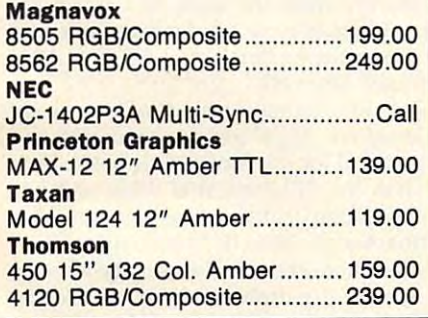

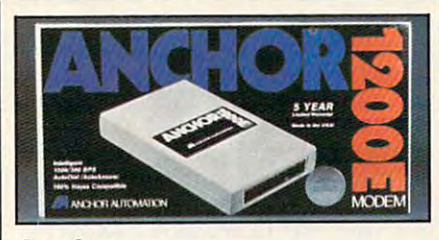

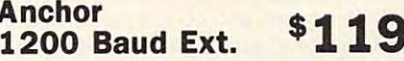

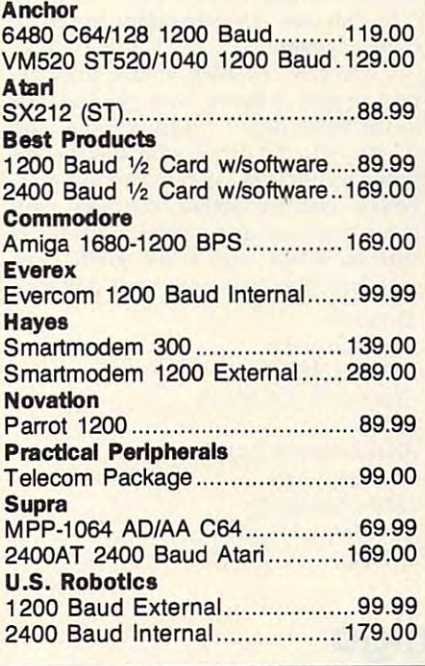

#### <u>Diskettes and the second control of the second control of the second control of the second control of the second control of the second control of the second control of the second control of the second control of the secon</u> **DISKETTES**

#### Maxell

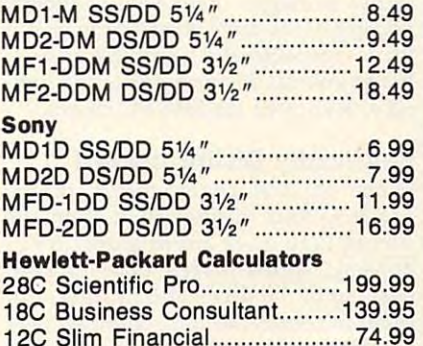

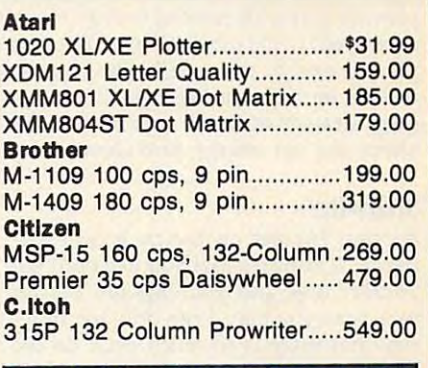

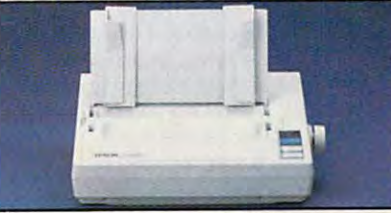

#### Epson LX-800 4- -yrt <sup>150</sup> cps Dot Matrix9! # 5J Epson LX-800 150 cps Dot Matrix 179 Epson

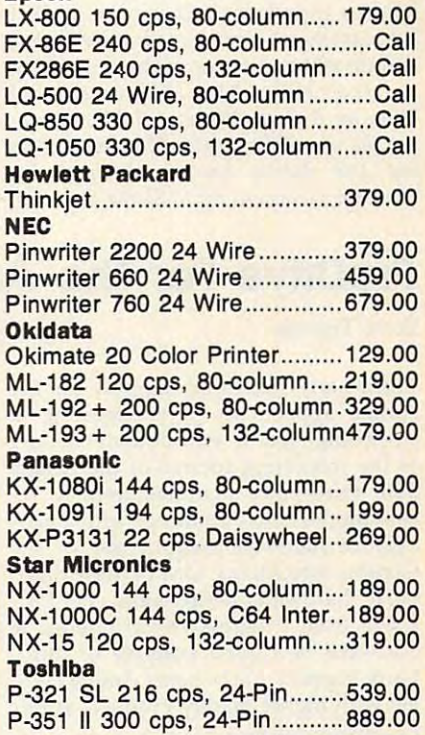

<u>120 Simil Financial 74.999 (1999)</u> In the U.S.A. and in Canada In the U.S.A. and in Canada

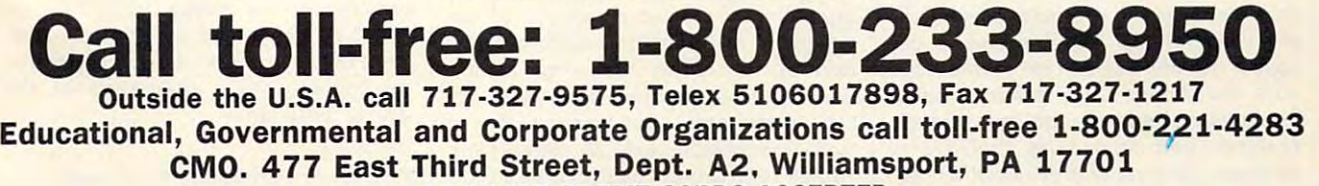

ALL MAJOR CREDIT CARDS ACCEPTED.

**ALL MAJOR CREDIT CARDS ACCEPTED.**<br>POLICY: Add 3% (minimum \$7.00) shipping and handling. Larger shipments may require additional charges. Personal and company checks require 3 weeks to clear. For faster delivery use your credit card or send cashier's check or bank money order. Pennsylvania residents add 6% sales tax. All<br>prices are U.S.A. prices and are subject to change and all items are subjec Hardware will be replaced or repaired at our discretion within the terms and limits of the manufacturer's warranty. We cannot guarantee compatibility. All sales are final and returned shipments are subject to a restocking fee.

player during early play sessions. player during early play sessions.

It's important to know which alien It's important to know which alien form is a Tribar as opposed to an Arbalest, for example, because some aliens lest, for example, because some aliens provide you with needed energy when provide you with needed energy when destroyed, while others do not. Because destroyed, while others do not. Because you use energy when destroying aliens, you use energy when destroying aliens, fleeing or outmaneuvering aliens is fleeing or outmaneuvering aliens is a good strategy at times, especially if the good strategy at times, especially if the aliens are not energy providers. aliens are not energy providers.

#### Starl-Up Start-Up

Booting *Thexder* on the GS is an experience, It requires that you use both the rience. It requires that you use both the Thexder disk and your System Master *Thexder* disk and your System Master each time you play. I can only hypothesize that there is so much code on the size that there is so much code on the Thexder disk that the System info *Thexder* disk that the System info couldn't fit; or possibly it had to do with couldn't fit; or possibly it had to do with licensing agreements. In any case, it's licensing agreements. In any case, it's a minor annoyance to have to go through minor annoyance to have to go through three-disk swapping procedure to be a three-disk swapping procedure to begin play. gin play.

Thexder is one of growing num *Thexder* is one of a growing number of games that allows you to make ber of games that allows you to make a back-up copy but requires that the orig back-up copy but requires that the original be used at some point during the inal be used at some point during the loading process. Because it is an arcade loading process. Because it is an arcade game, I can't quibble with this scheme: It gives the player a chance to protect his master, yet it prevents mass copying his master, yet it prevents mass copying and distribution of copyrighted material. and distribution of copyrighted material.

[Ed. Note: The IBM version of *[Ed. Note: The IBM version of*  Thexder is hard-disk installable, requir Thexder is *hard-disk install able, requir*ing the use of the master Thexder disk as *ing the use of the master* Thexder *disk as*  key disk during boot-up. Incidentally, Thexder is, according to Sierra On-line, Thexder is, *according to Sierra On-Line,* 

the first game to support IBM PS/2's *the first gallle to sllpport IBM* PS/2's MCGA color mode.) Finally, don't be *MCGA color lII ode.)* Finally, don't be alarmed at the paucity of instructions alarmed at the paucity of instructions that come with Thexder. At first glance, that come with *Thexder.* At first glance, especially after experiencing initial especially after experiencing initial problems in playing the game, problems in playing the game, I thought that what appeared to be a lack of documentation was a major problem. However, it was patience that were However, it was patience that were lacking, not instructions. The six panels lacking, not instructions. The six panels of instruction and the walk-through of instruction and the walk-through map of the first several levels provides map of the first several levels provides you with the information needed to play the game; and comparing it to the play the game; and comparing it to the instructions given on arcade machines—which Thexder par? .'Is in all chines-which *Thexder* 'pare .!ls in all other phases—the directions are more other phases-the directions are more than adequate. than adequate.

Overall, Thexder jumps into the Overall, *Thexder* jumps into the past to grab a theme that was the rage in the boom days of video arcades, and in the boom days of video arcades, and it leaps into the future with 16-bit com it leaps into the future with l6-bit computer technology. If you like hot-and-puter technology. If you like hot-andheavy combat action coupled with heavy combat action coupled with great graphics and sound, Thexder is great graphics and sound, *Th exder* is sure to satisfy you while giving you sure to satisfy you while giving you excellent play value for your dollar. excellent play value for your dollar.

P.O. Box <sup>485</sup> *P.O. Box 485*  Coarsegold, CA <sup>93614</sup> *Coarsegold,* CA 93614 \$34.95 \$34.95 Amiga version distributed by: *Amiga version distributed by:*  Electronic Arts *Electrollic Arts*  <sup>1820</sup> Gateway Dr. *1820 Gateway Dr.*  San Mateo, CA <sup>94404</sup> *Sa" Mateo,* CA *94404*  \$34.95 \$34.95 Thexder *Sierra On-Line* 

# ProDrive For The Amiga **ProDrive For The Amigo**

#### Scott Thomas Scott Thomas

Third-party hardware support for the Third-party hardware support for the Amiga appears to be accelerating at Amiga appears to be accelerating at surprising speed. Attributable mainly surprising speed. Attributable mainly to the marketing success of the Amiga to the marketing success of the Amiga 500, third-party manufacturers in re 500, third-party manufacturers in recent months have come out with a panoply of hardware peripherals for the oply of hardware peripherals for the Commodore Amiga. One of these third-Commodore Amiga. One of these thirdparty hardware peripherals, the Pro-party hardware peripherals, the Pro-Drive from Progressive Peripherals Drive from Progressive Peripherals & Software, is good example of third-Software, is a good example of thirdparty support that benefits Amiga own party support that benefits Amiga owners with higher quality products at less ers with higher quality products at less expensive prices. expensive prices.

Like the Amiga 1010 3½-inch external floppy drive, the ProDrive draws ternal floppy drive, the ProDrive draws its power from the computer power sup its power from the computer power supply. Additionally, the ProDrive is de ply. Additionally, the ProDrive is designed to be 100-percent compatible with the Amiga <sup>1010</sup> external drive. with the Amiga 1010 external drive. Similarities between the two drives, Similarities between the two drives, however, end there. The ProDrive is however, end there. The ProDrive is compact, consuming only about <sup>40</sup> per compact, consuming only about 40 percent of the space that the Amiga <sup>1010</sup> cent of the space that the Amiga 1010 drive requires. Its dimensions are mere drive requires. Its dimensions are a mere 7 inches deep by  $4\frac{1}{4}$  inches wide by  $1\frac{1}{2}$ 

inches in height. Removing the metal inches in height. Removing the metal housing of the drive revealed the reason housing of the drive revealed the reason for its compactness. The drive is an NEC brand internal 3V2-inch drive, undoubt brand internal 31/2-inch drive, undoubtedly developed for IBM PC clones. edly developed for IBM PC clones.

#### Physically Distinguished Physically Distinguished

Other physical characteristics of the Other phYSical characteristics of the ProDrive that distinguish it from the ProDrive that distinguish it from the Amiga <sup>1010</sup> drive are its sturdy metal Amiga 1010 drive are its sturdy metal housing, spring-loaded door to keep housing, spring-loaded door to keep dust out of the drive, and its three-foot dust out of the drive, and its three-foot cable to connect to the computer. One cable to connect to the computer. One woefully inadequate feature of the woefully inadequate feature of the Amiga <sup>1010</sup> is its stubby cable. For Amiga 1010 is its stubby cable. For Amiga <sup>500</sup> owners, the <sup>1010</sup> must sit Amiga 500 owners, the 1010 must sit immediately next to or on top of the immediately next to or on top of the computer in order for proper connec computer in order for proper connection of the cable. My work station tion of the cable. My work station would not accommodate such an ar would not accommodate such an arrangement and I was forced to buy a special extension cable to connect my special extension cable to connect my Amiga <sup>1010</sup> drive. The ProDrive's extra Amiga 1010 drive. The ProDrive's extra cable length, therefore, provides cable length, therefore, provides needed flexibility for your work space. needed flexibility for your work space.

In my examination of the drive, In my examination of the drive, I

found the ProDrive to be truly <sup>100</sup> per found the ProDrive to be truly 100 percent compatible with the Amiga 1010. cent compatible with the Amiga 1010. All reads and writes to the drive per All reads and writes to the drive perform flawlessly, and all commercial form flawlessly, and all commercial software, including many with copy software, including many with copy protection, ran on the ProDrive without glitch. detected no distinguishable a glitch. I detected no distinguishable differences in the speed of reading and differences in the speed of reading and writing to disk between the ProDrive and the Amiga 1010. Its quietness of and the Amiga 1010. Its quietness of operation, however, was pleasantly no operation, however, was pleasantly noticeable in comparison to the noisy operation of the 1010. eration of the 1010.

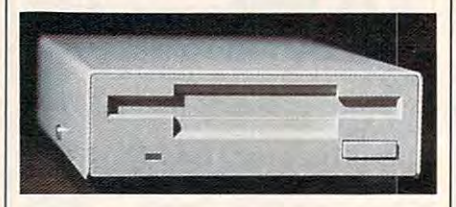

#### Pinned Pinned

The only drawback to the ProDrive is The only drawback to the ProDrive is the absence of 23-D-pin drive connec the absence of a 23-D-pin drive connection out of the drive to permit daisy-tion out of the drive to permit daisychaining of additional drives. As most chaining of additional drives. As most Amiga owners are aware, the operating Amiga owners are aware, the operating system of the Amiga will support up to system of the Amiga will support up to four floppy drives. However, the power four floppy drives. However, the power supply of the computer will support supply of the computer will support only one external floppy drive, making only one external floppy drive, making it impossible to connect more than one it impossible to connect more than one Amiga <sup>1010</sup> drive to the computer. Amiga 1010 drive to the computer. That fact was undoubtedly the consid That fact was undoubtedly the consideration of Progressive Peripherals eration of Progressive Peripherals when it decided to leave off the drive when it decided to leave off the drive connection on the ProDrive. However, connection on the ProDrive. However, the absence of such connection pre the absence of such connection prevents one from daisy-chaining an Amiga vents one from daisy-chaining an Amiga 1020 5¼-inch external drive. The Amiga <sup>1020</sup> has its own power supply and can 1020 has its own power supply and can be daisy-chained with an Amiga 1010. be daisy-chained with an Amiga 1010. The absence of the drive connection on The absence of the drive connection on the ProDrive, therefore, is a significant consideration for any Amiga owner who consideration for any Amiga owner who is considering obtaining a 5<sup>1</sup>/<sub>4</sub>-inch drive down the road. down the road.

In summary, the ProDrive is an In summary, the ProDrive is an excellent high-quality hardware pe excellent high-quality hardware peripheral for the Amiga. It is better built ripheral for the Amiga. It is better built than the <sup>1010</sup> external drive and has than the 1010 external drive and has significant feature enhancements over significant feature enhancements over the Amiga drive. Its compactness, quiet the Amiga drive. Its compactness, quiet operation, and sturdiness make it a very attractive peripheral. And with a list price \$60 less than the 1010, it's very price \$60 less than the 1010, it's very much bargain. Unless you have or are much a bargain. Unless you have or are considering the Amiga  $1020\,5\%$ -inch drive, I recommend serious consideration of the ProDrive as an inexpensive ation of the ProDrive as an inexpensive yet higher-quality alternative to the yet higher-quality alternative to the Amiga <sup>1010</sup> drive. Amiga 1010 drive.

ProDrive *ProDrive*  Progressive Peripherals Software *Progressive Peripherals* & *Software*  <sup>464</sup> Kalamath St. *464 Kalamatl! St.*  Denver, CO <sup>80204</sup> *Denver,* CO *80204*  \$239.95

Cwww.commodore.ca

#### Dark Castle Dark Castle

Rhett Anderson Rhett Anderson

Requirements: Amiga (reviewed here), *Requirements: Amiga (reviewed here),*  IBM PC and compatibles, Macintosh, Atari ST, Commodore 64. IBM version Afari Sf. Commodore 64. IBM version works in CGA, EGA, or Hercules Monochrome modes, or in 16-color modes, or in 16-color modes, and in 16-color modes, and in 16-color modes, and in Tandy 1000 series. *chrome modes, or in 16-color mode on the* 

Are you the type who would enter Are you the type who would enter a haunted house for fun? If you are, Dark haunted house for fun? If you are, *Dark*  Castle may be your kind of game. If *Castle* may be your kind of game. If you're not, Dark Castle's two disks of you 're not, *Dark Castlc's* two disks of beautiful screens, realistic animation, beautiful screens, realistic animation, and blood-curdling digitized stereo and blood-curdling digitized stereo sound may still be able to lure you into sound may still be able to lure you into the danger. the danger.

In Dark Castle, your goal is to slay In *Dark Castle,* your goal is to slay the Black Knight. Of course, the Knight knows you're after him, but he's not especially worried-after all, what chance do you stand in his heavily pro chance do you stand in his heavily protected castle? Not much, as you'll find tected castle? Not much, as you'll find out when you begin play. out when you begin play.

#### $\cdots$ Work Of Art

Dark Castle and Castlessen are the top control and a set be found in its brilliant graphics, sound, be found in its brilliant graphics, sound, and atmosphere. Each room shows lav and atmosphere. Each room shows lavish attention to detail. In this review, I'll ish attention to detail. In this review, I'll focus on the Amiga version of the focus on the Amiga version of the game—the most impressive—but most game-the most impreSSive-but most of the following comments apply to the of the following comments apply to the other versions as well. other versions as well. *Dark Castle's* main achievements are to

Simply put, the artwork in this Simply put, the artwork in this game is beautiful. Each room is hand-game is beautiful. Each room is handdrawn and is loaded from disk when drawn and is loaded from disk when you enter. The animation is second <sup>10</sup> you enter. The animation is second lO none—each character in the game has none-each character in the game has a generous number of animation frames. generous number of animation frames.

Each room is populated by the cas Each room is populated by the castle's undesirables, and each "undesir tle's undesirables, and each " undesirable" has its own digitized sound able" has its own digitized sound effects-the crows caw, the bats shriek, the rats squeak, and some strange little the rats squeak, and some strange little characters make faces at you and yell characters make faces at you and yell "Nya nya nya nya nya." "Nya nya nya nya nya."

Dark Castle has distinctive style *Dark Castle* has a distinctive style that pulls the animation and sound into that pulls the animation and sound into coherent whole. More than any other a coherent whole. More than any other game available for the Amiga, this game has atmosphere and class. As you game has atmosphere and class. As you travel through the rooms, you can al travel through the rooms, you can almost feel the clammy walls and cold most feel the clammy walls and cold floors. This is one of the programs floors. This is one of the programs you'll use to show off your Amiga.

### Game Play Game Play

In Dark Castle, you progress through In *Dark Cast/e,* you progress through the castle's rooms, trying to find the the castle's rooms, trying to find the Black Knight in order to slay him. You Black Knight in order to slay him. You face many different kinds of opponents, face many different kinds of opponents, which, if you're accurate, can be disposed of with rocks. To do this, you first posed of with rocks. To do this, you first point your arm in the direction you paint your arm in the direction you wish to throw, and then make the toss. wish to throw, and then make the toss.

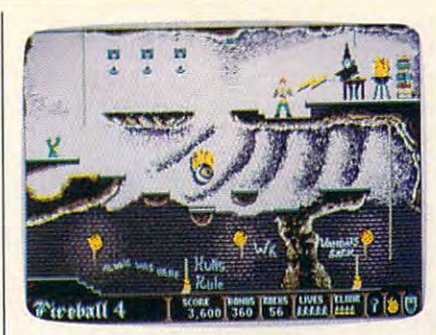

Dark Castle *features stunning graphics* with careful attention to detail.

It doesn't take much to dispose of your It doesn't take much to dispose of your character—if you trip over a small step or fall in the water, you're dead.

The most severe problem with The most severe problem with Dark Castle is that game play is so diffi *Dark Castle* is that game play is so difficult. Your character can be controlled cult. Your character can be controlled by either a joystick or the combination of the mouse and keyboard. After years of the mouse and keyboard. After years of playing games with joysticks, I found the keyboard/mouse duo unfathom the keyboard/ mouse duo unfathomable. Unfortunately, the many actions able. Unfortunately, the many actions that need to be performed in the game that need to be performed in the game become hopelessly complex under joy become hopelessly complex under joystick control. stick control.

Even considering the trouble with Even considering the trouble with controlling the character, the game controlling the character, the game seems overly difficult. For over a week now (in Easy mode), I've been leaping now (in *Easy* mode), I've been leaping off a certain precipice, trying in vain to grab hold of swinging rope. I've never grab hold of a swinging rope. J've never caught it. Frankly, if weren't so anx caught it. Frankly, if I weren 't so anxious to see the flying monkeys and ious to see the flying monkeys and other enemies the package illustration other enemies the package illustration promises, I would have given up several days ago. al days ago.

#### Other Problems Other Problems

There are other flaws in this game There are other flaws in this game which will keep it from occupying my which will keep it from occupying my list of favorites. The first is its copy list of favorites. The first is its copyprotection scheme. While it's under protection scheme. While it's understood that game producers have more stood that game producers have more to lose from piracy than other software to lose from piracy than other software producers (after all, you don't need producers (after all, you don't need a manual to play most computer games), manual to play most computer games), can't bear to hear my disk drive grind I can't bear to hear my disk drive grinding its way through the protection se ing its way through the protection sequence each time I want to play. I simply don't trust that the software respects my expensive computer equip spects my expensive computer equipment. In the case of Dark Castle, the ment. In the case of *Dark Castle,* the protection is so severe that the game protection is so severe that the game occasionally crashes my computer on occasionally crashes my computer on boot-up—or worse, while loading the boot-up-or worse, while loading the screen for the next room. screen for the next room. **Example 1** and the same on the tensor is a substanting the previous of the tensor is a substanting and the same on the same on the same on the same on the same of the same of the same of the same of the same of the same

That brings up another problem— That brings up another problemthe frustrating wait between levels, as Dark Castle loads the graphics and *Dark Castle* loads the graphics and sound data. Players with two disk sound data. Players with two disk drives wilt be annoyed. Those with one drives will be annoyed. Those with one will be positively aggravated. It would be great if you could put this game on be great if you could put this game on your hard drive, but the copy protection your hard drive, but the copy protection prevents that. (Note: The IBM version is

#### hard-disk installable.)

Nonetheless, Dark Castle deserves admiration for its excellent sound and admiration for its excellent sound and graphics. Whether it is worthy of play is graphics. Whether it is worthy of play is another matter. Dark Castle has shown another matter. *Dark Castle* has shown us what game on the Amiga can be. us what a game on the Amiga can be. We hope that future games will com We hope that future games will combine the excellent presentation of Dark bine the excellent presentation of *Dark*  Castle with better payability. *Castle* with better playability. Nonetheless, *Dark Castle* deserves

Dark Castle Dark Castle

Three-Sixty Pacific *Tllree-Sixty Pa cific*  <sup>2105</sup> South Bascom *2105 Soutll Bascom*  Campbell, CA <sup>95008</sup> *Campbell,* CA *95008*  S39.95 IBM, Amiga, and Atari ST *539.95 IBM, Amiga, alld Atari ST*  S34.95 Commodore <sup>64</sup> version *534.95 Commodore* 64 *versi011 versions* 

Macintosh version available from: *Macintosh version available from:*  Silicon Beach Software *Silico ,1 Beach Software*  <sup>9770</sup> Carroll Center Rd. *9770 Carroll Cellter Rd.*   $......$ San Diego, CA <sup>92126</sup> *Sail Diego,* CA 92126 \$49.95 *Suite* J \$49.95

#### Postcards Postcards

Ervin Bobo

Requirements; Apple <sup>11</sup> series (reviewed *Reqlliremellts: Apple 11 series (reviewed*  here), Macintosh, Commodore 64, IBM PC *here), Macillt osh, Commodore* 64, *IBM* PC and compatibles. *and compatibles.* 

Many years ago there was a fad for comic postcards. These cards usually comic postcards. These cards usually carried message of wry humor or carried a message of wry humor or ironic understatement, and were illustrated by rather outlandish drawings— trated by rather outlandish drawingsone might show an outhouse with a moon carved in the door and the cap moon carved in the door and the caption "Wish you were here," or an ear of tion "Wish you were here," or an ear of corn as big as the truck bed on which it corn as big as the truck bed on which it rested and the caption "You should see rested and the caption "You should see the big ones."

Juvenile by today's standards of Juvenile by today's standards of humor, back then they offered a quick and easy form of communication, a way of letting the folks back home know of letting the folks back home know you had not only survived this far but were actually enjoying yourself. The were actually enjoying yourself. The price was five or ten cents, and postage price was five or ten cents, and postage was a one- or two-cent stamp—I told you this was long ago—and everybody you this was long ago-and everybody in America probably received one at in America probably received one at some point between 1935 and 1955.

Lost now and only dimly remembered, save for a few collectors, the penny stamp and comic postcard gave penny stamp and comic postcard gave way to higher postage and to the need way to higher postage and to the need for a flashy, full-color postcard showing the interior of Meramec Caverns or the faces on Mount Rushmore. Lost with it faces on Mount Rushmore. Lost with it was piece of Americana. was a piece of Americana.

### Recalling The Past Recalling The Past

Fortunately, someone at Activision re Fortunately, someone at Activision remembers older and simpler times and members older and simpler times and has brought these comic postcards back has brought these comic postcards back (but not the penny stamp) in <sup>a</sup> new (but not the penny stamp) in a new

program called Postcards. The program program called *Postcards.* The program consists of <sup>a</sup> library of line-art images, consists of a library of line-art images, a drawing program for customizing or drawing program for customizing or enhancing the artwork, and a text processor for captions. Postcards allows cessor for captions. *Postcards* allows you to print out a part of the past on a dot-matrix printer, paste it on postcard dot-matrix printer, paste it on postcard stock, and mail it to someone who will stock, and mail it to someone who will either appreciate the nostalgia or be either appreciate the nostalgia or be buffaloed into thinking you've invent buffaloed into thinking you've invented a new art form.

Testing the Apple version, I was pleased to find the setup program that the setup program to find the setup program to the setup program to first asks you for the type of computer first asks you for the type of computer you're using. The list of choices in you're using. The list of choices includes the Laser <sup>128</sup> and the Franklin cludes the Laser 128 and the Franklin 500, making Activision one of the first 500, making Activision one of the first software companies to come to grips software companies to come to grips with the newer realities of the Apple with the newer realities of the Apple software market. Following this, you software market. Following this, you are asked for the number of disk drives are asked for the number of disk drives and the type of printer you are using. and the type of printer you are using. All this information is stored on the All this information is stored on the pleased to find that the setup program master disk.

The working screen is really two The working screen is really two screens. You switch between them by screens. You switch between them by pressing the 1 or 2 key. Running vertically along one edge of the screen is cally along one edge of the screen is a list of commands. Each is as simple to list of commands. Each is as simple to implement as the page command: Strike implement as the page command: Strike only the first letter of the command word, and you are instantly there. word, and you are instantly there.

#### Bathing Beauties On Bathing Beauties On The Moon

There are ten full-screen backgrounds There are ten full-screen backgrounds from which to choose and more than from which to choose and more than a hundred pieces of clip art, the latter hundred pieces of clip art, the latter divided into such categories as People, divided into such categories as People, Edibles, Animals, and Transportation. during the heyday of the heyday of the heyday of the heyday of the heyday of the heyday of the heyday of the h great part of the humor was in juxtapos great part of the humor was in juxtaposing subjects or scale. The Postcards li ing subjects or scale, The *Postcards* libraries and the quick reference guide to braries and the quick reference guide to them will suggest their own incongru them will suggest their own incongruities—bathing beauties on the moon, a kangaroo looking at the Eiffel Tower. kangaroo looking at the Eiffel Tower. During the heyday of these cards, a

Properly, you should load back Properly, you should load a background onto the palette screen, then ground onto the palette screen, then transfer clip art or drawings onto it from transfer clip art or drawings onto it from the Clipboard screen. This process is the Clipboard screen. This process is made easy through the use of a "rubberband" frame that is invoked when berband" frame that is invoked when you use the Copy commanders with the Copy comment of the Copy community of the Copy community of the Copy community of the Copy community of the Copy community of the Copy community of the Copy community of the Copy commun around the clip art until you've includ around the clip art until you've included only what you feel is necessary and ed only what you feel is necessary and then click the joystick button to clip it. then click the joystick button to clip it. Press Esc to take you back to the work Press Esc to take you back to the working screen; next, switch to screen 2 and press P for paste. The picture reappears, "attached" to your cursor, and can be " attached" to your cursor, and can be moved wherever you wish. Once there, moved wherever you wish. Once there, it can be pinned down with another it can be pinned down with another you use the Copy command. Stretch it click of the fire button.

There seems to be no limit to the There seems to be no limit to the number of elements you can include in number of elements you can include in this manner, though you'll be the best this manner, though you'll be the best judge of how much is necessary to ex judge of how much is necessary to express whatever wacky thought you press whatever wacky thought you

have in mind. As an aid to keeping such have in mind, As an aid to keeping such built-up pictures coherent, the Copy built-up pictures coherent, the Copy command includes a Transparent mode, in which your background will mode, in which your background will not be blocked out by the white frame not be blocked out by the white frame of your clip art. of your clip art.

The drawing portion of the pro The drawing portion of the program is strictly freehand. There are no gram is strictly freehand. There are no premade circles or squares such as are premade circles or squares such as are found in stand-alone programs, but found in stand-alone programs, but you'll probably find the drawing pro you'll probably find the drawing program adequate. While it will be possible gram adequate. While it will be possible for the more talented to draw their own for the more talented to draw their own pictures, the primary use of the drawing pictures, the primary use of the drawing program appears to be as means to program appears to be as a means to enhance or personalize the drawings enhance or personalize the drawings from the Postcards library. from the *Postcards* library.

Although the drawing program Although the drawing program can be called minimal, I was pleased to find a Zoom feature which allows editing on <sup>a</sup> pixel level and Fill command ing on a pixel level and a Fill command that will invoke one of six fill patterns. that will invoke one of six fill patterns.

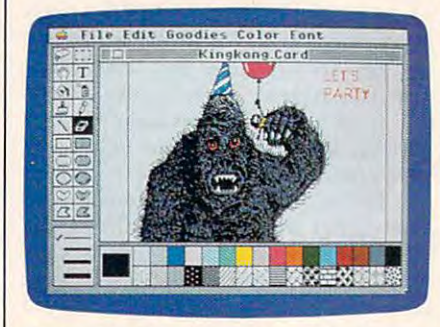

Postcards offers ten different back Postcards *offers tell differellt back*grounds and more than a hundred pieces of clip art for creating your own *pieces of clip art for creating your* own ready-to-mail postcards. *ready-ta-mail postcards,* 

#### Words And Pictures Words And Pictures

Completing the program is a text processor. You can type your message cessor. You can type your message within the picture—which is framed or outside the frame. Text is erased by or outside the frame. Text is erased by using the backspace key, but that using the backspace key, but that should be enough. Remember that we should be enough. Remember that we are creating captions, not documents. are creating captions, not documents.

Because we are dealing with a picture the size of a postcard, printing will be done quickly. The drawing is printed be done quickly. The drawing is printed on standard paper, then cut out and on standard paper, then cut out and pasted to the postcard stock included in pasted to the postcard stock included in the package. For those of us who can never seem to find the tools needed to do a job, a glue stick has also been included. After this, of course, you ad included. After this, of course, you address the card, affix a stamp, and mail a piece of personalized nostalgia to piece of personalized nostalgia to someone who will appreciate it. someone who will appreciate it.

In bringing back an almost forgot In bringing back an almost forgotten piece of Americana, Americana, Americana, Americana, Americana, Americana, Americana, Americana, Americana be commended. An outgrowth of the be commended, An outgrowth of the utility printing programs that began utility printing programs that began with PrintShop, Postcards has its own with *PrilltSltop, Postcards* has its own approach, its own subject, and, as evi approach, its own subject, and, as evidenced by the library of drawings, its denced by the library of drawings, its own sense of humor. As for being a utility, I think of it as more of a luxury, to ten piece of Americana, Activision is to

be savored in the way one might savor be savored in the way one might savor a fine piece of carnival glass or <sup>a</sup> plaster miniature of the Empire State building. miniature of the Empire State building. fine piece of carnival glass or a plaster

One problem: When loading One problem: When loading a sheet from the library, there is no warn sheet from the library, there is no warning that you will erase whatever else is ing that you will erase whatever else is on the active screen. For that reason, it is important to develop a routine for screen use and switching. Otherwise, screen use and switching. Otherwise, your carefully crafted picture on screen your carefully crafted picture on screen can be erased by accidentally loading 2 can be erased by accidentally loading clip art onto the same screen. clip art onto the same screen.

with the exception, the exception, the exception, the exception, the exception, the exception, the exception, Postcards is well thought out, well documented, easy to use, and that it will cumented, easy to use, and that it will fill an empty space in many hearts. fill an empty space in many hearts. With that one exception. I think

<sup>2350</sup> Bayshore Pkwy. *2350 Bayshore Pkwy.*  Mountain View, CA <sup>94043</sup> *Mountain View,* C4 *94043*  \$29.95 Apple IIgs and Macintosh *\$29.95 Apple* lies *and Macilltosh*  \$24.95 Apple II series, Commodore 64, *524.95 Apple* II *series, Commodore 64,*  Postcards *Activision IBM* 

# Empire Empire

Neil Randall

Requirements: Atari ST (reviewed here); *Requirements: Atari ST (reviewed here);*  IBM PC, XT, AT or true compatible; Apple *IBM PC, XT, AT* or *true compatible; Apple*  II series; Amiga *11 series; Amiga* 

WARNING! the box says. This program WARNING! the box says. *This program*  is highly addictive. Considerable other is *highly addictive. Considerable other*wise productive time might be lost. Play *wise produ ctive time might be lost. Play*  only during vacations. Usually, of *only during vacations.* Usually, of course, such warnings are best disre course, such warnings are best disregarded. Some games are addictive, but garded. Some games are addictive, but few as addictive as the packaging few as addictive as the packaging would have us believe. In the case of would have us believe. In the case of Interstel's Empire, though, the warning lnterstel's *Empire,* though, the warning may be worth heeding. may be worth heeding.

Also on the box is a statement that Empire is an updated version of the popular game of the same name that popular game of the same name that appeared on mainframes and minicom appeared on mainframes and minicomputers as early as 1977. I never played Empire, and I'm glad I didn't know it existed. As it is, I had enough trouble just writing this review. See, every time just writing this review. See, every time sat down to boot up my word proces I sat down to boot up my word processor, the copy of Empire kept staring at sor, the copy of *Empire* kept staring at me. Day by day, my resistance me. Day by day, my resistance weakened....

#### A Dose Ot Documentation

Empire comes with 72-page Com *Empire* comes with a 72-page Command Manual, a Command Reference Card (specific to your computer), and Card (specific to your computer), and a disk that is not copy-protected (and is disk that is not copy-protected (and is therefore copyable to <sup>a</sup> hard drive). In therefore copyable to a hard drive). In place of copy-protection the program place of copy-protection the program opens with a Confirmation system, instructing you to type the first word from structing you to type the first word from line *x* on page *x*. Like most elements of the game, even the confirmation sys the game, even the confirmation system is friendly: Since it always specifies tem is friendly: Since it always specifies

the first word on the line, you need only the first word on the line, you need only count lines, not words. Furthermore, count lines, not words. Furthermore, the request contains a message stating that distributing the program may be that distributing the program may be injurious to your conscience. For me, injurious to your conscience. For me, this works far better than the usual this works far better than the usual legal warnings—I prefer butter to guns.

The manual is complete, well-The manual is complete, wellorganized, and daunting. It opens with organized, and daunting. It opens with memorandum and short story, both a memorandum and a short story, both of which relate the game (rather weak of which relate the game (rather weakly) to Interstel's StarFleet software. The ly) to Interste!'s *StarFleet* software. The manual provides instructions on back manual provides instructions on backing up the disks and copying the pro ing up the disks and copying the program onto a hard disk. Next come 24 pages on how to load, set up, and play pages on how to load, set up, and play the game, and this is followed by <sup>26</sup> the game, and this is followed by 26 pages describing the individual play pages describing the individual play commands. After an extremely useful commands. After an extremely useful 4-page section on strategy and hints, 4-page section on strategy and hints, the manual gives <sup>a</sup> 7-page overview of the manual gives a 7-page overview of the creation of worlds using the game's the creation of worlds using the game's Map Generator. Last comes some pe Map Generator. Last comes some peripheral information, including an in ripheral information, including an interesting description of the teresting description of the programming history of the game. programming history of the game.

Any 72-page manual, though, is intimidating, and this is the only unfor intimidating, and this is the only unfortunate element of Empire. Like most tunate element of *Empire.* Like most players, I boot a game and start playing it before I even look at the manual, but a manual this size almost discourages manual this size almost discourages such impetuosity. In Empire's case, espe such impetuosity. In *Empire's* case, especially, the intimidation is needless. was cially, the intimidation is needless. I was able to play the game after only <sup>20</sup> able to play the game after only 20 minutes or so of experimentation-and minutes or so of experimentation-and I mean really playing it, not just mind mean really playing it, not just mindlessly moving armies around. Before my first hour was out, I was already planning devious and brilliant strategies for ning devious and brilliant strategies for capturing an innocuous-looking penin capturing an innocuous-looking peninsula from the green army. By the end of sula from the green army. By the end of the second hour I was engaged in a fullscale war with that same army (their scale war with that same army (their idea of "innocuous" differed from mine). idea of "innocuous" differed from mine). Only then did turn to the manual. Only then did I tum to the manual.

**Empire** is a strategy wargame, but it is much different from most computer is much different from most computer wargames. The premise is that you wargames. The premise is that you have been sent by Star Fleet Command have been sent by Star Fleet Command to oppose the Krellan conquest of to oppose the Krellan conquest of a planet. You land in a city, and the rest of the map is black. From that city you of the map is black. From that city you begin producing your war machine, begin producing your war machine, with the goal of recapturing all <sup>66</sup> cities with the goal of recapturing all 66 cities from the Krellans. The game allows from the Krellans. The game allows either a two-player or a three-player version, and the computer will handle version, and the computer will handle as many or as few of the three com as many or as few of the three commands as you wish. All three can be mands as you wish. All three can be human players. human players.

#### Strategy Is Everything Strategy Is Everything

What makes Empire different is its strict What makes *Empire* different is its strict emphasis on strategy. You create a host of armies, but their attributes are identi of armies, but their attributes are identical. So, too, are the fighters, battleships, cal. So, too, are the fighters, battleships, transports, carriers, destroyers, and sub transports, carriers, destroyers, and submarines. In other words, the game is not marines. In other words, the game is not designed for the historical game buff. Its designed for the historical game buff. Its

purpose is to let you fight a global war quickly and easily, demanding only quickly and easily, demanding only your best strategy. It sacrifices small de your best strategy. It sacrifices small detail for the sake of emphasizing strategy. tail for the sake of emphasizing strategy.

The interface is extremely well-The interface is extremely weIldesigned. You can execute all com designed. You can execute all commands from the keyboard or with mands from the keyboard or with a mouse, or you can combine both freely. mouse, or you can combine both freely. When you capture a city, an attractive display allows you to set production for display allows you to set production for that city, and it even insures that you that city, and it even insures that you don't start producing battleships in don't start producing battleships in a city not located on the coast. Each city city not located on the coast. Each city produces only one type of unit at any produces only one type of unit at any one time, but you can easily change the one time, but you can easily change the production by calling up the production production by calling up the production map, selecting the city, and making the map, selecting the city, and making the change. change.

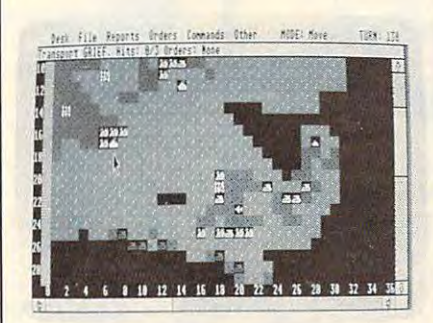

Empire is an addictive strategy war-Empire *is all addic tive strategy war* game (Atari ST version pictured above.) *game (Atari ST version pictured above.)* 

Moving units is what you'll be do Moving units is what you'll be doing most, and here, the interface shines. ing most, and here, the interface shines. The unit to be moved flashes, and you can either go to the (GEM) menus, type can either go to the (GEM) menus, type one-letter command on the keyboard, a one-letter command on the keyboard, or point with the mouse. With the or point with the mouse. With the mouse pointer, you simply go to the mouse pOinter, you simply go to the desired destination square and press desired destination square and press the left button. A white line appears, linking the unit to the square. If you linking the unit to the square. If you want that destination, simply release want that destination, simply release the button. The unit may take several the button. The unit may take several turns to reach its destination, after turns to reach its destination, after which it will start flashing again, wait which it will start flashing again, waiting for orders. ing for orders.

#### Worlds To Conquer Worlds To Conquer

Not content with even this friendly Not content with even this friendly a system, though, Insterstel has provided system, though, Insterstel has provided more. You can lump a bunch of units together (Group Survey command) and together (Group Survey command) and issue them all the same order. You can issue them all the same order. You can put armies on sentry duty, in which put armies on sentry duty, in which case they won't flash at all until you case they won't flash at all until you take them off duty. And you can com take them off duty. And you can command a transport unit to load all units that come adjacent to it, without having that come adjacent to it, without having to load each one individually. to load each one individually.

You can fight any adjacent enemy You can fight any adjacent enemy usit. The remain movement move the unit to the unit to the energy state is stated in the battle in the battle is over the battle in the battle in the battle in the battle in the battle in the battle in the battle in the battle in the battle in the battle in the battle in the b when one unit is destroyed. Extremely when one unit is destroyed. Extremely simple, the system is highly effective. simple, the system is highly effective. You both destroy and lose many units in You both destroy and lose many units in this game, especially in a large-scale war. unit. To fight, simply move the unit to the enemy's square. The battle is over

Two things about Empire are par Two things about *Empire* are particularly appealing. First, since you ticularly appealing. First, since you learn about the planet only as you actu learn about the planet only as you actually move across it, the game contains ally move across it, the game contains the excitement of exploration (the heart the excitement of exploration (the heart of all adventure games). Second, it truly of all adventure games). Second, it truly rewards strategy. To launch a full-scale amphibious invasion, for example, de amphibious invasion, for example, demands host of armies and transports, mands a host of armies and transports, protection from enemy fleets, and fight protection from enemy fleets, and fighters and ships to bombard the shore. But unlike most games, creating these units unlike most games, creating these units and using them is extremely easy; what's and using them is extremely easy; what's difficult is getting everything to the right dilficu1t is getting everything to the right place intact and at the right time. place intact and at the right time.

Strategy gamers should find noth Strategy garners should find nothing to dislike here. Empire contains one ing to dislike here. *Empire* contains one of the best interfaces I've seen on any of the best interfaces I've seen on any complex game, and its design founda complex game, and its design foundation is strong. It contains a Map Generation system (it produces random maps ation system (it produces random maps as well), so you will never run out of as well), so you will never run out of new worlds to liberate. It plays as well new worlds to liberate. It plays as well with three players as it does with one, with three players as it does with one, and the one-player game is a constant challenge. This is a superb, addictive game. game.

#### Empire Empire

**Interstel Corporation** P.O. Box <sup>57825</sup> Webster, TX <sup>77598</sup> *Web, ter, TX 77598*  Distributed by Electronic Arts *Distributed by Electrollic Arts*  <sup>1820</sup> Gateway Dr. *1820 Gateway Dr.*  San Mateo, Canada, Canada, Canada, Canada, Canada, Canada, Canada, Canada, Canada, Canada, Canada, Canada, Canada, Canada, Canada, Canada, Canada, Canada, Canada, Canada, Canada, Canada, Canada, Canada, Canada, Canada, Can \$49.95 \$49.95 • *P.O. Box 57825 San Mateo, CA 94404* 

#### COMPUTE! COMPUTEI  $\bullet$  subscriber  $\bullet$  . The services of  $\bullet$  subscriber  $\bullet$ Subscriber Services

Please help us serve you better. If you Please help us serve you better. It you need to contact us for any of the need to contoct us for any of the reasons listed below, write to us at: reasons listed below. write to us at:

> COMPUTEI Magazine COMPUTEI Magazine P.O.Box <sup>10954</sup> P.O. Box 10954 Des Moines, IA <sup>50340</sup> Des Moines. IA 50340

or call the Toll Free number listed below. or call the Toll Free number lis1ed below.

**Change Of Address. Please allow us** 6-8 weeks to effect the change; send 6-8 weeks to effect the change: send your current mailing label along with your current malllng label along with your and a strong company and a strong product of the strong product of the strong product of the strong product of the strong product of the strong product of the strong product of the strong product of the strong product your new address.

Renewal. Should you wish to renew your Renewal. Should you wish to renew your COMPUTEI subscription before we COMPUTEI subSCription before we remind you to, send your current mailing remind you to. send your current moiling label with payment or charge number or label with payment or charge number or call the Toll Free number listed below. call the Toll Free number listed below.

New Subscription. A one year (12) month) US subscription to COMPUTEI is month) US subscription to COMPUTEI is \$24.00 (2 years, \$45.00; 3 years, \$65.00). For subscription rates outside 565.(0). For subscription rates outside the US. see staff page. Send us your the US. see staff page. Send us your name and address or call the Toll Free name a nd address or call the Toll Free number listed by the listed below. number listed below.

Delivery Problems. If you receive dupli Delivery Problems. If you receive duplicate issues of COMPUTEI, if you expe cate issues of COMPUTE!. if you experience late delivery or if you have rience late delivery or if you have problems with your subscription, please problems with your subscription. please call the Toll Free number listed below. call the Toll Free number lis1ed below.

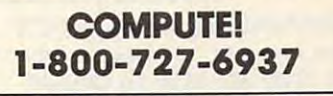

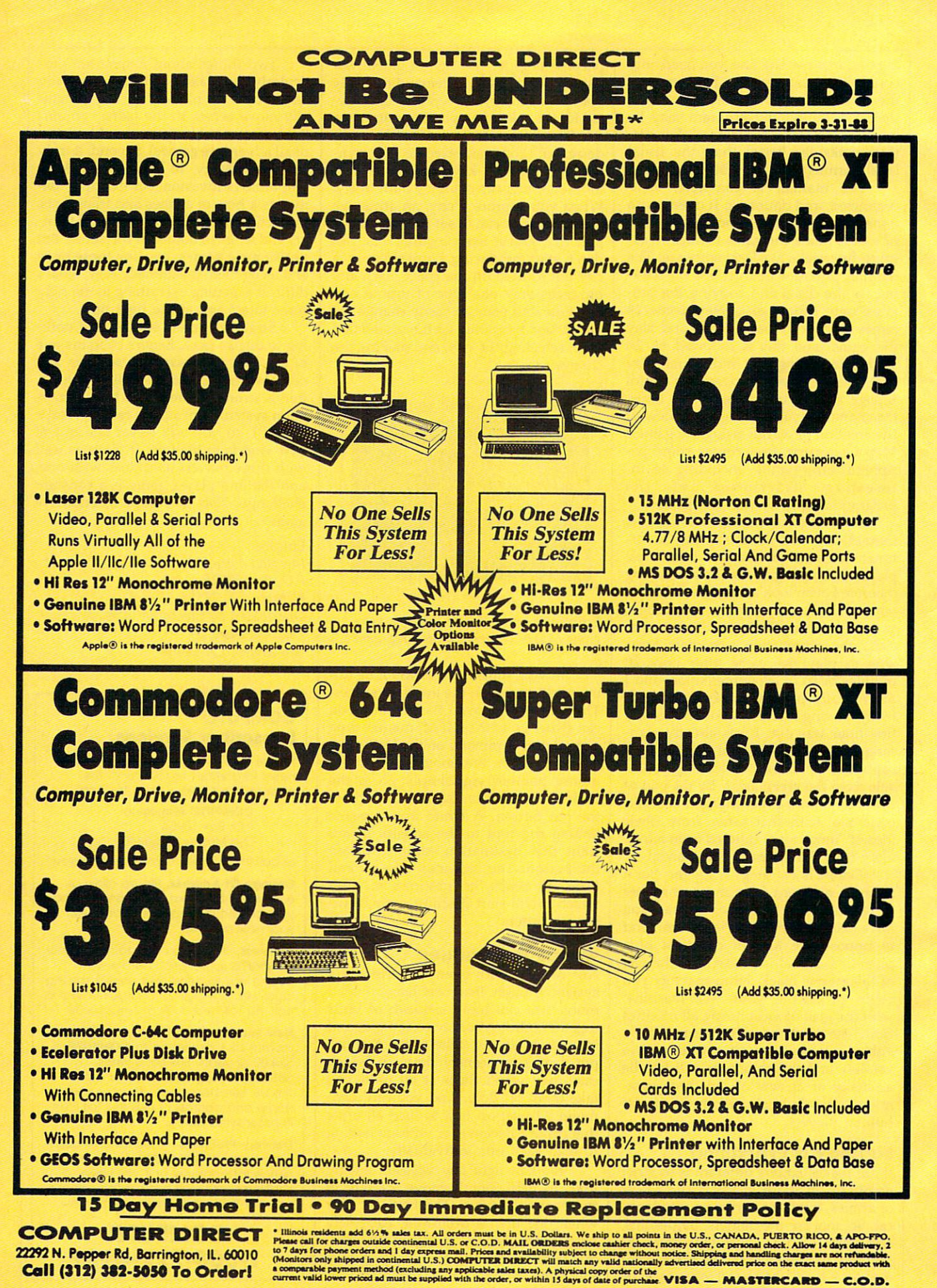

Ewww.commodore.ca

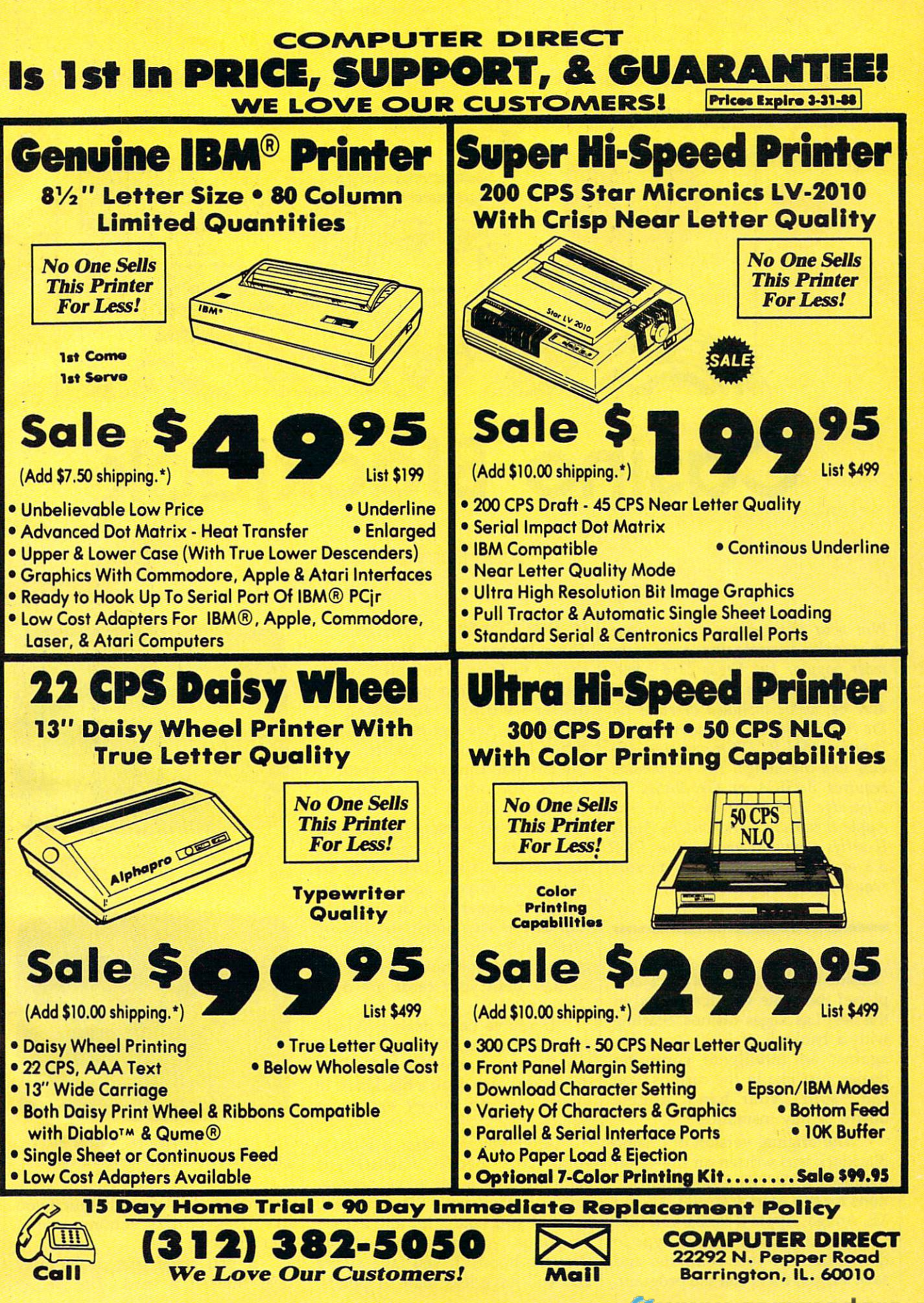

Gwww.commodore.ca

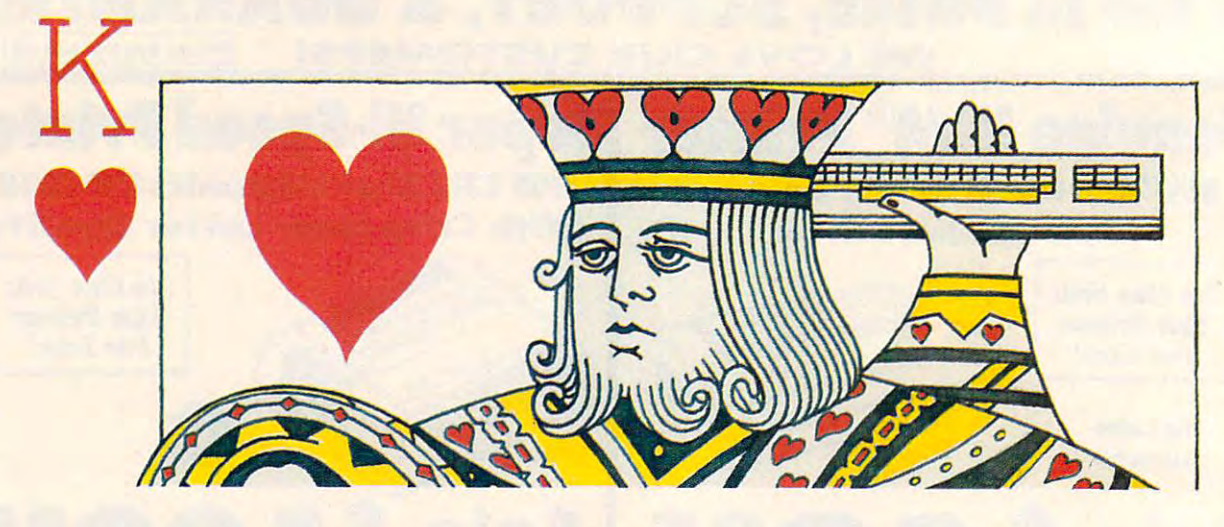

# Casino Blackjack **Casino Blackjack**

Win your ticket home or lose your Will *your ticket home* or *lose your*  shirt in this accurate simulation of the **contact that** most popular Las Vegas card game. *most popular Las Vegas card game.*  Originally written for the Commo *Origillally writtell for the Commo* dore 64, we've included versions for *dore* 64, *we've illcluded versions for*  the Atari eight-bit computers, Apple *the Atari eight-bit computers, Apple*  II series, IBM PC/PCjr and compati *II series, IBM PC/ PCjr alld compati*bles, and the Amiga. The PC version *bles, alld the Amigo. The* PC *versioll*  requires BASICA or GW-BASIC or *requires BASlCA* or *GW-BASIC* or Cartridge BASIC for the PCjr. The *Cartridge BASIC for the PCjr. The*  Apple II version works on any Apple *Apple II versioll works on any Apple*  Il-series computer under either DOS *II-series computer ullder either DOS*  3.3 or ProDOS. The Amiga version 3.3 or *ProDOS. The Amigo versioll*  requires 512K of RAM. *requires 512K of RAM.* 

"Casino Blackjack" is real blackjack, "Casino Blackjack" is *real* blackjack, played the same way it's played in played the same way it's played in the best Las Vegas casinos. Starting the best Las Vegas casinos. Starting with bankroll of \$100, you play with a bankroll of \$100, you play against an intelligent computer against an intelligent computer dealer. Just like in the casinos, you dealer. Just like in the casinos, you can "split" your hand, double can " split" your hand, double down, or buy insurance. **down, or buy insurance.** 

The original version of Casino *The* original version of Casino Blackjack was written on the Com Blackjack was written on the Commodore 64. We've included transla modore 64. We've included translations for the Atari 400, 800, XL and tions for the Atari 400, 800, XL and XE, Amiga, Apple II series, and IBM XE, Amiga, Apple II series, and IBM PC/PCjr and compatibles. Type in PC/ PCjr and compatibles. Type in the version for your computer and the version for your computer and save a copy; then, run the program.

John Hamilton John Homilton

#### **In The Cards**

The rules for Casino Blackjack are The rules for Casino Blackjack are simple to learn. The object of the simple to learn. The object of the game is to get more points than the game is to get more points than the dealer—without exceeding <sup>21</sup> dealer-without exceeding 21 points. An Ace can be counted as points. An Ace can be counted as either 1 point or 11 points. Jacks, Queens, and Kings are all worth <sup>10</sup> Queens, and Kings are all worth 10 points. All other cards count as points. All other cards count as their face value.

Before each hand, you decide Before each hand, you decide how much of your bankroll you how much of your bankroll you want to bet. Next, four cards are want to bet. Next, four cards are dealt—two to you, and two to the dealt-two to you, and two to the computer dealer. The dealer's bot computer dealer. The dealer's bottom card is face down and his top tom card is face down and his top card is face up, so you can only card is face up, so you can only guess at the total number of points guess at the total number of points he has. Both your cards are dealt he has. Both your cards are dealt face up. face up.

If you've been dealt a "blackjack" (21 points), you automatically jack" (21 points), you automatically win IV2 times your bet, unless the win 1'/2 times your bet, unless the dealer was also dealt a blackjack, in which case no money exchanges which case no money exchanges hands. hands.

After you've taken a look at your cards, decide whether you your cards, decide whether you want to take a hit (take another card) or stand with the cards you card) or stand with the cards you have. If you take a hit and exceed <sup>21</sup> points, you have gone "bust" 21 points, you have gone "bust" (lost the hand). If you take <sup>a</sup> card (lost the hand). If you take a card and still have less than <sup>21</sup> points, and still have less than 21 points,

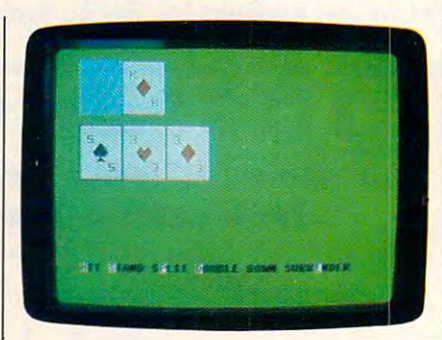

"Casino Blackjack" for the 64-so realistic you'll think you're in Las Vegas.

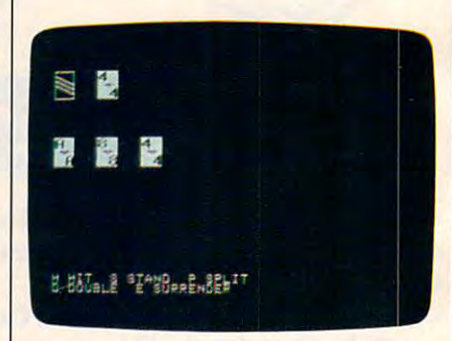

The Apple II version of "Casino Blackjack' features custom-designed cards. *jack" fea tures CIlstom-designed cards.* 

you're free to take another hit if you you're free to take another hit if you like. This process continues until like. This process continues until you stand or bust. you stand or bust.

If you stand, the dealer may If you stand, the dealer may deal himself a card. The dealer

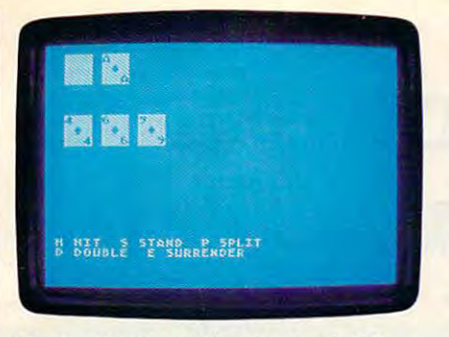

"Casino Blackjack" for the Atari 400, *"Casino Blackjack" for the Atari 400, 800,* XL, *and XE.*  800, XL, and XE.

the tax is the second of the second and the second of the second second in the second second in the second second in the second second in the second second in the second second in the second second in the second second sec points. The standard on 17 or more. If the dealer doesn't go bust, the cards the dealer doesn't go bust, the cards are inspected to see who came clos are inspected to see who came closest to 21. A tie is known as a "push." In the case of a push, no money is lost, otherwise, the win money is lost, otherwise, the winner takes the money. ner takes the money. takes a hit if he has 16 or less points. He stands on 17 or more. If

#### Special Plays **Special Plays**

If the dealer's top card is an Ace, If the dealer's top card is an Ace, you may elect to insure yourself you may elect to insure yourself against the dealer having blackjack. against the dealer having blackjack. You pay half your original bet for You pay half your original bet for insurance. If the dealer does have insurance. If the dealer does have blackjack, you keep your bet. You blackjack, you keep your bet. You lose the insurance money, whether lose the insurance money, whether the dealer has blackjack or not. the dealer has blackjack or not.

If you're dealt a total of 10 or <sup>11</sup> points, you may double your 11 points, you may double your bet. This is known as "doubling bet. This is known as "doubling down." If you choose to double down." If you choose to double down, you're dealt one more card down, you're dealt one more card and then you automatically stand. and then you automatically stand. If you think the dealer will win the lf you think the dealer will win the hand, you may choose to "surren hand, you may choose to " surrender" instead. Surrendering costs der" instead. Surrendering costs half your bet. half your bet.

If you're dealt two cards of the lf you're dealt two cards of the same denomination, you may elect to "split" your hand. When you to "split" your hand. When you split, you double your original bet split, you double your original bet and play the two cards as two sepa and play the two cards as two separate hands, one after the other. Each hand has chance to beat the dealer. hand has a chance to beat the dealer.

#### Commodore <sup>64</sup> Version **Commodore 64 Version**

Two programs make up the <sup>64</sup> ver Two programs make up the 64 version of Casino Blackjack-a BASIC program and a machine language program. Type in Program 1 (the BASIC program) and save it to disk. BASIC program) and save it to disk. Do not run it yet—it attempts to load Program 2 when it runs.

Program 2 (the machine language program) must be entered guage program) must be entered with the "MLX" machine language with the "MLX" machine language entry program found elsewhere in entry program found elsewhere in this issue. Here are the addresses this issue. Here are the addresses you need to type in the program

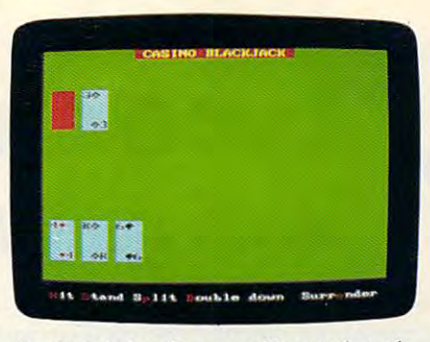

The IBM PC and compatible version of *The IBM* PC *and compatible version of*  "Casino Blackjack." *"Casino Blackjack."* 

Starting Address: C000 Ending Address: C247 Ending Address, C247 with MLX:

After you've typed in all the data After you've typed in all the data from Program 2, be sure to save from Program 2, be sure to save a copy as BLACKJACK.OBJ before copy as BLACKjACK.OB) before you leave MLX. you leave MLX.

### Apple II Version **Apple II Version**

The Apple version of Casino Black The Apple version of Casino Blackjack is made up of two programs. jack is made up of two programs. Program 3 is the BASIC portion. Type it in and save it to disk. Do not Type it in and save it to disk. Do not run the program until you've en run the program until you've entered and saved Program 4-it attempts to load the machine tempts to load the machine language program when it's run. language program when it's run.

Program 4 is written in machine language. It's the same ML chine language. It's the same ML program used for "Canfield" in program used for "Canfield" in January 1988. If you've already January 1988. lf you've already typed in CANFIELD.ML, you can typed in CANFIELD.ML, you can copy it to the same disk you saved copy it to the same disk you saved Program 3 to.

If you haven't typed in CAN-lf you haven't typed in CAN-FIELD.ML, type in Program 4 using the "Apple MLX" machine lan the "Apple MLX" machine language entry program. When guage entry program. When prompted for starting and ending prompted for starting and ending addresses, respond with the follow addresses, respond with the following values: ing values:

Starting Address: <sup>8000</sup> **Starting Address: 8000**  Ending Address: 86A7 **Ending Address: 86A7** 

Be sure to save a copy of the program as "CANFIELD.ML" after gram as "CANFIELD.ML" after you've finished typing in the data. you've finished typing in the data.

### Atari 400, 800, XL, And **Afarl 400, 800, XL, And**  XE Version **XE Version**

On the Atari, Casino Blackjack is On the Atari, Casino Blackjack is written entirely in BASIC. Type in written entirely in BASIC. Type in Program 5 and save a copy before you run the program. you run the program.

### IBM PC/PCjr **IBM PC/PCjr**  And Compatibles **And Compatibles**

Casino Blackjack runs under both Casino Blackjack runs under both BASICA and GW-BASIC on both BASICA and GW-BASIC on both color and monochrome monitors. color and monochrome monitors.

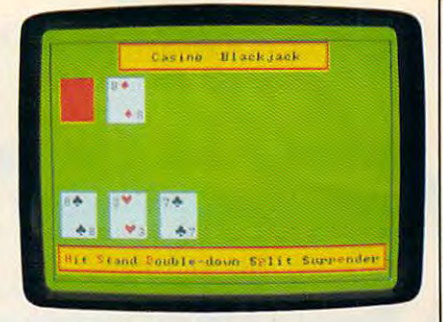

"Casino Blackjack" for Amiga. *"Casino Blackjack" for Amiga.* 

Type in Program 6 and save a copy before you run the program. before you run the program.

### Amiga **Amlga**

The Amiga version of Casino Black The Amiga version of Casino Blackjack is written in Amiga Basic and jack is written in Amiga Basic and requires 512K of memory. Type in requires 512K of memory. Type in Program 7 and save a copy to disk before running the program. before running the program.

For instructions on entering these programs, **For Instructions on entering these programs,**  please refer to "COMPUTEI's Guide to Typing **please refer to "COMPUTE!'s Guide to Typing**  In Programs" elsewhere in this issue. **In Programs" elsewhere In this Issue.** 

#### Program 1: Commodore <sup>64</sup> **Program 1: Commodore 64**  Casino Blackjack—BASIC **Casino Blackjack-BASIC**

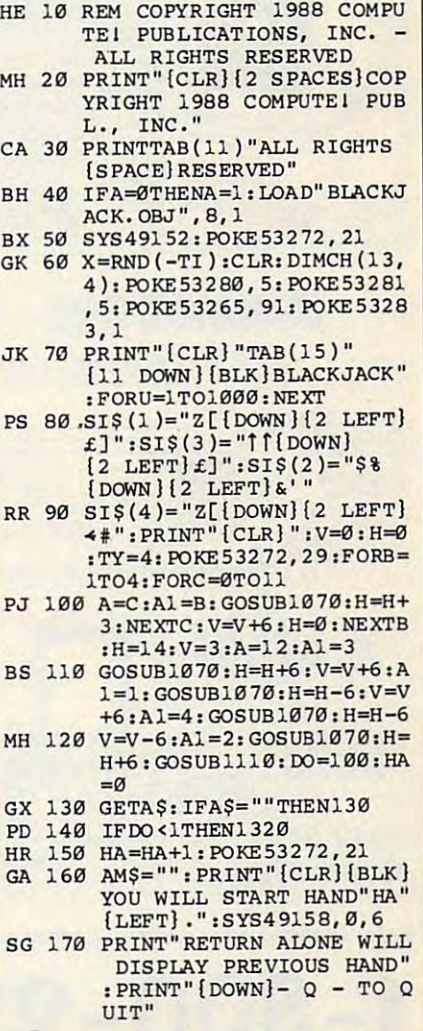

# Lyco Computer **Marketing & Consultants**

### Order processed within <sup>24</sup> hours.

#### HHERIC Color Special Color Special Popular Popular • 100% IBM PC compatible compatible • New 4.77·8 Mhz speed \$699<sup>95</sup> **The Contract** \$69995 color monitors available)

Since 1981

BLUE CHIP PC CHIP PC CHIP PC CHIP PC CHIP PC CHIP PC CHIP PC CHIP PC CHIP PC CHIP PC CHIP PC CHIP PC CHIP PC C

PERSONAL PROPERTY AND INTERNATIONAL PROPERTY AND INTERNATIONAL COMPUTER COMPUTER COMPUTER COMPUTER COMPUTER COMPUTER COMPUTER COMPUTER COMPUTER COMPUTER COMPUTER COMPUTER COMPUTER COMPUTER COMPUTER COMPUTER COMPUTER COMPUTER COMPUTER COMPUTER COMPUTER COMPUTER COMPUTER COMPUTER COMPUT 4.77 Mhz speed • 4.n Mhz speed • Dual floppy **Example Green monitor**<br> **example defined** included

**PC** 

**PERSONAL COMPUTER** 

~~- \$57995

§^\$579 <sup>95</sup>

Iij2r.

**BUECH** 

give the company of the company of the company of the company of the company of the company of the company of

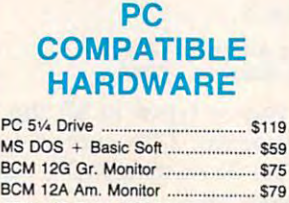

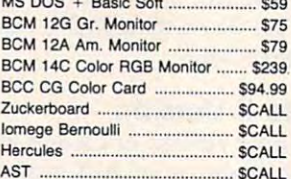

AST SCALL

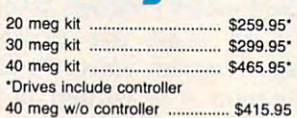

# **COMMODORE**

**HARDWARE** 

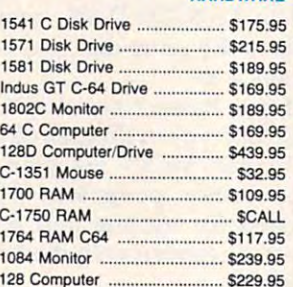

<sup>520</sup> ST FM Mono S499.95

<sup>1040</sup> ST Color S889.95

1040 ST Color ........................ 5889.95

SX551 Drive SF 314 Disk Drive ......

Silver Particular (1999) - 1999 - 1999 - 1999 - 1999 - 1999 - 1999 - 1999 - 1999 - 1999 - 1999 - 1999 - 1999 -

. SCALL S199.95

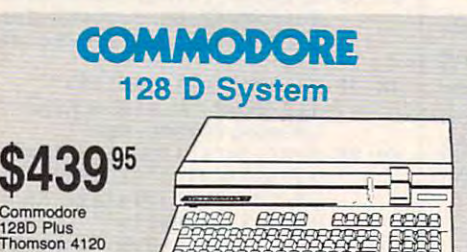

Monitor Monltor \$629.95 ........... 5629.95

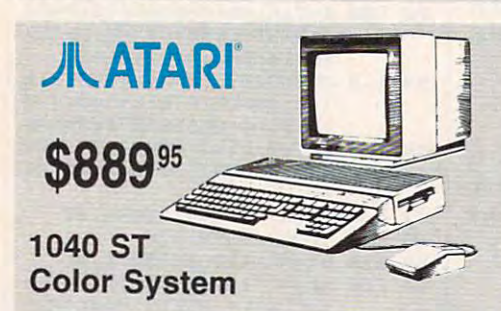

Note: Please order early — further price increases by Atari possible!

1-800-233-8760

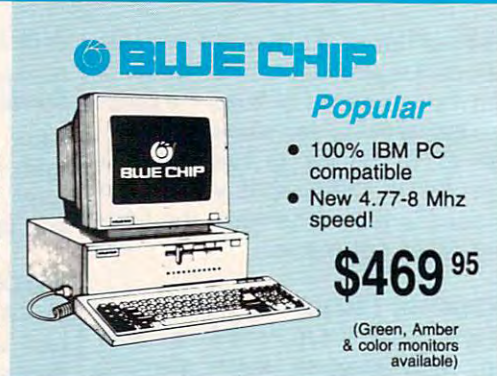

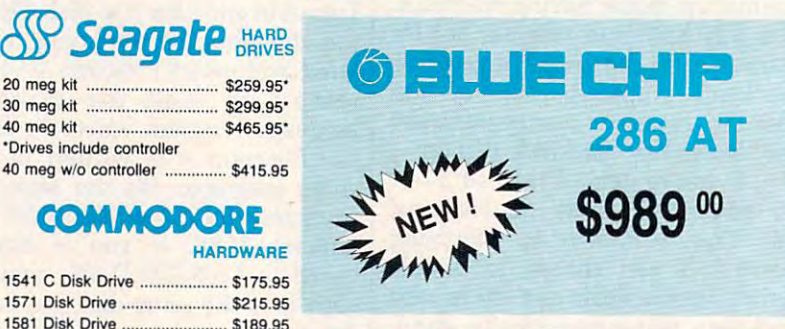

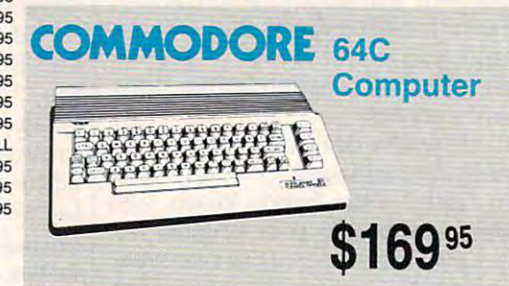

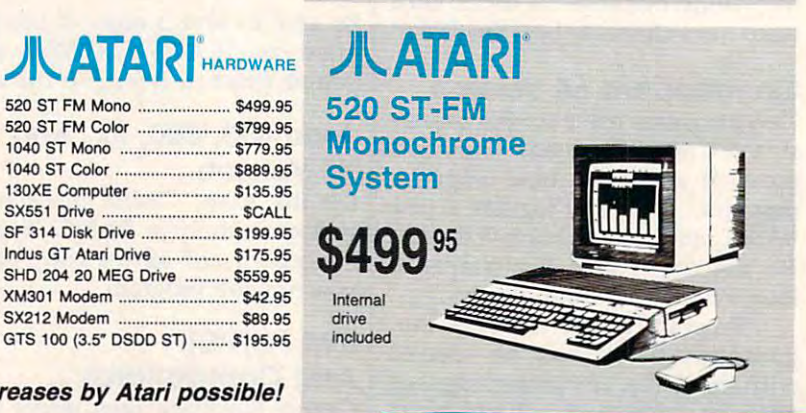

# $1 - 800 - 233 - 8760$   $_{\text{ewww.commodores.}$

#### Price Guarantee

~mononononononononononononono

Since 1981, we have led the industry by the industry by the industry by the industry by the industry by the industry by the industry by the industry by the industry by the industry by the industry by the industry by the in continuing to offer the lowest national continuing to offer the lowest national continuing to offer the lowest national continuing to our continuing to our continuing to a second continuing to a second continuing to a seco prices while providing quality service. Many  $\S$ companies have come and gone trying to companies have come and gone trying to <sup>~</sup> imitate our quality and service. If by some imitate our quality and service. If by some oversight we do not have the lowest prices oversight we do not have the lowest prices advertised on the products you desire,  $\S$ then we would appreciate the opportunity  $\tilde{\zeta}$ to rectify this oversight. to rectify this oversight. the Since 1981, we have led the industry by<br>Strice Guarantee<br>Continuing to offer the lowest national continuing to offer the lowest national

ounounounounounouno

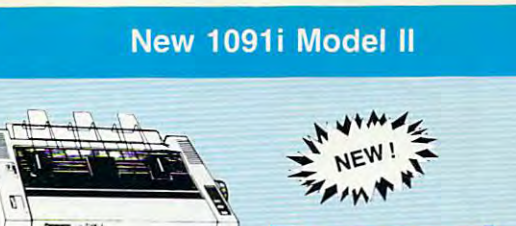

 $$185<sup>95</sup>$ 

1091i Model II

**Modems** 

Panasonic

### **Monitors**

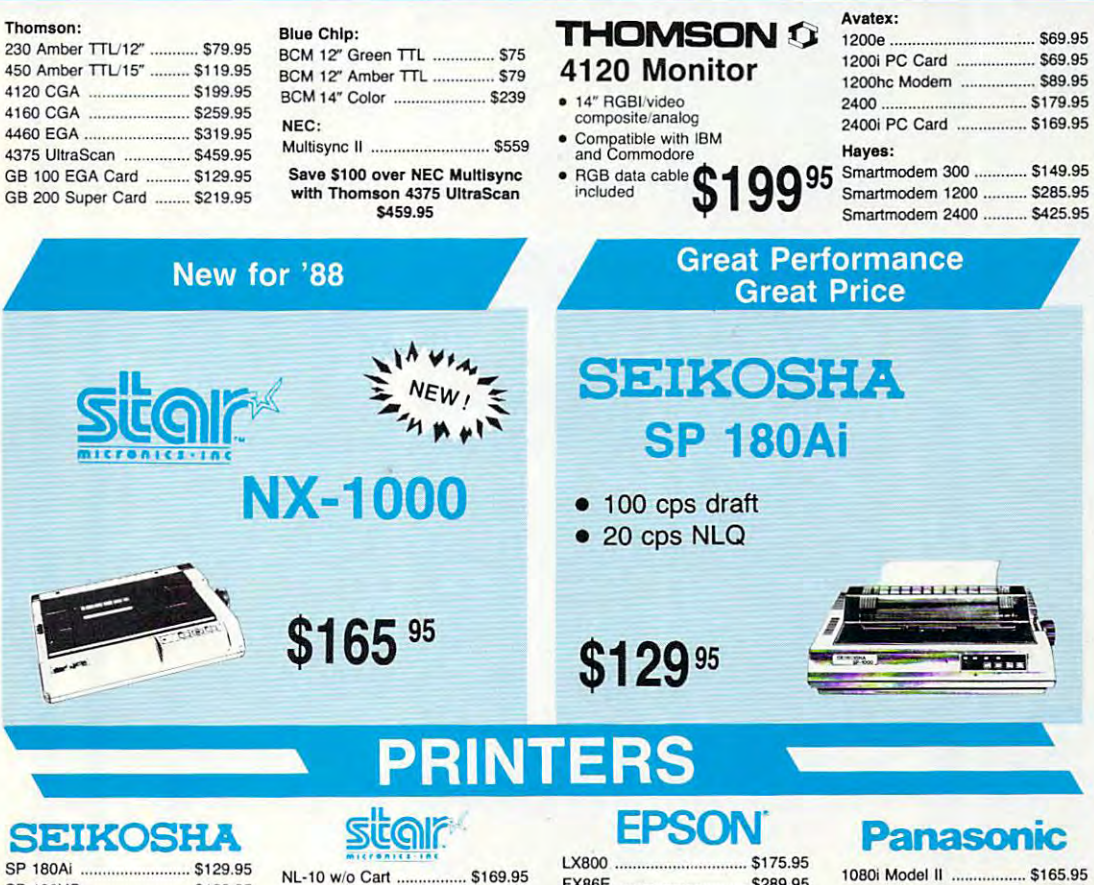

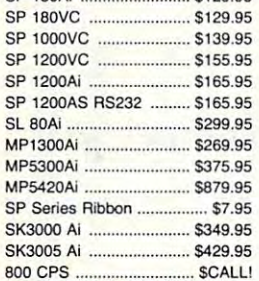

# BROTHER BROTHER

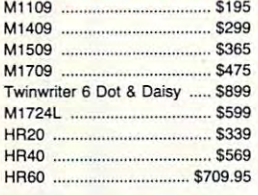

#### NX-15 S295-95 NO'10 . • ......... \$265.95 ND-15 S379.95 NO· 15 ............................. \$379.95 NR-10 \$309 NR-15 \$425.95 NB-15 24 Pin .................... \$699.95 NB24-10 24 Pin ................ \$425.95 NB24-15 24 Pin ................ \$559.95 NA' 10 ..... \$309 NR-15 \$425.95

NX-1000 ............................. \$165.95 NX-1000 Color ................. \$225.95 NX-1000C Color .............. \$229.95

NX· l 000c ....................... 5175.95

NX·15 . • ..... \$295.95

#### for the contract of the contract of the contract of the contract of the contract of the contract of the contract of the contract of the contract of the contract of the contract of the contract of the contract of the contra CITIZEN

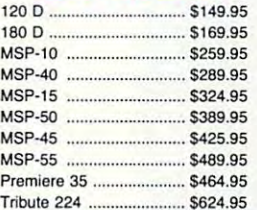

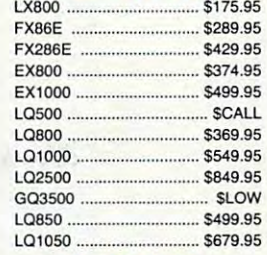

# **OKIDATA**

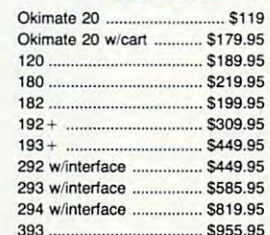

<sup>393</sup> S955.95

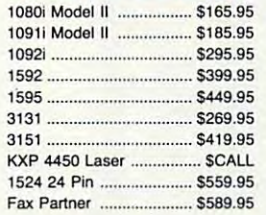

# Toshiba

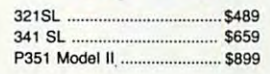

# **DIABLO**

D25 \$499.95 <sup>635</sup> \$779.95 635.. .. ............ *\$n9.95* 

### Join the thousands who shop Lyco and Save! Join the thousands who shop Lyco and Save! **..--\_**

# www.commodore.ca

# **SOFTWARE**

**COMMODORE** 

COMMODORE **N** 

# PRICE SOFTWARE BEST SELECTION

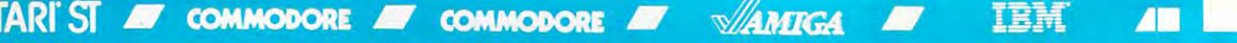

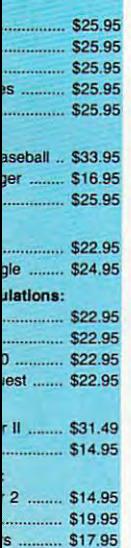

### **DDORE**

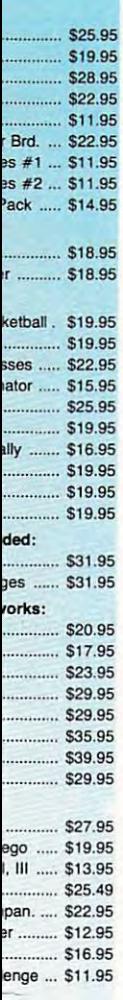

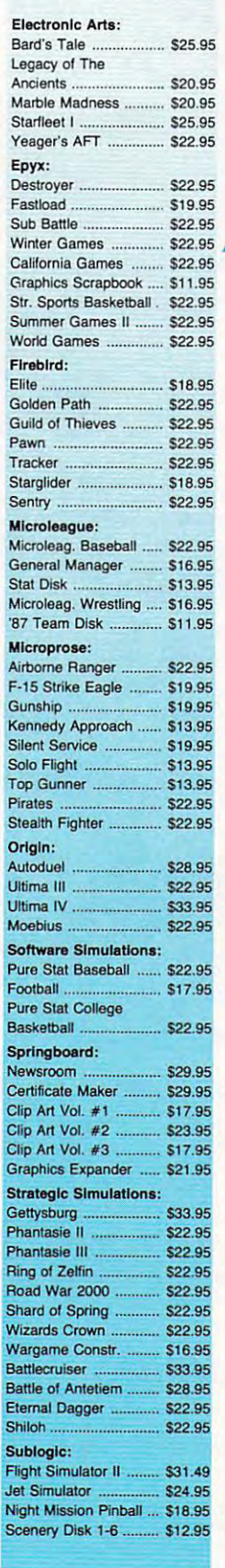

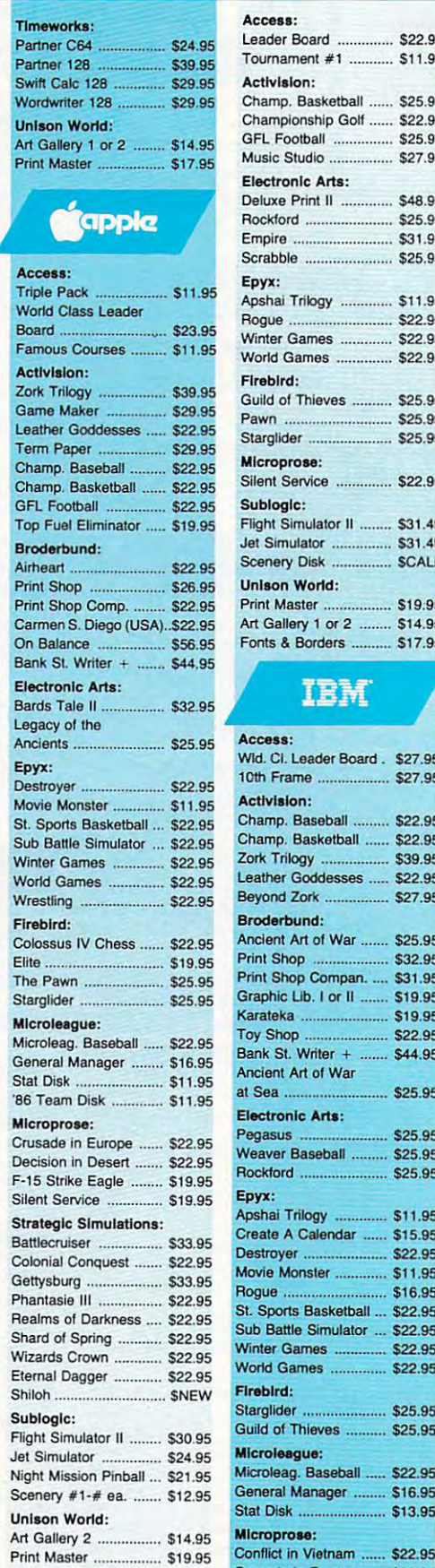

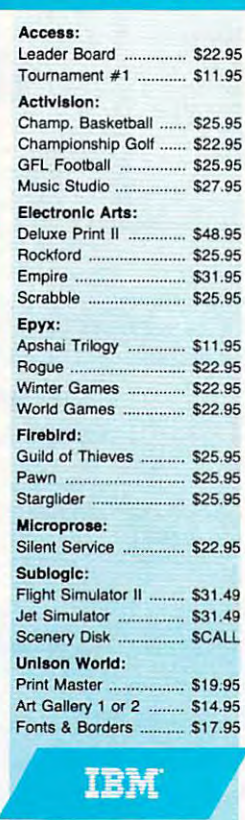

#### Wid. Ci. Leader Board . \$27.95 10th Frame .................. \$27.95 Champ. Baseball 522.95 Champ. Baseball ......... 522.95 Zork Trilogy .................. \$39.95 Beyond Zork ................ \$27.95 Broderbund: Ancient Art of War ....... \$25.95 Print Shop ................... \$32.95 Graphic Lib. I or II ....... \$19.95 Toy Shop .. Bank St. Writer + ....... \$44.95 Ancient Art of War al Sea \$25.95 at Sea .......................... \$25.95 Pegasus ...................... \$25.95 Weaver Baseball ......... \$25.95 Rockford \$25.95 RockIord ..................... 525.95 Epyx: Epyx: Apshai Trilogy ............. \$11.95 Create A Calendar ...... \$15.95 Destroyer ......................... \$22.95 Movie Monster .............. \$11.95 Rogue \$16.95 .............. \$16.95 St. Sports Basketball... \$22.95 St. Sports Basketball .. \$22.95 Sub Battle Simulator ... \$22.95 SUb Battle Simulator ... \$22.95 Winter Games ............. \$22.95 World Games .............. \$22.95 starting the starting construction of the college of Microlugue: Microleag. Baseball 522.95 General Manager S16.95 and S16.95 and S16.95 and S16.95 and S16.95 and S16.95 and S16.95 and S16.95 and S16.95 State Books, and the property of the property of the property of the property of the property of the property of the property of the property of the property of the property of the property of the property of the property Access: Activision: Champ. Basketball ...... 522.95 Zork Trilogy .................. \$39.95<br>Leather Goddesses ..... \$22.95 **Print Shop Compan. .... \$31.95** Karateka ...................... \$19.95 Toy Shop ...... \$22.95 Electronic Arts: Irebird: Starglider .................... \$25.95 Guild 01 thieves .......... \$25.95 Mk::roIeag. Baseball ..... \$22.95 General Manager ........ \$16.95 Stat DIsk ...................... \$ 13.95

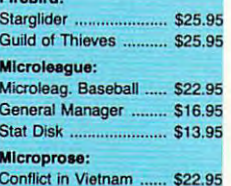

Crusade in Europe \$22.95 and \$22.95 and \$22.95 and \$22.95 and \$22.95 and \$22.95 and \$22.95 and \$22.95 and \$22.

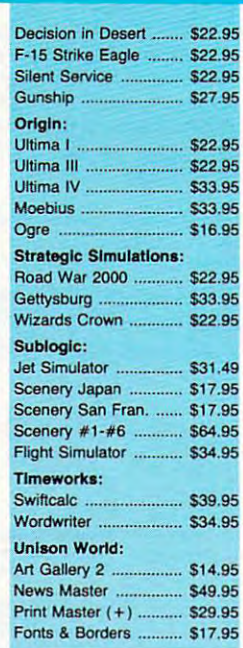

**AM** 

# **Diskettes**

#### 5-1/4 5-1 /4

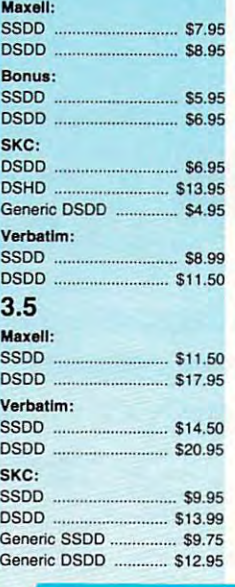

# Joysticks

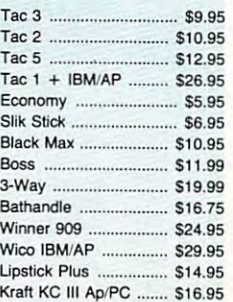

>pmg on Prepaid cash orders over S50 in the Continental US. •
## Lyco Means Total Service. Lyco Means Total Service. Lycometer AATARJ • A

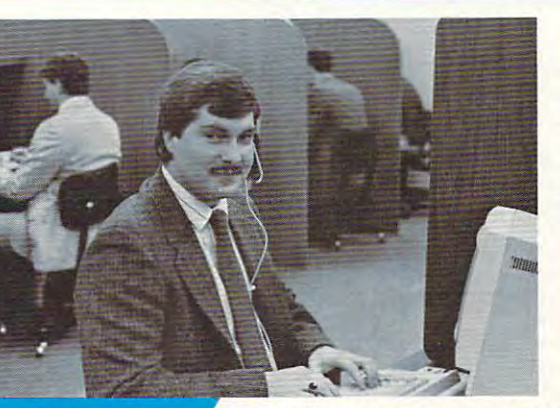

## **Call Lyco**

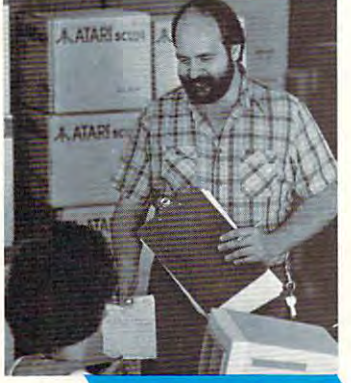

**---**

## **Order Now**

diverse product line and weekly specials. diverse products and weekly special special special special special special special special special special special special special special special special special special special special special special special special sp sales staff at

#### First and foremost our philosophy is to keep abreast

First and foremost our philosophy is to keep abreast<br>of the changing market so that we can provide you with not only factory-fresh merchandise but also the newest models offered by the manufacturers at the absolute best models offered by the manufacturers at the absolute best computer hardware, software and accessories. computer and accessories and accessories. The accessories and accessories and accessories and accessories and possible prices. And we offer the widest selection of

a particular item. I can't stress enough that our toll-free<br>number is not just for orders. Many companies have a<br>toll-free number for ordering, but if you just want to ask a<br>question about a product, you have to make a tol Saturday hours — one more reason to call us for all your computer needs. computer needs. Feel free to call Lyco if you want to know more about a particular item. I can't stress enough that our toll·free number is not just for orders. Many companies have a toll· free number for ordering, but if you just want to ask a question about a product, you have to make a toll call. Not at Lyco. Our trained sales staff is knowledgeable about all<br>the products we stock and is happy to answer any questions<br>you may have. We will do our best to make sure that the<br>product you select will fit your application. W

#### forget about you. Our friendly, professional customer<br>service representatives will find answers to your questions Once you've placed your order with Lyco, we don't forget about you. Our friendly, professional customer service representatives will find answers to your questions

order, warranties,<br>product availability, or about the status of an prices.

#### Lyco Computer stocks multimillion Lyco Computer stocks a multimillion dollar inventory of dollar Inventory of factory-fresh factory-fresh merchandise. Chances merchandise. Chances

what you want right in means you'll get it fast. In fact, orders are<br>normally shipped within <sup>24</sup> hours. Free shipping 24 hours. Free shipping on prepaid cash orders on prepaid cash orders over S50, and there is over S50, and there is no deposit required on are we have exactly our warehouse. And that no deposit required on

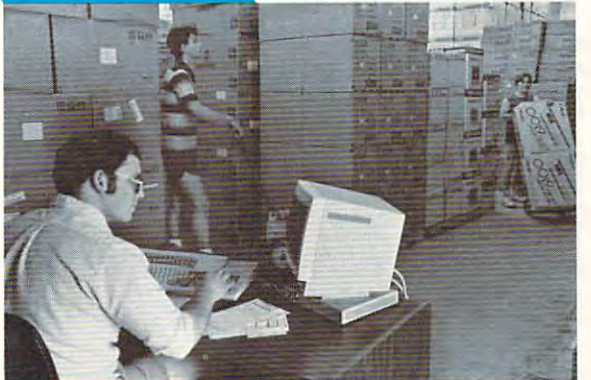

C.O.D. orders. Air freight or UPS Blue'Red Label shipping is C.O.D. orders. Air freight or UPS Blue/Red Label shipping is available, too. And all products carry the full manufacturers' available, too. And all products carry the full manufacturers' **warranties** 

tion from our huge in-stock inventory, best price, service that can't be beat — we've got it all here at Lyco Computer. I can't see why anyone would shop anywhere else. Selec-

**New PA Wats: 1-800-233-8760** TO ORDER, CALL TOLL-FREE: 1-800-233-8760 New PA Wats: 1-800-233-8760 Outside Continentat US Calt: 1-717-494-1030

Hours: 9AM to 8PM, Mon. - Thurs.<br>9AM to 6PM, Friday — 10AM to 6PM, Saturday  $F \cup T$  Customer Service, call 1-717-494-1670, call 1-8-1-8-1670, call 1-8-1-8-1670, call 1-8-1-8-1670, call 1-8-1-8-1670, call 1-8-1-8-1670, call 1-8-1-8-1670, call 1-8-1-8-1670, call 1-8-1-8-1670, call 1-8-1-8-1670, call Examedia Price: Lyco Computer, Inc.<br>P.O. Box 5088, Jersey Shore, PA 17740 For Customer Service, call 1-717-494-1670, Or write: Lyco Computer, Inc.

o prices show 4% cash discount; add 4% for credit cards ● APO, FPO,<br>international: add 55 plus 3% for priority ● 4-week clearance on personal checks<br>● we check for credit card theft ● compatability not guaranteed ● return authorization required ● price/availability subject to change ● prepaid orders under<br>\$50 in Continental US, add \$3.00 P.O. Box 5088, Jersey Shore, PA 17740<br>Risk-Free Policy:  $\bullet$  full manufacturers' warranties  $\bullet$  no sales tax outside PA<br> $\bullet$  prices show 4% cash discount; add 4% for credit cards  $\bullet$  APO, FPO,<br>international: add 55 plus

> Attention Educational Institutions: Attention Educational Institutions: If you are not currently using our If you are not currently using our educational service program, please educational service program, please call our representatives for details. call our representatives for details.

#### Sales Manager Mark "Mac" Bowser,

like to thank all of our like to thank all of our<br>past customers for Computer one of the largest mail order companies and a leader in the industry.<br>Also, I would like to extend my personal extend my personal invitation to all computer invitation to all computer not experienced the Please call our trained I would personally helping to make Lyco companies and a<br>eader in the industry.<br>Also, I would like to enthusiasts who have services that we provide.

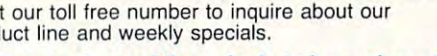

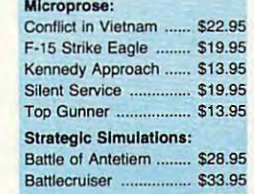

Microleague:

Firebird:

Phantasie ........................ \$22.95 Wargame Construc. .... \$16.95 Wizards Crown ............ \$22.95 Flight Simulator II ........ \$31.49 Night Mission Pinball... S1B.95 Night MISSIon Pinball ... 518.95 Scenery #1-#6 ea. .... \$12.95 Nam ........................... 522.95 Warship ....................... \$33.95 Sublogic:

Scenery #7 \$14.95 *17* ................. \$14.95

## **JA ATARIST**

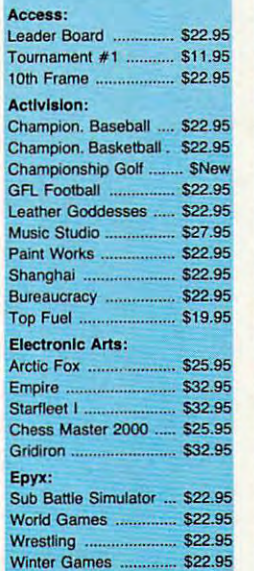

Firebird-

Pawn . Starglider .... Golden Path

**Guild of Thiev** Tracker .........

Microleague B<br>General Mana<br>*N*restling General Mana Wrestling ...... Silent Service

**Strategic Sim** Phantasie ....

Phantasie II .. Road War 200 Colonial Cong

Sublogic: **Flight Simulate Scenery Disk** 

**Unison Work** Art Gallery 1 Print Master. Fonts & Borde

**COMM** 

#### Access: **Echelon** Mach  $5$  $Mach - 128$ . 10th Frame... Triple Pack Wid. Cl. Lead<br>Famous Cour Famous Court **Leader Board** Action Soft: up Periscope Thunderchopp

Activision: Champion. Ba Music Studio Leather Godd **Top Fuel Elim** Beyond Zark GFL Football Gee Bee AIr I Last Ninja Might & Majic Nord & Bert .

#### **Batteries Inc.** Paperclin III Outrageous P

Berkeley Sof Deskpak I .... Fontpak I ..... Geodex ........ Geofile ......... Geo Calc ..... Geos 64 ....... Geos 128 ..... Geowrite ...... Broderbund: Bank St. Write Carmen San Graphic Lib. I Print Shop ...

Print Shop Cc Print Shop Pa Cauldron ..... Superbike Ch

Free shi

## C-www.commodore.ca

## **Here's How**

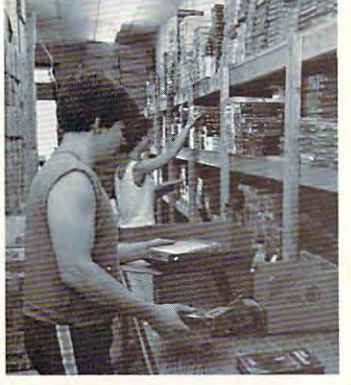

,------------------------------------------------- BEST

#### Triple Pack. Triple Pack S11.95 Leader Boafd Pack 514.95 Triple Pack ......... 511.95 Leader Board Pack ..... 514.95

Hitch Hikers .................. \$13.95 Music Studio ................ \$19.95

Print Shop .................... \$25.49<br>Print Shop Compan. .... \$22.95 Graphic Lib. I, II, III ..... \$13.49

Bank St. Writer ............. \$27.95 Electronic Arts: Pinball Con Set ..... ....... 58.95 Star1leet 1 ..................... \$32.95

Lords of Conquest ......... \$8.95 Chess Master 2000 ..... \$25.95 Music Con Set ................ \$8.95 Super Boulderdash \$8.95 SUper BoulOerdash ....... 58.95

The Pawn ................... \$22.95

One on One .. 58.95

General Manager ........ \$16.95

Microleag. Baseball ..... \$22.95 Slat Disk ....... \$13.95

Print Shop

Broderbund:

Access:

Activision:

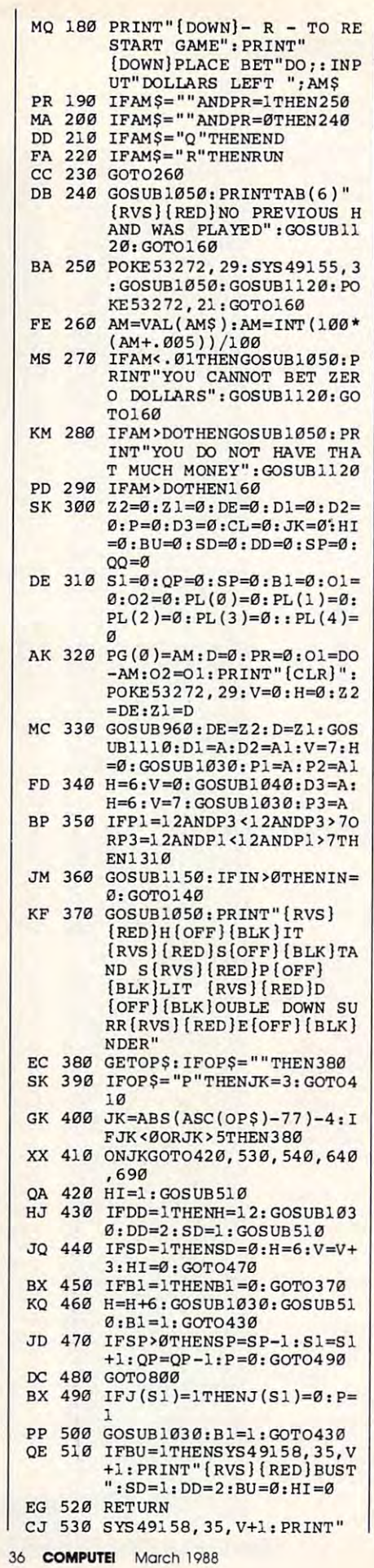

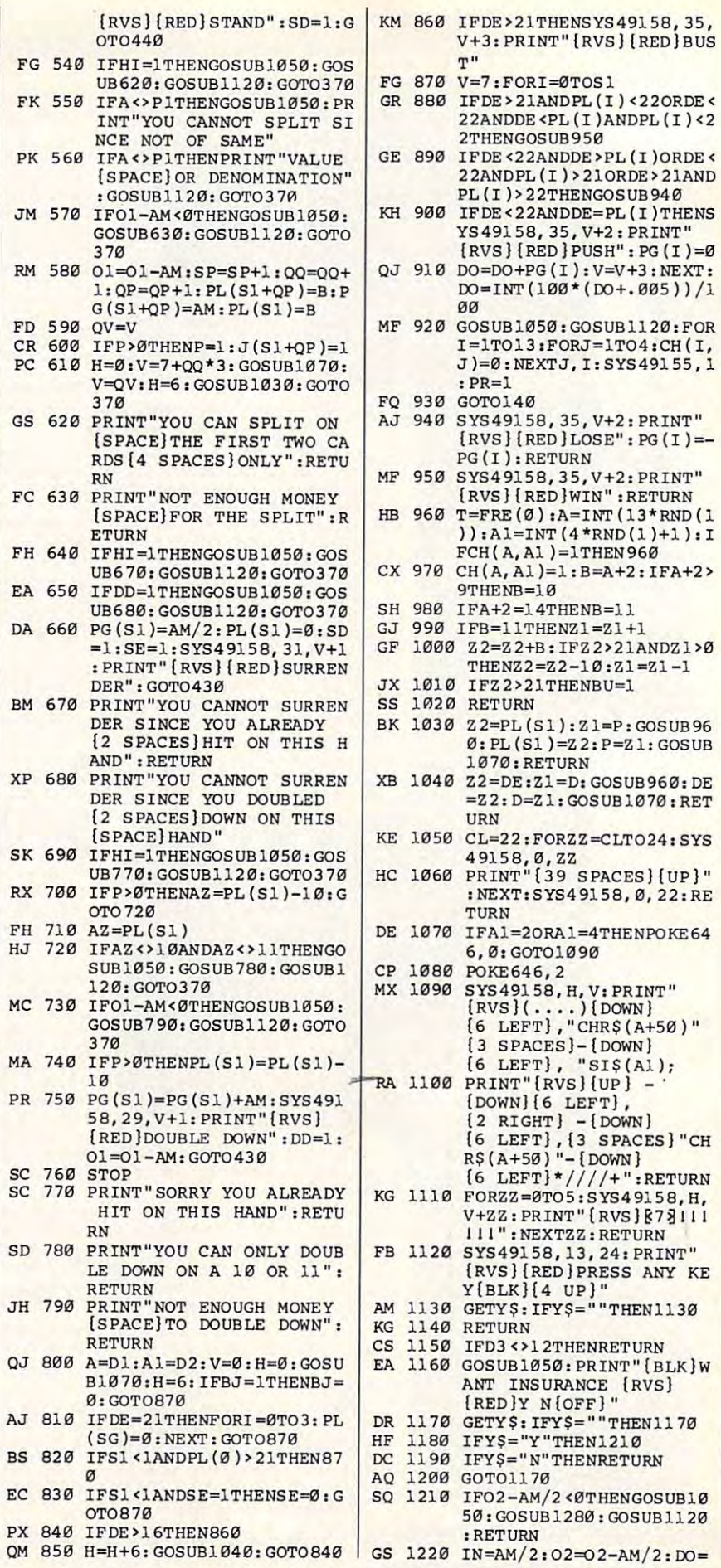

 $\blacksquare$ 

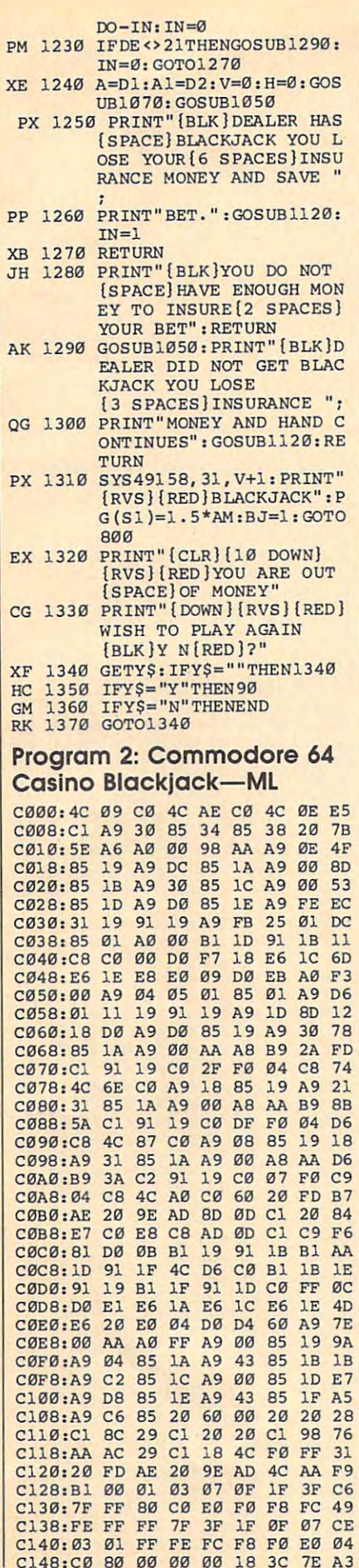

 $\sim$   $\sim$   $\sim$   $\sim$ 

 $-$ 

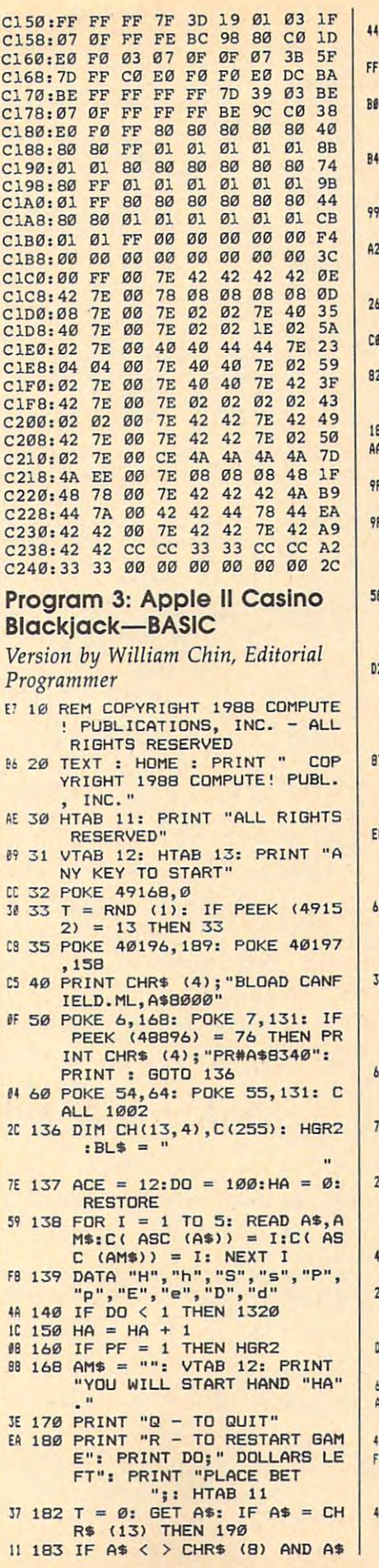

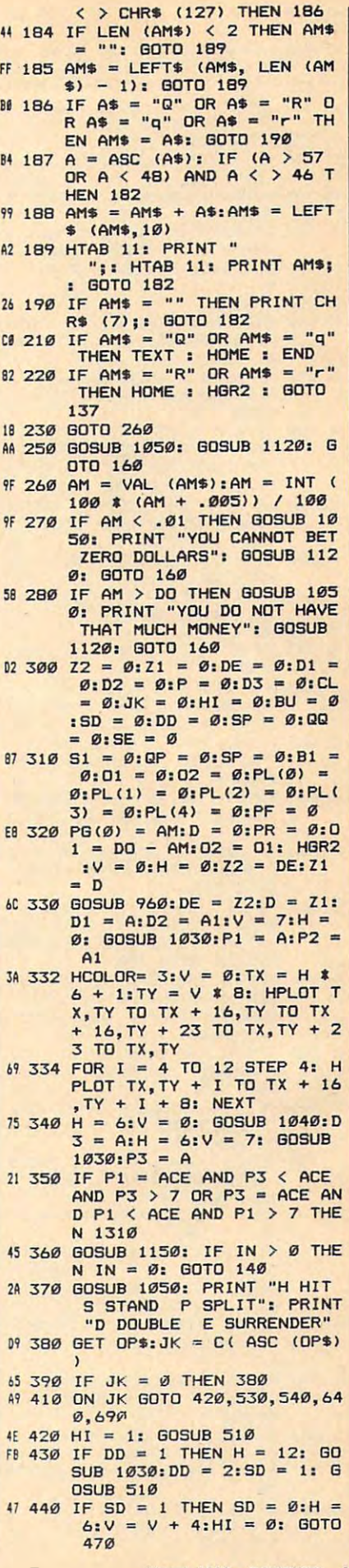

 $\emptyset$  450 IF B1 = 1 THEN B1 = 0: GO TO 370  $FA 460 H = H + 6: GOSUB 1030: GO$ SUB 510:B1 = 1: GOTO 430  $30$  470 IF SP > 0 THEN SP = SP - $1:51 = 51 + 1:QP = RP - 1$  $P = \emptyset$ : GOTO 490 21 480 60TO 800  $13.490$  IF  $J(S1) = 1$  THEN  $J(S1) =$  $q_1P = 1$ E# 500 GOSUB 1030:B1 = 1: GOTO 4 30 AT 510 IF BU = 1 THEN HTAB 36: V<br>TAB V + 2: PRINT "BUST":S  $D = 1:DD = 2:BU = \emptyset:HI =$ 19 520 RETURN E8 530 HTAB 36: VTAB V + 2: PRIN  $\mathbf{r}$ "STAND": SD = 1: GOTO 44 65 540 IF HI = 1 THEN GOSUB 1050 : GOSUB 620: GOSUB 1120: GOTO 370 88 550 IF A < > P1 THEN GOSUB 10 50: PRINT "CARDS MUST BE THE SAME TO SPLIT.": GOSU B 1120: GOTO 370 IC 570 IF 01 - AM  $\leq$  0 THEN GOSUB 1050: GOSUB 630: GOSUB 1 120: GOTO 370  $6658001 = 01 - AM:SP = SP + 1$  $QQ = QQ + 1:QP = QP + 1:P$  $L(S1 + QP) = B:PG(S1 + QP)$  $) = AM:PL(S1) = B$ 95 590 QV =  $V:PF = 1$ 52 600 IF P > 0 THEN P = 1:J(S1  $+ OP$ ) = 1 89 610 H =  $0:V = 7 + 00 * 4: 60S$ UB 1070:  $V = QV: H = 6: GOS$ UB 1030: GOTO 370 B2 620 PRINT "MAY ONLY SPLIT ON THE FIRST TWO CARDS.": RE TURN AB 630 PRINT "DO NOT HAVE ENOUGH MONEY FOR SPLIT.": RETUR  $\mathbf{N}$ #7 640 IF HI = 1 THEN GOSUB 1050 : GOSUB 670: GOSUB 1120: **GOTO 370**  $P( 660 PG(S1) = AM / 2: PL(S1) =$  $\emptyset$ : SD = 1: SE = 1: HTAB 32: VTAB V + 2: PRINT "SURRE NDER": GOTO 430<br>F5 670 PRINT "YOU CAN NOT SURREN DER BECAUSE YOU": PRINT " ALREADY HIT ON THIS HAND. ": RETURN 21 690 IF HI = 1 THEN GOSUB 1050 : GOSUB 770: GOSUB 1120: **GOTO 370** 75 700 IF  $P > 0$  THEN AZ = PL(S1)  $-10: GOTO 730$  $50710 AZ = PL(S1)$ 90 730 IF 01 - AM < 0 THEN GOSUB 1050: GOSUB 790: GOSUB 1 120: GOTO 370  $F2$  740 IF P > 0 THEN PL(S1) = PL  $(S1) - 10$  $C4$  750 PG(S1) = PG(S1) + AM: HTA B 29: VTAB V + 2: PRINT " DOUBLE DOWN": DD =  $1:01$  = 01 - AM: GOTO 430 F# 77Ø PRINT "SORRY YOU ALREADY HIT ON THIS HAND. ": RETUR 06 790 PRINT "YOU DO NOT ENOUGH MONEY TO DOUBLE DOWN.": R ETURN 6A 800 A = D1:A1 = D2:V = 0:H =  $\emptyset$ : GOSUB 1070:H = 6: IF B  $J = 1$  THEN BJ = Ø: GOTO 8  $70$ BA 810 IF DE = 21 THEN FOR I = 0 TO 3: PL(I) =  $\emptyset$ : NEXT : G **OTO 870** 

FJ 830 IF S1  $\leq$  1 AND SE = 1 THEN  $SE = \emptyset$ : GOTO 87Ø 32 840 IF DE > 16 THEN 860 48 850 H = H + 6: GOSUB 1040: GO TD 840 88 860 IF DE > 21 THEN HTAB 36:<br>VTAB V + 3: PRINT "BUST" 46 870 V = 7: FOR I = 0 TO S1 AF 880 IF DE > 21 AND PL(I) < 22 OR DE < 22 AND DE < PL(I ) AND PL (I) < 22 THEN GOS **UB 950** 70 890 IF DE < 22 AND DE > PL(I) OR DE < 22 AND PL(I) > 2 1 OR DE > 21 AND PL(I) > 22 THEN GOSUB 940 43 900 IF DE < 22 AND DE =  $PL(I)$ THEN HTAB 36: VTAB V + 3 : PRINT "PUSH":  $PG(I) = \emptyset$  $CA$  910 DO = DO + PG(I):V = V + 4 : NEXT : DO = INT (100 \* ( DO + .005)) / 100  $CF 920 GOSUB 1050: FOR I = 1 TO$ 13: FOR  $J = 1$  TO 4: CH(I, J  $= 0$ : NEXT J, I: PR = 1 90 930 GOTO 140 30 940 HTAB 35: VTAB V + 3: PRIN  $T''$  LOSE":  $PG(I) = -PG(I)$ : RETURN BF 950 HTAB 35: VTAB V + 3: PRIN T " WIN": RETURN  $C2$  960 T = FRE  $(\emptyset): A = INT$  (RND (1) \* 13): $A1 = INT (4 *$ RND (1) + 1): IF CH(A, A1)  $= 1$  THEN 960 IE 970 CH(A, A1) = 1:B = A + 2: I  $FA$  > 7 THEN B = 10 F4 980 IF A = ACE THEN B = 11 66 990 IF B = 11 THEN Z1 = Z1 + EA 1000 Z2 = Z2 + B: IF Z2 > 21 AND Z1 > Ø THEN Z2 = Z2  $-10:Z1 = Z1 - 1$ E8 1010 IF Z2 > 21 THEN BU = 1 **09 1020 RETURN**  $3F$  1030 Z2 = PL(S1):Z1 = P: GOSU  $B$  960: PL (S1) = 72: P = 71 : GOSUB 1070: RETURN  $DJ$  1040 Z2 = DE: Z1 = D: GOSUB 96  $\emptyset: DE = Z2: D = Z1: GOSUB$ 1070: RETURN  $63 1050$  CL = 22: FOR ZZ = CL TO 24: HTAB 1: VTAB ZZ 9E 1060 PRINT BL\$: NEXT : HTAB 1 : VTAB 22: RETURN  $37 1070$  IF A1 = 2 OR A1 = 4 THEN 1090 41 1090 T = A1 \* 13 + A - 11:TX =  $H * 6 + 1:TY = V * 8$ A4 1092 IF A = ACE THEN T = A1 \*  $13 - 12$ 85 1094 CALL 32768, T, TX, TY 03 1100 RETURN BF 1120 HTAB 13: VTAB 24: PRINT "PRESS ANY KEY" 9B 1130 GET Y\$: GOTO 1050 C6 1140 REM 2F 115Ø IF D3 < > 12 THEN RETURN 30 1160 GOSUB 1050: PRINT "WANT INSURANCE Y N" F4 1170 GET Y\$: IF Y\$ = "" THEN 1170  $FD$  1180 IF Y\$ = "Y" OR Y\$ = "v" **THEN 1210** AD 1190 IF Y\$ = "N" OR Y\$ = "n" THEN RETURN 60 1200 GOTO 1170 24 1210 IF 02 - AM / 2 < 0 THEN GOSUB 1050: GOSUB 1280: GOSUB 1120: RETURN 72 1220 IN = AM / 2:02 = 02 - AM<br>
/ 2:00 = 00 - IN:IN = 0 F4 1230 IF DE < > 21 THEN GOSUB

4A 82Ø IF S1 < 1 AND PL (Ø) > 21

THEN 870

 $1290:IN = 0: GOTO 1270$ E7 1240 A = D1:A1 = D2:V = Ø:H = Ø: GOSUB 1070: GOSUB 10  $50$ #0 1250 PRINT "DEALER HAS BLACKJ ACK YOU LOSE YOUR": PRIN "INSURANCE MONEY AND S  $T$ AVE YOUR BET." AD 1260 GOSUB 1120: IN = 1 FI 1270 RETURN 22 1280 PRINT "YOU DO NOT HAVE E NOUGH MONEY TO INSURE": PRINT "YOUR BET.": RETUR N AF 1290 GOSUB 1050: PRINT "DEALE R DID NOT GET BLACKJACK. YOU LOSE": PRINT "INSUR ANCE MONEY AND HAND CONT TNUES " 76 1300 GOSUB 1120: RETURN E7 1310 HTAB 31: VTAB V + 2: PRI NT "BLACKJACK": PG(S1) =  $1.5$  \* AM: BJ = 1: GOTO 80  $\sigma$ 08 1320 HGR2 : VTAB 15: PRINT "Y OU ARE OUT OF MONEY" FC 1330 PRINT "WISH TO PLAY AGAI N (Y/N) ?" 60 1340 GET Y\$ BE 1350 IF  $Y$ \$ = "Y" OR  $Y$ \$ = "y" THEN HGR2 : GOTO 137  $5D$  1360 IF Y\$ = "N" OR Y\$ = "n" THEN TEXT : HOME : END 82 1370 GOTO 1340 Program 4: Apple II Casino **Blackjack-ML** 8000: 20 EC 80 B0 72 20 00 82 FD 8008: B0 6D 20 5B 82 B0 68 AD CB 8010: 26 83 FØ ØF A9 7F 8D 2C A6 8018: 83 8D 2D 83 A9 07 8D 2E CE 8020: 83 DØ ØF A9 2A 8D 2C 83 F6 8028: A9 55 8D 2D 83 A9 **Ø2 8D**  $2C$ 8030: 2E 83 A9 03 8D 1A 83 A9  $14$ 8038: 02 8D 22 83 20 09 81 A9 EB 8040: 18 8D 1B 83 20 98 81 20  $D2$ 8048: 5C 81 EE 1E 83 CE 1B 83 A8 8050: DØ F2 AD 26 83 FØ 20 AØ  $4F$ 8058: 00 AD 27 83 20 88 80 A0  $A<sub>6</sub>$ 8060: 04 AD 27 83 20 88 80 90 BØ 8068: 08 AD 26 83 20 88 80 A0 90 8070: 0C AD 26 83 20 88 80 60  $AA$ 8078: 72 82 03 08 92 82 0A 08 EF 8080: AA 82 01 01 AA 82 0A 0F  $2A$ 8088: 0A 0A 0A 8D 2B 83 89 78 7E 8090: 80 85 FC C8 B9 78 80 85 95 8098: FD C8 AD 28 83  $BD$ 20 B3  $19$ BØAØ: B9 78 80 C8 18 6D 29 83 85 80A8: C9  $g_{7}$ 90 07 E9 07 EE 20 **30** 80B0: 83 B0 F5 8D 21 83 B9  $78$ 34 80B8: 80 18 6D 2A 83 8D 1E 83 62 80C0: A9 01 8D 1A 83 A9 07 8D 88 80C8: 22 83 A9 08 8D 1B 83 AC **FD** 8ØDØ: 2B 83 B1 FC **BD** 2C 83 20 97 80D8: 09 81 20 98 81 20 5C 81  $1.3$ BØEØ: FE 1E 83 EE 2B 83 CE 1B 60 80E8: 83 DØ E4 60 20 67 82 C9 EF 80F0: 35 90 01 60 A2 00 BE 27  $70$ 80F8: 83 C9 0E 90 07 E9 0D FF  $F<sub>1</sub>$ 8100: 27 83 B0 F5 8D 26 83 18 11 8108: 60 AD 1A 83 8D **1C 83 A8 AE** 8110: A9 00 99 2C 83 AD 21 83 76 8118: 6D 22 83 C9 18 **Ø790**  $95$ **RF** 8120: E9 07 EE 1C 83 8D 23 83 95 8128: AD 2C 83 09 7F 8D 1D 83 FD 8130: AC 21 83 FØ 15 A2 00 OF 97 8138: 2C 83 BD 2C 83 ØA 3E 2D 9A **R146** RT E8 EC 1C 83 DØ F3 88 6F 8148: DØ EB AC 1C 83 B9 2C 83 E4 8150: 09 80 2D 1D 83 99 **2C** 83 CD 8158: 88 10 F2 60 AC 23 83 B9 BA 8160: 8A 81 AC 1C 83 88 31 FE FF 8168: 19 2C 83 91 FE 88 30 0A  $11$ 8170: FØ Ø8 B9 2C 83 91 FE 88 DØ 8178: DØ F8 AC 21 83 B9 91 81 71 8180: A0 00 31 FE 0D 2C 83 91 9B

## Cwww.commodore.ca

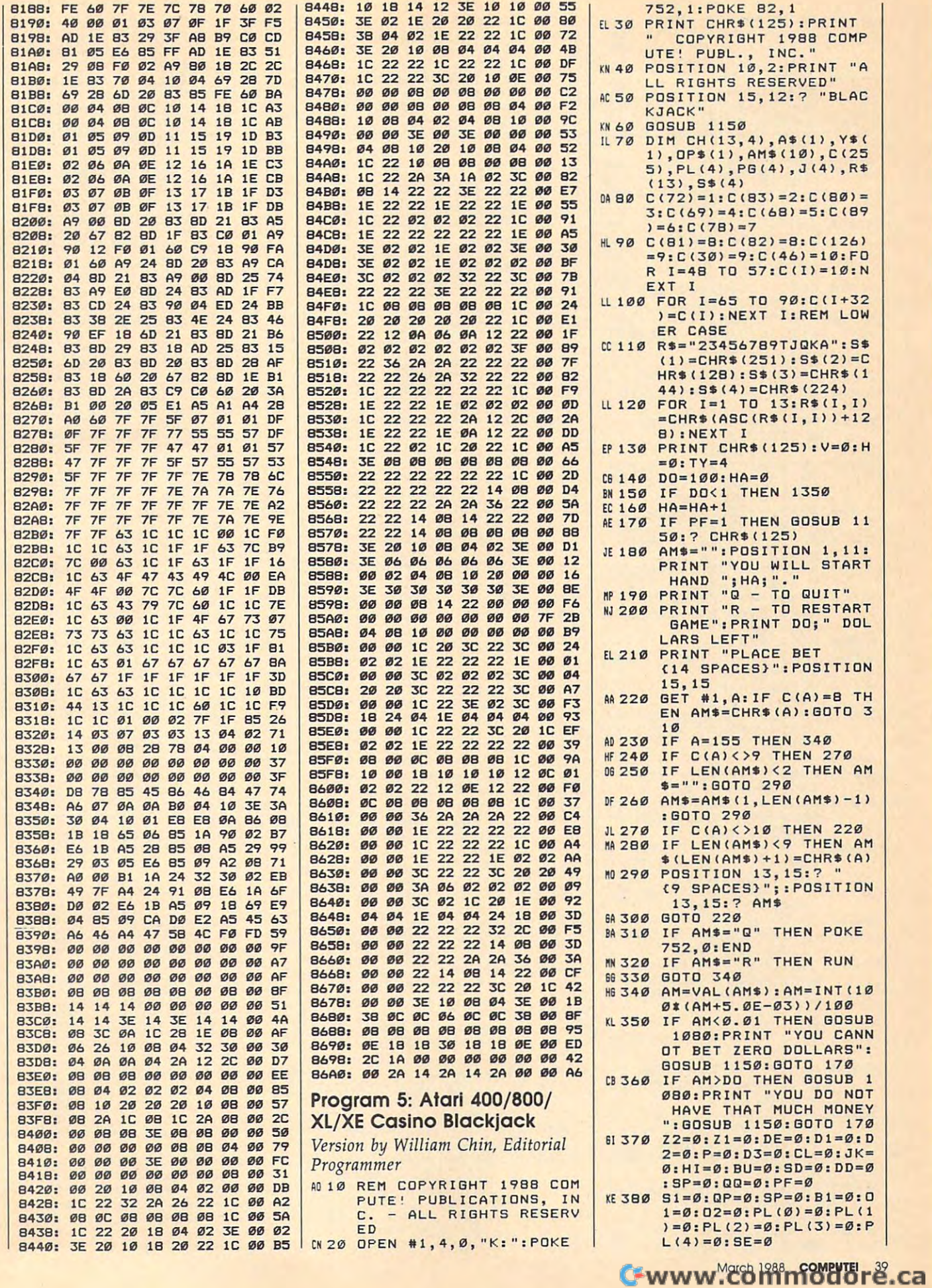

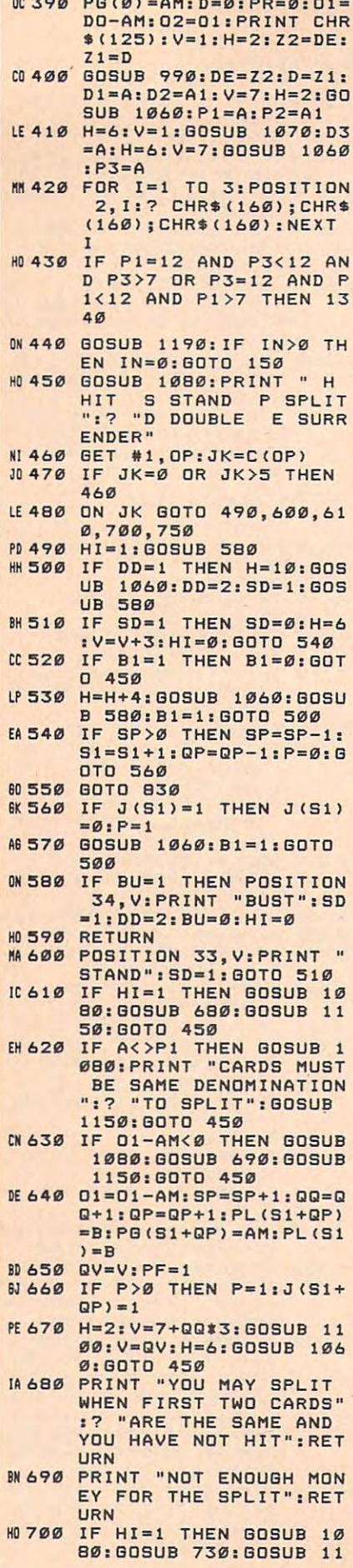

<u>and the state of the state</u>

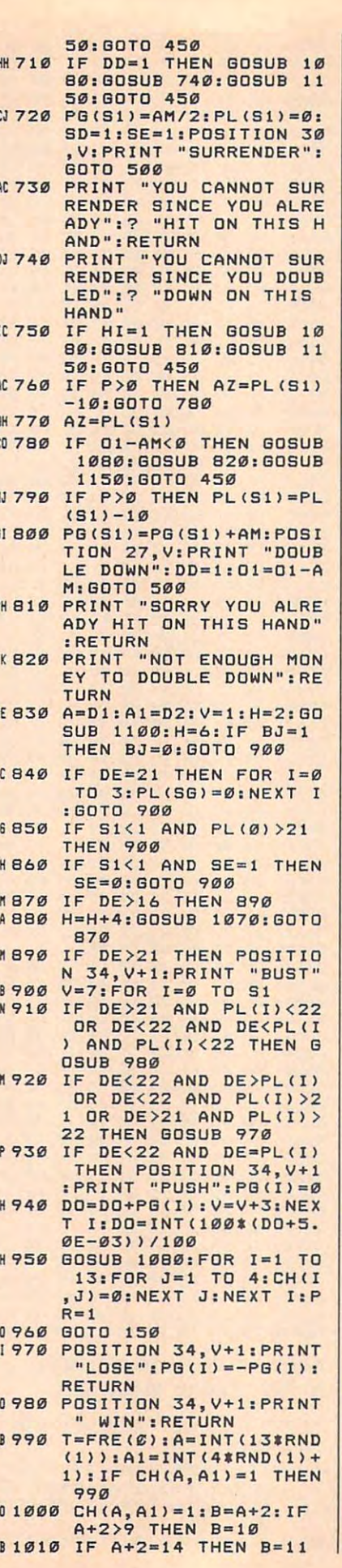

 $\mathbf{r}$ 

 $\mathbf{r}$ 

F

F

 $\mathbf{r}$ 

E

Ĥ

 $\overline{D}$ 

 $\mathbf{c}$ 

 $\epsilon$ 

 $\mathbf{I}$ 

 $\mathbf{g}$ 

 $\mathbf{I}$ 

 $\mathbf{F}$ 

C

 $\mathbf{I}$ 

 $\mathbf{f}$ 

 $\mathbf{I}$ 

 $\mathbf{f}$ 

 $\mathbf{1}$ 

C

B 1020 IF B=11 THEN Z1=Z1+1<br>EF 1030 Z2=Z2+B: IF Z2>21 AND Z1>Ø THEN Z2=Z2-10:  $71 = 71 - 1$ LF 1040 IF Z2>21 THEN BU=1 KG 1050 RETURN AL 1060 Z2=PL(S1): Z1=P: GOSUB  $990:PL(S1)=Z2:P=Z1:$ GOSUR 1100 : RETURN CE 1070 Z2=DE: Z1=D: GOSUB 990 :DE=Z2:D=Z1:GOSUB 11 **ØØ: RETURN** 66 1080 CL=19:FOR ZZ=CL TO 2 2: POSITION Ø, ZZ **MN 1090 PRINT "(39 SPACES)":N** EXT ZZ: POSITION Ø, CL : RETHRN LH 1100 POSITION H, V: ? "  $\mathbf{u}_1$ POSITION H, V+1:7 "<br>":POSITION H, V:7 R\$( A+1, A+1); CHR\$(160); C **HR\$(160)** PH 1110 POSITION H, V+1:? CHR \$(160); S\$(A1, A1); CHR  $$(160)$ E01120 POSITION H, V+2:? CHR \$(160); CHR\$(160); R\$(  $A+1, A+1)$ AF 1130 REM PLACE CARD IN SP  $nT$ K6 114Ø RETURN WE 1150 POSITION 13, 22: PRINT<br>"PRESS ANY KEY"; 5A 116Ø POKE 764, 255 JL 1170 A=RND(1): IF PEEK(764 ) <>255 THEN 1080 MM 1180 GOTO 1170 LN 1190 IF D3<>12 THEN RETUR KA 1200 GOSUB 1080: PRINT "WA NT INSURANCE Y N" HL 121Ø GET #1, Y: YA=C(Y) FI1220 IF YA=6 THEN 1250<br>HC1230 IF YA=7 THEN RETURN ME 1240 GOTO 1210 PC 1250 IF 02-AM/2<0 THEN GO SUB 1080: GOSUB 1310: GOSUB 1150: RETURN MA 1260 IN=AM/2:02=02-AM/2:D  $0 = DO - IN: IN = \emptyset$ KI1270 IF DE<>21 THEN GOSUB 1320: IN=0: GOTO 1300 AL 1280 A=D1:A1=D2:V=1:H=2:G OSUB 1100: GOSUB 1080 NO 1290 PRINT "DEALER HAS BL ACKJACK YOU LOSE YOU R":? "INSURANCE MONE Y AND SAVE BET. ": GOS UB 1150: IN=1 KE 1300 RETURN **DE 1310 PRINT "YOU DO NOT HA** VE ENOUGH MONEY TO I NSURE":? "YOUR BET." : RETURN EK 1320 GOSUB 1080: PRINT "DE ALER DID NOT GET BLA CKJACK YOU LOSE": AL1330 PRINT "INSURANCE MON EY AND HAND CONTINUE S": GOSUB 1150: RETURN BE 1340 POSITION 30, V: PRINT "BLACKJACK": PG(S1)=1 .5\*AM: BJ=1: GOTO 830 PG 1350 POSITION 1, 15: PRINT "YOU ARE OUT OF MONE Y" **HF 1360 PRINT "WISH TO PLAY** AGAIN (Y/N)?" ID 1370 GET #1, Y: YA=C(Y) **CL1380 IF YA=6 THEN 130<br>NO 1390 IF YA=7 THEN POKE 75**  $2,0:END$ NJ 1400 GOTO 1370

Gwww.commodore.ca

#### Program 6: PC/PCir And **Compatible Casino Blackiack**

Version by George Miller, Editorial Programmer

- HE 10 ' COPYRIGHT (C) 1988 COMPU TE! PUBLICATIONS, INC.
- $FC 20$ ALL RIGHTS R **ESERVED**
- OK 30 KEY OFF: DEF SEG=0: DEFINT A -Z:DEFDBL B:POKE 1047, PEEK ER: SP\$=SPACE\$(4Ø)
- IK 40 DIM CD\$(52), V\$(13), M(52)<br>IA 50 SCREEN 0, 1:WIDTH 40:COLOR
- 2, 2: CLS: GOSUB 390: CLS: HA=1 NO 60 SP=0:DT1=0:DT2=0:PT1=0:PT2
- $= 0:COLOR$  15, 10: CLS: IF BA<><br>0 THEN GOTO 80 ELSE COLOR 15.2:CLS:LOCATE 10, 10:PRIN T"Sorry, you are broke.":L<br>OCATE 12,12:PRINT"Play aga in? (Y/N)":GOSUB 950
- IN 70 IF AS="Y" THEN GOTO 50 ELS E IF A\$="N" GOTO 960 ELSE **GOTO 70**
- EA 80 H=0: GOSUB 230: COLOR 0, 2:LO CATE 3, 13: PRINT"Playing Ha nd #";:PRINT HA
- AC 90 LOCATE 5, 5: COLOR 15: PRINT" Cash remaining ":: PRINT US ING "\$\$###########.##"; BA
- LM 100 LOCATE 10, 14: COLOR 4, 7: PR INT" Q ":LOCATE 12, 14: PRI NT" R ":COLOR 15, 2:LOCATE 10, 18: PRINT"Quit": LOCATE 12, 18: PRINT "Restart game<br>":LOCATE 15, 10: INPUT "Your bet, please"; BET\$
- 00 110 IF BET\$="R" THEN GOTO 50
- FC 120 BET=VAL (BET\$): IF BET=0 TH EN COLOR 4: LOCATE 17, 11:P RINT"Please bet again.": G **OSUB 420:60TO 60**
- PM 130 IF BET>BA THEN LOCATE 17, 7:COLOR 4: PRINT"You only have \$"; BA; " remaining.": LOCATE 18, 12: PRINT"Please bet again. ": GOSUB 420: GO TO 60
- 00 140 GOSUB 360: CLS: LOCATE 25, 1 :COLOR 15, Ø: PRINT" it  $+$ and S lit ouble down Su rr nder ";
- JE 150 COLOR 4, Ø: LOCATE 25, 2: PRI NT"H";:LOCATE 25, 6: PRINT" S";:LOCATE 25, 13: PRINT"p" ;:LOCATE 25, 18: PRINT"D";: LOCATE 25, 35: PRINT"e"; : GO **SUB 230: GOSUB 430**
- CA 160 IF H=1 THEN GOSUB 420: GOT  $D<sub>6</sub>$
- 04 170 GOSUB 950: H=0: IF A\$="H" T HEN GOSUB 560
- *IN 180 IF A\$="P" THEN GOSUB 680*
- KO 190 IF A\$="S" THEN GOSUB 590: GOSUB 240: GOTO 60
- JC 200 IF A\$="D" THEN GOSUB 830: **GOTO 180**
- KP 210 IF A\$="E" THEN BA=BA-BET\*  $.5:60T0 60$
- 04 220 IF H=1 THEN GOSUB 420:GOT 0 60 ELSE GOTO 170
- 0 230 LOCATE 1, 12: COLOR 14, 4: PR INT" CASINO BLACKJACK ":R **FTIRN**
- MO 240 IF SP=1 THEN GOSUB 330
- CE 250 IF DT1<=21 THEN DT=DT1 EL SE DT=DT2
- NE 260 IF DT2>DT1 AND DT2<=21 TH EN DT=DT2
- 04 270 IF PT1 <= 21 THEN PT=PT1 EL SE PT=PT2
- PE 280 IF PT2>PT1 AND PT2<=21 TH EN PT=PT2
- HH 290 COLOR 15, 10: IF DT=PT THEN LOCATE 12, 10: PRINT"Push, No winner.
- LM 300 IF DT>PT AND DT<=21 THEN GOSUB 920: BA=BA-BET
- IN 310 IF PT>DT AND PT<=21 THEN GOSUB 930: BA=BA+BET
- HN 320 GOSUB 420: RETURN PI 330 IF VT1<21 AND VT1>PT1 THE
- $N$  PT1=VT1 HK 340 IF VT2<21 AND VT2>PT2 THE  $N$  PT2=VT2
- **MH 350 RETURN**
- NJ 360 COLOR 15, 2: CLS: LOCATE 15, 13: PRINT"Shuffling Deck.. .":FOR I=1 TO 52:M(I)=I:N EXT:FOR I=1 TO 52:X=INT(5  $2*RND$ ) +1: TP=M(I): M(I)=M(X  $): M(X) = TP : NEXT : HA = HA + 1 : RE$ THRN
- " THEN COLOR Ø PO 370 IF TP\$=" ,4 ELSE IF ASC(MID\$(TP\$,2)  $, 1)$ ) <=4 THEN COLOR 4,7 EL SE COLOR Ø,7
- FK 380 LOCATE XL, YL: PRINT TP\$: FO R Y=1 TO 2: LOCATE XL+Y, YL : PRINT" ": NEXT: LOCATE X L+3, YL: PRINT " ": LOCATE X L+3, YL+1: PRINT MID\$ (TP\$. 2 , 1) : LOCATE XL+3, YL+2: PRIN T LEFT\$(TP\$, 1): RETURN
- EL 390 RESTORE 970: FOR X=0 TO 3: FOR T=1 TO 13:READ CD\$(X\* 13+T): CD\$(X#13+T)=CD\$(X#1 3+T) +CHR\$(X+3) +CHR\$(32):N EXT:RESTORE 970:NEXT:REST<br>ORE 970:FOR T=13 TO 1 STE P-1:READ V\$(T):NEXT
- FD 400 XL=5: YL=16: TP\$=CD\$(1): GOS UB 370: XL=5: YL=20: TP\$=CD\$ (43): GOSUB 370
- AE 410 COLOR 15, 2: LOCATE 11, 12: P RINT"Casino Blackjack":CO LOR 1, 2: LOCATE 15, 4: PRINT "Copyright 1988 COMPUTE! Pub., Inc.":LOCATE 16,11:<br>PRINT"All Rights Reserved ": HA=0: PX(0) = 18: PY(0) = 0: P  $X(1) = 5: PY(1) = -2: FOR X = \emptyset T$ 0 1:GOSUB 420:NEXT:BA=100 : RETURN
- NN 420 FOR T=1 TO 6000:NEXT:RETU **RN**
- BC 430 P=0:D=0:FOR C=1 TO 4:IF C  $=2$  THEN TP\$=" " ELSE TP  $s = CDs (M(C))$
- KC 440 IF INT(C/2)<>C/2 THEN XL=  $PX(0):YL=PY(0)+2*C:PL$(P)$ =CD\$ $(M(C))$ : P=P+1 ELSE XL= PX(1): YL=PY(1)+2\*C: DL\$(D) =CD\$(M(C)): D=D+1
- 11 450 GOSUB 370:NEXT:GOSUB 860
- **00 460** IF LEFT\$ (DL\$(1), 1)="A" TH EN LOCATE 12, 10: COLOR 15, 2: PRINT"Purchase insuranc e? (Y/N) " ELSE GOTO 530 **NN 470 GOSUB 950**
- 66 480 LOCATE 12, 1: PRINT SP\$: IF<br>A\$="Y" GOTO 490 ELSE IF A \$<>"N" GOTO 460 ELSE GOTO 530
- 00 490 IF BA-BET-BET\*.5<BA THEN INS=1:BA=BA-BET#.5 ELSE L OCATE 12, 1: PRINT"You can' t afford insurance.":GOSU B 420:LOCATE 12, 1: PRINT S P\$
- NH 500 GOSUB 660: IF DT1=21 THEN GOSUB 670: GOSUB 620: GOSUB 420: IF INS<>1 THEN BA=BA -BET: GOTO 60 ELSE GOTO 60
- PF 510 LOCATE 12, 1: PRINT"Dealer does not have Blackjack." :PRINT"Hand continues." **MK 520 GOSUB 420:LOCATE 12, 1: PRI** NT SP\$:LOCATE 13.1: PRINT **SP&** PJ 530 IF PT1=21 AND P=2 THEN LO CATE 19, 10: COLOR 31, 2: PRI NT"BLACKJACK!": GOSUB 670: GOSUB 660: IF DT1<>21 THEN BA=BET#1.5+BA:H=1:RETURN 0 540 IF DT1=21 AND PT1=21 THEN LOCATE 6, 10: COLOR 31, 2:P RINT"BLACKJACK!":COLOR 15 ,10:LOCATE 12,10:PRINT"Pu sh, no winner": H=1: RETURN **NJ 550 RETURN** EL 560 C=C+1:PL\$(P)=CD\$(M(C)):TP \$=PL\$(P):P=P+1:XL=PX(Ø):Y  $L = (PY(Ø) + 4*(P)) - 2$ NB 570 GOSUB 370: GOSUB 860: IF PT 1>21 AND PT2>21 THEN LOCA TE PX(Ø)+1, (PY(Ø)+4#(P))+ 4: COLOR 15, 2: PRINT"BUSTED<br>!": IF SP=Ø THEN GOSUB 920 : BA=BA-BET: GOSUB 670: GOSU B 420: H=1 ELSE SP=0: RETUR **NP 580 RETURN NJ 590 GOSUB 670** DL 600 COLOR 15, 2: LOCATE 19, (PY) KJ 610 GOSUB 660: IF DT1=>17 THEN **RETURN** AG 620 IF DT1=21 AND D=2 THEN LO CATE 6, 10: COLOR 31, 2: PRIN T"BLACKJACK!": H=1: GOSUB 4 20: RETURN ID 630 C=C+1:DL\$(D)=CD\$(M(C)):TP \$=DL\$(D): D=D+1: C=C+1: XL=P  $X(1):YL = (PY(1)+4*(D))$ 00 640 GOSUB 370: GOSUB 660: IF DT 1>21 AND DT2>21 THEN LOCA TE PX(1)+1, (PY(1)+4\*(D))+ 4: COLOR 15, 2: PRINT"BUSTED !": GOSUB 930: BA=BA+BET: GO SUB 420: H=1: RETURN FI 650 GOTO 610 HM 660 DT1=0:DT2=0:V1=0:V2=0:FOR  $X = \emptyset$  TO  $D-1:G\$  = DL\$ (X) : GOS UB 870:DT1=DT1+V1:DT2=DT2 +V2: NEXT: RETURN JI 670 XL=5: YL=2: TP\$=DL\$(Ø): GOSU **B 370: RETURN** PH 680 IF LEFT\$(PL\$(0),1)<>LEFT\$<br>
(PL\$(1),1) THEN RETURN BH 690 SP=1:XL=PX(Ø):YL=PY(Ø)+2\*  $(C-2) : TPS = "$ ":COLOR 15, 2: GOSUB 380 NL 700 PX(0)=PX(0)-5:XL=PX(0):YL =PY(Ø)+2\*(C-4):TP\$=PL\$(1) :GOSUB 370:T=P LP 710 TEMP\$=PL\$(Ø):PL\$(Ø)=PL\$(1 ): PL\$(1)=CD\$(M(C)): C=C+1: TP\$=PL\$(1): YL=PY(Ø)+3\*(P) :GOSUB 370:GOSUB 860 EC 720 GOSUB 790: IF PT1>21 AND P T2>21 THEN GOSUB 800: GOTO 740 LJ 730 IF A\$="S" THEN VT1=PT1:VT 2=PT2: XL=14: GOSUB 810: GOT 0 740 ELSE GOTO 720 BK 740 PX(Ø)=PX(Ø)+5:PL\$(Ø)=TEMP \$:C=C+1:PL\$(1)=CD\$(M(C)): P=T:TP\$=PL\$(1):XL=PX(Ø):Y L=PY(Ø)+3\*(P):GOSUB 370:G **OSUB 860 M 750 GOSUB 790: IF PT1>21 AND P** T2>21 THEN GOSUB 800: GOTO  $7B<sub>0</sub>$ EI 760 IF A\$="S" THEN XL=19:GOSU B 810:60TO 780

**0K 780 GOSUB 670: GOSUB 610: GOSUB** 

24Ø: H=1: RETURN

ID 770 GOTO 750

JM 790 GOSUB 950: IF A\$="H" THEN MC 840 LOCATE 12, 10: COLOR 31, 2: P HA 900 V1=V1+V:V2=V2+V GOSUB 820: RETURN ELSE RET RINT"Double Down!": BET=BE **IF 910 RETURN** T#2: GOSUB 560: A\$="S": RETU **HRN** CH 920 LOCATE 6, (PY(1)+4\*(D))+4: CE 800 LOCATE PX(0)+1, (PY(0)+4% (P))+4: COLOR 15, 2: PRINT"Bu **RN** COLOR 31, 2: PRINT"House Wi **NH 856 RETURN** ns!":RETURN sted!": RETURN BD 860 PT2=0:PT1=0:FOR X=0 TO P-PA 930 IF SP=1 THEN XL=17: YL=10 C B10 LOCATE XL, (PY(Ø)+4\* (P))+4<br>::COLOR 15, 2:PRINT"Stand" 1:6\$=PL\$(X):60SUB 870:PT1 ELSE XL=19: YL=PY(Ø)+4\* (P)  $=$ PT1+V1:PT2=PT2+V2:NEXT:R  $+4$ · RETURN **FTIRN** CE 940 COLOR 31, 2: LOCATE XL, YL:P IE 820 C=C+1: PL\$ (P)=CD\$ (M(C)): TP EP 870 V1=0:V2=0:FOR Y=1 TO 13:I RINT"Winner!": RETURN \$=PL\$(P):P=P+1:XL=PX(Ø):Y IE 950 A\$="": A\$=INKEY\$: IF A\$="" F LEFT\$(G\$, 1)=V\$(Y) THEN  $L = (PY(Ø) + 4*(P)) - 2:PT1 = Ø: P$  $V = Y + 1$ THEN 950 ELSE RETURN T2=0:GOSUB 370:GOSUB 860: KP 880 NEXT: IF V=14 THEN V1=11:V MD 960 SCREEN 0, 0, 0: WIDTH 80: CLS **RETHRN** 2=1:60TO 910  $END$ DA 830 GOSUB 860: IF PT1<10 OR PT KC 890 IF V>10 THEN V1=10:V2=10: EJ 970 DATA A, K, Q, J, T, 9, 8, 7, 6, 5, 1>11 THEN A\$="": RETURN  $4, 3, 2$ GOTO 910  $c = c + 1 : d1\xi(d) = cd\xi(m(c)) : tp\xi = d1\xi(d) : d = d + 1 : c = c + 1 : x =$ Program 7: Amiga Casino Blackjack  $dx*8-1:y=dy*8-114$ Version by George Miller, Editorial Programmer xL=dx:yL=dy:dx=dx+6:GOSUB ShowCard:RETURN4 CheckCards: 4 IF sp=1 THEN GOSUB SpLitHand< Blackjack: 4 IF dtl <= 21 THEN dt=dtl ELSE dt=dt24 'Copyright 1988 COMPUTEI Publications, Inc.4 IF dt2>dt1 AND dt2<=21 THEN dt=dt24 'All Rights Reserved+ IF ptl <= 21 THEN pt=ptl ELSE pt=pt24 DEFINT a-z:DEFSNG r, g, b, cy: RANDOMIZE TIMER IF pt2>pt1 AND pt2<=21 THEN pt=pt24 DIM cd\$(52), v\$(13), m(52), sb(36, 3), card(507, 4) 4  $sp$=SPACE$ (40)$ COLOR 4, 10: IF dt=pt THEN LOCATE 12, 10: PRINT "Pus h, No winner": GOSUB DeLay4 SCREEN 1,320,200,4,1:WINDOW 3, "",(0,0)-(311,186)<br>,16,1:WINDOW OUTPUT 3:COLOR 3,04 IF dt>pt AND dt <= 21 THEN GOSUB HouseWin:ba=ba-be  $t$ Start:s=1:GOSUB DoScreen:GOSUB InitiaLize:GOSUB IF pt>dt AND pt <= 21 THEN GOSUB Pwin:ba=ba+bet4 DispLay4 Main: IF s<>1 THEN GOSUB HoLdscrn4 RETURN<sup>4</sup> COLOR, 10:CLS:GOSUB TitLe:h=0:sp=0:s=04 SpLitHand: 4 IF ba<>Ø THEN 4 IF vtl <= 21 AND ptl <= 21 AND vtl >ptl THEN ptl =vtl < IF vt2<=21 AND pt2<=21 AND vt2>pt2 THEN pt2=vt24 GOTO Dolt4 ELSE<sub>4</sub> RETURN4  $Hit: c=c+1: p1\xi(p)=cd\xi(m(c)): tp\xi= p1\xi(p): p=p+1: x=px$ LOCATE 10, 10: COLOR 4, 10: PRINT "Sorry, you are br okel":LOCATE 12,124 \*8-1:y=py\*8-4:xL=px4 PRINT "Play again? (Y/N)"4  $yL = py + 1 : px = px + 6$ GOSUB ShowCard: GOSUB PvaLue4 Answer: GOSUB GetKey4 IF ptl>21 AND pt2>21 THEN 4 IF a\$="Y" THEN GOTO Start ELSE IF a\$="N" THEN GO LOCATE py+2, px: COLOR 4, 10: PRINT "Busted!"4 TO EndGame4 IF sp=0 THEN4 GOTO Answer4 GOSUB ShowDeaLer: GOSUB HouseWin: ba=ba-bet: GOSUB END TE DOIt: COLOR 7, 10: LOCATE 6, 12:4  $DeLay: h=14$ ELSE4 ba=INT(ba\*100)/1004 PRINT USING " Bank =  $$$ \$######.##";ba 4  $SD = \emptyset 4$ LOCATE 8,12: PRINT "Playing Hand #"+STR\$(ha+1)4<br>LOCATE 10,15: COLOR 11,15: PRINT "Q": LOCATE 12,1 END IF4 END IF4 5: PRINT " R "4 RETURN4 COLOR 11, 10: LOCATE 10, 19: PRINT "to Quit": LOCATE DoubLe: 4 12, 19: PRINT "to Restart"4 GOSUB PvaLue: IF ptl<10 OR ptl>11 THEN a\$="": RETU RN4 GetBet:LOCATE 16, 1: PRINT sp\$: COLOR 1, 10:LOCATE 1 LOCATE 10, 12: COLOR 4, 10: PRINT "Double Down!": bet  $6.54$ INPUT "Enter your bet"; bet\$: bet=INT(VAL(bet\$)\*10 =bet\*2:GOSUB Hit:a\$="S":RETURN4 ShowDeaLer: x=1\*8-1:y=5\*8-11: xL=1:yL=5:tp\$=dl\$(0)  $0)/1004$ :GOSUB ShowCard: RETURN4 bet\$=UCASE\$(bet\$)4 IF LEFT\$ (bet\$, 1) = "Q" THEN GOTO EndGame4 HouseWin: LOCATE dy+2, dx: COLOR 4, 10: PRINT "House IF LEFTS (bet\$, 1) ="R" THEN CLS:GOTO Start4 Wins!":RETURN4 IF bet <= 0 OR bet > ba THEN GOTO GetBet < Pwin:LOCATE py+2, px:COLOR 4, 10: PRINT "Winner!": R ETURN GOSUB GameScreen: IF h=1 GOTO Main4 ChecKey: GOSUB GetKey4 IF a\$="P" THEN GOSUB SpLit4 PvaLue: pt2=0: pt1=0: FOR x=0 TO p-1:g\$=pl\$(x): GOSU IF a\$="D" THEN GOSUB DoubLe4<br>IF a\$="H" THEN GOSUB Hit4 B VaLue: ptl=ptl+vl4 pt2=pt2+v2:NEXT:RETURN4 IF a\$="S" THEN GOSUB Stand:GOTO Main4 VdeaLer:dt2=0:dt1=0:FOR x=0 TO d-l:g\$=dl\$(x):GOS IF a\$="E" THEN ba=ba-bet\*.5:GOTO Main4 UB VaLue:dtl=dtl+vl4 IF h=1 THEN h=0:GOTO Main4 dt2=dt2+v2:NEXT4 IF dt1<21 THEN dt2=dt14 GOTO ChecKey4 IF dtl>21 THEN dtl=dt24 DeLay: FOR i=1 TO 5000: NEXT: RETURN4 RETURN4 Stand: GOSUB ShowDeaLer: GOSUB VdeaLer4 IF  $sp \leftrightarrow 1$  THEN COLOR 4,10:LOCATE  $py+2, px:PRINT$  "S  $t and$  ":GOSUB PvaLue:GOSUB VdeaLer  $\lessdot$ VaLue: v1=0: v2=0: FOR y=1 TO 134 IF LEFT\$(g\$, 1)=v\$(y) THEN  $v=y+14$ IF dtl=21 AND d=2 THEN LOCATE dy+2, dx: PRINT "Bla NEXT4 ckjack!":h=1:ba=ba-bet:RETURN4 IF v=14 THEN v1=11:v2=1:RETURN4 DeaLerpLays: 4 IF v>10 THEN v1=10:v2=10:RETURN4 IF dtl>21 THEN4  $v1 = v : v2 = v4$ LOCATE dy+2, dx: COLOR 4, 10: PRINT "Busted!": ba=ba+ RETURN4 bet:GOSUB Pwin:h=14 SpLit:4 IF LEFT\$(pl\$(0), 1) <> LEFT\$(pl\$(1), 1) THEN RETURN4 RETURN4 LINE(55, 124) - (88, 160), 10, bf:r=04 END IF4 IF dtl<17 OR dt2<17 THEN GOSUB GetCard: GOSUB Vde c=c+l:sp=l:px=l:py=10:tp\$=pl\$(1):x=px\*8-l:y=py\*8  $-4:xD=px+$ aLer: GOTO DeaLerpLays4 yL=py+1:p=2:GOSUB ShowCard:px=px+64 GOSUB CheckCards: RETURN4 GetCard: FOR t= 1 TO 3000: NEXT4  $temp$  \$ = pl\$(0): pl\$(0)= pl\$(1): pl\$(1)= cd\$(m(c)): c= c+ 42 COMPUTEI March 1988

```
1:tp\=pl\(1)4
x=px*8-1:y=py*8-4:xL=px:yL=py+1:GOSUB ShowCard:p
x = px + 6: 4ptl=0:pt2=0:p=2:GOSUB PvaLue<
SpLitLup: GOSUB GetKey4
IF aS="H" THEN GOSUB SPHit4
IF aS="S" AND r=1 THEN COLOR 4, 10: LOCATE py+2, p
x: PRINT "Stand": RETURN4
IF a$="S" AND r=0 THEN vt1=pt1:vt2=pt2:COLOR 4,1<br>0:LOCATE py+2,px:PRINT "Stand":GOSUB SecondHand4
IF ptl>21 AND pt2>21 THEN 4
LOCATE py+2, px: COLOR 4, 10: PRINT "Busted!": a$=""4
IF r=1 THEN a$="S":RETURN4
IF r=0 THEN vtl=ptl:vt2=pt2:GOSUB SecondHand4
END IF4
GOTO SpLitLup4
SPHit: c=c+1:p1\xi(p)=cd\xi(m(c)): tp\xi=p1\xi(p): x=px*8-1:y=py*8-44
xL=px:vL=py+1:px=px+64
GOSUB ShowCard: p=p+1:GOSUB PvaLue4
RETURN4
SecondHand: 4
ptl=0:pt2=0:r=1:px=7:py=16:pl$(0)=temp$:c=c+l:pl
\zeta(1) = cd\zeta(m(c)) : p=24tp\=pl(1): x = px * 8 - 1 : y = py * 8 - 4 : xL = px : yL = py + 1 : px = px+6:GOSUB ShowCard:GOSUB PvaLue:LOCATE 1, 1: PRINT
                                                          N<sub>4</sub>ptl, pt2: RETURN4
GameScreen: GOSUB ShuffLeCards: CLS: GOSUB TitLe4
FOR i=0 TO 3: j=i*2:LINE(1+j,168+j)-(310-j,190-j),i+12,bf:NEXT4COLOR 2, 15: LOCATE 23, 3: PRINT "it tand ouble-do
wn S lit Surr nder"4
COLOR 12, 15: LOCATE 23, 2: PRINT "H": LOCATE 23, 6: PR
INT "S":LOCATE 23, 12: PRINT "D"4
LOCATE 23, 25: PRINT "p": LOCATE 23, 34: PRINT "e": p=
Q \cdot d = 0.4dx=1: dy=5: px=1: py=16: FOR i=1 TO 4: tp$=cd$(m(i))+IF i=1 OR i=3 THEN4
x=px*8-1:y=py*8-4:xL=px:yL=py+1:px=px+6:pl$(p)=t
p$:p=p+14ELSE
x=dx*8-1:y=dy*8-11:xL=dx:yL=dy:dx=dx+6:dl+(d)=tp$:d=d+14END TF4
IF i=2 THEN tpS="\mathbf{u}_2GOSUB ShowCard: NEXT: c=44
Insurance: 4
IF LEFT$ (d1$(1),1)="A" THEN*
LOCATE 12, 12: COLOR 4, 10: PRINT "Purchase insuranc
e? (Y/N)":GOSUB GetKey4
LOCATE 12, 1: PRINT sp$: 4<br>IF a$ = "Y" THEN4
IF bet-bet-bet*.5<br />ba THEN4
ins=l:ba=ba-bet*.54
ELSE4
LOCATE 12, 1: PRINT "You can't afford insurance.":
GOSUB DeLay4
LOCATE 12, 1: PRINT sp$4
END IF4
ELSE<sup>4</sup>
 IF a$<>"N" THEN4
GOTO Insurance<sup>4</sup>
END IF<br>END IF4
GOSUB VdeaLer: 4
 IF dtl=21 THEN 4
h=1:GOSUB ShowDeaLer:LOCATE dy+2, dx:COLOR 4, 10:P
RINT "Blackjack!": GOSUB DeLay: ba=ba-bet4
 IF ins<>1 THEN ba=ba-bet:RETURN ELSE RETURN4
 ELSE4
 LOCATE 12.8: PRINT "Dealer does not have BlackJac
k":GOSUB DeLay4
LOCATE 12, 1: PRINT sp$4
 END IF4
 END IF4
 GOSUB PvaLue4
 IF ptl=21 AND p=2 THEN4
 COLOR 4, 10: LOCATE py+2, px: PRINT "Blackjack!": h=1
 :GOSUB ShowDeaLer:GOSUB VdeaLer4
 IF dt2<>21 THEN4
 ba=bet*1.5+ba:GOSUB DeLay:RETURN4
 ELSE4
 LOCATE dy+2, dx: PRINT "Blackjack!": LOCATE 12, 10: P
 RINT "Push, No winner": h=1: GOSUB DeLay
END TF4
```
END IF4 GOSUB DeLay4 RETURN4 ShowCard: 4 IF tp\$=" "THEN PUT  $(x,y)$ , card $(0,4)$ , PSET: RETURN  $j=ABC(RIGHT$(tp$,1))-654$ PUT (x, y), card(0, j), PSET: COLOR 1, 44 LOCATE YL, xL+1: PRINT LEFT\$ (tp\$, 1) : LOCATE YL+3, xL +4: PRINT LEFT\$ (tp\$, 1) < RETURN4 TitLe:FOR i=0 TO 3:j=i\*2:LINE(64+j,j)-(256-j,23 $j$ ,  $i+12$ ,  $bf:NEXT4$ COLOR 2, 15: LOCATE 2, 13: PRINT "Casino Blackjack ": RETURN4 GetKey:a\$=INKEY\$4 IF a\$<>"" THEN4  $aS=UCASES(aS)$ ELSE4 GOTO GetKey4 END IF4 RETURN4 ShuffLeCards: FOR i=1 TO 52: m(i)=i: NEXT: FOR i=1 T  $0 52 \text{ : } x = 1NT(52 * RND) + 14$ tp=m(i):m(i)=m(x):m(x)=tp:NEXT:CLS:ha=ha+l:RETUR InitiaLize:ha=0:GOSUB InitShapes:ba=100:RESTORE cards: FOR x=0 TO 34 FOR  $t=1$  TO 13: READ cdS( $x*13+t$ ): cdS( $x*13+t$ )=cd\$(x  $*13+t$  + CHR\$ (x+65) 4 NEXT: RESTORE cards: NEXT: FOR t = 13 TO 1 STEP-1: R EAD v\$(t):NEXT:RETURN4 cards: DATA A, K, Q, J, T, 9, 8, 7, 6, 5, 4, 3, 24 DispLay: WIDTH 40: CLS: COLOR, 04 FOR  $x=0$  TO 3:LINE (80+x\*2,40+x\*2)-(225-x\*2,63-x\* 2), 12+x, bf: NEXT4 COLOR.2, 15: LOCATE 7, 12: PRINT "Casino Blackjack"4 COLOR 2, 10: LOCATE 12, 4: PRINT "Copyright 1988 COM PUTEI Pub., Inc."4 LOCATE 13.11: PRINT "All Rights Reserved": FOR X= 1 TO 10:GOSUB DeLay:NEXT4 COLOR 4, Ø: RETURN4 InitShapes: RESTORE InitShapes: check=04 LINE(4,4)-(37,40), 12, bf:GET (4,4)-(37,40), card(0<br>4):FOR  $j=0$  TO 3:FOR  $i=0$  TO 304 READ a\$:sb(i, j)=VAL("&H"+a\$):check=check+sb(i, j) :NEXT i, j<sup>4</sup> IF check<>178748& THEN PRINT "Error in Shape Dat a":GOSUB DeLay:STOP4 FOR  $j=0$  TO 34 LINE(4,4)-(37,40),4,bf:PUT (14,6),sb(0,j),PSET:P UT (17,30), sb(0,j), PSET4 GET (4,4)-(37,40), card(0, j): CLS: NEXT j: RETURN4 diamond: DATA B, 9, 3, 400, E00, 1F00, 3F80, 7FC04 DATA 3F80, 1F00, E00, 400, 400, E00, 1F00, 3F804 DATA 7FC0, 3F80, 1F00, E00, 400, FBE0, F1E0, E0E04 DATA C060,8020, C060, E0E0, F1E0, FBE0, 04 CLub: DATA B, 9, 3, 0, 0, 0, 0, 04 DATA 0,0,0,0,E00,1F00,1F00,7FC04 DATA FFEØ, FFEØ, 75CØ, EØØ, 1FØØ, F1EØ, EØEØ, EØEØ4 DATA 8020, 0, 0, 8A20, FIE0, E0E0, 04 Heart: DATA B, 9, 3, 71CØ, FBEØ, FFEØ, FFEØ, 7FCØ4 DATA 3F80, 1F00, E00, 400, 71C0, FBE0, FFE0, FFE0<br/>->
DATA 7FC0, 3F80, 1F00, E00, 400, 8E20, 400, 04 DATA 0,8020, C060, E0E0, F1E0, FBE0, 04 Spade: DATA B, 9, 3, 0, 0, 0, 0, 04 DATA 0,0,0,0,400,400,E00,1F004 DATA 3F80, 7FC0, 75C0, E00, 1F00, FBE0, FBE0, F1E04 DATA EØEØ, CØ6Ø, 8020, 8A2Ø, F1EØ, EØEØ, 04 DoScreen: WINDOW OUTPUT 3: COLOR 3, Ø: WIDTH 40: REST ORE PaLetteData4 FOR i=0 TO 15: READ r, g, b: PALETTE i, r, g, b: NEXT: RE TURN4 PaLetteData: DATA 0, .7,0,0,0,0,0,0,0,1,0,0,1,1,1,  $0, 0, 0, 1, 0, 0, 1, 1, 1, 0, 0, 0$ DATA 1, 0, 0, 0, .7, 0, 1, 0, 0, 1, 0, 0, 1, .5, .1, 1, .7, .1, 1,  $.6, .14$ HoLdscrn: LOCATE 12, 6: COLOR 5, 10: PRINT "Press any key to continue.... ": GOSUB GetKey: RETURN4 EndGame: CLS: COLOR 1, 10: LOCATE 12, 10: PRINT "Thank you for playing": COLOR 114 LOCATE 14, 12: PRINT "Casino Blackjack": GOSUB DeLa y:WINDOW CLOSE 34 SCREEN CLOSE 1:END4  $\odot$ 

# Centerstage: AMIGA! **Centerstage: AMIGA!**  The World Of Commodore Show **The World Of 'Commodore Show**

Every December since 1983, Com Every December since 1983, Commodore Canada has sponsored the modore Canada has sponsored the International Centre in Toronto. International Centre in Toronto. The show spotlights Commodore The show spotlights Commodore computers and their wealth of third-computers and their wealth of thirdparty products. This year the show party products. This year the showcase was seen by over 40,000 attend case was seen by over 40,000 attendees. More than <sup>85</sup> exhibitors ees. More than 85 exhibitors displayed their wares, with Commo displayed their wares, with Commodore itself taking up the largest area. dore itself taking up the largest area. World of Commodore show at the

Over the past five years, the Over the past five years, the Commodore <sup>64</sup> has been the World Commodore 64 has been the World of Commodore's dominating star. of Commodore's dominating star. In the recent <sup>1987</sup> show, however, In the recent 1987 show, however, the Amiga took center stage. the Amiga took center stage.

Amiga was everywhere, with Amiga was everywhere, with its graphics dancing on monitors its graphics dancing on monitors and its music booming from speak and its music booming from speakers. To find new products for the ers. To find new products for the 64/128, one had to stop and search. 64/128, one had to stop and search. Almost buried was the PC 10-111, Almost buried was the PC lO-III, Commodore's newest entry in its Commodore's newest entry in its line of PC-compatibles. For the first line of PC-compatibles. For the frrst time, the company heard com time, the company heard complaints about the lack of new prod plaints about the lack of new products for the 64/128, and for the first ucts for the 64/128, and for the first time, nobody speculated on the im time, nobody speculated on the imminent demise of the Amiga. minent demise of the Amiga.

#### **The New Machine**

Aside from its overt support for the Aside from its overt support for the Amiga, Commodore's biggest news Amiga, Commodore's biggest news was the brand new PC 10-111. An was the brand new PC 1O-1II. An XT compatible, the PC 10-111 is de XT compatible, the PC lO-III is designed for those who want a PC compatible that anticipates the op compatible that anticipates the options they may later require. The tions they may later require. The MS-DOS world boasts (and in MS-DOS world boasts (and in many ways, quite rightly) of its ma many ways, quite rightly) of its machines' expandability; but expandability, for many, is intimidating. ability, for many, is intimidating. String some wires together and you String some wires together and you can operate <sup>64</sup> or an Amiga, but can operate a 64 or an Amiga, but PC compatibles and clones often PC compatibles and clones often need further purchases before they need further purchases before they

Neil Rondoll

can be considered fully loaded. can be considered fully loaded.

The PC 10-111 includes only The PC lO-III includes only three expansion slots, but the ma three expansion slots, but the machine's design implies that three is chine's design implies that three is plenty. The package includes 640K plenty. The package includes 640K RAM, monochrome and color RAM, monochrome and color graphics capability {for both RGB graphics capability (for both RGB and composite monitors), Hercules and composite monitors), Hercules and Plantronics video interfaces, and Plantronics video interfaces, a built-in clock/calendar with bat built-in clock/calendar with battery backup, a floppy drive controller, and hard disk interface. ler, and a hard disk interface. Several of these features have to be Several of these features have to be added separately to many compati added separately to many compatibles. Other features include a socket for an <sup>8087</sup> math coprocessor, et for an 8087 math coprocessor, software-controllable speeds of software-controllable speeds of 4.77, 7.16, and 9.54 MHz, two 4.77, 7.16, and 9.54 MHz, two built-in 360K floppy drives, and built-in 360K floppy drives, and room for an internal half-height room for an internal half-height hard drive. The 10-111 should carry hard drive. The lO-III should carry retail price under \$1,200. a retail price under \$1,200.

#### **The Old Machines**

In this case, the old machines are the original order Commodore 128. To many, these Commodore 128. To many, these computers have always been inex computers have always been inextricably linked, and most software tricably linked, and most software is marketed as 64/128 compatible. is marketed as 64/ 128 compatible. They are treated, for the most part, They are treated, for the most part, In this case, "the old machines" include the Commodore 64 and **as one.** 

Most of the 64/128 products Most of the 64/ 128 products on display at the show took the on display at the show took the form of productivity and applica form of productivity and applications software. Berkeley Softworks tions software. Berkeley Softworks displayed their newest GEOS prod displayed their newest *GEOS* products, GeoFiler 128, GeoPublish 64, ucts, *GeoFiler* 128, *GeoPublish 64,*  and GeoProgrammer <sup>64</sup> (128 ver and *GeoProgrammer* 64 (128 versions of the latter two products sions of the latter two products should be available soon). GeoPub should be available soon). *GeoPub* lish is an extremely friendly desktop publishing package aimed for top publishing package aimed for home and educational use, while home and educational use, while GeoProgrammer combines an as *GeoProgrammer* combines an assembler, a linker, and a debugger for work in assembly language.  $\Box$ 

Supporting GEOS were Abacus' Supporting *GEOS* were Abacus' BeckerBASIC, for BASIC pro *BeckerBASIC,* for BASIC pro- <sup>~</sup> gramming within the GEOS gramming within the *GEOS*  environment, and CDA's **environment, and CDA's**  NeoFont, which gives all *NeoFont,* which gives all GEOS packages <sup>23</sup> *GEOS* packages 23 new fonts in four dif new fonts in four ferent sizes. CDA ferent sizes. CDA Graphics Trans *GraphiCS Trans*former. This package *former.* This package allows you to transfer pictures' allows you to transfer pictures from one paint program to another. from one paint program to another. It supports most existing 64/128 It supports most existing 64/ 128 paint programs. paint programs. also showed the

Many attendees were im Many attendees were impressed by Multi-link, 64/128 pressed by *Multi-Link,* a 64/ 128 networking system designed for networking system designed for classroom use. The package links up classroom use. The package links up to <sup>48</sup> Commodore 64s or 128s via to 48 Commodore 64s or 128s via linking hardware and an included linking hardware and an included 20-megabyte hard drive. Each com 20-megabyte hard drive. Each computer station can interact directly puter station can interact directly with the control station (operated by with the control station (operated by the teacher), or they can operate the teacher), or they can operate individually as stand-alone 64s and individually as stand-alone 64s and 128s. 10-station system, including 128s. A 10-station system, including the hard drive and the linking hardware, will cost about \$3,000. ware, will cost about \$3,000.

Productivity packages from Productivity packages from Electronic Arts included Paperclip Electronic Arts included *Paperclip*  III, Outrageous Pages, and Mavis *lll, Outrageous Pages,* and *Mavis*  Beacon Teaches Typing. Paperclip III *Beacon Teaches Typing. Paperclip* III is the latest version of the popular is the latest version of the popular word processor from EA's "Batter word processor from EA's "Batteries Included" line, while Outra ies Included" line, while *Outra*geous Pages is desktop publishing *geous Pages* is desktop publishing software with strong graphics tools software with strong graphics tools and the ability to snake text around and the ability to snake text around graphics on the page. Mavis Beacon graphics on the page. *Mavis Beacon*  Teaches Typing is a typing tutor whose difference is its creation of whose difference is its creation of customized lessons for each user. customized lessons for each user. With a highly favorable review in The New York Times, the package *The New York Times,* the package

seems on its way **seems on its way**  to <sup>a</sup> strong future. to a strong future.

Games for the 64/128 line came almost exclusively from Elec came almost exclusively from Electronic Arts. Halls of Montezuma is the latest module in SSG's Battle-the latest module in SSG's Battlefront series, and the delayed Great front series, and the delayed *Great*  Battles of the American Civil War is *Battles of the American Civil War* is promised soon. Bard's Tale HI has promised soon. *Bard's Tale 1Il* has several new features, including an **several new features, including an**  automatic mapping system. Skyfox automatic mapping system. *Skyfox*  II, Strike Fleet, and Skate or Die ll, *Strike Fleet,* and *Skate* or *Die*  rounded *was the new selection*s. round out the new selections.

THE<sub>1</sub>

amammaniinnamammaniinnamamman<br>Tarafannamammaniinnamammaniinnamammaniinnamammaniinnamammaniinnamammaniinnamammaniinnamammaniinnamammaniinnam

#### The Machine That Stole That Stole The Stole The Show **The Machine That Stole The Show**

What the World of Commodore What the World of Commodore showed most clearly was that the showed most clearly was that the Amiga has come of age. Since its Amiga has come of age. Since its introduction, the Amiga has been introduction, the Amiga has been the victim of Commodore's pro the victim of Commodore's procrastination, and this, in turn, ham **crastination, and this, in turn, ham**pered its support by software pered its support by software developers. To judge from the daz developers. To judge from the dazzling new products both an zling new products both announced and displayed at this nounced and displayed at this year's show, the Amiga is begin year's show, the Amiga is beginning to fulfill its promise of product ning to fulfill its promise of product availability. availability.

Also evident was Also evident was  $\#$  the growing split in the focus of Amiga software. The Amiga may have The Amiga may have  $\mathcal{F}$  been intended as a home computer, but much of the computer, but much of the software is squarely aimed at software is squarely aimed at the professional user. Music the professional user. Music professionals, graphics pro professionals, graphics professionals, publishing profes fessionals, publishing professionals, and even airline profes sionals, and even airline professionals were well-targeted by this sionals were weH-targeted by this year's new products. Many of these year's new products. Many of these products, in fact, lie well beyond products, in fact, lie well beyond the budget of the home user. But the budget of the home user. But the nonprofessional had much to the nonprofessional had much to choose from as well, with word choose from as weI!, with word processors, paint programs, music **processors, paint programs, music**  programs, and games on display programs, and games on display practically everywhere. practically everywhere.

**( ....** 

#### Amiga Hardware **Amiga Hardware**

Toronto-based Comspec demon Toronto-based Comspec demonstrated its new hard drive and its strated its new hard drive and its soon-to-be-released tape back-up soon-to-be-released tape back-up system. Actually, the hard drive consists of two parts: the SCSI Host consists of two parts: the SCSI Host Adaptor and the Hard Drive Chas Adaptor and the Hard Drive Chassis. The software allows drive sizes sis. The software allows drive sizes ranging from 10-300 megabytes to ranging from 10-300 megabytes to be connected to the Adaptor, and be connected to the Adaptor, and the hard drive system allows you to the hard drive system allows you to boot the Amiga in eight seconds boot the Amiga in eight seconds without using the Kickstart and without using the Kickstart and Workbench disks. The tape back Workbench disks. The tape backup on display backed up <sup>120</sup> mega up on display backed up 120 megabytes worth of data. bytes worth of data .

Two companies showed new Two companies showed new RAM expansion devices. Inboard, RAM expansion devices. *Inboard,*  from Spirit Technology of Salt Lake from Spirit Technology of Salt Lake City, gives the <sup>1000</sup> or the <sup>500</sup> an City, gives the 1000 or the 500 an extra megabyte of RAM, and the extra megabyte of RAM, and the board is installed internally. Like board is instaHed internally. Like most expansion boards now, In most expansion boards now, *In*board is autoconfigurable. Byte by *board* is autoconfigurable. Byte by Byte announced the Byte Box, Byte announced the *Byte Box,*  which gives the <sup>500</sup> up to two me which gives the 500 up to two megabytes of external expansion. It, gabytes of external expansion. It, too, autocon figures, and it has its too, autoconfigures, and it has its own power supply. own power supply.

British Columbia company, A British Columbia company, Hypertek/Silicon Springs, was on Hypertek/Silicon Springs, was on hand with three products. The hand with three products. The Amiga Light Pen is designed to Amiga Light Pen is designed to work with any Amiga program. Its work with any Amiga program. Its two buttons take the place of the two buttons take the place of the two mouse buttons, and it allows two mouse buttons, and it aHows single-pixel drawing precision. The single-pixel drawing precision. The Deluxe Midi Interface allows a serial pass-through, and includes MIDI al pass-through, and includes MIDI In, MIDI Out, and switchable In, MIDI Out, and switchable Thru/Out. Thru/Out.

Finally, the TTL High Resolu Finally, the TTL High Resolution Monitor is a device that plugs into the RBG port and offers rela into the RBG port and offers relatively flicker-free high-resolution tively flicker-free high-resolution monochrome output. monochrome output.

NewTek, makers of the popu NewTek, makers of the popular Digi-View system, announced lar *Digi-View* system, announced the Video Toaster, which at almost the *Video Toaster,* which at almost \$800 offers realtime color digitiz \$800 offers realtime color digitizing, video effects, and broadcast-ing, video effects, and broadcastquality genlock. This full-featured quality genlock. This full-featured professional digitizer/genlock sys professional digitizer/genlock system should provide many users tem should provide many users with the high-quality video tools with the high-quality video tools they've been waiting for. they've been waiting for.

## Amiga Software **Amiga Software**

Electronic Arts displayed Ferrari Electronic Arts displayed *Ferrari*  Formula One, new racing game in *Formula One,* a new racing game in its Sports Legends series. An its *Sports Legends* series. Announced for the Amiga were Bard's nounced for the Amiga were *Bard's*  Tale II, Reach For The Stars (third *Tale* ll, *Reach For The Stars (third*  edition), Sierra Cm-Line's Thexder *edition),* Sierra On-Line's *Thexder*  (an arcade game from Japan)*, Space* Quest II, and Police Quest, the latter *Quest* 11, and *Police Quest,* the latter two from the popular King's Quest two from the popular *King's Quest*  system. Also announced was The system. Also announced was *The*  **Hunt For Red October, a submarine** action/strategy game from Micro-action/strategy game from Micro-Prose based on the Tom Clancy Prose based on the Tom Clancy book of the same name. book of the same name.

EA also had two announce EA also had two announcements for its Deluxe series. Deluxe ments for its Deluxe series. *Deluxe*  Productions is hi-res graphics ani *Productions* is a hi-res graphics animation program designed for busi mation program designed for business and professional use. Deluxe ness and professional use. *Deluxe*  Write is graphics word processor *Write* is a graphics word processor that allows the importing of color that allows the importing of color graphics from programs such as De graphics from programs such as *De*luxe Paint II and Deluxe Print II. *luxe Paint* 11 and *Deluxe Print 11.* 

Three other new word proces-Three other new word proces-

graphics. TextPro, from Abacus, in graphics. *TextPro,* from Abacus, includes a snapshot program that saves IFF graphics from programs saves IFF graphics from programs  $t$  that do not one of the double this option. Becker-becker-becker-becker-becker-becker-becker-becker-becker-becker-becker-becker-becker-becker-becker-becker-becker-becker-becker-becker-becker-becker-becker-becker-becker Text {also from Abacus) takes Text-*Text* (also from Abacus) takes *Text-*Pro a few steps further with up to five math columns per page and five math columns per page and printing in up to five columns. Both printing in up to five columns. Both programs feature a C-Source mode for help in formatting the source-for help in formatting the sourcecode around C's necessary braces. code around C's necessary braces. sors let users combine text and that do not offer this option. *Becker-*

third word processor, Kind-A third word processor, *Kind-*Words, from The Disc Company, Words, from The Disc Company, looks very much like TextCraft, as it looks very much like *TextCraft,* as it should have been. It merges color should have been. It merges color IFF graphics within the text, con IFF graphics within the text, con $t$  tains its own formula in the contains in the contains  $\mathcal{L}_\mathbf{z}$  and  $\mathcal{L}_\mathbf{z}$  and  $\mathcal{L}_\mathbf{z}$  and  $\mathcal{L}_\mathbf{z}$  and  $\mathcal{L}_\mathbf{z}$  and  $\mathcal{L}_\mathbf{z}$  and  $\mathcal{L}_\mathbf{z}$  and  $\mathcal{L}_\mathbf{z}$ host of very friendly features. The host of very friendly features. The program's appearance is very close program's appearance is very close to TextCraft's, but it has dispensed to *TextCraft's,* but it has dispensed with the annoyances of the Amiga's with the annoyances of the Amiga's first word processor. The processor word processor words and the processor of the processor of the processor. tains its own fonts, and contains a first word processor.

Of course, WordPerfect has tak Of course, *WordPerfect* has taken Amiga word processing by en Amiga word processing by storm, and WordPerfect Corpora storm, and WordPerfect Corporation was on hand to display and tion was on hand to display and support its product. WordPerfect for support its product. *WordPerfect* for the Amiga set the company's all-the Amiga set the company's alltime first-month sales record, and time first-month sales record, and users of this full-featured product users of this full-featured product have no trouble figuring out why. have no trouble figuring out why. The company also announced The company also announced WordPerfect 5.0 for MS-DOS own *WordPerfect* 5.0 for MS-DOS owners, which integrates text and ers, which integrates text and graphics and introduces several graphics and introduces several other features. Certainly 5.0 will be other features. Certainly 5.0 will be available for Amiga soon. available for Amiga soon.

The Other Guys, from Logan The Other Guys, from Logan Utah, demonstrated Promise, <sup>a</sup> Utah, demonstrated *Promise,* <sup>a</sup> 90,000-word spelling checker, Rea 90,000-word spelling checker, *Rea*son—a professional text and style son-a professional text and style analyzer for writers—and Synthia, analyzer for writers-and *Synthia,* <sup>a</sup> program for creating digital IFF in program for creating digital IFF instruments for use with music pro struments for use with music programs. An impressive synthesizer grams. An impressive synthesizer program, Synthia includes such fea program, *Synthia* includes such features as the simulation of plucked tures as the simulation of plucked strings, drum-kit creation, an IFF strings, drum-kit creation, an IFF music player for users with limited music player for users with limited RAM, and a means of simulating the natural imperfections found in the natural imperfections found in real instruments.

For musicians, Sound Quest For musicians, Sound Quest had its Editor/Librarian for Roland, had its *Editor/ Librarian* for Roland, Yamaha, and Casio CZ synthesiz Yamaha, and Casio CZ synthesizers. Sound Quest's stage demon ers. Sound Quest's stage demonstration showed the ease with stration showed the ease with which the program lets you per which the program lets you perform multitrack recording using form multitrack recording using a synthesizer, and the ease with synthesizer, and the ease with which you can change instrument which you can change instrument sounds as you play. Music profes sounds as you play. Music professionals have been enchanted by sionals have been enchanted by Sound Quest since its origins as Texture (from the normal texture of the normal texture of the normal texture of the normal texture of the normal texture of the normal texture of the normal texture of the normal texture of the normal texture of the normal Cherry Lane Technologies). Cherry Lane Technologies). *Texture* (from the now-defunct

#### More For The Amigan and The Amigan and The Amigan and The Amigan and The Amigan and The Amigan and The Amigan and The Amigan and The Amigan and The Amigan and The Amigan and The Amigan and The Amigan and The Amigan and The **More For The Amigo**

There was more, much more. Tau **There was more, much more. Tau**rus Software showed its full-color rus Software showed its full-color 2D X-CAD Designer while Haitex 20 X -OlD *Designer* while Haitex Resources announced Acquisition **Resources announced** *Acquisition*  Pioneer, a scaling-down of its Acquisition relational database for *Acquisition* relational database for less demanding users. Gold Disk less demanding users. Gold Disk showed *ComicSetter*, a comic-book creation package to be released creation package to be released shortly. Syndesis offered Inter shortly. Syndesis offered *Interchange,* a program for sharing objects between Byte By Byte's Sculpt jects between Byte By Byte's *Sculpt*  3D and Aegis Development's Video-*3D* and Aegis Development's *Video-*Scape 3D. *Scope 3D.* 

ed *Microfiche Filer,* a unique (and extremely easy to use) database extremely easy to use) database system, while another easy solution system, while another easy solution came from Oxxi, with its Nimbus came from Oxxi, with its *Nimbus*  small-business accounting package. small-business accounting package. Meridian Software had Zing Spell, Meridian Software had *Zing Spell,* <sup>a</sup> 95,000-word realtime spelling 95,000-word realtime spelling checker; and Zing Keys, macro and checker; and *Zing Keys,* a macro and hot key program; and the company hot key program; and the company announced a significant update to Zing, its multifeatured Amiga utili *Zing,* its multifeatured Amiga utility. Finally, RGB Video Creations ty. Finally, RGB Video Creations was on hand with Deluxe Help for was on hand with *Deluxe Help* for Deluxe Paint, <sup>a</sup> well-designed tuto *Deluxe Paint,* a well-designed tutorial for those intimidated by Deluxe rial for those intimidated by *Deluxe*  Paint's multitude of features. *Paint's* multitude of features. Software Visions demonstrat-

Of all the products on display, Of all the products on display, though, three merit special men though, three merit special mention. From Gold Disk comes Profes tion. From Gold Disk comes *Profes*sional Page, the first Amiga desktop *sional Page,* the first Amiga desktop publishing program designed spe publishing program designed specifically for professional use. fully cifically for professional use. A fully featured word processor and docu featured word processor and document-creation program, Profession ment-creation program, *Profession*al Page supports output to any *al Page* supports output to any PostScript laser printer or typeset *PostScript* laser printer or typesetting machine. Its features are far too ting machine. Its features are far too numerous to describe, but the pro numerous to describe, but the program is fully supported by the To gram is fully supported by the To-Graphic Services, who produced Graphic Services, who produced the fine-looking Professional Page the fine-looking *Professional Page*  manual using that program exclu manual using that program exclusively. In January, Vellum will be sively. In January, Vellum will begin offering training courses on the gin offering training courses on the use of Professional Page and other use of *Professional Page* and other print-oriented Amiga hardware and print-oriented Amiga hardware and software. software. ronto -area Vellum Print and

Unquestionably, the most un Unquestionably, the most unusual product of the show was Very usual product of the show was Very Vivid's Mandala. Described as an Vivid's *Mandala.* Described as an interactive realtime video develop interactive realtime video development system, Mandala joins with ment system, *Mandala* joins with realtime video digitizers to let you realtime video digitizers to let you

physically interact with the Ami physically interact with the Amiga's monitor. By simply standing in ga's monitor. By simply standing in front of the monitor and waving front of the monitor and waving  $y \sim 1$  are constructed and construct are constructed and constructed around  $y \sim 1$ some extremely interesting graph some extremely interesting graphics and sound effects. The potential ics and sound effects. The potential use of Mandala is only within the use of *Mandala* is only within the realm of speculation, but working it into video presentations and inter into video presentations and interactive games seem two of the most active games seem two of the most obvious uses. **obvious uses. your arms around, you can create** 

Airware Solutions of Laval, and Laval, and Laval, and Laval, and Laval, and Laval, and Laval, and Laval, and La Quebec was on hand with its AWS-<sup>1000</sup> Pairing Generator System. De *1000 Pairing Generator System.* Designed with extensive research into signed with extensive research into airline systems, the AWS-1000 is the airline systems, the *AWS-1000* is the first pairing generator available to first pairing generator available to airlines. Basically, what <sup>a</sup> pairing airlines. Basically, what a pairing system does is make sure that pilots system does is make sure that pilots and flight attendants all end up in and flight attendants all end up in the right places. Until now, airlines the right places. Until now, airlines figured out the pairings in various figured out the pairings in various ways, then ran them through ways, then ran them through a pairing optimizer to see if they were pairing optimizer to see if they were valid. The AWS-1000 does all that valid. The *AWS-1000* does all that work for the airline. Future AWS work for the airline. Future NNS modules will include a Flight Crew Blocking System, and Aircraft Fleet Blocking System, and Aircraft Fleet Management System, a Flight Crew Scheduling System, and a Pilot Cost Evaluation Analysis. Though Cost Evaluation Analysis. Though aimed obviously at a niche market, this software is highly impressive. this software is highly impressive. Airware Solutions of Laval, Quebec was on hand with its *AWS-*

## From Commodore **From Commodore The View**

According to Stan Pagonis, Director According to Stan Pagonis, Director of Marketing Operations for Commodore Canada, the emphasis on modore Canada, the emphasis on the Amiga was entirely appropri the Amiga was entirely appropriate. Although he quickly pointed ate. Although he quickly pointed out that the seminars and stage shows demonstrated the 64/128 and the P€ line as well, he suggest and the P€ line as well, he suggested that "because we believe the ed that "because we believe the Amiga is our future, we're going to Amiga is our future, we're going to concentrate on it." For the first time, he said, "we were finally able time, he said, "we were finally able to tell the people that the Amiga to tell the people that the Amiga was professional machine." For the professional machine. The professional material material material material material material material material material material material material material material material material mate  $t_{\text{max}}$  the solution, the solution  $\mathbf{r}_{\text{max}}$ ware a rest of the rest. The rest of the rest of the rest. was a professional machine." For the first time, too, "we put the software question to rest."

But he insisted that the 64/128 But he insisted that the 64/128 was not about to die. The ready was not about to die. The ready base of available programs attracts base of available programs attracts many new computer owners, he **many new computer owners, he**  suggests, and that is why sales of the 64/128 remain very strong. the 64/128 remain very strong. Commodore will continue to sup Commodore will continue to support it and they'll continue to ex port it and they'll continue to expand their line of PC-compatibles. pand their line of PC-compatibles. Yet, to judge from the World of Yet, to judge from the World of Commodore show, the Amiga is Commodore show, the Amiga is becoming a dominant machine.  $<sup>°</sup>$ </sup>

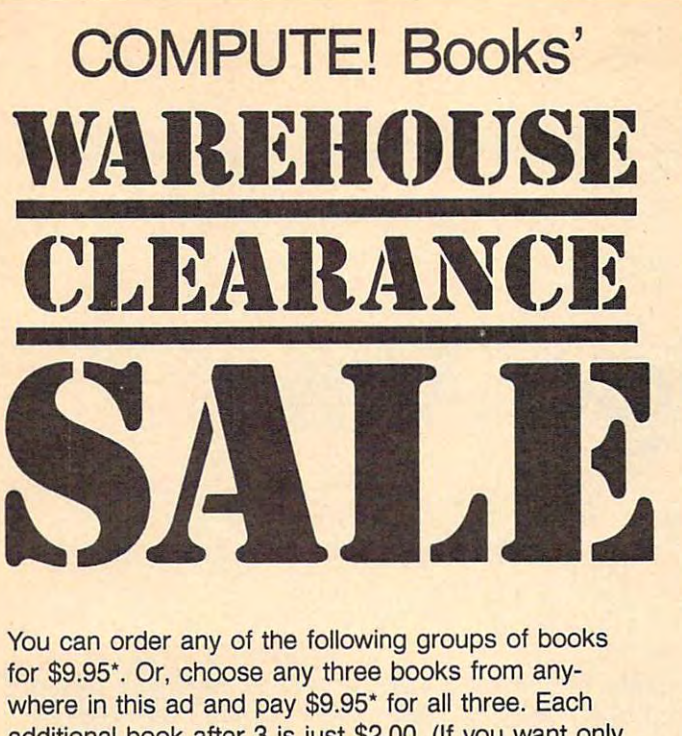

additional book after 3 is just \$2.00. (If you want only one or two books, the cost is \$4 each.) one or two books, the cost is \$4 each.)

Check the books or groups of books you want and Check the books or groups of books you want and mail this coupon with your payment to: mail this coupon with your payment to:

> COMPUTE! Books **Contract Services** PO Box <sup>5038</sup> PO Box 5038 F.D.R. Station F.D.R. Station New York, NY <sup>10150</sup> New York, NY 10150 COMPUTE! Books Customer Service

Add \$2 per order for shipping and handling. " Add \$2 per order for shipping and handling.

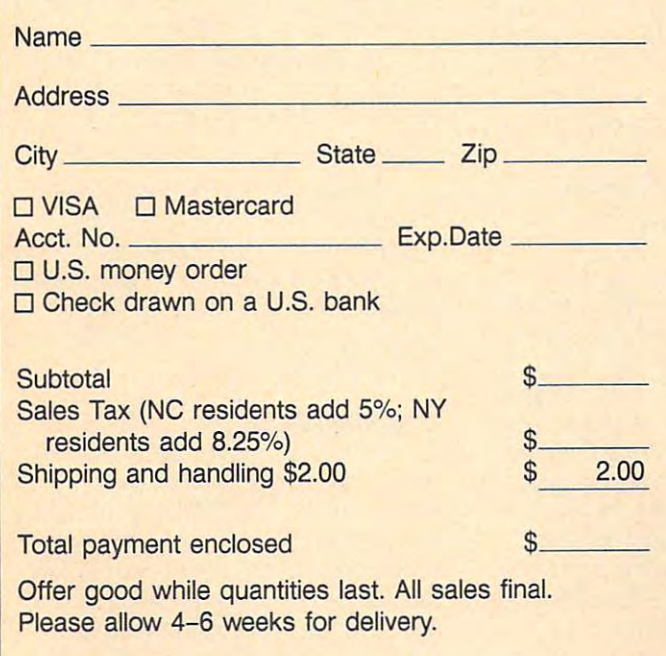

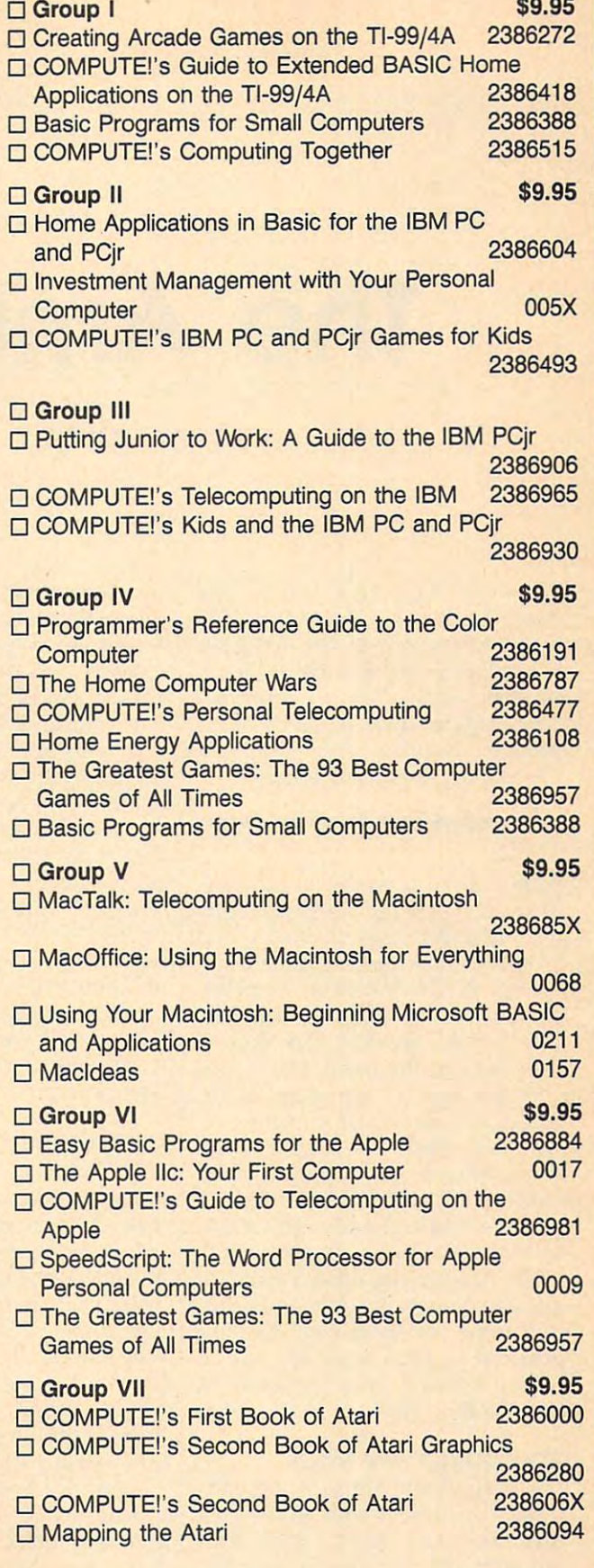

**COMPUTE!** Publications, Inc. as-A Capital Cities/ABC, Inc. Company

# The Amiga Virus **The Amiga Virus**

Jim Butterfield, Contributing Editor Jim Butterfield . Contributing Editor

The Amiga has been the victim of <sup>a</sup> *The Amiga has been the victim of a*  hacker's practical joke. group of *hacker's practical joke. A group of*  programmers from Europe developed *programmers from Europe developed*  small program that affects Amiga *a small program that affects Amiga*  Workbench disks. This not-so-harmless *Workbench disks. This not-sa-harmless*  virus recently caused quite stir at The *virus recently caused quite a stir at The*  World of Commodore show in Toronto, *World of Commodore shaw in Toronto,*  Canada. Jim Butterfield explains. *Canada. Jim Butterfield explains.* 

Some call it minor and the call it minor and annoyance. Some call it a serious hazard. Either way, a small system program found on some Amiga disks became wide on some Amiga disks became widespread at The World of Commo spread at The World of Commodore show in Toronto, Canada. dore show in Toronto, Canada. This "virus" spreads from disk to This " virus" spreads from disk to disk without the user's knowledge disk without the user's knowledge and can "infect" an entire library and can "infect" an entire library before it makes itself known. before it makes itself known. Some call it a minor annoyance.

The World of Commodore The World of Commodore show did not spawn this software show did not spawn this software infection. The virus comes from infection. The virus comes from a group in Switzerland called SCA, group in Switzerland called SCA, so it's sometimes called the SCA so it's sometimes called the SCA virus. At least one other version (a virus. At least one other version (a mutation) exists. It has been known mutation) exists. It has been known in Europe for some time, and it's in Europe for some time, and it's believed to have made its way to believed to have made its way to North America from Germany in North America from Germany in late October 1987. late October 1987.

## Spreading The Virus **Spreading The Virus**

The virus affects Amiga Workbench The virus affects Amiga Workbench disks. If you boot with an infected disks. If you boot with an infected disk, the virus program installs it disk, the virus program installs itself into the computer's memory. self into the computer's memory. To further spread the infection, this To further spread the infection, this program wedges itself into the program wedges itself into the Amiga's reboot code. Amiga's reboot code.

The virus waits benignly until The virus waits benignly until

the user gives the three-key Amiga the user gives the three-key Amiga reboot sequence. That's the one reboot sequence. That's the one where you press the CTRL, Com where you press the CTRL, Commodore, and Amiga keys together. modore, and Amiga keys together. On the Amiga 1000, it's the CTRL, On the Amiga 1000, it's the CTRL, left-Amiga, and right-Amiga keys. left-Amiga, and right-Amiga keys. The virus survives the reboot and The virus survives the reboot and plants in the boot track of the boot track of the boot track of the plants itself onto the boot track of the current Workbench disk.

Most users think that the Most users think that the three-key reboot makes the system three-key reboot makes the system start over, cleaning out any previ **start over, cleaning out any previ**ous code. Not so with the virus: It stays in there, waiting to infect your stays in there, waiting to infect your next boot disk. And after a number of computer reboots, the virus of computer reboots, the virus prints a message such as: *A wonder*ful thing has happened. Your Amiga *ful thing has happened. Your Amiga*  is alive! And, even better, some of is *alive! And, even better, some of your disks are infected by a virus!* 

### Diagnosing The Virus **Diagnosing The Virus**

Is the virus harmless? Not quite. Is the virus harmless? Not quite. Some commercial programs use Some commercial programs use disk copy-protection systems that disk copy-protection systems that live in the same area that the virus live in the same area that the virus invades. If the virus spreads too far invades. If the virus spreads too far (infects too many disks), you could (infects too many disks), you could lose some of your most valuable lose some of your most valuable programs. And there's another dan programs. And there's another danger. With certain Amiga memory ger. With certain Amiga memory configurations, the virus mistaken configurations, the virus mistakenly loads itself into the wrong place, ly loads itself into the wrong place, thus causing a system failure.

How can you tell if any of your How can you tell if any of your disks have the virus? There are pro disks have the virus? There are programs available that analyze your grams available that analyze your disks, but there's an easier way: disks, but there's an easier way: Insert the suspected Workbench Insert the suspected Workbench disk, hold down the left mouse but disk, hold down the left mouse button, and reset your computer using ton, and reset your computer using the three-key reboot. If there is the three-key reboot. If there is a

virus in memory, the screen flashes virus in memory, the screen flashes green for about half a second as the computer begins to reboot. computer begins to reboot.

There may be certain strains of There may be certain strains of the virus that do not exhibit this the virus that do not exhibit this tell-tale green flash. For this reason, we offer "Vlook." Vlook is a short Amiga Basic program that checks Amiga Basic program that checks the computer's memory for the vi the computer's memory for the virus. When you have typed in and rus. When you have typed in and saved the program, run it. saved the program, run it.

Vlook creates program file on Vlook creates a program file on the Amiga's RAM disk. You may the Amiga's RAM disk. You may copy this file to the disk in drive copy this file to the disk in drive 0 by activating the CLI and typing: by activating the CLI and typing: COPY RAM:VLOOK DF0:

To run the program and test To run the program and test your computer's memory, enter this your computer's memory, enter this instruction from the CLI is the CLI in the CLI in the CLI is the CLI in the CLI in the CLI is the CLI in the C instruction from the CLI:

### RAM,YLQOK

If your computer is infected, the If your computer is infected, the warning warning warning at 19150.0011 VIRUS approximately when you are a provided as see "Memory contains no signs of <sup>a</sup> see "Memory contains no signs of a known virus." If you receive the first known virus." If you receive the first message, one or possibly all of your message, one or possibly all of your boot disks are infected. boot disks are infected. warning *Memory contains a known VIRUS* appears. Otherwise you'll

## **The Antidote**

How can you get rid of the virus? If How can you get rid of the virus? If your disk does not contain a commercial protection scheme, the CLI mercial protection scheme, the CLI command INSTALL can rid your command INSTALL can rid your infected boot disks of the virus. To infected boot disks of the virus. To clear the virus from the Workbench clear the virus from the Workbench disk in drive 0, for example, enter disk in drive 0, for example, enter INSTALL DFO: from the CLI. Do INSTALL DFO: from the CLI. Do not use INSTALL if your disk has not use INSTALL if your disk has a copy-protection scheme, since this copy-protection scheme, since this would probably render the disk would probably render the disk useless. useless.

Non-Workbench disks (disks that do not boot the computer) cannot be infected by the virus. Also, if the computer) cannot be infected by the virus. Also, if you keep your Workbench disks write-protected, the you keep your Workbench disks write-protected, the virus does not affect them—an effective method of virus does not affect them-an effective method of Non-Workbench disks (disks that do not boot immunization.

Even after you clean up a disk, the virus remains in memory. To flush the virus from the computer's in memory. To flush the virus from the computer's memory, shut the computer off and leave it off for at memory, shut the computer off and leave it off for at least a minute before rebooting.

#### Vlook

 $\overline{a}$ 

"COMPUTE!'s Guide to Typing In Programs" elsewhere in this issue. For Instructions on entering these programs. please refer to

```
DATA 1, 210, 0, 199, 0, 3, 243, 2024
 DATA 0,0,0,0,0,0,0,624
 DATA 1,0,0,0,0,0,04
 DATA 0,0,0,0,48,0,0,1144
 DATA 3,233, 0, 0, 0, 48, 67, 2504
 DATA 0,114,66,64,44,120,0,44
 DATA 78, 174, 253, 216, 44, 64, 103, 04
 DATA 0.88,78,174,255,196,46,1954
 DATA 0,69,250,0,100,38,60,04
 DATA 0, 0, 34, 78, 186, 0, 70, 124
 DATA 185, 67, 72, 87, 33, 0, 7, 2364
 DATA 8, 102, 0, 0, 16, 12, 185, 654
 DATA 250, 255, 242, 0, 7, 236, 12, 1034
 DATA 0,0,16,69,250,0,92,384
 DATA 60, 0, 0, 0, 12, 78, 186, 04DATA 28,69,250,0,90,38,60,1464
 DATA 0,0,0,15,78,186,0,144
 DATA 34,78,44,120,0,4,78,1744
 DATA 254, 98, 78, 117, 36, 10, 34, 74
 DATA 78.238.255.208.100,111,115,464
 DATA 108,105,98,114,97,114,121,04
 DATA 40, 32, 67, 111, 109, 112, 117, 1164
 DATA 101,33,32,49,57,56,56,324
 DATA 41, 10, 77, 101, 109, 111, 114, 1214
 DATA 32,99,111,110,116,97,105,1104
 DATA 115, 32, 110, 111, 32, 115, 105, 1034
 DATA 110, 115, 32, 111, 102, 32, 97, 324
 DATA 107,110,111,119,110,32,86,734
 DATA 82,85,83,46,10,0,0,04
 DATA 0,0,3,2424
DIM k(10), fil(p)\simFOR j=1 TO 84k(j)=k(j-1)*2*NEXT jFOR j=1 TO p+READ fi1(j)NEXT j<sup>4</sup>
FOR j=1 TO pFOR jl=0 TO 104IF k(j) \leftrightarrow j AND ((k(j) AND j) \times 0) THEN<sup>4</sup><br>k=k(j)k=k(j1) \neqfil(k)=fi1(k) XOR fi1(j)END IF*
 NEXT j14
NEXT j<sup>4</sup>
e - 0FOR j=0 TO 74
 IF e \leq fil(k(j)) THEN e = fil(k(j)) \leqNEXT j<
IF e<>0 THEN4
 a=0mult = 0p=236~ 
k(0)=14
```

```
FOR j=0 TO 74
  FOR j=0 TO 7*
    IF fil(k(j))\leftrightarrow M THEN\arrowa=a+k(j)4
     IF fil(k(j)) <>e THEN mult=14
   END IF<sup>4</sup>
 NEXT 14
  IF mult=1 THEN4
    PRINT "Multiple errors .. look around: "*
PRINT "Multiple errors . . l ook a round: "~ 
 ELSE \leqPRINT "error at: "4
 END TF4
 a=a-1 \simln=INT(a/8):it=a-ln*84PRINT "Line"; ln+1; " Item"; it+l4
  PRINT "Line", Item is a second interesting in the control of the control of the control of the control of the control of the control of the control of the control of the control of the control of the control of the control
 STOPELSE4
PRINT "writing file..."
 PRINT "writing file ... "4
  DPEN "ram:VLook" FOR OUTPUT AS #14
  FOR j=1 TO pIF j<>k(a) THEN<del><</del>
     PRINT#1, CHR$ (fil(j));*a = a + 14END IF4
  NEXT j4
 CLOSE 14
  PRINT "File complete."4
                                                                     \mathbf{C}END IF<del>4</del>
\overline{\phantom{a}}
```
#### SUPER <sup>81</sup> UTILITIES SUPER 81 UTILITIES

Super 81 Utilities is a complete utilities package for the disks or individual files from 1541 or 1571 format to 1581 disks or individual tiles from <sup>1541</sup> or <sup>1571</sup> format to <sup>1581</sup> partitions. Backup <sup>1581</sup> disks. Contains <sup>1581</sup> Disk Editor, parlilions. Backup 1581 disks. Contains 1581 Disk Editor. Drive Monitor, RAM Writer, CP/M Utilities and more for only Drive Monitor, RAM Writer. CP/M Utilities and more for only . . . . . . . Commodore 1581 Disk Drive and C128 computer. Copy whole \$39.95.

#### 1541/1571 DRIVE ALIGNMENT 1541/1571 DRIVE ALIGNMENT

1541/1571 Drive Alignment reports the alignment condition of the disk drive as you perform adjustments. Includes features the disk drive as you perform adjustments. Includes features for speed adjustment and stop adjustment. Includes program disk, calibration disk and instruction manual. Works on C64, disk. calibration disk and Instruction manua1. Works on C64, C123, SX64, 1541, 1571. Only \$34.95. C128, SX64. 1541 , 1571 . Only \$34.95.

"...excellent, efficient program that can help you save both<br>money and downtime." Compute!'s Gazette, Dec., 1987. money and downtime," Compute!'s Gazette, Dec., 1987.

#### THE NUMBERS SHOW THE NUMBERS SHOW

Interactive, animated graphics for teaching pre-school & kindergarten numeral recognition and counting of events. For kindergarten numeral recognition and counting of event s. For the Apple Me 128K. 19.95. the Apple lie 128K. 19.95.

#### MONDAY MORNING MANAGER MONDAY MORNING MANAGER

Statistics-based baseball game. Includes <sup>64</sup> all-time great major Statistics-based baseball game. Includes 64 all·tlme great major league teams. Realistic strategy. Great sound & graphics! Apple II systems - \$44.95, C-64 & Atari systems - \$39.95.

Order with check, money order, VISA, Mastercard, COD. Free Order with check, money order, VISA, Mastercard, COD. Free shipping & handling on US, Canadian. APO, FPO orders. COD Foreign orders add \$4.00. Order from: & Foreign orders add \$4.00. Order from:

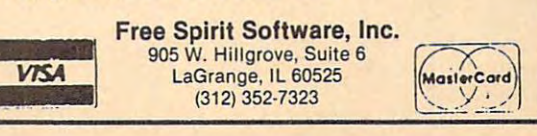

March <sup>1988</sup> COMPUTEI <sup>49</sup> March 1988 **COMPUTEI 49** 

Readers Feedback

Editors and Readers of COMPUTE

If you have any questions, comments, or *If you have any questions, comments, or*  suggestions you would like to see addressed in this column, write to "Readers' *dressed* **;11** *this* **co/u11In,** *write to "Readers'*  Greensboro, NC 27403. Due to the volume *Greensboro,* **NC** *27403. Due to the volume*  of mail we receive, we regret that we *of mail we receive, we regret that we*  cannot provide personal answers to tech *cannot provide personal answers* **to** *tech*nical questions. The control of the control of the control of the control of the control of the control of the *Feedback," COMPUTE!, P.O. Box 5406. nical questions.* 

#### **A Volatile BASIC**

**I** have a Commodore 64. I want to copy the BASIC ROM to the underlying the BASIC ROM to the underlying RAM (locations 40960-49151). Cur RAM (locations 40960-49151). Currently, I'm doing this with a FOR/ NEXT LOOP IS A REPORT OF LOOP IS A REPORT OF LOOP IS A REPORT OF LOOP IS A REPORT OF LOOP IS A REPORT OF LOOP IS A REPORT OF LOOP IS A REPORT OF LOOP IS A REPORT OF LOOP IS A REPORT OF LOOP IS A REPORT OF LOOP IS A REPORT NEXT loop:

#### I,PEEK(I):NEXT I,PEEK(I):NEXT  $FOR I = 40960 TO 49151:POKE$

This loop requires little more than 300 percent more than 300 percent more than 300 percent more than 300 percent seconds to execute. Can you show me **seconds to execute. Can you show me a**  faster way to move BASIC? **faster way to move BASIC? This loop requires a little more than 30** 

Dan Sanderson **Dan Sanderson** 

The fastest way to move large blocks of *Tile fastest way to //love large blocks of*  memory is to use the 64's native lan *memory* **is** *to use tire* **64's** *native Ia'l*guage—6502 machine language. Figure *guage- 6502 //lachine language. Figllre 1*  is machine language program that **;s** *a machine language program tllat*  moves BASIC from ROM to RAM. *//loves BASIC fro//l ROM to RAM.* 

You'll probably want the program in the form of BASIC loader: *the fo rm of a BASIC loader:* 

 FOR  $1 = 679$  TO 702:READ A:POKEI,A:NEXT DATA 169,0,133,251,168,169,160,133 20 DATA 169,0,133,251,168,169,160,133 DATA 252,162,32,177,251,145,251,200 30 DATA 252,162,32,177,251,145,251,200 DATA 208,249,230,252,202,208,244,96 40 DATA 208,249,230,252,202,208,244,96

Type in this program and type RUN. *Type in tllis program and type RUN.* 

#### Figure 2014 and 2014 and 2014 **Figure 1**

when you receive the contract to move and they were **SYS 679.** The cursor should reappear in about one second. BASIC has been copied *about one second. BASIC has been copied Wilen you're ready* **to** *move BASIC. type to RAM.* 

Once you've moved BASIC into *Once you've moved BASIC into*  RAM, you can modify it as you wish. To *RAM, you can modify it as you wish. To*  put your modifications into effect, you *put your modifications into effe ct, you*  must turn off the BASIC ROM with this *mllst tllrn off tile BASIC ROM* with *this statement:* 

#### POKE 1, PEEK(l) AND <sup>254</sup> POKE 1, PEEK(1) AND 254

There are many interesting modifica *There are many interesting modifica*tions to BASIC that you can make. You **tions to** *BASIC that you can make. You*  could use <sup>a</sup> FOR/NEXT loop to search for *cOlild lise a FOR/ NEXT loop to searell for*  certain BASIC messages or command *certaitl BASIC messages* **or** *command names.* 

As sample modification, let's **As** *a sample modification, let's*  change the question mark used by the INPUT statement into <sup>a</sup> colon: POKE *INPUT statement i'ltO a cololl:* **POKE**  43846,58. The ASCII value for colon is *43846.58. The ASCII vallie for a colon* is 58. Location <sup>43846</sup> normally holds the **58.** *Location* **43846** *normally holds the*  number 63—the ASCII value for the ques *nllmber 63-the ASCII value for the ques*tion mark. **tion** *mark.* 

Sheldon Leemon suggests other *Sheldon Leemotl suggests other*  changes in Mapping The 64, from COM *cllanges in* Mapping The 64, *from* COM-PUTE! *Books.* 

#### **NEW Does Work**

In recent issues of COMPUTE! maga **In recent issues of COMPUTE! maga**zine, the wrongful statement has been **zine, the wrongful statement has been**  made that Atari BASIC does not clear **made that Atari BASIC does not clear**  the VNT (Variable Name Table) when the VNT (Variable Name Table) when NEW is typed. Actually, it does. NEW is typed. Actually, it does.

have no doubt that programs of **I have no doubt that programs of**  the complexity of Laser and Biker Chess and Biker Chess and Biker Chess and Biker Chess and Biker Biker Chess and Biker Biker Biker Biker Biker Biker Biker Biker Biker Biker Biker Biker Biker Biker Biker Biker Biker Biker David David David David David David David David David David David David David David David David David David David not because of left-over variables, but **not because of left-over variables, but the complexity of Laser Chess and Biker**  Dave need to be LISTed and ENTERed,

rather because people tend to inadver **rather because people tend to inadver** $t_{\text{max}}$  is the names while type  $\mathbf{r}$  is the names while type  $\mathbf{r}$  is the names while type  $\mathbf{r}$ ing or each or editing or by the basic running and the basic running or even and the basic running and the basic running or even and the basic running or even and the basic running or even and the basic running or even and under the sees of the sees of the sees of the sees of the sees of the sees of the sees of the sees of the sees of the sees of the sees of the sees of the sees of the sees of the sees of the sees of the sees of the sees of doing. **doing. tently insert variable names while typing or editing or by "dry running" an unfinished program to see how it's** 

Jesse Warford **Jesse Warford** 

effectively clear the variable table. The *effectively clear the variable table. The*  procedure we have given down the second control with the second we have been done with the second with the second with the second with the second with the second with the second with the second with the second with the sec users may choose to type NEW after LIST-115m *may clloose to type NEW after LIST*ing the program, rather than turning the computer off. *computer off. We stand corrected. NEW does jndeed procedure we have given does work, but* 

#### 1541/1571 Dual-Drive System **1541/1571 Dual-Drive System**

It is not necessary to see this in print, but **It is not necessary to see this in print, but**  if you could help me, would appreciate **if you could help me, I would appreciate**  it very much. I have a 128 and currently two disk drives-a 1541 and a 1571.

My problem is how to set up the **My problem is how to set up the**  128 so that every time I turn it on with two separate disk drives—my <sup>1541</sup> and **two separate disk drives-my 1541 and**  1571—the system will be seen the system will be seen the system of the system of the system of the system of the system of the system of the system of the system of the system of the system of the system of the system of t IBM PC, seeing the disk drives as sepa **IBM PC, seeing the disk drives as sepa**rate devices. Do I have to run the DOS Shell program every time to set up **Shell program every time to set up a**  two-drive system? I am also thinking about buying a second 1571. How can I set up a two-drive system with two 1571-the system will behave like my 1571s?

#### T.J. Bynum T.J. Bynum

Setting up a two-drive system with a 1541 and <sup>1571</sup> is easy. You'll use the <sup>1541</sup> as *<sup>a</sup>'id a* **1571 is** *easy. You'll use the* **1541** *as*  device 8—its default—and configure the *device 8-its default-alld configllre tile*  <sup>1571</sup> as device 9. It's easier to set the *1571 as device* **9.** *It's easier to set the*  system up this way—with the <sup>1541</sup> as *system lip* **this** *way-witlt the* **<sup>1541</sup>***as device* **8** *and the* **1571** *as 9-because one* 

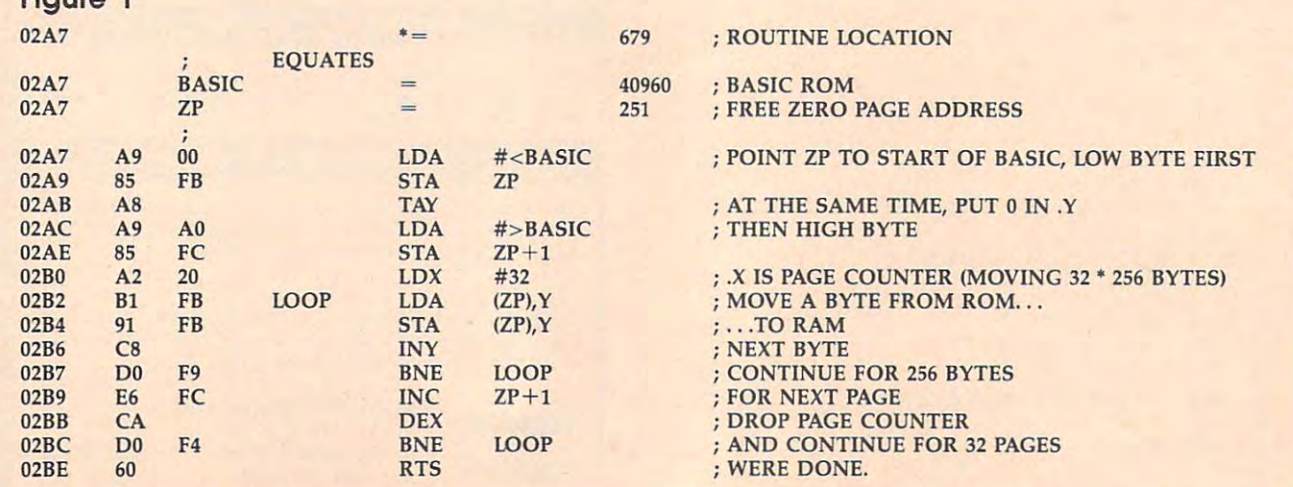

## Cwww.commodore.ca

of the drive's device numbers must be *of the drive's device manbers must be*  changed to 9, and the <sup>1571</sup> is much easier *changed* to 9, *and the* 1571 is *much easier*  to change than the 1541. *to change than the 1541.* 

To change the device number of the *To change the device lIumber of the*  1571, first look in Appendix A of the 1571 Disk Drive User's Guide that came with Disk Drive User's Guide *tllat came with*  your drive. This section describes how to *your drive. This section describes how* to change the device number. Briefly, to con *change the dev ice number. Briefly, to con*figure the drive as device 9, you move that the drive as device 9, you move that the drive as device 9, you move the drive as device 9, you move that the drive as a statement of the drive as a statement of the drive as a s left DIP switch at the rear of the drive *left DIP switch at tile rear of the drive*  down. After making this adjustment, make *dow,!. After making* this *adjustment, make*  sure the drives are chained to determine the chains of the chains of the chains of the chains of the chains of you're ready to go. Your system should *you're ready* to *go. Your system s/lould*  now boot up and recognize the two drives *now boot up and recognize the two drives*  as separate devices. *as separate devices. figure* the *drive as device* 9, *you move the*  sure the drives are chained together, and

If you buy another 1571 and want to configure the two 1571s as two-drive *configure tile two* 1571s *as a two-drive*  system, simply use the new drive as de *system, simply use the* new *drive as de*vice 8—its default—leave the other drive *vice 8-its default-leave the other drive*  configured as device 9, connect the two, *cOllfigured as device* 9, *comlect the two,*  and your system's all set. *and your system's all set.* 

#### Super SpeedScript?

I have an Atari computer, and I would like to know if "Atari XL/XE Super Editor" from the June <sup>1987</sup> issue of Editor" from the June 1987 issue of COMPUTE! can be modified to work COMPUTE! can he modified to work with SpeedScript. with *SpeedScript.* 

Susan Thompson Susan Thompson

"Super Editor" is handy editing utility *"Super Editor"* is *a handy editing utility*  for any program that uses the *E: screen* editing device. This includes BASIC and *editing device. This inc/lldes BASIC and*  certain other programs. SpeedScript does *certain other programs.* SpeedScript *does*  not use the E: device-it has its own routines for handling keyboard entry and *routines for handling keyboard entry and*  text displays. This allows SpeedScript to *text displays. This allows* Speed Script *to*  quickly handle word wrap, cursor move *quickly handle word wrap, cursor move*ment, and scrolling. It also makes Speed-*ment, and scrolling.* It *also makes* Speed-Script incompatible with any programs Script *incompatible with any programs*  that depend on the E: device. So there is no *that depend on the E: device.* So *there* is no way to make Super Editor compatible with *way to make Super Editor compatible with*  SpeedScript. Speed Script.

#### Punctuated Numbers and Numbers of the Numbers of Street, and Numbers and Numbers and Numbers and Numbers and Numbers and Numbers and Numbers and Numbers and Numbers and Numbers and Numbers and Numbers and Numbers and Numbe Punctuated Numbers

I recently purchased a Tandy 1000SX computer. I have been working in BASIC, and I've noticed that when list BASIC, and I've noticed that when I list my program, any six-digit number has my program, any six-digit number has an exclamation point after it (123456!), an exclamation point alter it (123456!), and any eight-digit number has and any eight-digit number has a pound sign after it (12345678#). To pound sign alter it (12345678#). To make the matter worse, these signs are make the matter worse, these signs are also printed out when I make a hard copy listing of my program. copy listing of my program.

Could you please explain the rea Could you please explain the reason for these punctuation marks? son for these punctuation marks?

Philip G. Crompton Philip G. Crompton

Modern BASICs often have several ways *Modern BASICs often have several ways*  to store variables. Numbers with few sig *to store variables. Numbers with few sig*nificant digits can be represented more *lIificant digits can be represented more*  compactly than numbers with more sig *compactly than numbers with more sig*nificant digits. When you type in a number, BASIC decides how much space it will need to store the number. It then places a suffix after the number to indicate which format it has used. The following table shows the types of numeric variables *table* shows *the types of numeric variables*  available in BASICA, GW-BASIC, and Amiga Basic, and the number of bytes *Amiga Basic, and the number of bytes*  each format requires for storage: *each format requires for storage:* 

- $\mathbf{r}$ *integer (two bytes)*
- single-precision floating point (four bytes) *(four bytes)*
- double-precision floating point *# double-precisioll floating poillt*  (eight bytes) *(tigllf bytes)*

These punctuation marks can be *These punctuation marks can be helpful. If you store a double-precision* number in single-precision variable, *number* in *a single-precision variable,*  your calculations are likely to be less *your calculations are likely to be less*  accurate than they would be if you used *accurate than they would be if you used a*  double-precision variable. double~precision *variable.* 

#### Trig Scales Trig Scales

own an Apple II and am working on I own an Apple 11 and am working on a program that uses hi-res graphics. I'm program that uses hi-res graphics. I'm trying to use SIN and COS to draw trying to use SIN and COS to draw a line from the vertex of a circle to a point on its circumference. Here's my program: on its circumference. Here's my program:

#### 10 HGR

 $20$  HCOLOR = 7

30 HPLOT 140,70 TO 40 \* COS(45) + 140,  $40 * SIM(45) + 70$ 

This should draw a line from the point (140,70) to another point <sup>40</sup> pixels point (140,70) to another point 40 pixels away at an angle of <sup>45</sup> degrees. It doesn't. away at an angle of 45 degrees. It doesn't.

Sam Moelius

You have the right idea, but most computers don't do their trig functions in de *ers don't do their trig funct ions in* de~ grees—they do them in radians. To convert from degrees to radians, multiply *convert from degrees to radians, multiply*  by pi (3.14159265) and divide by <sup>180</sup> (or, *by pi* (3.14159265) *and divide by 180 (or,*  equivalently, just divide by 0,017453312). *equivalently, just divide by 0.017453312).*  Here is corrected version of your program: *Here is a corrected version of your program:* 

10 HGR

 $20$  HCOLOR  $= 7$ 

30 HPLOT 140,70 TO 140 - 40 \* COS  $(45 * PI/180)$ ,70 -  $40 * SIN(45 * PI/180)$  $25$  PI = 3.14159265

#### **DIR Power**

When reading a directory on my PC, the file listing sometimes continues on the file listing sometimes continues on for more than a full screen and it becomes impossible to read all the file comes impossible to read all the file~ names before they are out of sight. Is it names before they are out of sight. Is it possible to stop this scrolling? possible to stop this scrolling?

Also, on a keyboard that doesn't have a PrtSc key to print the screen, is it possible to get a printout of a directory listing? listing?

#### Peter Richie Peter Richie

There are three ways to stop your directo *There are three ways to stop your directo*ry listing from scrolling. The first is to press CONTROLS to stop scrolling and *press CONTROL-S to stop scrolling and*  to press any key to resume scrolling. to *press any key to resume scrolling.* 

second method is to append the <sup>A</sup>*second method is to append tile switch* /P *to the DIR command like this* DIR/P DlR /P

This pauses the directory listing between *This pauses* the *directory listing betwee1l*  screenfuls of data.

The third option is to use the DOS *The third option is* to *use the DOS*  filter MORE in <sup>a</sup> command line like the *filter* MORE *ill a commalld line like the*  following: *following:* 

#### **DIRIMORE**

 $T$  . This community the community the community of  $\mathcal{L}$ same results as Direct as Direct above. The property as Direct above. The property above above. The property of the contract of the contract of the contract of the contract of the contract of the contract of the contract o *This command will give esselltially the same results as* DIR /P *discussed above.* 

*While on the subject of directories* and filters, there's another very useful *and filters, there's another very useful*  DOS filter called SORT. With it, you can DOS *filter called* SORT. *With it, you can*  sort directory (or any other file) on any *sort a directory (or any other file) on any*  field you wish. To create <sup>a</sup> sorted directory *field you wish. To create a sorted directory*  that will pause its display after each *that will pallse* its *display after eaclt*  screen, use the following command: *screen, use the fo llow;'lg command:* 

#### DIR ISORTIMORE

Please note that you can't use the /P *Please note that you can't use the* / P option to pause the directory when using *option to pause the directory when using*  the SORT fitter. Also, when using filters, *tlte* SORT *filter. Also, when using filters,*  DOS creates temporary file on your disk. *DOS creates a temporary file on your disk.*  There must be enough room on the current *There must be enough room* all *the current*  disk for the temporary file, and the disk *disk for tlte temporary file, and the disk*  cannot be write-protected. *cannot be write-protected.* 

The SORT filter can work wonders *Tlte* SORT *filter can work wOllders*  with directories. Since DOS is very rigid *with directories, Since DOS* is *very rigid*  about the directory's format, you can tell SORT to begin sorting in certain columns SORT *to begin sorting in certain columns*  and produce directory sorted just the *and produce a directory sorted just the*  way you want. To sort directory and *way you want, To sort a directory and*  specify <sup>a</sup> column in which to begin sort *specify a column in which to begin* sort~ ing, use command of the form *ing, use a command of the form* 

#### $DIRISORT / + n$

where *n* is the column number on which you want the sort to begin. Here are the *you want the sort to begin. Here are* the important column numbers for the stand *important column 'lUmbers for the stand*ard DOS directory: *ard* DOS *directory:* 

- filename <sup>I</sup>*filename*
- <sup>10</sup> file extension <sup>10</sup>*file extension*
- *24 date*
- <sup>34</sup> time *34 time*
- <sup>39</sup> meridian (a.m. or p.m.) *39 meridiall (a.m. or p.mJ*

If you want to view directory sorted by *If you want to view a directory sorted by*  file extension, for example, and also want *file extension, for example, and also want*  the listing to pause after each screen, you *the listing to pause after each scree'l, you*  would give the following command: *would give the following command:* 

#### $DIR$  SORT / + 10 MORE

It's easy to *obtain a printout of your* directory without using a PrtSc key because of <sup>a</sup> DOS mechanism called piping. *cause of a DOS mechanism called* piping. Piping allows you to redirect the output of *Piping allows you to redirect the output of*  program—like directory listing—to *a program-like a directory listhlg-to*  any file or device you wish. To send the *any file or device you wish. To send the*  output of the above directory command to *output of the above directory command to*  the printer, all you need to do is append the *printer, all you need* to *do* is *append>*  **PRN** to the command. The  $>$  tells DOS to redirect output (you can redirect input *redirect output (you can redirect input*  with <) and PRN tells it to send the *with* <) *and* PRN *tells it to send the*  output to the printer. *output to the printer.* 

So, the entire command would look *So, the entire command would look*  like this:

#### $DIRISORT / + 10 > PRN$

Notice we didn't use the MORE filter. *Notice we didn't use the* MORE *filter.*  When sending output to diskfile or *When sending output to a diskfile 01*  printer, pauses after each screen are *printer, pauses after each screen are*  unnecessary. *unnecessary.* 

With DOS's filters and redirection, *With DOS's filters and redirection,*  the simple DIR command becomes a powerful tool. *erful tool.* <sup>~</sup>

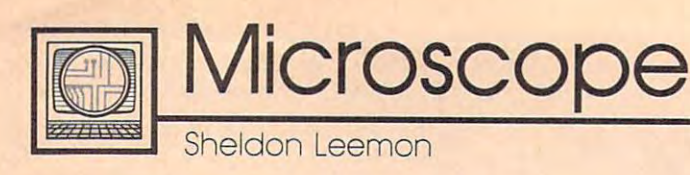

of its PS/2 line at the fall COMDEX of its PS/2 line at the fall COMDEX show, so it proclaimed that it had show, so it proclaimed that it had shipped the one-millionth PS/2 shipped the one-millionth PS/2 computer and rolled out <sup>a</sup> big ad computer and rolled out a big ad campaign based on the theme campaign based on the theme Thanks million. Industry pundits *Thallks a million.* Industry pundits quickly scrambled to determine just quickly scrambled to determine just what shipped meant. what shipped meant. IBM wanted to celebrate the success

The consensus of opinion The consensus of opinion among these party-poopers was among these party-poopers was that IBM had built a million units of the million units of the million units of the million units of the million units of the million units of the million units of the million units of the million units of the million unit the new models and had sent them the new models and had sent them to dealers, but that maybe as many to dealers, but that maybe as many as third of them still actually as a third of them still actually hadn't been sold. This technicality hadn't been sold. This technicality didn't stop IBM from flying the didn't stop IBM from flying the dealer who sold the millionth unit dealer who sold the millionth unit to Las Vegas for the show. to Las Vegas for the show. that IBM had built a million units of

How could even IBM, with all How could even IBM, with all of its computing power, figure out exactly which dealer sold the mil exactly which dealer sold the millionth computer? Their rather prag lionth computer? Their rather pragmatic approach was to have each of matic approach was to have each of about <sup>200</sup> regional sales represen about 200 regional sales representatives pick one of their dealers, all tatives pick one of their dealers, all <sup>200</sup> of whom were brought to the 200 of whom were brought to the show on the premise that they had show on the premise that they had sold the lucky machine. Well, the sold the lucky machine. Well, the winner was probably in the group winner was probably in the group there, somewhere. there, somewhere.

#### \*\*\*\*\*\*\*\*\*\*\*\*

It wouldn't be an IBM product in It wouldn't be an IBM product introduction without rumors of prob troduction without rumors of problems with the new machines. First, lems with the new machines. First, there was a minor problem with the BIOS of the Model <sup>50</sup> and Model <sup>60</sup> BIOS of the Model SO and Model 60 which caused the time to be inaccu which caused the time to be inaccurate in some situations. This report rate in some situations. This reportedly caused some dealers to edly caused some dealers to conclude that the clocks were bad conclude that the clocks were bad and to ship back all of their units as and to ship back all of their units as defective. IBM issued a quick DOS patch to fix that problem, but the patch to fix that problem, but the confusion lingers. confusion lingers.

Recently, there have been ru Recently, there have been rumors of power-supply problems mors of power-supply problems with the Model 50 and a high overall failure rate for the machines. all failure rate for the machines. IBM has issued a firm statement saying that there are no problems saying that there are no problems with the new machines. with the new machines.

Those of you who can remem Those of you who can remember way back to the AT introduc ber way back to the AT introduction may recall that a number of users claimed that there were seri users claimed that there were serious hard-drive problems with the ous hard-drive problems with the machine. IBM denied all such re machine. IBM denied all such reports. Several publications made ports. Several publications made intensive studies of the problem, intensive studies of the problem, leading to results that were incon leading to results that were inconclusive at best. By the time these clusive at best. By the time these studies were published, IBM had studies were published, IBM had changed hard-drive vendors, and changed hard-drive vendors, and everybody had forgotten about the everybody had forgotten about the rumored problems. rumored problems.

#### \*\*\*\*\*\*\*\*\*\*\*\*

At the annual World of Commo At the annual World of Commodore show in Toronto, Commodore dore show in Toronto, Commodore officials announced that the compa officials announced that the company had met its goal of an installed ny had met its goal of an installed base of 500,000 Amigas worldwide base of 500,000 Amigas worldwide by the end of 1987. Part of the by the end of 1987. Part of the reason for this is the tremendous reason for this is the tremendous reception of the Amiga <sup>500</sup> in Eu reception of the Amiga 500 in Europe. Over half of the Amigas sold rope. Over half of the Amigas sold have gone to customers outside of have gone to customers outside of the U.S. Nonetheless, the 500 appears to be gaining momentum pears to be gaining momentum here as well. The <sup>2000</sup> has sold so here as well. The 2000 has sold so much better than Commodore ex much better than Commodore expected that the machine was un pected that the machine was unavailable for much of the Christmas available for much of the Christmas selling season. selling season .

But, surprisingly enough, the But, surprisingly enough, the Commodore <sup>64</sup> also appears to Commodore 64 also appears to flourish. Despite the fact that the flourish. Despite the fact that the Amiga <sup>500</sup> offers ten times the Amiga 500 offers ten times the power of the 64 for about a 50percent-higher price, the name-percent-higher price, the namerecognition factor generated by an recognition factor generated by an installed base of over ten-million installed base of over ten-million machines obviously still carries machines obviously still carries some weight. Commodore chairman some weight. Commodore chairman Irving Gould stated that he could Irving Gould stated that he could have sold an additional fifty-have sold an additional fiftythousand 64C's if he could have pro thousand 64C's if he could have produced them in time for Christmas. duced them in time for Christmas.

The continuing popularity of The continuing popularity of the <sup>64</sup> in Canada was particularly the 64 in Canada was particularly evident at the Toronto show, where evident at the Toronto show, where the proportion of interest in the the proportion of interest in the 64/128 as compared to the Amiga 64/ 128 as compared to the Amiga was much higher than at similar was much higher than at similar

#### U.S. shows.

\*\*\*\*\*\*\*\*\*\*\*\* **••••••••••••** 

Motorola has formally announced the 68030, the most recent addition the 68030, the most recent addition to the <sup>68000</sup> family of processors to the 68000 family of processors used in such machines as the Mac used in such machines as the Macintosh, ST, and Amiga. While its intosh, ST, and Amiga . While its predecessor, the 68020, has been predecessor, the 68020, has been likened in power to Intel's <sup>80386</sup> likened in power to Intel's 80386 chip, the new processor is said to be chip, the new processor is said to be two to four times as powerful. Since two to four times as powerful. Since its instruction set is very close to **its instruction set is very close to**  those of the other 68000-series those of the other 68000-series chips, software compatibility chips, software compatibility should be good.

The first name-brand machine The first name-brand machine to use the new processor will likely to use the new processor will likely be the Macintosh. The Mac II al be the Macintosh. The Mac II already uses the <sup>68020</sup> and probably ready uses the 68020 and probably does not need any significant modi does not need any significant modifications in order to use the new fications in order to use the new chip. Insiders say that the <sup>68030</sup> chip. Insiders say that the 68030 version of the Mac II could show up version of the Mac II could show up any day now. Although such a machine would not be cheap, it would chine would not be cheap, it would rank among the most powerful desktop units available. And desktop units available. And though the ST and Amiga line still though the ST and Amiga line still don't include a 68020 machine, both Commodore and Atari have both Commodore and Atari have stated that they intend to use the stated that they intend to use the <sup>68030</sup> in future products. 68030 in future products.

#### \*\*\*\*\*\*\*\*\*\*\*\*

One of the most interesting stories One of the most interesting stories to come out of the recent AppleFest to come out of the recent AppleFest was a statement from Apple that over 200,000 units of the IlGS had over 200,000 units of the llGS had been sold so far. This figure is about been sold so far. This figure is about twice as large as most previous in **twice as large as most previous in**dustry estimates. dustry estimates.

The reason so many people The reason so many people had underestimated the GS is that had underestimated the GS is that a large proportion of sales have been large proportion of sales have been to schools and other institutions. to schools and other institutions. Such sales may not be as visible as Such sales may not be as visible as retail sales, but they are perhaps retail sales, but they are perhaps even more important to the contin even more important to the continued success of the GS. Apple is well ued success of the GS. Apple is well aware that large sales to schools aware that large sales to schools today can generate even larger sales today can generate even larger sales for home use in the future.  $\circ$ 

## NRI Trains You At Home—As You Build Your Own IBM-Compatible Computer *NRI Trains You At Home-As You Build Your* Own *IBM· Compatible Computer*

## GET THE KNOW-HOW TO SERVICE EVERY **TO SERVICE EVERY**  COMPUTER ON THE SERVICE OF THE SERVICE OF THE SERVICE OF THE SERVICE OF THE SERVICE OF THE SERVICE OF THE SERVICE OF THE SERVICE OF THE SERVICE OF THE SERVICE OF THE SERVICE OF THE SERVICE OF THE SERVICE OF THE SERVICE OF **GET THE KNOW-H COMPUTER 0 THIS PAGE**

#### Learn the Basics the NRI Way-and Earn Good Way-and Eam Good Money Troubleshooting Money Troubleshooting Any Brand of Computer Any Brand of Computer Leam the Basics the NRI

The biggest growth in jobs The biggest growth in jobs between now and 1995, between now and 1995, according to Department of according to Department of Labor estimates, will occur in Labor estimates, will occur in the computer service and repair the computer service and repair business, where demand for business, where demand for trained technicians will actually trained technicians will actually double. double.

 $t$ this opportunity—either<br>as a full-time corporate technician or an inde technician or an independent service-person —once you've learned all pendent service-person -once you've learned all the basics of computers the basics of computers the NRI way. NRrs the NRI was an interesting the NRI of the NRI of the NRI of the NRI of the NRI of the NRI of the NRI of the NRI of the NRI of the NRI of the NRI of the NRI of the NRI of the NRI of the NRI of the NRI of the NRI of the NRI practical combination of practical combination of reasons there is a common the second "hands-on" building skills starts you with the fundamentals of electronics, then mentals of electronics, then guides you through advanced guides you through advanced electronic circuitry and on into electronic circuitry and on into computer electronics. You also learn to program in BASIC and machine learn to program in BASIC and machine language, the essential languages for language, the essential languages lor troubleshooting and repair. troubleshooting and repair. You can cash in on "reason-why" theory and

## Total Computer Systems Total Computer Systems Training, Only From NRI Training, Only From NRI

No computer stands alone... it's part of total system. To really service computers, a total system. To really service computers, you have to understand computer systems. you have to understand computer *systems.*  And only NRI includes a powerful computer system as part of your training, puter system as part of your training. centered around the new fully IBM compatible Sanyo <sup>880</sup> Series computer. compatible Sanyo 880 Series computer. No computer stands alone . . . it's part of

You start with the step-by-step assembly of the new, highly rated fully  $\mathbf{L}$ puter. You install and troubleshoot the puter. You install and troubleshoot the "intelligent" keyboard. Then you assem "intelligent" keyboard. Then you assemble the power supply, install the disk ble the power supply, install the disk drive, and add extra memory to give you drive, and add extra memory to give you <sup>a</sup> powerful 256K RAM system. The new a powerful 256K RAM system. The new <sup>880</sup> computer has two operating speeds: 880 computer has two operating speeds: standard IBM speed of 4.77 MHz and a standard IBM speed of 4.77 MHz and a<br>remarkable turbo speed of 8 MHz, making it almost twice as fast as the IBM PC. Next, you'll interface the high-resolution Next. you'll interface the high-resolution monitor and begin to use the valuable monitor and begin to use the valuable software also included with your com software also included with your com· plete computer system. plete computer system, IBM compatible Sanyo 880 Series com**IBM is a Registered Trademark of IBM**<br>Corporation. Ep<mark>son is a</mark> Registered Trademark of Epson<br>America, Inc. Trademarks of Apple Computer, Inc. COMPAQ Computer Corporation. © 1985 AT&T Technologies, Inc.

no need to quit your present job until no need to quit your present job until you're ready to make your move. Your training is backed up by your personal personal personal personal personal personal personal personal personal training is backed up by your personal<br>NRI instructor and the NRI technical staff, ready to answer your questions ready to answer your questions and he had help you when you want to and help you when you<br>need it. You get it all with NRI at-home training. NRI at-home training. you're ready to make your move. Your NRI instructor and the NRI technical stalf, need it. You gct it all with

#### 100-Page Free Catalog Tells More Catalog Tells More IOo-Page Free

Send the postage-paid Send the postage-paid reply card today for reply card today for NRI's big, lOOpage, NRl's big, l@page. color catalog on NRI's color catalog on NRI's electronics training, electronics training. which gives you all which gives you all the facts about the facts about NRI courses NRI courses computers, computers, Robotics, Robotics. Data Com DataCommunications, munications, TV/Audio/ TV/ Audio/ Video Servicing, Video Servicing, and other growing and other growing high-tech career fields. high-tech career fields. If the reply card is missing, write to the address below. If the reply card is missing. write to the address below, in Micro-

**MORE AND ARRANGEMENT COMPANY AND ARRANGEMENT COMPANY AND MOREl** 

It all adds up to confidence-It all adds up to confidencebuilding, real-world experience building, real-world experience that includes training in program that includes training in programming, circuit design, and peripheral ming, circuit design, and peripheral maintenance. You'li be learning about, maintenance. You'lI be learning about, working with, servicing, and trouble working with, servicing, and troubleshooting an entire computer system-shooting an entire computer systemmonitor, keyboard, computer, disk drive, monitor. keyboard, computer, disk drive, power suppiy—to ensure that you have power supply-to ensure that you have all the essential skills you need to succeed all the essential skills you need to succeed as professional computer service as a professional computer service technician. technician.

## No Experience Needed, No Experience Needed, NRI Builds it In NRI Builds It In

This is the kind of practical, hands-on This is the kind of practical, hands-on experience that makes you uniquely experience that makes you uniquely prepared, with the skills and confidence prepared, with the skills and confidence you need for success. You learn at your you need for success. You learn at your own convenience in your own home. No classroom pressures, no night school, No classroom pressures, no night school.

Your NRI total systems training includes: Your four-function digital multimeter with walk-you-<br>through instructions on audio tape - Digital logic<br>probe for visual examination of keyboard circuits •<br>The newest Sanyo 880 Series Computer with "intelli-<br>gent" keyboard **• NRI Discovery Lab® to designe and modify circuites • Your four-function digital multimeter with walk-you-<br>through instructions on audio tape • Digital logic transference with walk-you-<br>probe for visual examination of ke** 

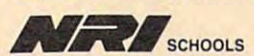

McGraw-Hill Continuing Education Center McGraw-Hill Continuing Education Center <sup>3939</sup> Wisconsin Avenue, NW 3939 Wisconsin A venue, NW Washington, DC 20016  $\blacksquare$ 

We'll Give You Tomorrow.

Computers and Society

 $\sim$   $\sim$   $\sim$   $\sim$ 

David D. Thornburg, Contributing Editor

## Computers, Writing, And Al **Computers, Writing, And AI**

Of all the myriad applications for Of all the myriad applications for personal computers, I would guess that, by far, the most popular use is word processing. In the early 1980s, the availability of good word 1980s, the availability of good word processing programs on micros vir processing programs on micros virtually drove the dedicated word tually drove the dedicated word processors from the marketplace. processors from the marketplace. Even though there has been a resurgence of dedicated word proces surgence of dedicated word processors, there is little question that the sors, there is little question that the personal computer will continue to personal computer will continue to be king in this application area. be king in this application area.

As <sup>a</sup> writer who feels naked As a writer who feels naked without his computer, I occasionally startle people when I say that I don't use a spelling checker. I thrive on the computer's ability to let me on the computer's ability to let me move text around to my heart's move text around to my heart's content; I enjoy the ability to format my output in any fashion I want, but don't use the computer to but I don't use the computer to check my spelling or usage. check my spelling or usage.

## Casting A Spell

My reluctance to use spelling My reluctance to use spelling checkers has nothing to do with my checkers has nothing to do with my spelling skills; I make plenty of mistakes. My problem is that spelling takes, My problem is that spelling checkers don't catch the kinds of checkers don't catch the kinds of errors I commonly make. Many (but not all) of my spelling errors (but not all) of my spelling errors result in other words. For example, result in other words. For example, stop becomes spot. word-based *stop* becomes *spot.* A word-based spelling checker is useless in such spelling checker is useless in such cases. I would love to have a spelling checker that catches errors like ing checker that catches errors like these, but such programs have to be these, but such programs have to be context sensitive. **context sensitive.** 

Another problem with most Another problem with most spelling checkers is that they can spelling checkers is that they can lead you to wrong choices. For ex lead you to wrong choices, For example, with the word alot, most ample, with the word *alot,* most spelling checkers would offer the spelling checkers would offer the choice allot instead of the correct choice *allot* instead of the correct split into two words*, a lot*. The word payed would be even harder to han *payed* would be even harder to handle since spelling checkers that scan dle since spelling checkers that scan letter by letter would end up with letter by letter would end up with payer, and so on, and not offer the *payer,* and so on, and not offer the correct past-tense form, paid. correct past-tense form, *paid.* 

The complexities of English are The complexities of English are

such that good proofreading tool such that a good proofreading tool needs to be based on something far needs to be based on something far more sophisticated than word list. more sophisticated than a word list. It needs to have access to rules of It needs to have access to rules of grammar—an ability to deal with grammar-an ability to deal with phonology, orthography, morphol phonology, orthography, morphology, syntax, and semantics. ogy, syntax, and semantics.

This is a tremendously complex task. plex task.

Because of the rule-based na Because of the rule-based nature of much of English grammar, it ture of much of English grammar, it is appropriate to seek some solu is appropriate to seek some solutions for this problem in the domain tions for this problem in the domain of expert systems—sophisticated of expert systems- sophisticated programs that are an outgrowth of programs that are an outgrowth of years of research in the field of years of research in the field of artificial intelligence. artificial intelligence.

## Model Emerges **A Model Emerges**

A few months ago, I was privileged to visit with Dr. Robert Arn, the to visit with Dr. Robert Am, the creator of just such a program for the ICON computer. the ICON computer,

The ICON is manufactured by The ICON is manufactured by Unisys to meet the needs of educa Unisys to meet the needs of educational computing in Canada. Dr. Arn tional computing in Canada. Dr. Am designed the ICON, and he holds designed the ICON, and he holds a doctorate in the field of linguistics, doctorate in the field of linguistics. His interests in technology and lin His interests in technology and linguistics came together in <sup>a</sup> project guistics came together in a project that has kept him and his colleagues that has kept him and his colleagues busy for the past three years. During busy for the past three years, During this time, he designed English1—a rule-based program that sits in the rule-based program that sits in the background of <sup>a</sup> word processor, background of a word processor, ready to offer advice when asked. ready to offer advice when asked.

To use Englishl, the user sim To use Englishl, the user simply selects the text to be analyzed ply selects the text to be analyzed and requests that it be examined. and requests that it be examined. Words that seem incorrect are high Words that seem incorrect are highlighted. The user can then select lighted. The user can then select any highlighted word and ask for any highlighted word and ask for an explanation of what may be an explanation of what may be wrong. The computer looks for wrong. The computer looks for spelling and usage errors and pro spelling and usage errors and provides as much coaching and advice vides as much coaching and advice as it can. The reason for providing as it can. The reason for providing extensive coaching (as opposed to extensive coaching (as opposed to simply correcting the error) is that simply correcting the error) is that this program is designed to serve as this program is designed to serve as writing tutor. The goal is to help a writing tutor. The goal is to help the writer avoid errors in the future, the writer avoid errors in the future,

not just to correct them. not just to correct them.

The program version I used worked with a base of rules for all but the semantic level of language. but the semantic level of language. Dr. Arn is working in that area now. Dr. Am is working in that area now. Using our previous example, it cor Using our previous example, it correctly identified that alot should be rectly identified that *alot* should be lot and that payed should be paid. *a lot* and that *payed* should be *paid.*  This latter error was detected by This latter error was detected by first catching the misspelling, notic first catching the misspelling, noticing that the -ed ending may imply ing that the *-ed* ending may imply a past-tense form, and then exploring past-tense form, and then exploring rules for forming past-tense forms. rules for forming past-tense forms.

In addition to providing an intelligent spelling checker, Englishl telligent spelling checker, English] also examines the text for words also examines the text for words that present usage problems for that present usage problems for some writers, for example, fewer/ some writers, for example, *fewe r/*  less, seasonal/seasonable, and so on. less, *seasonal/ seasonable,* and so on. Consequently, this program can Consequently, this program can serve as a writing coach to a student who is working on an essay. Eng who is working on an essay. *Eng*lishl does not make any changes in lishl does not make any changes in the author's text; it makes only ob the author's text; it makes only observations and suggestions. servations and suggestions.

## English] Is RAM Tough **English 1 Is RAM Tough**

In the form I saw, English1 takes five megabytes of disk space. The five megabytes of disk space. The new version that includes the abili new version that includes the ability to deal with semantic issues will ty to deal with semantic issues will be distributed on CD ROM since it be distributed on CD ROM since it is going to use about <sup>500</sup> mega is going to use about 500 megabytes. These sizes indicate just how bytes. These sizes indicate just how complex natural languages are. complex natural languages are.

Even though Unisys is starting Even though Unisys is starting to sell the ICON in the U.S., it is targeted to classrooms, not busi targeted to classrooms, not businesses. Consequently, it is unlikely nesses. Consequently, it is unlikely that we will have access to tools as that we will have access to tools as sophisticated as Englishl for some sophisticated as *Englishl* for some time. On the other hand, the fact that Englishl exists at all proves that that Englishl exists at all proves that good proofreading tools can be cre good proofreading tools can be created to run on microcomputers. **ated to run on microcomputers.**  Continued work in this area will Continued work in this area will result in programs that run on the machines we have on our desks. **machines we have on our desks.** 

Until then, I'll have to be con Until then, I'll have to be content to do my grammatical analysis tent to do my grammatical analysis with the one computer that out with the one computer that outstrips them all—the human brain.<sup>©</sup>

The Beginning Page 1988, 1989, 1989, 1989, 1989, 1989, 1989, 1989, 1989, 1989, 1989, 1989, 1989, 1989, 1989, 1 **1211 The Beginner's Page** 

## Making Music With BASIC **Making Music With BASIC**

enjoy programming music on the I enjoy programming music on the computer. Since I am a former piano teacher, I have been able to use the computer for tutorial and drill the computer for tutorial and drill programs. With the computer's ex programs. With the computer's exact tones and timing, I also use the computer to play written music so computer to play written music so I can hear how it's supposed sound. can hear how it's supposed sound.

C. Regena

would have liked to present I would have liked to present a music program this month—how music program this month-however, sound commands are differ ever, sound commands are different among the various versions of BASIC. Each computer has its own BASIC. Each computer has its own special music features. So my ad special music features. So my advice is to read the manual that vice is to read the manual that comes with your computer. Here, **comes with your computer. Here,**  I'm going to review some of the I'm going to review some of the mands. Unfortunately, because mands. Unfortunately, because many early versions of BASIC do many early versions of BASIC do not support sound, these examples not support sound, these examples do not work on the Commodore <sup>64</sup> do not work on the Commodore 64 or Apple <sup>11</sup> family of computers. or Apple II family of computers. more common BASIC sound com-

#### Sounding Off **Sounding Off**

BEEP—available on the Amiga and BEEP-available on the Amiga and IBM PC/PCjr—is probably the eas IBM PC/PCjr-is probably the easiest command to use when you iest command to use when you want to produce a sound. Some computers, such as the Apple II, computers, such as the Apple II, Atari ST, and Commodore 128, use Atari ST, and Commodore 128, use PRINT CHR\$(7) to produce a bell or beep sound. The Atari eight-bit or beep sound. The Atari eight-bit computers use PRINT CHR\$(253). computers use PRINT CHR\$(253). Whenever you want a short tone, such as a prompting tone, you can use BEEP. You may also use it for <sup>a</sup> use BEEP. You may also use it for a game sound. game sound.

Most computers have Most computers have a SOUND command, although the SOUND command, although the parameters vary from computer to parameters vary from computer to computer. Here are some examples: **computer. Here are some examples:** 

Amiga **Amiga**  SOUND frequency,duration,volume,voice **SOUND** *frequency,duration,volume,voice*  **Atari** 

SOUND voice,note,tone,loudness **SOUND** *voice,note,totle,loudnes5* 

**Atari ST SOUND** 

*voice,volume,note,octave,duration* 

SOUND voice,frequency,duration **SOUND** *voice,frequency,duration*  **Commodore 128** 

IBM PC and compatibles **IBM PC and compatibles**  SOUND frequency,duration **SOUND** *frequency,duration* 

IBM PCjr with Cartridge BASIC IBM PCjr with Cartridge BASIC SOUND frequency,duration,volume,voice **SOUND** */requency,duration,voJume,voice* 

SOUND command includes several SOUND command includes several optional parameters, such as wave optional parameters, such as waveform and pulse width, that are not form and pulse width, that are not listed above. In each case, parame listed above. In each case, parameters may be numeric constants or ters may be numeric constants or numeric variables, and there are numeric variables, and there are certain limits for each parameter. certain limits for each parameter. The Commodore 128's

The Amiga and IBM SOUND The Amiga and IBM SOUND statements use frequency numbers statements use frequency numbers in cycles per second, or hertz (Hz), in cycles per second, or hertz (Hz), that produce a certain tone—frequencies with which many musi quencies with which many musicians are already familiar. For cians are already familiar. For example, <sup>440</sup> Hz create what we example, 440 Hz create what we hear as the note A.

Duration is a number often denoting the number of "clock ticks" noting the number of " clock ticks" that particular sound lasts. You that a particular sound lasts. You may need to experiment a little to see which numbers correspond to see which numbers correspond to the timing you want. Because the the timing you want. Because the eight-bit Atari SOUND command eight-bit Atari SOUND command does not have a duration parameter, you must time the sound's du ter, you must time the sound's duration yourself, using something ration yourself, using something like a FOR-NEXT loop. To turn the sound off with the Atari, use sound off with the Atari, use a SOUND command specifying SOUND command specifying a volume of 0. volume of O.

Here is an example of how you Here is an example of how you can use SOUND to write music. can use SOUND to write music.

<sup>100</sup> REM AMIGA,IBM PC/PCjr **lee REM AMIGA,IBH PC/PCjr**  AND COMPATIBLES **AND COMPATIBLES 4**  <sup>110</sup> SOUND 523, 20-\* **120 SOUND 659 , 204**  120 SOUND 659,200 SOUND 659,200 SOUND 659,200 SOUND 659,200 SOUND 659,200 SOUND 659,200 SOUND 659,200 SOUND 659,200 SOUND 659,200 SOUND 659,200 SOUND 659,200 SOUND 659,200 SOUND 659,200 SOUND 659,200 SOUND 659,200 SOUND 65 <sup>130</sup> SOUND 784, 20-\* **130 SOUND 784,204**  105 DURATION=90 <sup>110</sup> FOR I»l TO DURATIONsS **110 FOR 1-1 TO DURATION:S**  OUND 0,121,10,15:NEXT **OUNC 121,121, la, 15: NEXT**  115 FOR 1-1 TO 10:NEXT 1-1 TO 10:NEXT 1-1 TO 10:NEXT 1-1 TO 10:NEXT 1-1 TO 10:NEXT 1-1 TO 10:NEXT 1-1 TO 10:NE OUND 0,96,10,ISsNEXT **DUNC 0,96,10,15:NEXT**  <u>1</u> For 1-1 To 10 Inc. 1-1 To 10 Inc. 1-1 To 10 Inc. 1-1 To 10 Inc. 1-1 To 10 Inc. 1-1 To 10 Inc. 1-1 To 10 Inc. 1-1 To 10 Inc. 1-1 To 10 Inc. 1-1 To 10 Inc. 1-1 To 10 Inc. 1-1 To 10 Inc. 1-1 To 10 Inc. 1-1 To 10 Inc. 1-1 **110 SOUND 523.204**  • **100 REM EIGHT-BIT ATAR! 105 DURATION <sup>a</sup> 90**  115 FOR I=1 TO 10:NEXT I **12121 FOR 1-1 TO DURATION:S**  I **125 FOR 1-1 TO la1NEXT I 13e FOR 1-1 TO DURATION:S** 

 $130$  For  $1-1$  To  $1-1$  To  $1-1$  To  $1-1$  To  $1-1$ OUND 0,Bi,10,15:NEXT **OUND 0,81,10,15:NEXT**  <sup>135</sup> FOR 1-1 TO 10:NEXT **135 FOR 1-1 TO 10,NEXT I**  <sup>140</sup> SOUND 0,0,0,0 **140 SOUND a.e,e,0**  I

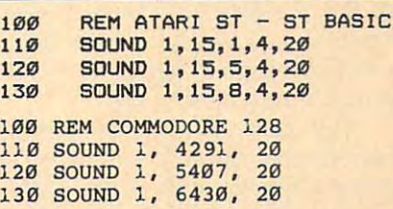

The voice parameter is available The voice parameter is available on computers that have more than on computers that have more than one voice—computers on which you can hear more than one note at can hear more than one note at a time. For example, here's how to play chord using three voices: play a chord using three voices:

 SOUND 523,30,10,0-\* **110 SOUND 523.30.10,0<4**  SOUND 659,30,20,1\* **120 SOUND 659.30.20,1<4**  SOUND 784,30,30,2'\* **130 SOUND 784.30.30,2<4**  REM EIGHT-BIT ATARI **100 REM EIGHT-BIT ATARI**  FOR DURATION=1 TO <sup>90</sup> **10S FOR DURATION <sup>c</sup> l TO 90**  110 SOUND 0,121,10,15,10,15,10,15,10,15,10,15,10,15,10,15,10,15,10,15,10,15,10,15,10,15,10,15,10,15,10,15,10,1 SOUND 1,96,10,15 **110 SOUND 0,121,10,15**  SOUND 2,81,10,15 **130 SOUND 2,81,10,15**  140 NEXT DURATION IN THE RESIDENCE OF REAL PROPERTY AND INTERNATIONAL PROPERTY OF REAL PROPERTY AND INTERNATIONAL SOUND 0,0,0,0 **150 SOUND 0,0,0,0**  SOUND 1,0,0,0 **160 SOUND 1,0,0,0**  SOUND 2,0,0,0 **170 SOUND 2,0,0,0**  SOUND 1,15,1,4,10 **110 SOUND 1,15,1,4,10**  SOUND 2,15,5,4,20 **120 SOUND 2,15,5,4,20**  SOUND 3,15,S,4,30 **130 SOUND 3,15,8,4,30**  REM COMMODORE <sup>128</sup> **100 REM COMMODORE 128**  SOUND 1, 4291, <sup>60</sup> **110 SOUND 1 , 4291, 60**  120 SOUND 2, 5407, 600 SOUND 3, 6430, <sup>60</sup> 120 SOUND 2, 5407, 60 REM PCjr WITH CARTRIDGE BAS **100 REM PCjr WITH CARTRIDGE BAS 105 SOUND ON**  SOUND 523,30,10,0 **11121 SOUND 523,30,10,0 100 REM AMIGA4** • **120 SOOND 1,96,10,15 140 NEXT DURATION 100 REM ATARI ST - ST BASIC 130 SOUND 3, 6430, 60**  Ie

<sup>120</sup> SOUND 659,30,10,1 **120 SOUND 659,30,10,1**  <sup>130</sup> SOUND 784,30,10,2 **130 SOUND 784,30,10,2** 

## Playing Music **Playing Music**

The IBM PC/PCjr and compatibles The IBM PC/PCjr and compatibles have a PLAY command. (The Commodore <sup>128</sup> has PLAY statement modore 128 has a PLAY statement as well, but the options are quite as well, but the options are quite different.) This command can be different.) This command can be used to play simple melodies using used to play simple melodies using the letter names of notes— $A$ ,  $B$ ,  $C$ , D, £, F, and G. As you get more 0, E, F, and G. As you get more experienced, you will find that experienced, you will find that there are more options in the PLAY there are more options in the PLAY **command.** 

**March 1988 COMPUTEI 55** 

There are certain default val There are certain default valus for the PLAY community of the PLAY community of the PLAY community of the PLAY community of the PLAY community of the PLAY community of the PLAY community of the PLAY community of the PLAY community of the PLAY communit you can change them by adding you can change them by adding options. You may add sharp to <sup>a</sup> options. You may add a sharp to a note by using the character  $#$  or  $+$ , and you may add a flat by using the character. The octave number can - character. The octave number can be specified with  $O$ , such as  $O3$ , indicating the middle-C range. indicating the middle-C range. (Make sure you use the letter  $O$  and not the number 0.) You may also not the number 0.) You may also change the octave by using  $>$  to go to the next higher octave and  $<$  to go to the next lower one. go to the next lower one. ues for the PLAY command, but

The command PLA¥ "MN" The command PLAY "MN" plays normal notes (a slight pause plays normal notes (a slight pailse between notes). The string "ML" between notes). The string "ML" indicates legato, or notes smoothly indicates legato, or notes smoothly connected; "MS" plays staccato connected; "MS" plays staccato **notes.** 

You use <sup>L</sup> to indicate the length You use L to indicate the length of notes. Actually, you indicate of notes. Actually, you indicate what fraction the note should be. what fraction the note should be. For example, L1 is a whole note, L2 is half note, L4 is quarter note, is a half note, L4 is a quarter note, and L8 is an eighth note. The <sup>L</sup> and LB is an eighth note. The L option affects all the notes that fol option affects all the notes that follow. L8C plays C as an eighth note. shorter form is to simply follow A shorter form is to simply follow the note name with a number and not use the L. For example, C8 also not use the L. For example, CB also indicates  $C$  as an eighth note.

P is used for a pause or rest, and you specify the length just as in and you specify the length just as in the  $L$  option. P4 is a quarter-note rest. **rest.** 

There is default tempo, but if There is a default tempo, but if you want to go slower, use *T* followed by the number of quarter lowed by the number of quarter notes per minute, such as T88. You notes per minute, such as T88. You may change the volume by using may change the volume by using *V*  followed by a number.

like to use variables in the I like to use variables in the PLAY statement. When you use PLAY statement. When you use a numeric variable, you need to use numeric variable, you need to use the equal sign before the variable the equal sign before the variable name and a semicolon after the variable name. For example, PLAY variable name. For example, PLAY  $"O=H$ ; GEC" plays the notes G, E, and C in the octave specified by the variable H. variable H.

You may define a string variable to be <sup>a</sup> series of notes and then able to be a series of notes and then use that string in the PLAY com use that string in the PLAY command. To execute a string variable, use "X". For example, PLAY use " X" . For example, PLAY "XA\$;" plays the notes defined in "XA\$;" plays the notes defined in string A\$. Note that there is a semicolon after the string name. Here is colon after the string name. Here is an example of PLAY using vari an example of PLAY using variables. The octave is set using ables. The octave is set using a FOR-NEXT loop, and the actual FOR-NEXT loop, and the actual notes are stored in S\$. notes are stored in S\$.

100 REM IBM PC/PCjr AND COMPATI **BLES** 

<sup>110</sup> S\*="CDEFGAB" **110 S'c"CDEFGAB"**  120 FOR C=1 TO 6

130 PLAY "O=C; XS\$; "

**140 NEXT C** 

You may use string variables You may use string variables for storing musical phrases. For ex for storing musical phrases. For example, you might set up A\$ for the ample, you might set up A\$ for the first musical phrase, B\$ for the sec first musical phrase, B\$ for the second phrase, and C\$ for the third ond phrase, and C\$ for the third phrase (have you ever heard of phrase (have you ever heard of ABCA format?). This way, you can ABCA format?). This way, you can piece your music together. Here is piece your music together. Here is a simple example: simple example:

<sup>100</sup> REM IBM PC/PCjr AND COMPATI **100 REM IBM PC / PCjr AND COMPATI**  110 A\$="GGFE" 120 B\$="EEFG" <sup>130</sup> C\*-"FEDC" **13£1 C\$="FEDC" BLES** 

 $\circledcirc$ 

<sup>140</sup> PLAY "XA\$; XB»; XC\*; XA»;" **14£1 PLAY "XA.; xes; XC,; XA.;"** 

Everything you need to know about buying *Everything you need to know about buying*  an IBM PC, compatible, or portable—all in an easy-to-understand, *an IBM PC, compatible, or portable-all in an easy-to-understand,*  convenient for the convenient format and convenient format and convenient format and convenient for the convenient of *convenient format.* 

#### COMPUTE!'s Buyer's Guide to IBM PCs, Compatibles, and Portables

Robert Wolfenstein, and a 12-4 state of the state of the state of the state of the state of the state of the state of the state of the state of the state of the state of the state of the state of the state of the state of This comprehensive guide to PC compatibles and portables This comprehensive guide to PC compatibles and portables includes all the information needed to make intelligent includes all the information needed to make intelligent decisions about the purchase of an IBM PC or compatible. decisions about the purchase of an IBM· PC or compatible. For each computer, we've included a concise review, and discussions of the computer's background, features and poten discussions of the computer's background, features and potential drawbacks, as well as technical data. The author of tial drawbacks, as well as technical data. The author of COMPUTER'S Buyer's Guide to IBM PCs, Compatibles, and *COMPUTE!'s Buyer's Guide to IBM PCs, Compatibles, and Portables* has authored or co-authored more than a dozen computer books including the highly successful Buyer's Guide computer books including the highly successful *Buyer's Guide*  to Home Computers. *to Home Computers.*  Robert Wolenik ISBN 0-87455-123-4 \$12.95

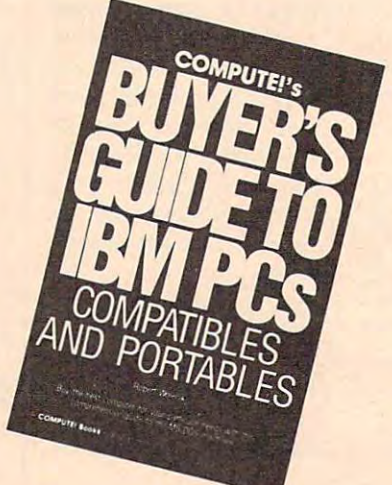

10 order COMPUTE! books, call toll free 1-800-346-6767 (in NY 212-887-8525) or write COMPUTE! Books, Customer Service, P.O. Box 5038, F.D.R. Station, New York, NY 10150. Customer Service hours are 10:00 a.m. to Customer Service, P.O. Box 5038, F.D.R. Station, New York, NY 10150. Customer Service hours are 10:00 a.m. to 12:30 p.m. and 1:30 p.m. to 3:30 p.m. Eastern time Monday through Friday. Please add \$2.00 per book U.S. and 12:30 p.m. and 1:30 p.m. to 3:30 p.m. Eastern time Monday through Friday. Please add \$2.00 per book U.S. and surface mail or \$5.00 air mail shipping and handling. NC residents add 5 percent sales tax and NY residents add 8.25 percent sales tax. Please allow 4-6 weeks for delivery. 8.25 percent sales tax. Please allow 4-6 weeks for delivery.

COMPUTE! books are available outside the United States from

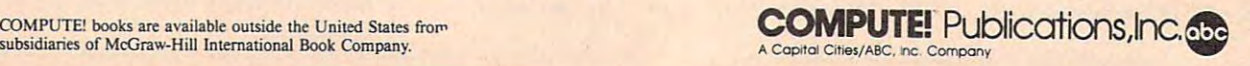

IBM Personal Computing **IIIBM Personal Computing** 

Once each year I clean my cupboard of all the stuff that is good board of all the stuff that is good and worth talking about, but for and worth talking about, but for one reason or another didn't make one reason or another didn't make it into a column. December or January is <sup>a</sup> logical time to do this—year ary is a logical time to do this- year end and all that—but I'm late, as end and all that-but I'm late, as usual. So here, in the March issue, usual. So here, in the March issue, year's left-over goodies. year's left-over goodies. is a stew concocted from two of last

Donald B. Trivette

## The Bible As Data **The Bible As Oala**

Bryan Moore is an inventor and **Bryan Moore is an inventor and**  entrepreneur who developed a major piece of ophthalmological jor piece of ophthalmological equipment. After he sold his inven equipment. After he sold his invention to <sup>a</sup> large company, he turned tion to a large company, he turned his energies and talents to his pas his energies and talents to his passion—the study of the Bible.

The King James version of the The King James version of the Holy Bible was published in 1611, Holy Bible was published in 1611, during the reign of James I of England. There are hundreds of edi land. There are hundreds of editions of this book in hard-copy form tions of this book in hard-copy form and maybe a dozen computerized versions. But when Bryan Moore versions. But when Bryan Moore investigated biblical computer soft investigated biblical computer software, he was disappointed with ware, he was disappointed with what he found and thought he what he found and thought he could do better. He did. The result could do better. He did. The result is product called God Speed dis is a product called *God Speed* distributed by Kingdom Age Software tributed by Kingdom Age Software (3368 Governor Dr., Suite F-197, (3368 Governor Dr., Suite F-197, San Diego, CA 92122). San Diego, CA 92122).

God Speed can locate any word *God Speed* can locate any word or phrase in the <sup>66</sup> books of the or phrase in the 66 books of the Bible—both Old and New Testa Bible-both Old and New Testaments—in less than three seconds. This incredible speed—other soft This incredible speed-other software takes as long as <sup>30</sup> minutes— ware takes as long as 30 minutesis due to a unique indexing and searching technique Moore devised searching technique Moore devised just for this application. For example, you type "an eye for an ample, you type "an eye for an eye," and in the twinkling of your eye," and in the twinkling of your own eye the screen displays the own eye the screen displays the three locations where that is found. three locations where that is found. It doesn't just tell you that it's in lt doesn't just tell you that it's in Matthew 5:38, First Corinthians Matthew 5:38, First Corinthians 15:52, and Exodus 21:24, but it 15:52, and Exodus 21:24, but it shows you the phrase within the shows you the phrase within the chapters and verses. chapters and verses.

## Computer Stew **Computer Stew**

If you know your Bible, you If you know your Bible, you are no doubt astonished and puz are no doubt astonished and puzzled that "eye for an eye" appears zled that "eye for an eye" appears in First Corinthians. And this points in First Corinthians. And this points out one of the few weaknesses of the God Speed. It searches and locates *God Speed.* It searches and locates the words that you enter, but it the words that you enter, but it doesn't require that they be consec doesn't require that they be consecutive within the verse. The screen utive within the verse. The screen shows that First Corinthians 15:52 shows that First Corinthians 15:52 says, ". . . in the twinkling of *an eye*, at the last trumps trumps trumpet trumpet trumps to the trumps of the trumpet of the trumps of the trumpet of the trumpet of the trumpet of the trumpet of the trumpet of the trumpet of the trumpet of the trumpet of the tr  $s = s$  shall define meets in the verse meets meets meets all requirements—it contains **all requirements-it contains**  "eye," "for," and "an"—so God Speed reports it as match. *Speed* reports it as a match. out one of the few weaknesses of at the last trump: *for* the trumpet shall sound...." The verse meets

Unlike some of the other soft Unlike some of the other software on the market, God Speed can ware on the market, *God Speed* cannot perform sophisticated and not perform sophisticated and lengthy searches based on logical lengthy searches based on logical ANDs, ORs, or NORs, but the pro ANDs, ORs, or NORs, but the program is so fast and simple to use that this is easy to forgive. You can man this is easy to forgive. You can manually toss out the verses that don't ually toss out the verses that don't meet your criteria—and you might meet your criteria-and you might learn something in the process. learn something in the process.

menu bar across the top of A menu bar across the top of the screen presents the program's the screen presents the program's four command choices: Help, Find, four command choices: *Help, Filld, Map, and Exit. Press F for Find and* then enter the word or words you want to look up. Press M for Map, and the program will show you and the program will show you a distribution for a word—"Love," for example, appears <sup>310</sup> times in for example, appears 310 times in <sup>280</sup> verses. You can jump immedi 280 verses. You can jump immedi- . ately to any book, chapter, or verse ately to any book, chapter, or verse by entering its name: GEN 1:1 takes by entering its name: GEN 1:1 takes you to the familiar "In the you to the familiar " In the beginning...."

God Speed is distributed on sev *God Speed* is distributed on seven 5¼-inch disks and requires a hard disk with 2.5 million free hard disk with 2.5 million free bytes to install; the program uses bytes to install; the program uses 256K of RAM memory. If you have 256K of RAM memory. If you have color display, the program will a color display, the program will display the search words in blue display the search words in blue and the words of Jesus in red. and the words of Jesus in red. A smaller, less-expensive version **smaller, less-expensive version**  (\$27) covers just the New Testa (\$27) covers just the New Testament and can be run from a floppydisk-based computer. disk-based computer.

## Apple And Pepsi **Apple And Pepsi**

If you liked Lee Iacocca's book If you liked Lee Iacocca's book about his rescue of Chrysler—and about his rescue of Chrysler-and enough of you did to keep it on the enough of you did to keep it on the best-seller's list for several best-seller's list for several months—then you like you are you are you Sculley's book, Odyssey, about his adventures at Pepsi-Cola and Ap adventures at Pepsi-Cola and Apple Computer. ple Computer. months-then you 'll love John Sculley's book, *Odyssey,* about his

Sculley began his business ca Sculley began his business career as fast-track executive at Pepsi. reer as a fast-track executive at Pepsi. He was a shoo-in for the top job but was lured away to become President was lured away to become President of Apple Computer by Steven Jobs, of Apple Computer by Steven Jobs, one of Apple's cofounders. one of Apple's cofounders.

Sculley relates many wonder Sculley relates many wonderful inside stories about Pepsi and ful inside stories about Pepsi and Apple. He tells how he once select Apple. He tells how he once selected Coke over Pepsi in <sup>a</sup> blind-taste ed Coke over Pepsi in a blind-taste test; how he first met IBM's legend test; how he first met IBM's legendary Tom Watson, Jr., who swooped ary Tom Watson, Jr., who swooped out of the clouds piloting his own out of the clouds piloting his own stunt plane; how Big Blue sprays stunt plane; how Big Blue sprays the apple trees at its corporate the apple trees at its corporate headquarters so they won't bear headquarters so they won't bear fruit and spoil the lawn. fruit and spoil the lawn.

More importantly, Sculley More importantly, Sculley gives us an insider's view of the gives us an insider's view of the running of Apple Computer, how it running of Apple Computer, how it stumbled and almost failed; and he stumbled and almost failed; and he tells of his painful rescue that cost tells of his painful rescue that cost him his friendship with Jobs. You'll him his friendship with Jobs. You'll be privy to the clashes in the board be privy to the clashes in the board room and at the ad agency as Apple room and at the ad agency as Apple positioned itself to challenge IBM. positioned itself to challenge IBM.

Even if you know nothing Even if you know nothing about computers, you'll enjoy this about computers, you'll enjoy this book—it's good story, well told. book-it's a good story, well told. Although at \$21.95 (Harper & Row, <sup>450</sup> pages), you might want to wait 450 pages), you might want to wait for the paperback edition and use for the paperback edition and use your savings to buy my book, your savings to buy my book, A Quick and Easy Guide to Dow Jones *Quick and Easy Guide to Dow 10lles*  News/Retrieval, from COMPUTE! *News/ Retrieval,* from COMPUTE! Books (\$10.95). It's not as long nor Books (\$10.95). It's not as long nor as entertaining as Mr. Sculley's, but as entertaining as Mr. Sculley'S, but it might help you locate the next it might help you locate the next Apple Computer. Apple Computer. @ The World Inside the Computer **The World Inside the Computer** 

Fred D'lgnazio. Contributing Editor Fred D'ignozio. Contributing Editor

## Computers Of The Future **Computers Of The Future**

In the November <sup>1987</sup> issue of In the November 1987 issue of COMPUTE!, challenged readers to COMPUTE!, I challenged readers to imagine what computers would be imagine what computers would be like in the future. Many readers like in the future. Many readers wrote me, and I'd like to share wrote me, and I'd like to share some of their images with you. some of their images with you.

## **Wired To The Brain**

The most popular image was of The most popular image was of computers directly wired to the hu computers directly wired to the human brain. Georg Zimmer of Wa-man brain. Georg Zimmer of Watertown, Wisconsin, wrote that "the tertown, Wisconsin, wrote that "the interface will look like a headband and will plug into your computer." and will plug into your computer." He says the computer won't need He says the computer won't need a monitor since its sounds and im **monitor since its sounds and im**ages can be piped directly into the ages can be piped directly into the brain. It won't need a keyboard since you'll just need to think of since you'll just need to think of something, and it will go directly something, and it will go directly into the computer. into the computer.

Electronic entertainment will Electronic entertainment will be much more realistic. In an ad be much more realistic. In an adventure game, for example, Zimmer venture game, for example, Zimmer says, "It would be like you were says, "It would be like you were actually crawling across a smoky battlefield. You could smell the battlefield. You could smell the smoke, feel the pain, hear the ex smoke, feel the pain, hear the explosions, and taste your rations plosions, and taste your rations (yecch!)." Georg goes on to predict (yecch!}." Georg goes on to predict that "this device means the end of that " this device means the end of TV. Why watch Magnum P. I. when TV. Why watch Magnum P. I. when you can be Magnum P. I.?" you can be Magnum P. J.?"

## <sup>A</sup> New Birthright **A New Birthright**

C. E. Deckard predicted that "direct c. E. Deckard predicted that "direct neural hookups will allow the com neural hookups will allow the computer to process visual and aural puter to process visual and aural information for blind and deaf peo information for blind and deaf people. It's only a short step from that to 'a computer in every head' as the to 'a computer in every head' as the birthright of every true American." birthright of every true American."

Deckard's line of reasoning Deckard's line of reasoning produced some interesting predic produced some interesting predictions. He forecasted that teachers tions. He forecasted that teachers will become a thing of the past since education in the future will since education in the future will consistent of periodic "curriculum" and "curriculum" and "curriculum" and "curriculum" and "curriculum" and "cu downloads to the second complete school complete school complete school complete school complete school complete school complete school complete school complete school complete school complete school complete school comple puter to students' neural and home puter to students' neural and home computers; and since the greatest computers; and since the greatest teachers known to man will be fab teachers known to man will be fab**consist of periodic "curriculum**  downloads" from a school com-

ricated as expert systems on silicon rica ted as expert systems on silicon chips and available to everyone via chips and available to everyone via broadcast or as a "whim purchase" at the local 7-11.

The publishing industry, too, The publishing industry, too, according to Deckard, is in a precarious position. "CD-ROM, CD-I, ious position. "CD-ROM, CD-I, and WORM are clanging the death and WORM are clanging the death knell for the publishing business as knell for the publishing business as we know it," he wrote. "Who can **we know it," he wrote. "Who can**  afford to keep (as I do) yards and yards of shelf space for printed yards of shelf space for printed books, when the entire contents of books, when the entire contents of my library could be handled on my library could be handled on a very small number of optical disks very small number of optical disks and include search algorithms that and include search algorithms that are <sup>a</sup> bunch better than my weary are a bunch better than my weary gourd?" As traditional publishers gourd?" As traditional publishers struggle or disappear, a new "clandestine cottage industry" will destine cottage industry" will emerge which will use hi-res scan emerge which will use hi-res scanners to translate printed books and ners to translate printed books and magazines into computer format. **magazines into computer format.** 

#### Beneath The Skin **Beneath The Skin**

According to reader Wally Frisbie, According to reader Wally Frisbie, computers in the future will invade computers in the future will invade the cosmetics industry: "They'll the cosmetics industry: "They'll clear up your skin. And that's just clear up your skin. And that's just the beginning." Wally foresaw the beginning." Wally foresaw a computer-brain interface in the **computer-brain interface in the**  form of microchips "implanted just form of microchips "implanted just beneath the skin in the head."

He predicted that home com He predicted that home computers in the future will monitor the puters in the future will monitor the electrical signals emitted from electrical Signals emitted from a person's body cells and be capable person's body cells and be capable of curing any illness while a person slept by altering the electrical sig slept by altering the electrical signals and returning them to a normal, healthy pattern. mal, healthy pattern.

## The Sensual Computer **The Sensual Computer**

Lucy Valka, of Haslett, Michigan, Lucy Valka, of Haslett, Michigan, imagined writer and an artist's imagined a writer and an artist's computer of the future. According computer of the future. According to her, "Since the computer can to her, "Since the computer can translate and process information translate and process information so well, let's give it eyes, ears, and so well, let's give it eyes, ears, and speech. For eyes, the computer speech. For eyes, the computer needs two color cameras. They needs two color cameras. They need to have auto focus, and low need to have auto focus, and low

lux, maybe even infrared and heat lux, maybe even infrared and heat sensitivity. **sensitivity.** 

"For musical applications, we "For musical applications, we should be able to record in quadra should be able to record in quadraphonic sound from an orchestra or phonic sound from an orchestra or marching band." Lucy called for marching band. " Lucy called for pocket-size computers which writ pocket-size computers which writers could use to record their ideas ers could use to record their ideas while they were walking down the while they were walking down the street. The little computers would street. The little computers would upload their information into the upload their information into the writer's main computer which **writer's main computer which**  the libraries in the world and which the libraries in the world and which could "multitask when a writer has a leap of imagination." Valka said would have access to all

Almost everyone mentioned Almost everyone mentioned that computers in the future should that computers in the future should have artificial intelligence (AI), but have artificial intelligence (AI), but no one agreed on what that should no one agreed on what that should be. James Whitmore, called for RI be. James Whitmore, called for RI (Real Intelligence) instead of AI. (Real Intelligence) instead of AI.

Whitmore even came up with Whitmore even came up with an entire system which he called an entire system which he called DORIS, based on VOS (Voice Op DORIS, based on VOS (Voice Operating System). DORIS would get erating System). DORIS would get her input not from keyboards but her input not from keyboards but from an amazing array of scan from an amazing array of scanners—including sonic scanners, **ners-including sonic scanners,**  motion scanners, video scanners, **motion scanners, video scanners,**  impulse scanners, analytic scan impulse scanners, analytic scanners, and energy scanners. DORIS ners, and energy scanners. DORIS would not use monitor. Instead would not use a monitor. Instead she would use a variable beam generator to produce a "virtual screen" made of colorful 3-D holograms. made of colorful 3-D holograms.

#### **A New Attitude**

Ramona Boger, an accountant in **Ramona Boger, an accountant in**  Spokane, Washington, didn't ask Spokane, Washington, didn't ask for her future computer to be intel for her future computer to be intelligent, just forgiving. She wanted ligent, just forgiving. She wanted her computer to keep letting her her computer to keep letting her make mistakes without complain make mistakes without complaining or mocking her. "Ten years ing or mocking her. "Ten years from now," she writes, "I hope my from now," she writes, " I hope my computer will not change its atti computer will not change its attitude toward me, and will never tire tude toward me, and will never tire of me. The programs, the speed, the of me. The programs, the speed; the versatility is bound to be exciting versatility is bound to be eXCiting and productive, but the machine and productive, but the machine will still be my best friend." will still be my best friend." @

Telecomputing Today **1 Telecomputing Today** 

## The Trojan Wars **The Trojan Wars**

Telecomputing and the sharing of Telecomputing and the sharing of public domain data is a way of life puter users. Unfortunately, a handful of miscreants seem to want to ful of miscreants seem to want to share the rest of the rest of the rest of the rest of the rest of the rest of the rest of the rest of the rest of the rest of the rest of the rest of the rest of the rest of the rest of the rest of the rest of the rest of us as well. These antisocial folks us as well. These antisocial folks write programs intended to wreak write programs intended to wreak havoc on innocent users and their **havoc on innocent users and their**  computer systems. Such programs, computer systems. Such programs, which masquerade as useful code, are often referred to as "Trojan are often referred to as "Trojan years. As the popularity of modems years. As the popularity of modems and downloading public domain and downloading public domain programs from computer bulletin programs from computer bulletin boards and information services in **boards and information services in**creases, the chances that the aver creases, the chances that the average user will encounter a Trojan for hundreds of thousands of comshare their misery with the rest of horses" and have been around for **Horse also increases.** 

nondescript BASIC state A nondescript BASIC statement for the Commodore PET is ment for the Commodore PET is generally credit controlled as being the first controlled as being the first credit credit credit credit credit controlled as a being the first controlled as a being the first credit credit credit credit credit credit cred Tronglam. The one-line program is the onegram could actually damage the gram could actually damage the system's hardware, due to a design flament in the PET. Since the PET. Since the PET. Since the PET. Since the PET. Since the PET. Since the PET. Trojan programs have concentrated Trojan programs have concentrated on corrupting data stored on disks. on corrupting data stored on disks. generally credited as being the first Trojan program. The one-line proflaw in the PET. Since then, most

One recent Trojan horse pro One recent Trojan horse program was even widely rumored to gram was even widely rumored to have been created by a less-thanresponsible copy-protection firm. responsible copy-protection firm. The Trojan's description professed The Trojan's description professed that it would remove a particular proprietary copy-protection proprietary copy-protection scheme. Upon invocation, the pro scheme. Upon invocation, the program would prompt the user to in gram would prompt the user to insert the original copy-protected sert the original copy-protected disk and then would erase all disk disk and then would erase all disk space that the system could access. space that the system could access. After the erasure, a stern lecture on the evils of disobeying the terms of the evils of disobeying the terms of software licenses was displayed. software licenses was displayed.

#### Computer Virus **Computer Virus**

"Viruses" are new variant of Tro **"Viruses" are a new variant of Tro**jan Horse programs that are more difficult to detect and control. difficult to detect and control. When virus programs are run, they When virus programs are run, they typically inject <sup>a</sup> lethal bit of code typically inject a lethal bit of code into file or disk location used by into a file or disk location used by

your computer's operating system. your computer's operating system. Viruses even have an "incubation **Viruses even have an "incubation**  periodic and the controlled by controlled by the controlled by the controlled by the controlled by the controlled by the controlled by the control of the control of the control of the control of the control of the control counter within the infecting code. counter within the infecting code. During incubation, the virus will During incubation, the virus will attempt to spread itself to any me attempt to spread itself to any methe infected system. the infected system. period" which is controlled by a dia that is inserted in or attached to

The first microcomputer virus The first microcomputer virus appeared late in 1987 and managed in 1987 and managed in 1987 and managed in 1987 and managed in 1987 and managed in to infect thousands of Amiga com to infect thousands of Amiga computer systems. Thankfully, the puter systems. Thankfully, the Amiga virus was relatively benign. Amiga virus was relatively benign. The Amiga virus's mission in life is **The Amiga virus's mission in life is**  to write itself to the hidden boot to write itself to the hidden boot block on Amiga floppy disks, and, block on Amiga floppy disks, and, after infecting a number of disks, flash the message "Your computer flash the message "Your computer has a virus" on the user's screen. Shortly after the virus was detected, Shortly after the virus was detected, "cure" program was written that <sup>a</sup>"cure" program was written that could detect and remove the virus could detect and remove the virus from infected disks (for more on from infected disks (for more on this topic, see "The Amiga Virus," this topic, see "The Amiga Virus," elsewhere in this issue). elsewhere in this issue). appeared late in 1987 and managed

It didn't take long for <sup>a</sup> new, It didn't take long for a new, more virulent bug aimed at IBM more virulent bug aimed at IBM PCs and compatibles to show up. PCs and compatibles to show up. The PC virus inserts itself onto one The PC virus inserts itself onto one of DOS's disk files and goes into of DOS's disk files and goes into incubation. It waits until it repli incubation. It waits until it replicates itself four times and then at cates itself four times and then attempts to wipe out every file it can tempts to wipe out every file it can lay its binary fingers on. lay its binary fingers on.

#### How To Protect Yourself **How To Protect Yourself**

So what is the average telecom-So what is the average telecomputer to do? While some may puter to do? While some may choose to abstain completely from choose to abstain completely from downloading or accepting public downloading or accepting public domain program files from ac domain program files from acquaintances, such behavior is con **quaintances, such behavior is con**trary to the norm of the computing trary to the norm of the computing community at large. If forswearing community at large. lf forswearing shared data is not compatible with shared data is not compatible with your computing style, there are your computing style, there are a number of precautions you can take number of precautions you can take to minimize the danger involved. to minimize the danger involved.

1. Know where you're getting 1. Know where you're getting your data. Restrict your download your data. Restrict your downloading activity to commercial infor ing activity to commercial information services and bulletin boards mation services and bulletin boards that you know and trust. While dial that you know and trust. While dialing into new and far away systems ing into new and far away systems is a lot of fun, it's often impossible to tell how closely system operators to tell how closely system operators screen their files. screen their files.

2. Try to be selective. Resist the 2. Try to be selective. Resist the temptation to immediately grab temptation to immediately grab every new program that comes every new program that comes available. If you insist on being available. If you insist on being a downloading pioneer, be prepared downloading pioneer, be prepared for the occasional arrow in the back. for the occasional arrow in the back.

3. Take steps to protect your 3. Take steps to protect your system. Make liberal use of write-system. Make liberal use of writeprotect tabs on your floppies. Hard protect tabs on your floppies. Hard disks usually cannot be physically disks usually cannot be physically write-protected but can often be write-protected but can often be logically protected by "anti-logically protected by " anti-Trojan" programs that inhibit disk Trojan" programs that inhibit disk write activity or intercept updates write activity or intercept updates to critical operating system files to critical operating system files (ironically, one such "anti-Trojan" (ironically, one such "anti-Trojan" has turned out to be a cleverly disguised destructive program). guised destructive program).

4. Backup is your best defense. 4. Backup is your best defense. Backup data regularly and keep Backup data regularly and keep multiple backups to insure that if multiple backups to insure that if you do encounter a virus, you can fall back to <sup>a</sup> clean operating envi fall back to a dean operating environment. Keep the original disks ronment. Keep the original disks from commercial publishers in pris from commercial publishers in pristine (write-protected) condition as tine (write-protected) condition as a base to build upon if all else fails. base to build upon if all else fails.

All warnings considered, it's All warnings considered, it's important to keep the magnitude of important to keep the magnitude of the problem in perspective. In over the problem in perspective. In over ten years of regular telecomputing, ten years of regular telecomputing, using many different types of sys using many different types of systems, I have encountered only a single Trojan horse program. While single Trojan horse program. While the experience of having one of my the experience of having one of my hard disks wiped clean in early hard disks wiped dean in early <sup>1986</sup> was decidedly unpleasant, the 1986 was decidedly unpleasant, the would-be catastrophe was mitigat would-be catastrophe was mitigated to an inconvenience by the ed to an inconvenience by the availability of a system backup I had luckily made the day before. had luckily made the day before.

Even so, this Achilles has trad Even so, this Achilles has traded his thongs for combat boots and ed his thongs for combat boots and remembers to beware of geeks remembers to beware of geeks bearing gifts. bearing gifts. @

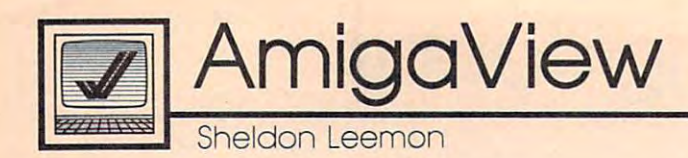

## Third-Party Hardware And Software **Third-Party Hardware And Software**

In my last column, I discussed the new Amiga products Commodore new Amiga products Commodore was showing at the fall COMDEX. was showing at the fall COMDEX. There are, however, many new There are, however, many new products on the horizon from third-products on the horizon from thirdparty developers as well. party developers as well.

In the hardware category, NewTek is developing a product to rival Commodore's Professional rival Commodore's Professional Video Adapter for the Amiga 2000. Video Adapter for the Amiga 2000. Dubbed the Video Toaster, this Dubbed the Video Toaster, this product will, like the PVA, include product will, like the PVA, include realtime color digitizer, genlock a realtime color digitizer, genlock interface, and field store for freez interface, and field store for freezing single frames from live video. In ing single frames from live video. In addition, NewTek's board will addition, NewTek's board will digital special effects. digital special effects. come with software for realtime

For example, NewTek demon For example, NewTek demonstrated a live video image enclosed in <sup>a</sup> tumbling frame. They also in a tumbling frame. They also showed a live video image being mapped around a sphere and other special effects like pixelization. At special effects like pixelization. At about \$800, the Video Toaster about \$800, the Video Toaster should challenge the PVA when it should challenge the PVA when it appears sometime in the second appears sometime in the second quarter of 1988. NewTek is work quarter of 1988. NewTek is working on a number of new products, including rumored Digi-View II— including a rumored Digi-View **11-** \$300 color frame grabber. a \$300 color frame grabber.

## Faster Amiga **A Faster Amlga**

Finally Technologies was showing Finally Technologies was showing off its Hurricane Accelerator board, off its Hurricane Accelerator board, <sup>68020</sup> card for the 1000. This card a 68020 card for the 1000. This card plugs into the <sup>68000</sup> processor slot, plugs into the 68000 processor slot, and it provides 14-MHz <sup>68020</sup> and it provides a 14-MHz 68020 processor and 16-MHz <sup>68881</sup> co processor and 16-MHz 68881 coprocessor. An optional board holds processor. An optional board holds up to two megabytes of 32-bit dy up to two megabytes of 32-bit dynamic RAM. Finally Technologies namic RAM. Finally Technologies claims that the Hurricane runs all claims that the Hurricane runs all standard Amiga software packages standard Amiga software packages from four to eight times normal from four to eight times normal speed. The board will be available speed. The board will be available for the <sup>500</sup> and <sup>2000</sup> as well and for the 500 and 2000 as well and will cost approximately \$1,000 in will cost approximately \$1,000 including the <sup>68020</sup> and <sup>68881</sup> chips. cluding the 68020 and 68881 chips. The optional 32-bit memory will The optional 32-bit memory will also be in the neighborhood of also be in the neighborhood of \$1,000. Finally Technologies also \$1,000. Finally Technologies also

displayed the FourlnOne expan displayed the FourlnOne expansion box for the 1000, which in sion box for the 1000, which includes DMA SCSI controller, cludes a DMA SCSI controller, 512K of fast RAM, and a clock/ calendar for \$700. Finally Technol calendar for \$700. Finally Technologies expects to sell versions of this ogies expects to sell versions of this box for the <sup>500</sup> and 2000, which box for the 500 and 2000, which manufacturers making DMA SCSI manufacturers making DMA SCSI controllers for the new machines. controllers for the new machines. This list includes Phoenix, Pacific This list includes Phoenix, Pacific Peripherals, and Supra. Peripherals, and Supra. would add to the list of hardware

In another encouraging hard In another encouraging hardware development, Progressive ware development, Progressive Peripherals came out with the first Peripherals came out with the first third-party floppy drive for the third-party floppy drive for the Amiga. The ProDrive external drive Amiga. The ProDrive external drive is less expensive than the Amiga is less expensive than the Amiga 1010, quieter, and quite small only a bit larger than the bare drive itself. It also comes with a longer cable than the Amiga drive, making cable than the Amiga drive, making it more convenient for use with the **it more convenient for use with the**  500. However, unlike the Amiga 500. However, unlike the Amiga external drive, this one has no pass-external drive, this one has no passthrough for additional drives, so it through for additional drives, so it must be the last drive in the chain. must be the last drive in the chain. This should present no problem for This should present no problem for owners of the 500; the 500's power supply is really not meant to sup supply is really not meant to support more than one external drive. port more than one external drive.

The small power budget of the The small power budget of the <sup>500</sup> means that owners of that ma 500 means that owners of that machine should be careful about the chine should be careful about the peripherals they add. Low-power peripherals they add. Low-power devices like the Digi-View digitizer devices like the Digi-View digitizer and audio digitizers should work, and audio digitizers should work, but Commodore does not recom but Commodore does not recommend use of higher-power boards, mend use of higher-power boards, like internal memory cards which like internal memory cards which take their power from the 500. take their power from the 500. While some power supplies may While some power supplies may have enough power to support have enough power to support these cards, Commodore does not these cards, Commodore does not guarantee that future supplies will. guarantee that future supplies will.

To be on the safe side, owners To be on the safe side, owners of the <sup>500</sup> should look for peripher of the 500 should look for peripherals that come with their own power als that come with their own power supplies. One such add-on is the supplies. One such add-on is the Byte Box, from Byte-by-Byte. This Byte Box, from Byte-by-Byte. This \$300 (OK) memory-expansion mod \$300 (OK) memory-expansion module plugs into 500's external bus ule plugs into SOD's external bus

connector and accepts 256K RAM connector and accepts 2S6K RAM chips for expansion from 512K to chips for expansion from S12K to two megabytes of fast memory. two megabytes of fast memory. Byte-by-Byte has made it very easy Byte-by-Byte has made it very easy for the user to add memory chips to for the user to add memory chips to the Byte Box. They've even included the Byte Box. They've even included diagnostic program that displays a diagnostic program that displays the exact location of any chips that the exact location of any chips that are bad or are improperly installed. are bad or are improperly installed.

## **New Software**

There's plenty of new software in There's plenty of new software in store for Amiga owners as well. store for Amiga owners as well. Progressive Peripherals was pre Progressive Peripherals was previewing Superbase Professional, <sup>a</sup> viewing *Superbase Professional,* <sup>a</sup> powerful new version of its popular powerful new version of its popular database. It adds such features as database. It adds such features as keyboard macros, database pro keyboard macros, a database programming language, a forms editor, and a text editor with mail-merge. These new features mean that you These new features mean that you can design a screen display that mixes data fields from separate, mixes data fields from separate, linked databases, and that mixes linked databases, and that mixes text with graphics on the same text with graphics on the same screen. Reports can be designed graphically onscreen. You can even graphically onscreen. You can even design your own pull-down menus design your own pull-down menus to replace the standard Superbase to replace the standard *Superbase*  menus, and you can custom-tailor **menus, and you can custom-tailor**  data-entry screens. Superbase Profes data-entry screens. *Superbase Profes*sional appears to be worth the wait.

Some familiar products have Some familiar products have taken on a new look and/or new distributors. ITC, of Textcraft fame, distributors. lTC, of *Textcraft* fame, had been working on DeluxeWrite had been working on *DeluxeWrite*  for Electronic Arts but decided to for Electronic Arts but decided to market it as KindWords through its market it as *KilldWords* through its own subsidiary, the Disc Company. This package is like an enhanced This package is like an enhanced version of Textcraft Plus, featuring <sup>a</sup> version of *Textcraft Plus,* featuring a spell checker, graphics capabilities, spell checker, graphics capabillties, and detailed graphics printer fonts.

Softwood has added a word processor to its File program, which processor to its *File* program, which will now be distributed by Brown-will now be distributed by Brown-Wagh as Write and File. Brown-Wagh as *Write and File.* Brown-Wagh has also announced that they Wagh has also announced that they will soon release Publisher Plus to will soon release *Publisher Plus* to replace Publisher 1000. The new replace *Publisher 1000.* The new version will support laser printers version will support laser printers and will not be copy-protected. and will not be copy-protected. @

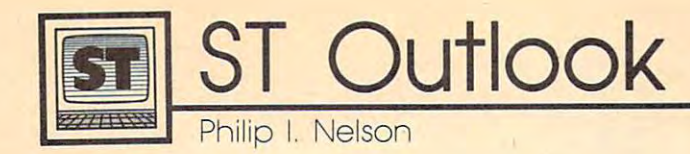

## Snooping Into Your Disks **Snooping Into Your Disks**

Admit it: Most of us treat computer Admit it: Most of us treat computer disks like a magician's silk top hat. We toss <sup>a</sup> chunk of information into We toss a chunk of information into the hat, trusting that it will reappear the hat, trusting that it will reappear when needed. When that time when needed. When that time comes, we perform the right incan comes, we perform the right incantation, and—presto—changeo! The same chunk of information recom-**same chunk of information recom**bobulates itself as if by magic. bobulates itself as if by magic.

If it didn't happen so oftenand so reliably—this process might seem quite remarkable. We create seem quite remarkable. We create collections of information called collections of information called files. A file can be anything from the text of this column, to <sup>a</sup> daz the text of this column, to a dazzling arcade game, to a digitized image of your Uncle Charlie whittling on his front porch. Those files tling on his front porch. Those files are stored as electromagnetic pat are stored as electromagnetic patsheets of plastic. By reading those sheets of plastic. By reading those patterns from a whirling disk, the computer recreates the file in its computer recreates the file in its original form. original form. terns of ones and zeros on circular

#### **The Veil Removed**

This month's program lets you pull This month's program lets you pull aside the veil and peer directly into <sup>a</sup> aside the veil and peer directly into a disk's individual sectors. It won't disk's individual sectors. It won't make you a GEMDOS expert overnight, but with this program and night, but with this program and a decent reference book, you'll have decent reference book, you'll have the basic tools for learning a lot about how ST disk files are put together.

By the way, if you're queasy By the way, if you're queasy about tampering with disk files, about tampering with disk files, you can be reassured that this pro you can be reassured that this program poses absolutely no danger. It gram poses absolutely no danger. It can read exactly what's on any sec can *read* exactly what's on any sector of a disk, but it can't change what's contained there. So you can what's contained there. So you can use it without risking the loss of use it without risking the loss of valuable information. valuable information.

The program, DISKPEEK.BAS, The program, D1SKPEEK.BAS, is written in GFA BASIC with lots of is written in GFA BASIC with lots of comments to make it easy to transport the comments of the comments of the comments of the comments of the comments of the comments of the comments of the comments of the comments of the comments of the comments of the comm late into other languages. When late into other languages. When you run the program, it prompts you run the program, it prompts you to enter the track and sector you to enter the track and sector (see below) you want to examine. If (see below) you want to examine. If you enter an illegal value, the program puts up a warning and invites comments to make it easy to trans-

#### Typical Sector Display **Typical Seclor Display**

Track: 2 Sector: 1 0000: <sup>00</sup> Oi <sup>47</sup> SB <sup>41</sup> <sup>42</sup> <sup>41</sup> <sup>53</sup> <sup>43</sup> 4! 0010 : 00 57 00 00 OB lB 00 00 00 10 00 OB OB 10 OB 00 <sup>52</sup> DO DO <sup>00</sup> <sup>70</sup> <sup>00</sup> <sup>00</sup> <sup>00</sup> <sup>70</sup> <sup>00</sup> <sup>70</sup> B07O : 00 10 00 00 00 10 00 00 00 10 00 00 00 10 00 00 0030; 00 8E 00 00 00 8E 00 00 00 8E 00 00 00 8E 00 00 0040; 00 8E 00 00 03 88 00 00 07 EA 00 00 08 3E 00 00 0050: 08 68 00 00 08 68 00 00 08 68 00 00 08 68 00 00 8028: 80 0B60: 0070: <sup>74</sup> <sup>08</sup> <sup>00</sup> <sup>05</sup> <sup>74</sup> BO <sup>00</sup> <sup>03</sup> <sup>68</sup> <sup>08</sup> <sup>74</sup> <sup>00</sup> GO <sup>08</sup> <sup>74</sup> OS <sup>74</sup> <sup>05</sup> <sup>46</sup> B06O : 08 68 00 00 08 68 OB 00 08 68 00 00 08 14 00 00 0910: 08 11 OB OB 08 14 9B 00 B8 11 00 BB 08 14 B6 46 **AA9A: 45** BOAO: 4D 06 54 52 4B 4E 55 4D 06 53 45 43 4E 55 4D 06 00B0: 52 45 53 55 4C 54 05 44 55 4D 4D 59 05 53 54 41 00C0: 52 54 06 4F 46 46 53 45 54 01 4A 01 4B 01 58 00 88D8 :<br>88E8 : BQFfl: <sup>57</sup> 5F <sup>53</sup> <sup>45</sup> <sup>43</sup> <sup>54</sup> 4F <sup>52</sup> <sup>88</sup> <sup>53</sup> <sup>48</sup> 4F 5F 4C 4F BOf9: 45 51 5f 51 45 41 54 4f 52 B8 51 48 4f 5f 4C 4f 4E 55 4D 88 4E 55 4D 53 45 43 54 42 4C 4F 4B 84 41 4C<br>03 41 53 4B 03 42 59 <sup>52</sup> <sup>54</sup> <sup>54</sup> <sup>01</sup> 86 4F<br>58 82 000: 00 02 47 66 41 42 41 53 49 43 80 80 80 80 80 80 3090: 45 4E 55 4D 08 4E 55 4D 53 45 43 54 53 03 44 55 46 46<br>4B 59 0000: 04 42 4C 4F 4B 04 41 4C 52 54 06 4F 46 46 53 45<br>00E0: 54 03 41 53 4B 03 42 59 54 01 58 02 4B 59 0A 4E R. P. P- .p. .p ... p ... p .. . p .. h!h. •h. .h. .t.. .h ... h . .. h ... h .. .h ... h ... h .. . l .. .1 ... I .. . I .. . I.f LOPRD.DRVNUM.SID H; ;J;i **"" ... "." ,> "**  .p., .. 6IA8RSIC .... .. .R .. . p . .. p ... p .. m!! ENJtt.MHSECTS.Dl] EHUH. HUHSECTS . OU M.TRKNUM.SECNUM.<br>Result.Dummy.sta RT.OFFSET.J.K.X. .BLOK.ALRT.OFFSE **T.ASK.BYT.X.KY.N** EW\_SECTOR.SHO\_LO **Tratk :** Z **Settor: 1 Bytes 0-255**  B080: 4C 4F 50 52 44 06 44 52 56 4E 55 4D 07 53 49 44 OOEB: 54 01 41 51 48 01 47 5' 54 01 58 07 48 5' OA 4E

> Press SPflCE for bytes 0-255 of this sector RETURN for bates 256-512 of this sector **Press SPRCE for bytes a-zss of this** set tor **RETURN for bytes 256 -512 of this** set tor CTRL-SHIFT-ALT to quit **ESC** for a different track and sector

you to try again. A legal entry is rewarded by a sector display similar to the accompanying figure. Since to the accompanying figure. Since a disk sector contains too many bytes disk sector contains too many bytes to display on the screen at once, the to display on the screen at once, the program shows half of <sup>a</sup> sector at program shows half of a sector at a time, letting you flip between the time, letting you flip between the first and second halves by pressing first and second halves by pressing key. Press the Escape key to view a key. Press the Escape key to view a different sector.

#### **The Basic Scheme**

Knowing something about disk or Knowing something about disk organization will help you under ganization will help you understand what this program shows stand what this program shows you. ST disks, like all others, are you. ST disks, like all others, are organized in circular, concentric **organized in circular, concentric**  tracks. There are <sup>80</sup> tracks in all, tracks. There are 80 tracks in all, numbered 0-79. Each track is di numbered 0-79. Each track is divided into nine 512-byte sectors, vided into nine 512-byte sectors, which are numbered 1-9. If you which are numbered 1-9. If you multiply these numbers (80\*512 multiply these numbers (80· 512 9) you come up with 368,640 • 9) you come up with 368,640 (360K) bytes, the total amount of (360K) bytes, the total amount of space available on a single-sided ST disk. double-sided disk has infor disk. A double-sided disk has information on both sides of the disk, mation on both sides of the disk, and stores twice as much: 737,280 and stores twice as much: 737,280 bytes, or exactly 720K. The space available for your use is somewhat available for your use is somewhat smaller, since GEMDOS sets aside small areas on each disk to keep small areas on each disk to keep track of your files. track of your files.

What you see on given disk What you see on a given disk depends on what you've stored depends on what you've stored there. A *1ST Word* document file, for instance, contains formatting for instance, contains formatting characters in addition to ordinary characters in addition to ordinary text. And a BASIC program looks very different on disk than it does very different on disk than it does when listed on the screen. The fig when listed on the screen. The figure shows the very beginning of ure shows the very beginning of Disk per state as it is stored in the store of the store in the store of the store in the store in the store of the store in the store in the store in the store in the store in the store in the store in the store in the st Track 2, Sector on a disk of mine. (On different disk, of course, the (On a different disk, of course, the same file might appear on a different track and sector.) ent track and sector.) D1SKPEEK.BAS as it is stored in Track 2, Sector 1 on a disk of mine.

If you compare the figure to If you compare the figure to the program listing, you'll notice the program listing, you'll notice that the program's variable names that the program's variable names appear in a bunch near the beginning of the file. With DISKPEEK ning of the file. With D1SKPEEK .BAS, we can discover, at glance, **.BAS, we can discover, at a glance,**  that GFA BASIC puts a variable table in its .BAS files, and we can table in its . BAS files, and we can examine that table in detail.

## Where It All Begins **Where It All Begins**

One place where every devoted One place where every devoted disk snooper goes again and again disk snooper goes again and again is the directory, which begins at is the directory, which begins at Track 1, Sector 3, Side 0. Each file Track 1, Sector 3, Side O. Each file on the disk has 32-byte directory on the disk has a 32-byte directory entry, which records its name and entry, which records its name and other information shown in the other information shown in the Disk Directory Entry table. Disk Directory Entry table.

March <sup>1988</sup> COMPUTE! <sup>61</sup> **March 1988 COMPUTEI 6 1** 

#### ST Disk Directory Entry ST Disk Directory Entry

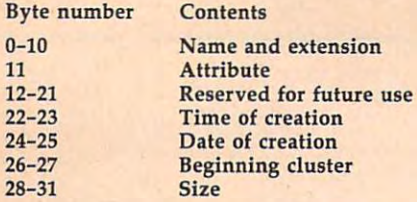

In addition to existing files, the directory shows In addition to existing files, the directory shows files that have been deleted. With a little experimentation, you ought to be able to deduce how GEMDOS tion, you ought to be able to deduce how GEMDOS marks deleted file. (Hint: Look at the first character of marks a deleted file, (Hint: Look at the first character of the filename.) the filename.)

Disk storage is a large topic, one that can easily fill book. If you get interested in the subject, take <sup>a</sup> look a book. If you get interested in the subject, take a look at ST Disk Drives: Inside and Out, published by Abacus at *ST Disk Drives: [" side a"d Oul,* published by Abacus Books. I can't recommend this book wholeheartedly, since it does have its share of the share of the flaws. Nevertheless, it is shared by  $\mathbf{H}$ contains lots of information that's not easily available contains lots of information that's not easily available from any other source. from any other source. since it does have its share of flaws, Nevertheless, it

#### Disk Peek Disk Peek

-or instructions on entering this program, please refer to "COMPUTE!'s Guide to Typing In Programs" elsewhere in this issue. GuIde to Typing In Programs" elsewhere in this Issue.

```
' DISKPEEK.BAS Examine ST disk sectors\epsilon\cdot \cdotfloprd=8 : XBIOS routine 8 (Floprd) reads
 a disk sector\epsilondr vnum=q\mathsf{d}rvnum=0 : Drive \emptyset = A:, 1 = B:\Leftarrowsidenum=Ø
 sidenum-0 Double-sided disks have sides
~Double-si ded disks have si des 
 \emptyset and 1 \leftarrownumsects=1   ! Number of sectors to read with
  each Floprd call\epsilondum = \emptyset<br>1 \indum=0 Dummy parameter -for Floprd cal
! Dummy parameter for Floprd cal 
, 4new_sectar: Read the specified track and
new_sector: ~ Ra.d the specified track and 5 
ector- - - -C1S4blok$=STRING$(512,0) ! 512-byte space for sec
 tor contents*
tor contentsf 
 INPUT "Track number (Ø-79)";trknum ! Track w
 want to read*
e want to readf 
 INPUT "Sector number (1- 9)";secnum ! Sector
we want to read <del>(</del>
 ' Flag illegal track/sector choice\epsilonIF trknum<0 DR trknum>79 OR secnum<1 OR sscnum
IF trknum<0 OR trknum>79 OR secnum< l OR secnum 
 >9 THEN*
>9 THENf 
    alrt*="Illegal track ("+STR*(trknum)+")!or
a lrtSa" Illegal track ("+STRS{trknum)+") lor 5 
    sctor ("+BTR*(secnum)+")"*
ector ("+STRS(secnum)+" ) " f 
    ALERT l.alrt*.1,"Oops",dum*
ALERT 1,alrtS, 1, "Oops",dumf 
    GOTO new_sector*
GOTO new_sectorf 
ENDIF<Call the XBIOS routine Floprd to read a disk
 sector. \epsilonsector.*
result=XBIOS(floprd,L:VARPTR(blok*>,L:dum,drvn
result-XBIOS (fl oprd,L: VARPTR (blokS),L:dum, drv n
um,secnum,trknum,sidenum,numsects)\leftarrowCheck for a disk error. Return code of zero
means no error occurred.\epsilonIF result<>0 THEN<del><</del>
    ALERT 1,"Disk error!¦Gotta go.",1,"OK",dummy
    END \leftarrowENDIF<sub>4</sub>
start = 0"'*
sho_loop: ! Display sector contents<
CLSCLASS THE STATE OF STATE OF STATE OF STATE OF STATE OF STATE OF STATE OF STATE OF STATE OF STATE OF STATE OF STATE OF STATE OF STATE OF STATE OF STATE OF STATE OF STATE OF STATE OF STATE OF STATE OF STATE OF STATE OF STATE
PRINT SPACE$(10);"Track: ";trknum;SPACE$(5);"S
ector: ";secnum;*
ector: " ;secnumi f 
PRINT SPACE$(5);"Bytes ";start;"-";start+255<del>(</del>
offset = start +
```

```
FOR i=0 TO 156FOR j=0 TO 15*
   offset$=HEX$(offset) <
   WHILE LEN(offset$)<4<
      offset$="Ø"+offset$f
   WENDE
   PRINT offset$;":";" ";\leftarrowoffset=affset+16*
offset=offset+16f 
   ask$=" ""bvt$=""\leftarrowFOR k=Ø TO 15\notinFor the contract of the property of the second second terms of the second second second terms of the second second second second second second second second second second second second second second second second second se
      x = PEEK(VARPTR (blok$) + start + (16 * j) + k) <
      byt$=byt$+CHR$(x)<
      IF x<16 THENE
         ask$=ask$+"Ø"<
      ENDIEZ
      ask$=ask$+HEX$(x)+" "<
   NEXT k
   PRINT ask$;\leftarrowFOR k=1 TO 166FOR k=l TO 16*
      x$=MID$(byt$<sub>;</sub>k,1)<<br>IF x$<CHR$(33) OR x$>"z" THEN<del><</del>
      x*=MID*(byt*,k,1)*
         PRINT "."ELSE<sub>←</sub>
         PRINT x$;\leftarrowENDIF<NEXT k<
   PRINT<del>(</del>
NEXT j \leqPRINT
. . . . . . . <u>.</u>
PRINT "Press SPACE for bytes 0-255 of this
PRINT "Press SPACE for bytes 0-25:5 of this 
sector"<
PRINT "
PRINT " RETURN for bytes 256-512 of this
sector"<del>(</del>
PRINT " ESC for a different track and
sector"<
PRINT "
PRINT " CTRL-SHIFT-ALT to quit"\leftarrowget_a_key: <
kv\overline{s}="<sup>n</sup>" \leftarrow\cdots .
WHILE ky$="" ! Wait for a keypress. <
   ky$=INKEY$<
WEND<IF ky$=CHR$(27) THEN ! You pressed ESC. \leftarrowGOTO new_sector : Choose new track/secto
   r. r.*
ENDIF<sub>4</sub>IF ky$=CHR$(13) AND start=0 THEN4
   start=256 ! View bytes 256-511 of this sect
  \text{or}- \cdot - \cdotGOTO sha_loap*
GOTO s ho_ loopf 
FNDITE \leftarrow-IF ky$=CHR$(32) AND start=256 THEN4
   start = 0 ! View bytes 0 - 255 of this sector\epsilonGOTO sho_loop*
GOTO sho_loopf 
ENDIFf 
-GOTO get_a_key*
BOTO oet_a_keyf @
```
To receive a receive and the received and the contract of the contract of the contract of the contract of the contract of the contract of the contract of the contract of the contract of the contract of the contract of the information from advertisers in this issue, advertisers in this issue, use the handy reader use the handy reader service cards in the back of the magazine. back of the magazine. To receive additional information from service cards in the

o\*fset=start\* PRINT\*

PRINT<del>C</del>

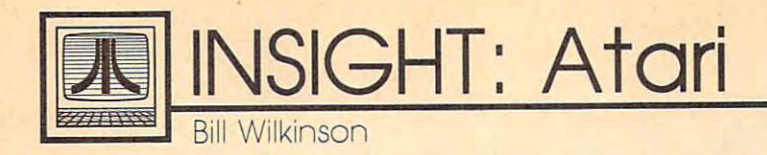

#### More On Structure **More On Structure**

In last month's column, I discussed structured data types. In the pro structured data types. In the program listing, I then used a large string and its substrings to simulate string and its substrings to simulate an array of records. This month, an array of records. This month, I will continue my efforts to help you will continue my efforts to help you write more structured programs, **write more structured programs,**  but first I'll make some general but· first I'll make some general comments on Atari BASIC strings. comments on Atari BASIC strings.

think that last month's program demonstrates that long gram demonstrates that long strings can be just as powerful as strings can be just as powerful as string arrays. I would expect that program to operate at least as program to operate at least as quickly as an equivalent Microsoft quickly as an equivalent Microsoft BASIC program using string arrays, BASIC program using string arrays, because the typical Microsoft im because the typical Microsoft implementation goes through a lot of overhead generating and reclaim overhead generating and reclaiming dynamic strings. In that ex ing dynamic strings. In that example, we were inserting new **ample, we were inserting new**  records into our string structure. If we had been deleting records, Atari we had been deleting records, Atari BASIC really would have shone. BASIC really would have shone. For example, suppose we have For example, suppose we have a string filled with 50-character pseu-string filled with 50-character pseudorecords. To delete the third such dorecords. To delete the third such record, we could simply do this: record, we could simply do this:

#### $RECORD$(101) = RECORD$(151)$

Presto! All records are moved up Presto! All records are moved up one spot, and the third one is gone. one spot, and the third one is gone.

small sidetrack: Unfortu A small sidetrack: Unfortunately, one failing of Atari BASIC is nately, one failing of Atari BASIC is that it has no built-in way to conve that it has no built-in way to conveniently save and restore such long niently save and restore such long strings to and from disk. The most strings to and from disk. The most common output method is to common output method is to PRINT# such a string, but that doesn't help a lot, since INPUT# is limited to no more than <sup>255</sup> bytes limited to no more than 255 bytes per line. I have seen many users resort to using a FOR/NEXT loop to PRINT# or INPUT# the individual pseudorecords one at a time. That works, but it certainly slows That works, but it certainly slows down disk I/O speed. In BASIC XL and BASIC XE, we added a pair of special statements for this purpose special statements for this purpose (BPUT# and BGET#, where the (BPUT# and BGET#, where the *B*  stands for Block or Buffer), but you stands for *Block* or *Bllffer),* but you can accomplish the same thing in can accomplish the same thing in Atari BASIC with a pair of fairly

short USR assembly language sub short USR assembly language subroutines. (These routines have been routines. (These routines have been published several times, and published several times, and I won't repeat them this month.) won't repeat them this month.)

#### **Out Of Sorts**

To continue my discussion of how To continue my discussion of how to achieve structured data features to achieve structured data features in Atari BASIC, I call your attention to Program 1. Study it, type it in, to Program 1. Study it, type it in, and run it. It is a fairly clumsy but working record-sort routine. That working record-sort routine. That is, it sorts the kinds of pseudorecord is, it sorts the kinds of pseudorecord strings that we also used in last strings that we also used in last month's program. (Incidentally, month's program. (Incidentally, I have used the worst of all possible sort algorithms: the bubble sort. sort algorithms: the bubble sort. Please, if you are serious about sort Please, if you are serious about sorting your data, learn a couple of other methods, such as the heap sort, methods, such as the heap sort, Shell sort, and quicksort. Why do Shell sort, and quicksort. Why do I use the bubble sort? Because it is the use the bubble sort? Because it is the smallest and easiest to demonstrate. smallest and easiest to demonstrate. Or maybe because I'm just lazy.) Or maybe because I'm just lazy.)

As you study that listing, pay As you study that listing, pay attention to lines 230-260, where the attention to lines 230-260, where the tests and swaps necessary to any sort routine are made. Because I purposely organized the data in my array of ly organized the data in my array of pseudorecords in the worst possible pseudorecords in the worst possible way (for bubble sort, at least), the IF way (for a bubble sort, at least), the IF test will never branch around the test will never branch around the swap, and we will make more than swap, and we will make more than <sup>4900</sup> of these string swaps. Surely 4900 of these string swaps. Surely there must be <sup>a</sup> better way. there must be a better way.

#### Pointing The Finger **Pointing The Finger**

Time to introduce another concept Time to introduce another concept from the structured languages. In from the structured languages. In any computer language, moving *any* computer language, moving blocks of data around (whether re blocks of data around (whether records, pictures, disk blocks, or cords, pictures, disk blocks, or whatever) is time-consuming. So whatever) is time-consuming. So most programs don't actually move most programs don't actually move the data. Instead, they move point the data. Instead, they move pointers to the data. ers to the data.

What is a pointer? Quite simply, a pointer is a variable that contains the address of another tains the address of another variable. Atari BASIC allows only variable. Atari BASIC allows only one explicit kind of pointer—the one *explicit* kind of pointer-the ADR function that gives the ad ADR function that gives the address of string. And, indeed, dress of a string. And, indeed,

many programmers use ADR as many programmers use ADR as a pointer when they pass the address pointer when they pass the address of a string to an assembly language subroutine. (Imagine having to pass subroutine. (Imagine having to pass the bytes of a string through a series  $\overline{\phantom{a}}$ of POKEs.) of POKEs.)

But there is another, hidden But there is another, hidden kind of pointer in almost any com kind of pointer in almost any computer language: array and string in puter language: array and string indices. As an example, if the record dices. As an example, if the record data we are working on is always data we are working on is *always*  within a particular string, for example, then we need only know the ample, then we need only know the relative position of given record relative position of a given record within the string in order to obtain within the string in order to obtain its information. We most likely do its information. We most likely do not care about the actual physical not care about the actual physical memory address of the data. memory address of the data .

Merge the lines shown in Pro Merge the lines shown in Program 2 to those already in place in Program (deleting the three lines Program 1 (deleting the three lines noted) and study the results of noted) and study the results of using implicit pointers. There is using implicit pointers. There is (rather obviously) little difference (rather obViously) little dilference between the two programs. Instead between the two programs. Instead of swapping actual substring pseu of swapping actual substring pseudorecords, we are now swapping dorecords, we are now swapping only the indices into the master only the indices into the master string. When you run this second string. When you run this second version, you should notice a speed improvement of almost 2:1. (I got improvement of almost 2:1. (I got 70.8 seconds versus 135.3 seconds, 70.8 seconds versus 135.3 seconds, but that was done using the FAST but that was done using the FAST mode of BASIC XL. Your times will mode of BASIC XL. Your times will likely be slower.) likely be slower.)

As clever as this trick is, it does As clever as this trick is, it does not answer all of a programmer's needs. Suppose, for example, that needs. Suppose, for example, that the data to be sorted resides in two the data to be sorted resides in two or three different arrays. The logis or three different arrays. The logistics in BASIC get complicated. In tics in BASIC get complicated. In a language with more data structur language with more data structuring capabilities, where a pointer can point to <sup>a</sup> given record type no point to a given record type no matter where the record might be, matter where the record might be, such a division of data would probably make virtually no difference ably make virtually no dilference on program speed. on program speed.

Enough for this month. Next Enough for this month. Next month, we will go back to the month, we will go back to the acrostics puzzle of the December acrostics puzzle of the December issue, since it generated more mail **issue, since it generated more mail** 

**March 1988 COMPUTEI 63** 

for me than any topic in recent months. If I have managed to convince you that records and pointers vince you that records and pointers are valuable tools, wait until you are valuable tools, wait until you see my proposed solution to the see my proposed solution to the acrostics problem! **acrostics problem!** 

### Program **Program** I

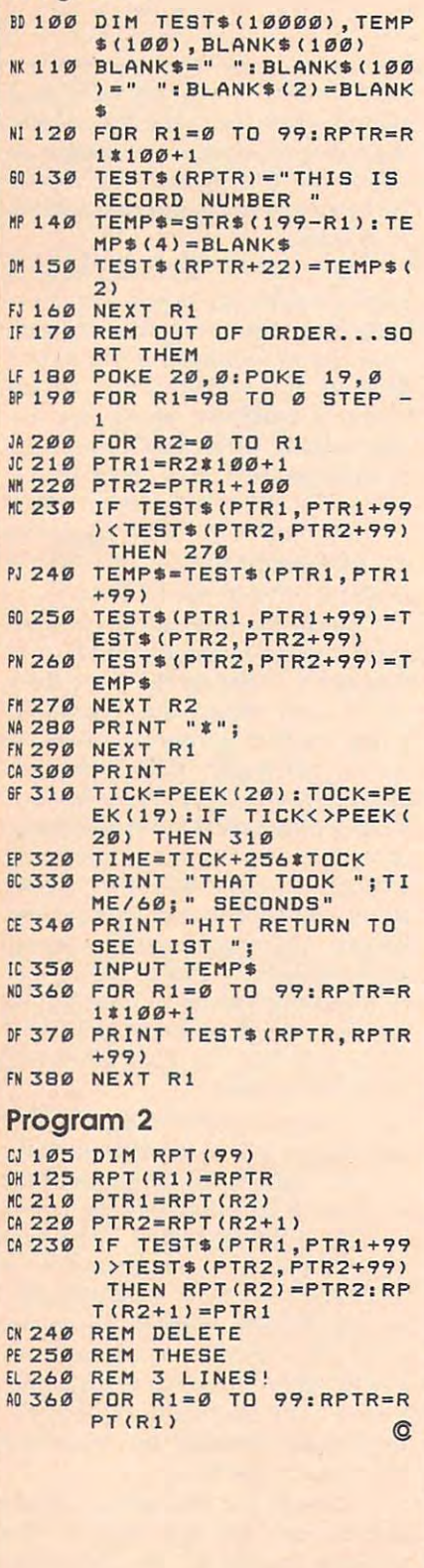

## **Cursor Plus**

Emmanuel Gendrano and Greg Knauss Emmanuel Gendrano and Greg Knauss

Add even more power to the Atari *Add even more power to the Atari*  400, 800, XL, and XE editor device. *400, 800, XL, and* XE *editor device.*  Compatible with most environments *Compatible with most environments*  and programs. *and programs.* 

Atari computers have the most Atari computers have the most powerful screen editing features of powerlul screen editing leatures 01 any eight-bit computer. "Cursor any eight-bit computer. "Cursor Plus" extends the editor even fur Plus" extends the editor even lurther, adding functions to move the cursor by one word, change the cursor by one word, change the case of an entire screen line, delete case 01 an entire screen line, delete the remainder of the line, and more. the remainder 01 the line, and more.

Cursor Plus is compatible with Cursor Plus is compatible with most programs that use the E: edi most programs that use the E: editor device. This includes Atari tor device. This includes Atari BASIC, BASIC XL, MAC/65, and BASIC, *BASIC XL, MAC/65,* and other environments. It does not in other environments. It *does not* include programs that use their own clude programs that use their own editors, such as Action!, Atariwriter, editors, such as *Action!, Atariwriter,*  and Atari's *MEDIT* editor.

## Typing It In **Typing It In**

Cursor Plus works on all Atari Cursor Plus works on all Atari eight-bit computers. Type it in and eight-bit computers. Type it in and save it to tape or disk. The program save it to tape or disk. The program is written in BASIC, but it creates is written in BASIC, but it creates a machine language program when it machine language program when it is run. **is run.** 

After saving the program, type Alter saving the program, type RUN. You'll be asked if you want to RUN. You'll be asked il you want to save a copy or install it in memory. If you have a disk system, you must choose the option to save a copy. The program asks for a filename with which to save Cursor Plus. Be with which to save Cursor Plus. Be sure to use a name that's different from the one you used to save the lrom the one you used to save the creator program. After the machine creator program. Alter the machine language program has been written language program has been written to disk, you can install Cursor Plus to disk, you can install Cursor Plus by going to DOS and using the by going to DOS and using the L option to load it. Alternatively, you option to load it. Alternatively, you can name the file AUTORUN.SYS, can name the file AUTORUN.5YS, causing the program to install auto causing the program to install automatically whenever you boot up matically whenever you boot up the computer. the computer.

If you have tape system, II you have a tape system, choose the memory option. choose the memory option.

#### The New Editor Company of the New Editor Company of the New Editor Company of the New Editor Company of the New Editor Company of the New Editor Company of the New Editor Company of the New Editor Company of the New Editor **The New Editor**

When you're using Cursor Plus, all When you're using Cursor Plus, all of the regular cursor movement and 01 the regular cursor movement and editing capabilities are still in effect. In addition, Cursor Plus adds the In addition, Cursor Plus adds the following controls:

line. This community is community to a community of the current community of the current current current community of the current current current current current current current current current current current current curr sor to the end of the physical screen line (not the logical line). line (not the logical line). • Control-ESC Go to the end of the line. This command moves the cur-

Control-Shift-RETURN Go to • Control-Shift-RETURN Go to the beginning of the line. This command moves the cursor to the be mand moves the cursor to the beginning of the physical screen line. ginning 01 the physical screen line. It does not enter the line, as regu It does not enter the line, as a regular RETURN would.

Control-Shift-(minus sign) Go to • Control-Shift-(minus sign) Go to previous word. This community word words words words words words words words words words words words words word moves the cursor to the word im moves the cursor to the word immediately to the left of the current cursor position. **cursor position.**  previous word. This command

• Control-Shift-(equals sign) Go to next word. This command moves next word. This command moves the cursos to the cursos to the word immediately considered at the word in the word of the word in the word immediately considered at the cursos of the cursos of the cursos of the cursos of the cursos of the cursos of the to the right of the current cursor. the cursor to the word immediately

end of physical line. This command end 01 physical line. This command deletes everything after the current deletes everything alter the current cursor position to the end of the line. cursor position to the end 01 the line. • Control-Shift-SPACE Delete to

Control-Shift-Caps Change case • Control-Shift-Caps Change case of the rest of the physical line. This command begins at the current cur command begins at the current cursor position and changes all lower sor position and changes all lowercase letters to uppercase and all case letters to uppercase and all uppercase letters to lowercase. Sin uppercase letters to lowercase. Single words can be changed by cur-gle words can be changed by cursoring to the beginning of the word, changing the case of the rest of the line, cursoring to the next word, line, cursoring to the next word, and changing the case again. and changing the case again.

Control-Shift-Inverse Change • Control-Shift-Inverse Change regular text to inverted text and inverted text to regular text. This verted text to regular text. This command is similar in operation to command is similar in operation to the change case command. It begins the change case command. It begins at the current cursor position and at the current cursor position and changes the high bit of all of the text to the end of the physical line, thus, changing inverted letters thus, changing inverted letters (blue on white) to normal letters (blue on white) to normal letters

#### (white on blue), and back.

· Shift-Inverse Change case of one letter. This command is similar to Control-Shift-Caps, except that it changes the case of only one character. This keypress also advances the cursor by one character, so you can repeatedly press Shift-Inverse to change the case of a range of characters.

• Control-Inverse Change one character from normal text to inverted text, or back. This command is similar to Control-Shift-Inverse; but it changes the high bit of only one character. Like Shift-Inverse, it advances the cursor, making it easy to change a range of characters.

. Control-Clear Move cursor to the home position (top left of screen). This command normally clears the screen. In Cursor Plus, however, it simply moves the cursor to home without clearing the screen. Use Shift-Clear to clear the screen.

• Control-Shift-Clear This command places the cursor in the middle of the screen.

**Cursor Plus survives SYSTEM** RESET. Disable it by turning off the computer. This is the only way to recover the memory used by the program.

#### **Cursor Plus Creator**

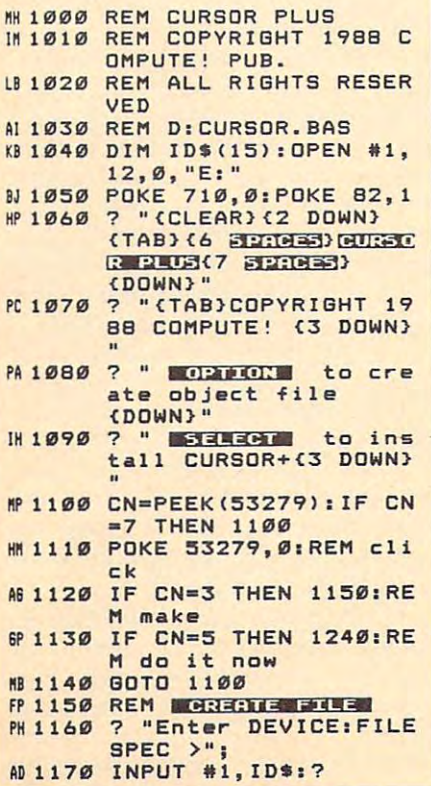

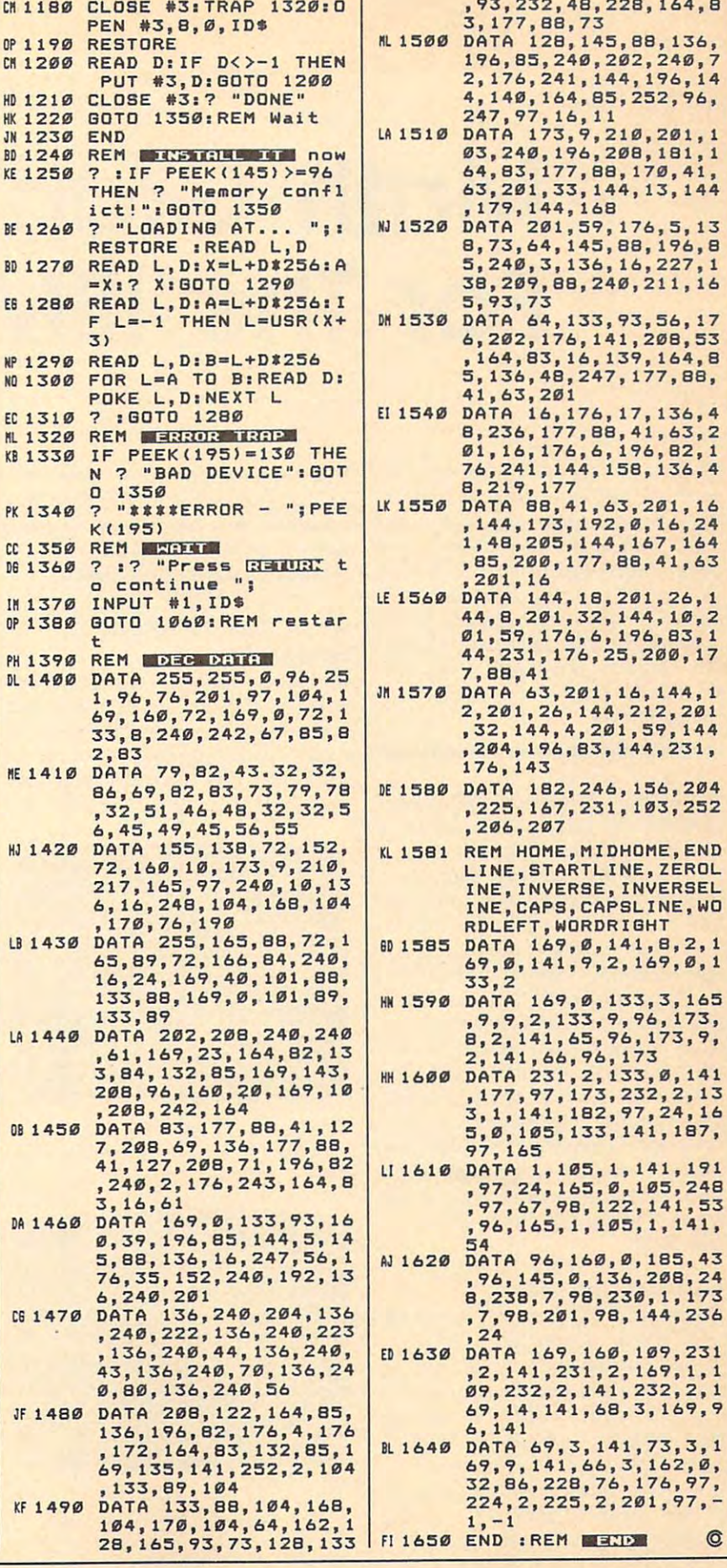

# Math Graphics **Math Graphics**  For The IBM PC **For The IBM PC**

Jay Seave Company of the Company of the Company of the Company of the Company of the Company of the Company of the Company of the Company of the Company of the Company of the Company of the Company of the Company of the Co Joy Seaver

If you think that math is boring, then *If you think that math* is *boring, then*  you have pleasant surprise in store. *you have a pleasant surprise in store.*  With these two programs you can *With these two programs you can*  either custom design your own daz *either custom design your own daz*zling Math Graphics or you can sit *zling Math Graphics* or *you can sit*  back, let the computer do all the work, back, let the computer do all the work,<br>and enjoy a beautiful graphics show. color/graphics adapter or equiva A *color jgraphics adapter* or *equiva*lent hardware is required, along with *lent hardware* is *required, along with*  BASICA for the PC or GW-BASIC for *BASICA for the PC* or *GW-BASIC for*  compatibles. *compatibles.* 

While your computer can't create While your computer can't create *pictures w*ithout a paint program, a graphic pattern—which can be the graphic *pattern-which* can be the result of mathematical formula— result of a mathematical formulais often surprisingly easy to create. is often surprisingly easy to create. In fact, if you have a flexible formula, you can create thousands of im la, you can create thousands of images by simply varying the formula. ages by simply varying the formula.

One program that has done One program that has done this well is "Math Graphics," ver this well is "Math Graphics," versions of which have been published sions of which have been published in COMPUTE! for three different in COMPUTE! for three different computers: Amiga, Apple II series, computers: Amiga, Apple 11 series, and Atari ST. Because of the beauti and Atari ST. Because of the beautiful graphics generated by this pro ful graphics generated by this program, decided to design PC gram, 1 decided to design a PC version, but with a major enhancement, "Math Graphics Construc ment, "Math Graphics Construction Set." tion Set."

## Getting Started **Getting Started**

Since both "Demo" (Program 1) Since both "Demo" (Program 1) and "Construction Set" (Program and "Construction Set" (Program 2) are written entirely in BASIC, 2) are written entirely in BASIC, just type each one in and save just type each one in and save a copy of each to disk. To see the copy of each to disk. To see the demonstration program, load it, demonstration program, load it, type RUN, sit back, and enjoy. type RUN, sit back, and enjoy.

If the demonstration program If the demonstration program piques your interest in creating piques your interest in creating graphics of your own, you'll want graphics of your own, you'll want to explore the Construction Set pro to explore the Construction Set program. When you first run the Con gram. When you first run the Construction Set, you'll see a large menu. Understanding this menu is menu. Understanding this menu is the key to using the program. the key to using the program.

#### Constructing Math **Constructing Math**  Graphics and Constitution of the Constitution of the Constitution of the Constitution of the Constitution of the Constitution of the Constitution of the Constitution of the Constitution of the Constitution of the Constitut **Graphics**

When you first run the Construc When you first run the Construction Set, the menu's <sup>19</sup> numbered tion Set, the menu's 19 numbered options have values assigned to options have values assigned to them. The prompt at the bottom of them. The prompt at the bottom of the screen asks you to Enter number the screen asks you to *Enter number*  to modify, <sup>20</sup> to RUN, <sup>21</sup> to QUIT. By *to modify,* 20 *to RUN,* 21 *to QUIT.* By

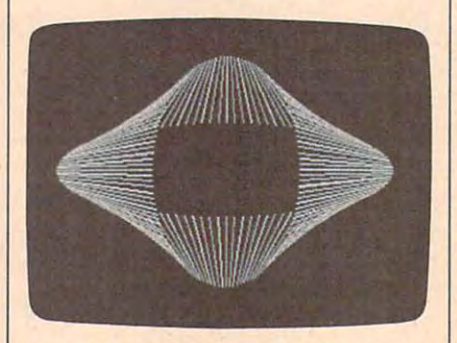

Several complex geometric designs are *Several complex geometric designs are showcased in the "Math Graphics"* demo program. *demo program.* 

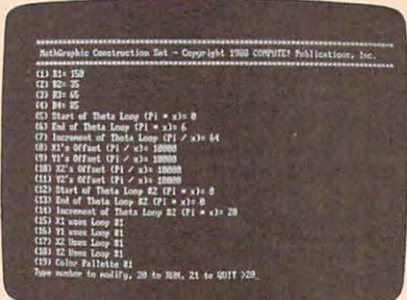

The "Math Graphics Construction Set" *Th <sup>e</sup>"Math Graphics* **Construetjoll** *Set"*  offers <sup>a</sup> menu that makes it easy to *offe rs a me/III that makes it easy to*  change parameters for altering images. *c1lange parameters for altering images.* 

typing the number of one of the typing the number of one of the options and then, when prompted, options and then, when prompted, the new value you wish to assign it, the new value you wish to assign it, you change the way the final pic you change the way the final picture is formed. To see the default ture is formed. To see the default Math Graphic, choose option <sup>20</sup> Math Graphic, choose option 20 from the menu. If you want to re from the menu. If you want to re-Graphic is finished forming, simply Graphic is finished forming, simply press any key. Let's take a look at each option. each option. turn to the menu before the Math

Options 1–4 are the R values, which define the shape of the which define the shape of the graphic. Note that Rl, R2, R3, and graphic. Note that R1 , R2, R3, and R4 modify XI, Yl, X2, and Y2, re R4 modify Xl, YI, X2, and Y2, respectively. To get an idea of how to spectively. To get an idea of how to use the construction set, change the use the construction set, change the value of Option 1 to 20 and then view the graphic. view the graphic.

Options 5 and 6 define the limits of the theta loop in terms of pi. If its of the theta loop in terms of *pi.* If the difference between these values the difference between these values is exactly 2, the picture will be is exactly 2, the picture will be drawn once and won't be retraced. **drawn once and won't be retraced.**  If the difference is more than 2, If the difference is more than 2, parts or all of the picture will be parts or all of the picture will be retraced and will change color. If retraced and will change color. If the difference is less than 2, an the difference is less than 2, an incomplete drawing will result. incomplete drawing will result.

Option 7's value is divided into Option 7's value is divided into pi to determine how quickly the *pi* to determine how quickly the theta loop proceeds from one end to theta loop proceeds from one end to the other. If Option 6 is less than Option 5, Option 7 should be a negative number. To see how this negative number. To see how this parameter changes the image, try parameter changes the image, try changing the value of Option 7 to 8 and view the graphic. and view the graphic.

Options 8-11 are the offsets for Options 8-11 are the offsets for XI, Yl, X2, and Y2, respectively. Xl, YI, X2, and Y2, respectively. Because each value is divided into Because each value is divided into pi, the lower the number, the larger *pi,* the lower the number, the larger the offset. The default for these op the offset. The default for these options is 10,000, so any offset will be tions is 10,000, so any offset will be

#### imperceptible. imperceptible.

Options <sup>12</sup> and <sup>13</sup> are the start Options 12 and 13 are the start and end of a *second* theta loop. Use these options like 5 and 6 above.

Option <sup>14</sup> is the increment for Option 14 is the increment for the second theta loop. Use it just the second theta loop. Use it just like Option 7. like Option 7.

Options 15-18 decide which Options 15-18 decide which theta loops XI, Yl, X2, and Y2 will theta loops Xl, Yl, X2, and Y2 will use. If you don't want to use the use. If you don't want to use the second theta loop at all, set all of second theta loop at all, set all of these to 1. Changing these values these to 1. Changing these values can produce dramatic, exciting can produce dramatic, exciting changes in your graphics. For ex changes in your graphics. For example, exit the program by choos ample, exit the program by choosing option <sup>21</sup> from the menu and ing option 21 from the menu and type RUN (or Press F2), so you'll type RUN (or Press F2), so you'll start with the Construction Set's de start with the Construction Set's default values in place. Now change fault values in place. Now change Option <sup>13</sup> to 6, so you'll have Option 13 to 6, so you'll have a second theta-loop value, and change both Options <sup>15</sup> and <sup>18</sup> to change both Options 15 and 18 to 2, so they each use the second loop. 2, so they each use the second loop. Now you can view the graphic. Now you can view the graphic.

Option <sup>19</sup> lets you choose Option 19 lets you choose which color palette to use. It accepts which color palette to use. lt accepts a number from 0 to 3. See the table for the colors associated with each for the colors associated with each number. number.

#### Color Palette Numbers Palette Numbers and Address of the United States of the United States of the United States of the United States of the United States of the United States of the United States of the United States of t Color Palette Numbers

#### Palette Colors

- green, maroon, brown green, maroon, brown pale green, purple, white pale green, purple, white o 1
- green, pink, brown green, pink. brown  $\overline{2}$
- pale green, red, white pale green, red, white 3

Option <sup>20</sup> displays the current Option 20 displays the current graphic. Option <sup>21</sup> returns you to graphic. Option 21 returns you to BASIC. BASIC.

For instructions on entering these programs, For instructions on entering these programs, please refer to "COMPUTE!'s Guide to Typing n Programs" elsewhere in this issue.

#### Program 1: Math Graphics Program 1: Math Graphics Demo

DO <sup>100</sup> KEY OFF DD 100 KEY OFF

------

- 01 110 ' Mathgraphics For the IB  $\overline{\phantom{a}}$ HL <sup>120</sup> Copyright <sup>1788</sup> CDMPUTE! <sup>~</sup>Copyright 1988 COMPUTE ! Publications, Inc. -- Al Rights Reserved 1 Rights Reserved 0J 130 CLS: WIDTH 40: LOCATE 1, 10: PRINT"MathGraphic5 Demo PRINT"MathGraphics Demo 60 140 LOCATE 3, 1: PRINT"Copyrig HI 120 M PC
- ht 1988 COMPUTE! Publ., I nc." LK 150 LOCATE 4, 9: PRINT"All Righ
- ts Reserved" ts Reserved" 0 160 LOCATE 22,8: PRINT"Press A
- ny Key To Begin" £5 <sup>170</sup> K\*=INKEY\*:IF K\*="" THEN Kt= I NKEYS:IF Kt="" THEN 1 Eli 170 ny Key To Begin"
- <sup>70</sup> 70 CB 180 GOSUB 2320
- MO <sup>190</sup> Module #1 RightDvals Module \*1 RiQhtOvals liD 19£1
- IJ 200 R1=150:R2=25:R3=25:R4=85

EL FD <sup>860</sup> FD 860

--

Y1=FNPOLARY(R2,THETA) Yl=FNPOLARY (R2, THETAl

- IN <sup>210</sup> INC=PI/64 INC=PI/64 IN 210
- PL 220 FOR THETA=0 TO PI\*4 STEP
- INC INC
- CD <sup>230</sup> X1=FNPOLARX(R1,THETA) Xl=FNPOLARX(Rl,THETA) CD 230

IE 250 LB <sup>270</sup> lD 270 F0 <sup>310</sup> FO 310 LN 330  $F0, 360$  $FB$  370 FK 400 JC <sup>430</sup> JC 430  $-490$ FP <sup>520</sup> FP 520  $\overline{\phantom{a}}$ PL 560 PC IN 600 Y1=FNPOLARY(R2, THETA) IK 620 Y2=FNPOLARY(R4, THETA) CD 630 KOLOR=KOLOR+1:IF KOLOR=4 UK <sup>640</sup> LINE (X1,Y1)-<X2,Y2),KOLD !IX 640 LINE (Xl,Vl)-(X2,Y2l,KOLO HK 650 NEXT THETA HA 660 GOSUB 2380 PA 680 R1=150:R2=35:R3=65:R4=85<br>MM 690 INC=PI/64:OFFSET=PI/3 EH 720 FA <sup>730</sup> FA 730 IL <sup>740</sup> Il 740 SJ <sup>760</sup> SJ 760 0E <sup>770</sup> OE 770 DL 800 R1=100 EN 810 INC=PI/128 IB <sup>820</sup> 18 820 **BP 830 FOR THETA=0 TO 4\*PI STEP** 8 300 GOSUB 2380 --6 420 GOSUB 2380  $-170$  $-1$ ---L 540 GOSUB 2380 LH 570 INC=PI/64:OFFSET=PI/3<br>KN 580 FOR THETA=1 TO 6\*PI STEP --<sup>670</sup> INC=PI/64:OFFSET=PI/3 INC=PI/64:0FFSET=PI/3  $-$ --<sup>750</sup> LE 750 <sup>780</sup> GOSUB <sup>2380</sup> HF 780 GOSUB 2380 <sup>790</sup> HO 790 - -Yl=FNP0LARY(R2,THETA> Yl=FNPOLARY(R2,THETA)  $\frac{1}{2}$   $\frac{1}{2}$  Y2=FNP0LARY(R4,THETA+PI) X2=FNPOLARX (R3, THETA+PI) KOLOR=KDLOR+1:IF K0L0R=4 KOLOR=KOLOR+l:IF KOLOR=4 THEN KOLOR=1 LINE (X1,Y1)-<X2,Y2),KOL LINE (Xl,Yl)-(X2,Y2),KOL NEXT THETA NEXT THETA 'Module #2 - SideOvals Rl 15~150:R3=55:R3=55:R3=65:R3=65:R3=65:R3=65:R3=65:R3=65:R3=65:R3=65:R3=65:R3=65:R3=65:R3=65:R3=65:R3=65:R3=6 INC=PI/64:0FFSET=PI/3 INC=PI/64:0FFSET=PI / 3 FDR THETA=1 TO 6\*PI STEP FOR THETA=l TO 6'PI STEP X1=FNPOLARX(R1, THETA) X1=FNPOLARX(R1,THETA)<br>Y1=FNPOLARY(R2,THETA) X2=FNPOLARX(R3,THETA+DFF X2=FNPOLARX(R3,THETA+OFF Y2=FNPOLARY(R4, THETA) KOLOR=KOLOR+1:IF KOLOR=4 THEN KOLOR=1 LINE <X1,Y1)-(X2,Y2),KOL LINE (Xl,Yl)-(X2,Y2),KOL  $-$ NEXT THETA NEXT THETA 'Module #3 - TwistedBand Rl=150:R2=35:R3=65:R4=85 Rl=150:R2=35:R3=65: R4=85 INC=PI/64:0FFSET=PI/3 INC=PI *164 :* OFFSET=PI /3 FOR THETA=1 TO 6\*PI STEP X1=FNPOLARX(R1, THETA) Y1=FNPOLARY(R2,THETA) Yl=FNPOLARY (R2, THETA) X2=FNP0LARX CR3,THETA) X2=FNPOLARX(R3, THETA) Y2=FNP0LARY(R4,THETA+OFF Y2=FNPOLARY(R4,THETA+OFF KOLOR=KOLOR+1:IF KOLOR=4 THEN KOLOR=1  $LINE (X1, Y1) - (X2, Y2)$ , KOL **IF 530 NEXT THETA** R1=150:R2=35:R3=65:R4=85 INC=PI/64:0FFSET=PI/3 INC=PI *164 :* OFFSET=PI /3 --i=FNPOLARX(Rl,THETA+OFFS Xl=FNPOLARX(Rl,THETA+OFFS  $-$ X2=FNP0LARX <R3,THETA) X2=FNPOLARX( R3,THETAl THEN KOLOR=1 'Module #5 - StretchedOv<mark>a</mark><br>ls --JP 700 FOR THETA=1 TO 6\*PI STEP ----X1=FNPOLARX(R1,THETA) Xl=FNPOLARX(Rl,THETAl Y1=FNPOLARY(R2,THETA+OFF Yl=FNPOLARV (R2, THETA+OFF SET) X2=FNP0LARX CR3,THETA) X2=FNPOLARX(R3,THETA) Y2=FNP0LARY(R4,THETA) V2=FNPOLARV(R4,THETA) KOLOR=KOLOR+1:IF KOLOR=4 THEN KOLOR=1 THEN KOLOR=l LINE (X1,Y1)-(X2,Y2),KOL LINE (Xl,Yl)-(X2,Y2l,KOL OR DR NEXT THETA NEXT THETA 'Module #6 - MultiLobes L0BES=4 LOBES=4 INC INC R2=R1\*SIN(LOBES\*THETA) R2=Rl'SIN(LOBES'THETAl Xi=FNP0LARX(R2,THETA) Xl=FNPOLARX (R2, THETAl FJ 240 liP 260 61 280 OD 290 01 320 JD 340 CD 350 IP 380 III 390 **NF 410** 06 440 LC 450 KI 460 DI 470 FD 480  $HD = 500$  $LK$  510 BF 550 PC 590 AC 610 DL 670 CP 710 Fk 840 EL 850 V2=FNPOLARV(R4,THETA+PI) **DR** TN<sub>C</sub> SET) **DR** INC SET) **DR** 'Module #4 - TiltedOvals INC ET) R INC

OK 910 'Module #7 - SpiralCone SO <sup>920</sup> R1 100:R2=85 AG <sup>930</sup> INC=PI/160 AS 930 E 950 FOR THETA=0 TO 4\*PI STEP IF 960 X1=FNPOLARX (R1, THETA\*LOBE S) S> FG 970 Y1=FNPOLARY (R2, THETA) HI <sup>980</sup> KOLOR=KOLOR+1:IF K0L0R=4 THEN KOLOR=1 PC <sup>990</sup> LINE (XCENTER,YCENTER)-( PC 990 LINE (XCENTER,VCENTERl-( X1,Yl),KGLO.R Xl, Y.u , KOLOR KF 1000 NEXT THETA 01 1020 'Module #8 - SideSpiralC 6N 1Ø3Ø R1=13Ø:R2=8Ø 6K 1*0*40 INC=PI/160 60 1060 FOR THETA=0 TO 4\*PI STEP INC NC <sup>1070</sup> X1=FNPOLARX(R1,THETA) X1=FNPOLARX (Rl, THETAl CP <sup>1080</sup> Yl=FNPDLARY(R2,THETA\*L0 Yl=FNPOLARV(R2,THETA'LO BES) LL <sup>1090</sup> KOLDR=KOLOR+1:IF KOLDR= KOLOR=KOLOR+l:IF KOLOR= THEN KOLDR=1 4 THEN KOLOR-L EC 1100 LINE (XCENTER, YCENTER)-(X1,Y1), KOLOR LK <sup>1110</sup> NEXT THETA NEXT THETA LE <sup>1120</sup> GOSUB <sup>2380</sup> LE 1120 GOSUe 2380 BN <sup>1130</sup> 'Module #9 Circles "Module \*9 - Circles KD <sup>1140</sup> R1=115:R2=85:R3=40:R4=45 KD 1140 Rl=115 R2=8S:R3=40:R4=4~ HJ 1150 INC1=PI/3:INC2=PI/20 PB 1160 FOR THETA1=0 TO PI\*2 STE . <del>. . . . . . .</del> BE <sup>1170</sup> FOR THETA2=0 TO PI\*2 ST FOR THETA2=0 TO PI.2 ST EP INC2 EP INC2 CO 11B0 X1=FNPOLARX(R1,THETA2) Xl=FNPOLARX(Rl,THETA2l DA <sup>1190</sup> Yl=FNP0LARY(R2,THETA2) Yl=FNPOLARY (R2, THETA2l BP <sup>1200</sup> X2=FNPDLARX(R3,THETfll) X2=FNPOLARX(R3,THETAl) DB <sup>1210</sup> Y2=FNPDLARY(R4,THETA1) Y2=FNPOLARV(R4,THETAl) BB <sup>1220</sup> KOLOR=KQLOR+1: IF KOLOR KOLORaKOLOR+L : IF KOLOR  $=4$  THEN KOLOR=1 NI <sup>1230</sup> LINE (X1,Y1)-(X2,Y2),K LINE (Xl,Vll-{X2,V2l,K OLOR OLOR PO <sup>1240</sup> NEXT THETA2 NEXT THETA2 0 1250 NEXT THETA1 NC 1260 GOSUB 2380 LB 1280 R1=115:R2=85:R3=40:R4=45 CH <sup>1290</sup> INCI=PI/3:INC2=PI/1B FF 1300 FOR THETA1=0 TO 2\*PI STE <sup>P</sup> INC1 P INCI H6 <sup>1310</sup> FDR THETA2=0 TO 2\*PI ST FOR THETA2=0 TO 21PI ST EP INC2 EP INC2 PA <sup>1320</sup> X1=FNPDLARX(R1,THETA2) Xl=FNPOLARX (Rl, THETA2) A6 <sup>1330</sup> Yl=FNP0LARY(R2,THETAI) Yl=FNPOLARY(R2,THETA1) BH <sup>1340</sup> X2=FNP0LARX(R3, THETAI) X2 <sup>E</sup> FNPOLARX(R3,THETAl) 6L <sup>1350</sup> Y2=FNP0LARY(R4,THETA2) V2=FNPOLARY(R4,THETA2l HE <sup>1360</sup> KOLOR=KOLOR+1:IF KOLOR KOLOR=KOLOR+l:IF KOLOR  $=4$  THEN KOLOR=1 FE <sup>1370</sup> LINE(X1,Y1)-(X2,Y2),KO LINE(Xl,Yl)-(X2,V2l,KO LOR LOR **M 1380 NEXT THETA2** EB 1390 NEXT THETA1 FB <sup>1400</sup> change window size to , change window size to equal that of AppleII's  $PC 141Ø WINDOW SCREEN (Ø, Ø) – (279)$ ,191):XCENTER-140:YCENTE , 191):XCENTER-140: VCENTE  $\cdots$ **MK 1420 GOSUB 2380** BI 1430 'Module #11 - A Ball Of String StrinQ  $CN$  1440  $X1 = 52: Y1 = 59: R1 = 95$  $0K$  910 0 920 R1=100:R2=85  $IL<sub>940</sub>$  $DBES=3$ TN<sub>C</sub> M 980 KOLOR=KOLOR+1: IF KOLOR=4 LP 1010 GOSUB 2380 EP 1050 **NC 1070** CP 1080 LL 1090 EC 1100 LK 111Ø **BN 1130** 6C 1170 0 1180 DA 1190 liP 1200 DB 1210 66 122Ø NI 1230 PO 1240 **9J 1250** KC 1270 CH 1290 FF 1300 MG 1310 PA 1320 AG 1330 **BN 1340** 6L 1350 **HE 1360** FE 1370 **IN 1380** EB 1390 **FB 1400**  $PC 141Ø$ BI 1430 one LOBES=3 INC 8ES) P INC1 'Module #10 - Spikes  $R = 96$ 

HJ <sup>870</sup> KOLOR=KOLOR+1: IF K0L0R=4 IIJ 870 KOLOR-KOLOR+l:IF KOLOR=4 THEN KOLOR=1 THEN KOLOR-l PP <sup>880</sup> LINE (XCENTER,YCENTER)-< LINE (XCENTER,VCENTERl-( XI,Yl),KOLOR Xl,Vl),KOLOR PJ <sup>890</sup> NEXT THETA NEXT THETA

PP BBO PJ 890

1900 GOSUB 2380

March <sup>1988</sup> COMPUTE! <sup>67</sup> March 1988 COMPUTEI 67

EK 1450 FOR LOOP=1 TO 150 FP 1460 THETA=RND\*PI\*2

OC 1470 X2=FNPOLARX(R1, THETA) **QN 1480** Y2=FNPOLARY(R1, THETA) KOLOR=KOLOR+1:IF KOLOR= LD 1490 4 THEN KOLOR=1  $FP$  1500 LINE (X1, Y1) - (X2, Y2), 3 MN 1510 X1=X2: Y1=Y2 PA 1520 NEXT LOOP **MP 1530 GOSUB 2380** FC 1540 'Module #12 - LinedCircl JK 1550 THETA=2\*PI\*RND  $1560R1=95$ H6 1570 X1=FNPOLARX(R1, THETA) JP 1580 Y1=FNPOLARY(R1, THETA)<br>PE 1590 FOR LOOP=1 TO 110 THETA=PI\*2\*RND **IR 1600 NE 1610** X2=FNPOLARX (R1, THETA) PP 1620 Y2=FNPOLARY (R1, THETA) KF 1630 KOLOR=KOLOR+1: IF KOLOR= 4 THEN KOLOR=1 LINE (X1, Y1) - (X2, Y2), KO LJ 1640 LOR **QL 1650** NEXT LOOP **NK 1660 GOSUB 2380** IO 1670 'Module #13 - SqureCircl MO 1680 R1=95:R2=R1^2+1 IJ 1690 FOR LOOP=0 TO R1 STEP 5 60 1700  $X1 = SQR (R2 - LOOP * LOOP)$  $Y1 = SQR (R2 - X1*X1)$ BE 1710 KE 1720 KOLOR=KOLOR+1: IF KOLOR= 4 THEN KOLOR=1 06 1730 LINE (X1+XCENTER, Y1+YCE NTER) - (XCENTER-X1, YCENTE R-Y1), KOLOR, B **QK 1740** NEXT LOOP NJ 1750 GOSUB 2380 FP 1760 'Module #14 - CircularSp ikes HG 1770 R1=20:R2=45:R3=115:R4=85 00 1780 INC1=PI/3: INC2=PI/6 AG 1790 FOR THETA1=0 TO PI#2 STE P INC1 6L 1800 FOR THETA2=0 TO PI\*2 ST EP INC2 CB 1810 X1=FNPOLARX (R3, THETA2) FD 1820 Y1=FNPOLARY (R4, THETA2) PK 1830 X2=FNPOLARX (R1, THETA1) CM 1840 YZ=FNPOLARY (R2, THETA1) KOLOR=KOLOR+1: IF KOLOR IL 1850  $=4$  THEN KOLOR=1 ON 1860 LINE  $(X1, Y1) - (X2, Y2)$ , K OLOR NEXT THETA2 AD 1870 NEXT THETA1 **80 1880 NH 1890 GOSUB 2380** PL 1900 'Module #14 - ExplodedCi rcularSpikes HI 1910 R1=20:R2=45:R3=115:R4=85 CA 1920 INC1=PI/3: INC2=PI/6 **01 1930 FOR THETA1=0 TO PI#2 STE** P TNC1 HJ 1940 FOR THETA2=0 TO PI#2 ST EP INC2 DP 1950 X1=FNPOLARX(R3, THETA2) Y1=FNPOLARY (R4, THETA1) EF 1960 QI 1970 X2=FNPOLARX (R1, THETA1) Y2=FNFOLARY(R2, THETA2) E6 1980 KOLOR=KOLOR+1: IF KOLOR JJ 1990  $=4$  THEN KOLOR=1 LINE  $(X1, Y1) - (X2, Y2)$ , K **MM 2000 OLOR**  $n2010$ NEXT THETA2 2020 NEXT THETA1 PN L6 2030 GOSUB 2380 **MH 2040** 'Module #15 - BigMultiLo bes FI 2050 R1=95: LOBES=2 KB 2060 INC=PI/128 EI 2070 FOR THETA=0 TO 2\*PI STEP **INC** BC 2080 R2=R1\*SIN(LOBES\*THETA) X1=FNPOLARX(R2, THETA) PN 2090

J6 2110 KOLOR=KOLOR+1: IF KOLOR= 4 THEN KOLOR=1  $FJ$  2120 LINE (XCENTER, YCENTER)-(X1, Y1), KOLOR **IR 2130** NEXT THETA ML 2140 GOSUB 2380 KN 2150 'Module #16 - DoubleOval Cone 64 2160 R1=120:R2=30:R3=40:R4=15 II 2170 INC=PI/32 **6K 2180 FOR THETA=PI TO 3\*PI STE** P **INC** BK 2190 X1=XCENTER-R1\*COS(THETA  $\overline{\phantom{a}}$ 2200 Y1=R3-R2\*SIN(THETA) 2210 X2=FNPOLARX (R1, THETA) Y2=FNPOLARY (R2, THETA)-Y **MF 22201** CENTER+R4 KO 2230 KOLOR=KOLOR+1: IF KOLOR= 4 THEN KOLOR=1 LINE (X1, Y1) - (X2, Y2), KO KC 2240 LOR MJ 2250 NEXT THETA **MD 2260 GOSUB 2380** GA 2270 CLS: WIDTH 80 PRINT "Press "CHR\$(34)"G 2280 EK "CHR\$(34)" to view again HB 2290 AS=INPUTS(1) NC 2300 IF A\$="G" OR A\$="g" THEN **RUN** KI 2310 WIDTH BØ: SCREEN Ø: END MC 2320 SCREEN 1:CLS:LOCATE 1,1:<br>PRINT "Mathgraphics" HB 2330 PI=3.1415927# IC 2340 XCENTER=151: YCENTER=93 BI 2350 DEF FNPOLARX (R, THETA)=R# COS (THETA) + XCENTER DEF FNPOLARY (R, THETA)=R\* **ML 2360** SIN(THETA) +YCENTER JH 2370 RETURN FD 2380 TIME=TIMER MB 2390 WHILE TIMER<TIME+15:WEND NI 2400 CLS JI 2410 LOCATE 1, 1: PRINT "MathGr aphics" JK 2420 RETURN **Program 2: Math Graphics Construction Set** 00 100 REM Copyright 1988 COMPUT E! Publications, Inc. --All Rights Reserved  $PD$  11 $q$ PI=3.141592654# DF 120 DIM R(19):KEY OFF NB 130 DEF FNPOLARX (R, THETA)=R\*C **OS (THETA) +XCENTER** JM 140 DEF FNPOLARY (R. THETA) =R\*S IN (THETA) +YCENTER CB 150 XCENTER=159: YCENTER=100 00 160 FOR I=1 TO 19:READ R(I):N EXT I AF 170 DATA 150, 35, 65, 85, 0, 6, 64, 10000, 10000, 10000, 10000, 0  $, 0, 20, 1, 1, 1, 1, 1$ EL 180 ON ERROR GOTO 630 ND 190 SCREEN 0.0.0 DH 200 WIDTH 80:CLS JE 210 PRINT STRING\$(78, "\*") LB 220 PRINT " MathGraphic Const ruction Set - Copyright 1 988 COMPUTE! Publications Inc.' KK 230 PRINT STRING\$(78, "\*") IA 240 PRINT "(1) R1="R(1) L6 250 PRINT "(2) R2="R(2) PM 260 PRINT "(3) R3="R(3)  $CC$  270 PRINT "(4) R4="R(4) "(5) Start of Theta EN  $280$ PRINT Loop (Pi \* x)="R(5)

Y1=FNPOLARY (R2, THETA)

PM 2100

NE 290 PRINT "(6) End of Theta L oop  $(Pi * x) = "R(6)$ OP 300 PRINT "(7) Increment of T heta Loop (Pi / x)="R(7)<br>BK 310 PRINT "(8) X1's Offset (P  $i / x$ )="R(8) FB 320 PRINT "(9) Y1's Offset (P  $i / x$ )="R(9) JN 330 PRINT "(10) X2's Offset (  $Pi / x$ ) ="R(10) 01 340 PRINT "(11) Y2's Offset (  $Pi / x$ ) ="R(11) J& 350 PRINT "(12) Start of Thet a Loop #2 (Pi \* x)="R(12) PG 360 PRINT "(13) End of Theta Loop #2 (Pi \* x)="R(13) MO 370 PRINT "(14) Increment of Theta Loop #2 (Pi \*  $x$ )="R  $(14)$ **M 380 PRINT "(15) X1 uses Loop** #"RIGHT\$(STR\$(R(15)).1) FM 390 PRINT "(16) Y1 uses Loop #"RIGHT\$(STR\$(R(16)),1) **0) 400 PRINT "(17) X2 Uses Loop** #"RIGHT\$(STR\$(R(17)),1) FJ 410 PRINT "(18) Y2 Uses Loop #"RIGHT\$(STR\$(R(18)), 1) LM 420 PRINT "(19) Color Palette #"RIGHT\$(STR\$(R(19)), 1) 0) 430 INPUT "Type number to mod ify, 20 to RUN, 21 to QUI<br>T >", GO IJ 440 IF GO=21 THEN CLS:END 00 450 IF GO=20 THEN 500 68 460 IF GO>19 THEN ERROR 13 **HA 470** INPUT "Change to >", VA EI 480 R(GO) = VA HJ 490 GOTO 180 IF  $R(19)=\emptyset$  THEN SCREEN 1, JE 500  $\emptyset$ : COLOR,  $\emptyset$  ELSE IF R(19) = 1 THEN SCREEN 1, Ø: COLOR, 1 ELSE IF  $R(19)=2$  THEN SC REEN 1,1:COLOR ,Ø ELSE IF R(19)=3 THEN SCREEN 1, 1: COLOR, 1 ELSE ERROR 13 FC 510 FOR THETA1=PI\*R(5) TO PI\*  $R(6)$  STEP  $PI/R(7)$ FOR THETA2=PI\*R(12) TO P  $KF$  528 I\*R(13) STEP PI/R(14) IF  $R(15)=1$  THEN  $X1=FNPO$ L6 530 LARX (R(1), THETA1+PI/R(B)) ELSE IF  $R(15)=2$  THEN  $X1=$ FNPOLARX (R(1), THETA2+PI/R (8)) ELSE ERROR 13 AC 54Ø IF  $R(16)=1$  THEN  $Y1=FNPO$ LARY (R(2), THETA1+PI/R(9)) ELSE IF  $R(16)=2$  THEN  $Y1=$ FNPOLARY (R(2), THETA2+PI/R (9)) ELSE ERROR 13 CE 550 IF  $R(17)=1$  THEN X2=FNPO LARX(R(3), THETA1+PI/R(10)<br>) ELSE IF R(17)=2 THEN X2 =FNPOLARX(R(3), THETA2+PI/ R(10)) ELSE ERROR 13 IF  $R(18)=1$  THEN Y2=FNPO **HH 560** LARY(R(4), THETA1+PI/R(11)<br>) ELSE IF R(18)=2 THEN Y2 =FNPOLARY (R(4), THETA2+PI/ R(11)) ELSE ERROR 13 **60 570** KOLOR=KOLOR+1: IF KOLOR= 4 THEN KOLOR=1 LINE (X1, Y1) - (X2, Y2), KO **6F 580** LDR. K\$=INKEY\$: IF K\$<>"" THE 06 590 N THETA1=PI\*R(6): THETA2=P  $I R(13): K=1$ PF 600 NEXT THETA2 EB 610 NEXT THETA1 LK 615 IF K=1 THEN K=0:GOTO 190 K\$=INKEY\$: IF K\$="" THEN G PG 620 OTO 620: ELSE GOTO 190 IM 630 PRINT "Bad Equation": GOTO 190 C

## $\sim$  The Elementary  $\sim$  Theorem is the Elementary of the Elementary of the Elementary of the Elementary of the Elementary of the Elementary of the Elementary of the Elementary of the Elementary of the Elementary of the E Amiga and Amiga and Amiga and Amiga and Amiga and Amiga and Amiga and Amiga and Amiga and Amiga and Amiga and Part **Part 4 The Elementary Amiga**

#### Jim Butterfield

This month's installment focuses on *This month's installment focuses on*  the CLI and talks about special direc *the CLI and talks about special direc*tories, logical devices, and timesaving *tories, logical devices, and timesaving*  command files. With command files, *commalld files. With command files,*  you can create your own CLI "macros" *you can create your own CLI "macros"*  for copying fonts, deleting multiple *for copying fonts, deleting multiple files, or almost anything.* 

You may have noticed that most You may have noticed that most CLI commands reside in <sup>a</sup> directory CLI commands reside in a directory called C (the directory has nothing to do with the language C). CLI to do with the language C). CLI commands are simply programs. So commands are simply programs. So if I type *ZAP*, and there's a program called ZAP in my current directory, called ZAP in my current directory, that program loads and runs. If I enter DIR, the computer looks for enter *DIR,* the computer looks for the DIR program in my current di the DIR program in my current directory. Chances are, the computer rectory. Chances are, the computer will not find DIR in the current will not find DIR in the current directory. In this case, it looks in the directory. In this case, it looks in the C directory.

is just one of the Amiga's C is just one of the Amiga's special directories. If I enter EXE-CUTE STARTUP-SEQUENCE, the CUTE STARTUP-SEQUENCE, the computer knows that if it doesn't computer knows that if it doesn't find the STARTUP-SEQUENCE in find the STARTUP-SEQUENCE in the current directory, it should look the current directory, it should look in the S directory. And if an Amiga Basic program contains LIBRARY Basic program contains a LIBRARY statement asking the system to load statement asking the system to load specific .BMAP file, the computer a specific .BMAP file, the computer looks in the LIBS directory. looks in the LIBS directory.

number of Amiga directories A number of Amiga directories are set aside for special jobs. But are set aside for special jobs. But how does the Amiga know to look in how does the Amiga know to look in these directories? Whenever the these directories? Whenever the Amiga needs to access certain types Amiga needs to access certain types of information, it uses a *logical device*.

#### Logical Devices **Logical Devices**

Logical devices can be referred to Logical devices can be referred to just like hardware devices, such as just like hardware devices, such as DFO: for the internal disk drive or DFO: for the internal disk drive or PRT: for a printer. For example, if the computer needs the system disk the computer needs the system disk for some reason, it refers to it as for some reason, it refers to it as logical device SYS:. When you boot lOgical device SYS:. When you boot your Amiga, the computer assigns your Amiga, the computer assigns SYS: to the Workbench disk that SYS: to the Workbench disk that starts the system. starts the system.

The Amiga has six other logical The Amiga has six other logical devices that are used to point to devices that are used to point to different disks and/or directories. These devices are explained below. These devices are explained below.

Logical device C: tells the com Logical device C: tells the computer where to look for CLI com puter where to look for CLI commands. By default, this device mands. By default, this device points to the C directory on the Workbench disk from which you Workbench disk from which you booted. S: points to the S (sequence) directory, where the com quence) directory, where the computer looks for command files. Files puter looks for command files. Files in this directory can usually be list in this directory can usually be listed with the CLI's TYPE command ed with the CLI's TYPE command and often make interesting reading. and often make interesting reading.

DEVS: points to the DEVS di DEVS: points to the DEVS directory, which holds information on rectory, which holds information on devices. Information about your devices. Information about your printer is found here, plus modules printer is found here, plus modules for handling other input/output op for handling other input/output operations. L: points to the L (library) directory. This contains overlays for directory. This contains overlays for large commands and nonresident large commands and nonresident parts of the operating system. parts of the operating system.

LIBS: specifies the LIBS direc LIBS: specifies the LIBS directory, where information for Open tory, where information for Open Library calls is stored. Generally, Library calls is stored. Generally, this directory doesn't contain program code, just lookup tables. Logi gram code, just lookup tables. Logical device FONTS: points to the cal device FONTS: points to the FONTS directory, where character FONTS directory, where character fonts are kept. If you don't use fonts, you can delete this directory fonts, you can delete this directory with no ill effects. with no ill effects.

There's one more logical de There's one more logical device called T: for temporary. During vice called T: for *temporary.* During editing and similar operations, <sup>a</sup> editing and similar operations, a copy of your original file is placed copy of your original file is placed here. That way, if you really botch here. That way, if you really botch things up you can go back to the things up you can go back to the earlier file. earlier file.

To see complete list of logical To see a complete list of logical devices and what disks and/or di devices and what disks and/or directories they are currently linked rectories they are currently linked with, enter the CLI command AS-SIGN without any parameters. SIGN without any parameters.

#### $\cdots$ With EXECUTE **With EXECUTE Flexible Commands**

If there's a series of commands that you need to repeat, EXECUTE can you need to repeat, EXECUTE can do the job nicely. We'll start with do the job nicely. We'll start with a simple example and then work up simple example and then work up to something more elegant. to something more elegant.

Suppose you want to search Suppose you want to search through <sup>a</sup> series of disks to see through a series of disks to see which ones contain the ADD-which ones contain the ADD-BUFFERS command within the BUFFERS command within the C directory. You could insert each directory. You could insert each disk into DF1: and enter LIST disk into DF!: and enter LIST DF1:C/ADDBUFFERS. That seems like a lot of typing, and if you're like me, you're likely to spell something me, you're likely to spell something wrong. You might find it easier to wrong. You might find it easier to create a file named Q containing this command and then EXECUTE this command and then EXECUTE it repeatedly. Try this: it repeatedly. Try this:

#### ECHO >RAM:Q "LIST DF1:C/ADD-ECHO >RAM,Q "LIST DFl'CfADD-COPY GEXECUTE RAM:EX COPY C,EXECUTE RAM,EX BUFFERS" CD RAM,

The first line creates a file called Q on the ramdisk, containing our LIST command; the second line copies the EXECUTE command to copies the EXECUTE command to RAM, with a shorter name  $(EX);$ and the last line switches our cur and the last line switches our current directory to RAM. Now, each rent directory to RAM. Now, each time we put a disk into DF1:, we need only enter EX Q, and the com need only enter EX Q, and the command LIST DF1:C/ADDBUFFERS is executed. If ADDBUFFERS is not is executed. If ADDBUFFERS is not on the disk, you get an object not on the disk, you get an *object not*  found response. If the file exists, the *found* response. If the file exists, the computer gives you details such as computer gives you details such as ADDBUFFER's file size and date. ADDBUFFER's file size and date.

Let's try something more com Let's try something more complex. Suppose we want to copy plex. Suppose we want to copy a complete font set from one disk to another. In fact, maybe we want to another. In fact, maybe we want to copy several fonts. copy several fonts.

Font copying is tedious. First, you must make a directory with the correct name on the target disk. correct name on the target disk. Then you must copy all the individual fonts into the newly created ual fonts into the newly created directory. Finally, you must copy directory. Finally, you must copy the associated .FONT file into the the associated .FONT file into the target disk's FONTS directory. This process is hard enough with just process is hard enough with just one font, but when you have to one font, but when you have to copy several fonts, it really be copy several fonts, it really becomes work. **comes work.** 

Try this: Enter the command ED Try this: Enter the command ED S:FC to create a new file within the S directory called FC (for Font Copy). Now enter the following lines: Now enter the following lines:

.KEY fontname/a **.KEY fontname/a**  IF NOT EXISTS DF1:FONTS IF NOT EXISTS DFl,FONTS MAKEDIR DFliFONTS MAKEDIR DFl,FONTS ENDIF  $M_{\rm H}$  , and  $M_{\rm H}$  is a set of the set of the set of the set of the set of the set of the set of the set of the set of the set of the set of the set of the set of the set of the set of the set of the set of the set o COPY DF0:FONTS/<fontname> TO COPY DFO,FONTS/<fontname> TO DFl:FONTS/<fontname> COPY DF0:FONTS/<fontname>.FONT **COPY DFO:FONTS/<lonlname>.FONT ENDIF** MAKEDIR DF1:FONTS/<fontname> **DFl:FONTS/<fontname>**  TO DF1:FONTS

The first line insists on receiv The first line insists on receiving a font name with this command. Lines 2-4 create a FONTS directory on the disk in DF1: if one directory on the disk in DF!: if one does not already exist. Line 5 creates the font's subdirectory on the ates the font's subdirectory on the

disk in DF1:. Line 6 copies the contents of the font's subdirectory from tents of the font's subdirectory from the disk in DFO: the disk in DF1: the disk in DF1: the disk in DF1: the disk in DF1: the disk in DF1: the disk in DF1: the disk in DF1: the disk in DF1: the disk in DF1: the disk in DF1: the disk in DF1: the disk in DF1: t and line copies the associated and line 7 copies the associated .FONT file to disk in DF1:. When .FONT file to disk in DF! :. When you've completed entering this you' ve completed entering this command file, press ESC, X, and command file, press ESC, X, and then RETURN to wind things up. then RETURN to wind things up. the disk in DFO: to the disk in DF!:,

Now, if you want to copy <sup>a</sup> set Now, if you want to copy a set of fonts called SAPPHIRE from of fonts called SAPPHIRE from a disk in DF0: to a disk in DF1:, just enter EXECUTE FC SAPPHIRE. If enter EXECUTE FC SAPPHIRE. If you have several fonts to copy, this you have several fonts to copy, this command file makes the job easy. command file makes the job easy. Don't forget that by copying this Don't forget that by copying this command file into the ramdisk and command file into the ramdisk and entering CD RAM:, you can really entering CD RAM:, you can really speed things up. speed things up.

## **More Command Flies**

The versatility of ED and the power The versatility of ED and the power of EXECUTE can make some useful of EXECUTE can make some useful combinations. Let's look at the pos combinations. Let's look at the possibility of deleting a whole set of files from a disk.

Insert a disk from which you'd like to delete a number of files into DF1: and type

LIST >RAM:FLIST DF1: QUICK LIST > RAM,FLlST DFl, QUICK

Of course, you may list a subdirectory if that suits your purposes or use pattern matching to single or use pattern matching to single out certain types of files. After entering this command, we have a list of files stored away in RAM:FLIST. of files stored away in RAM:FLIST. Edit it with Edit it with

#### ED RAM:FLIST ED RAM,FLlST

You'll see <sup>a</sup> list of files and You'll see a list of files and directories, together with the head directories, together with the header Directory . . Move the cursor to er *Directory* ... Move the cursor to this top line and press the ESC, D, this top line and press the ESC, D, and RETURN keys to delete this line. and RETURN keys to delete this ilne.

In the same way, go through In the same way, go through this list, removing the names of files this list, removing the names of files that you don't want to delete. You that you don't want to delete. You can press the ESC-D sequence can press the ESC-D sequence again, if you wish; alternatively, again, if you wish; alternatively, you may find it easier to press you may find it easier to press CTRL-G, which repeats the previ CTRL-G, which repeats the previous command. Either way, continue through the list until you have ue through the list until you have deleted the final line, which shows deleted the final line, which shows the count of files and directories. the count of files and directories.

At this point, you might like to At this point, you might like to press ESC followed by SA and then press ESC followed by SA and then RETURN to save the file in its cur RETURN to save the file in its current state. Now, get ready for the high-powered stuff. high-powered stuff.

Press ESC and then type the Press ESC and then type the following line, followed by following line, followed by a RETURN: RETURN:

 $T$ ; RP (E //DELETE DF1:/; N)

Let me explain this string of Let me explain this string of commands. The character means commands. The character *T* means go to the top of the document. The go to the top of the document. The RP means repeat the following se *RP* means repeat the following sequence in parentheses. In the re quence in parentheses. In the repeated section, *E* means to exchange every null string (there's exchange every null string (there's nothing between the first two nothing between the first two slashes) with <code>DELETE DF1:. The  $N$ </code> commands the computer to move commands the computer to move to the next line. Or in simpler terms, to the next line. Or in simpler terms, these commands mean go to the top these commands mean go to the top of the text and insert the characters of the text and insert the characters DELETE DFI: at the start of each DELETE DF!: at the start of each line until you run out of lines. line until you run out of lines.

work for us. Exit the editor by work for us. Exit the editor by pressing ESC, X, and RETURN. pressing ESC, X, and RETURN. Then, assuming you really want to Then, assuming you really want to delete all those files on the disk in delete all those files on the disk in DF1:, activate the command file with Now we have a file to do some

#### EXECUTE RAM,FLlST

You may have access to other You may have access to other supereditors with which you can do supereditors with which you can do the same sort of thing. But if not, the same sort of thing. But if not, ED does the job neatly. ED does the job neatly.

#### **More To Come**

Next time, we'll look at some more Next time, we'll look at some more of my favorite CLI commands and of my favorite CLI commands and take closer look at multitasking.© take a closer look at multitasking.@

#### COMPUTER COMPUTER Subscriber Services **COMPUTEI Subscriber Services**

Please help us serve you better, if you **Please help us serve you better. If you**  need to contact us for any of the **need to contact us for any of the**  reasons listed below, write to us at: **reasons listed below, wrfte to us at:** 

> COMPUTE! Magazine **COMPUTEI Magazine**  P.O.Box <sup>10954</sup> P.O. Box 10954 Des Moines, IA <sup>50340</sup> **Des Moines, JA 50340**

or cafl the Toll Free number listed below. **or coli the Toll Free number listed below.** 

Change Of Address. Please allow us **Change Of Addre ... Please a llow us**  6-8 weeks to effect the change; send **6-8 weeks to effect the change: send**  your current mailing label along with **your current mol1ng label along with**  your new address. **your new address.** 

Renewal. Should you wish to renew your **Renewal. Should you wish to renew your**  COMPUTEI subscription before we **COMPUTEI subscription before we**  remind you to. send your current mailing **remind you to, send your current moiling**  label with payment or charge number or coll the Toll Free number listed below. **call the Toll Free number listed below.** 

**New Subscription.** A one year (12 month) US subscription to COMPUTEI is **month) US subscription to COMPUTEI Is**  \$24.00 (2 years, \$45.00; 3 years, \$65.00). For subscription rates outside **\$65.00). For subscription rates outside**  the US, see staff page. Send us your **the US, see stoff page. Send us your**  name and address or call the Toll Free **name and address or call the Toll Free number listed below.** 

Delivery Problems. If you receive dupli **Delivery Problems. If you receive duplj..**  cate issues of COMPUTEI. if you expe **cote Issues of COMPUTE!. It you expe**rience fate delivery or if you have **rience late delivery or if you hove**  problems with your subscription, please **problems with your subscription, please**  call the Toll Free number listed below. **con the Toll Free number listed below.** 

1-800-727-6937

**COMPUTE! 1-800-727-6937**
# Save Your **Save Your**  Copies of **Copies of COMPUTE!**

Protect your back issues Protect your back issues of COMPUTE! in durable of COMPUTE! in durable binders or library cases. binders or library cases. Each binder or case is Each binder or case is custom-made in flag-blue custom-made in flag-blue binding with embossed binding with embossed white lettering. Each holds white lettering. Each holds a year of *COMPUTE!*. Order several and keep the several and keep the several and several and several and several and several and several and several and several and several and several and several and several and several and several and several your issues of COMPUTE! your issues of COMPUTE! neatly organized for quick neatly organized for quick reference. (These binders reference. (These binders make great gifts, too!) make great gifts, too!) der several and keep

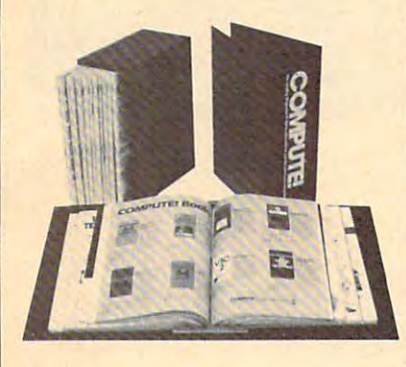

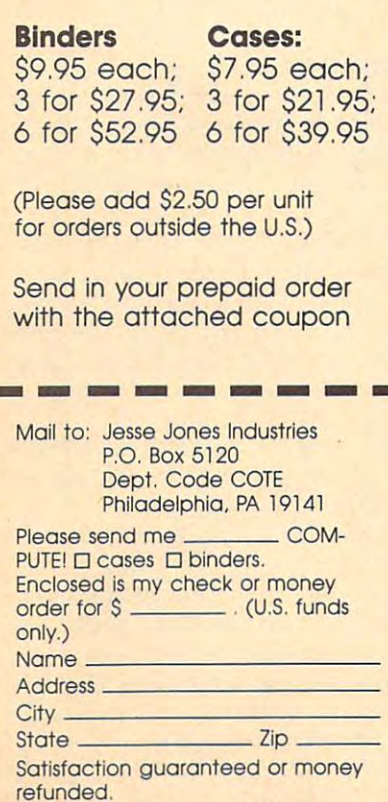

Please allow 4-6 weeks for delivery.

# CAPUTE! CAPUTE!

#### Premature Prose Premature Prose

In last month's feature/'Supercon-In last month's feature,"Superconductors: A Technology Coming Of Age" (p. 18), we incorrectly stated Age" (p. 18), we incorrectly stated that researchers have superconduc that researchers have superconductors working at room temperatures. tors working at room temperatures. This is not true. Somewhere in the This is not true. Somewhere in the editing process, a few words were dropped from the article's original dropped from the article's original text. The passage should have read: text. The passage should have read: With these recent developments, re *With these recent developments, re*searchers believe that they'll soon *searchers believe that they'll soon*  have superconductors working at *have superconductors working at*  room temperatures. *room temperatures.* 

#### Softkey For Atari XL/XE Softkey For Atari XL/XE

Some users may experience prob Some users may experience problems with the program "Softkey lems with the program "Softkey Editor'' (January 1988). The program depends on the variable variable variable variable variable variable variable variable variable variable v SCREENS being the first variable in the first variable in the first variable in the first variable in the first variable in the first variable in the first variable in the first variable in the first variable in the first the program. Unfortunately, the the program. Unfortunately, the FOR/NEXT delay loop we added FOR/ NEXT delay loop we added makes TT the first variable. Typing makes TT the first variable. Typing errors and immediate mode state errors and immediate mode statements cause also cause entries to be also cause entries to be a cause of the best of the best of the best of the gram depends on the variable SCREEN\$ being the first variable in ments can also cause entries to be made in the variable name table.

To correct the problem, re To correct the problem, remove line <sup>30</sup> in the program. Next, move line 30 in the program. Next, LIST the program to disk with LIST the program to disk with a command like LIST"D:TEMP". Do command like LIST"D:TEMP" . Do not use the SAVE command. Re *not* use the SAVE command. Reboot your computer and type boot your computer and type ENTER"D:TEMP". Finally, type ENTER" D:TEMP" . Finally, type SAVE"SKCREATE" to create SAVE" SKCREATE" to create a working version of the program. working version of the program.

#### Canfield For Apple II Canfield For Apple II

There are a number of corrections to the Apple version of "Canfield" to the Apple version of "Canfield" from the January <sup>1988</sup> issue. These from the January 1988 issue. These lines need the following changes: lines need the following changes:

<sup>215</sup> IF A\* "y" THEN GOTO <sup>40</sup> <sup>220</sup> IF A\* "Y" THEN GOTO <sup>40</sup> 215 IF AS = " y " THEN GOTO 40 220 IF AS = "Y" THEN GOTO 40 1930 VTAB 18: HTAB 2: PRINT "{4 SPACES>";: HTAB 2: PRINT SPACES)";: HTAB 2: PRINT <sup>2000</sup> VTAB 22: HTAB 2: PRINT "PL 2000 VTAB 22: HTAB 2: PRINT "PL "S"BR AY AGAIN? (Y/N)"

 $2020$  IF A\$ = "y" OR A\$ = "Y" TH  $EN$  BR = 500: POP : GOTO 40  $2030$  IF A\$ = "n" OR A\$ = "N" TH

 $EN BR = \emptyset$ : POP : GOTO 41 $\emptyset$ 

These changes are for both the DOS These changes are for both the DOS 3.3 and ProDOS versions. 3.3 and ProDOS versions. @

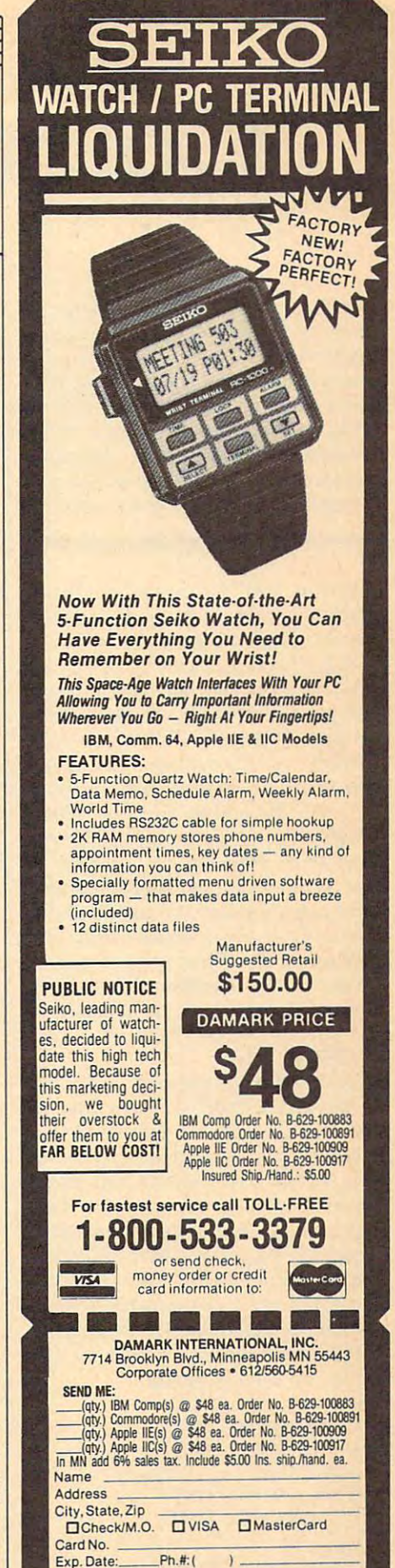

www.commodore.ca

Delivery lo 4B United States Only

Signature.

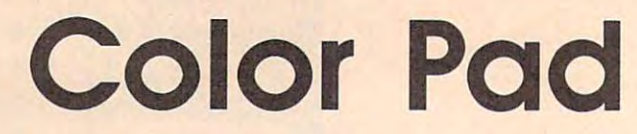

For rest and the state and the state and the state and the state and the state and the state and the state and Forrest Bentley

Perhaps the best Commodore <sup>64</sup> *Perhaps the best Commodore 64*  drawing program COMPUTE! has ever *drawing program COMPUTE! has ever*  published, "Color Pad" includes *published, "Color Pad" includes*  many features and fast response. Fea *many features and fast response. Fea*tures such as Fill, Square, Ellipse, *tures such as Fill, Square, Ellipse,*  Text, and Transfer—a powerful copy-*Text, and Transfer-a powerful copy*and-paste option—make designing *and-paste option-make designing*  spectacular screens quick and easy. *spectacular screens quick and easy.* <sup>A</sup> joystick and disk drive are required. *joystick and a disk drive are required.* 

"Color Pad" is a full-featured drawing program that allows you to drawing program that allows you to create detailed multicolor pictures create detailed multicolor pictures using a joystick. Every program option is available through a single keypress, making the program easy keypress, making the program easy to use. And Color Pad has a wide variety of functions, from Draw variety of functions, from Draw mode to Ellipse and Fill options. mode to Ellipse and Fill options.

Worth noting here is Color Worth noting here is Color Pad's unique copy feature, Trans Pad's unique copy feature, Transfer. With Transfer, any section of fer. With Transfer, any section of the screen can be duplicated and the screen can be duplicated and saved to disk for later use. You can saved to disk for later use. You can not only transfer objects from one not only transfer objects from one section of the screen to another, but section of the screen to another, but you can also transfer objects from you can also transfer objects from one complete drawing to another. one complete drawing to another.

#### Typing It In **Typing II In**

Color Pad is composed of Programs Color Pad is composed of Programs l through 4. Program 1 is written in BASIC, so it is recommended that BASIC, so it is recommended that you use the "Automatic Proofread you use the" Automatic Proofreader," found elsewhere in this issue, er," found elsewhere in this issue, to assist you in typing it in. Pro to assist you in typing it in. Programs 2, 3, and 4 are each written in machine language and must be en machine language and must be entered using "MLX," the machine tered using "MLX," the machine language entry program found else language entry program found elsewhere in this issue. When you run where in this issue. When you run MLX, answer the prompts as fol MLX, answer the prompts as follows for each program: lows for each program:

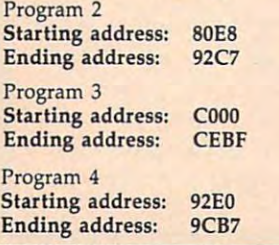

After typing in each program, After typing in each program, save a copy to disk. Save Program 1 with the filename COLOR PAD, with the filename COLOR PAD, Program 2 with the filename COLOR PAD.O, Program 3 with the filename COLOR PAD2.0, and the filename COLOR PAD2.0, and Program 4 with the filename COLOR PADD PADA 2. ALL ON THE SAME PARTIES. disk. When run, Color Pad looks for disk. When run, Color Pad looks for the programs with these filenames. the programs with these filenames. COLOR PAD3.O, all on the same

#### Typing In Multiple Sittings **Typing In Mulilple Sittings**

Programs 2-4 are quite long ma Programs 2-4 are quite long machine language programs. If you chine language programs. If you want to stop typing one of the list want to stop typing one of the listings at some point and resume lat ings at some point and resume later, press SHIFT-S and follow the er, press SHIFT -S and follow the screen prompts. Remember to note screen prompts. Remember to note the line number of the last line you the line number of the last line you typed in. typed in.

When you are ready to contin When you are ready to continue typing, load MLX, answer the ue typing, load MLX, answer the starting and ending address starting and ending address prompts, then press SHIFT-L. MLX prompts, then press SHIFT -L. MLX asks for the filename you gave to asks for the filename you gave to the partially typed-in program. the partially typed-in program. After the load is complete, press After the load is complete, press SHIFT-N and tell MLX the line SHIFT-N and tell MLX the line number you stopped at. Now, con number you stopped at. Now, continue typing as before. When you tinue typing as before. When you finish typing, MLX automatically finish typing, MLX automatically prompts you to save the program. prompts you to save the program.

#### Starting Up **Starting Up**

To run Color Pad, plug a joystick into port 2, turn on your 64, and into port 2, turn on your 64, and enter LOAD "COLOR PAD",8. enter LOAD "COLOR PAD",8. After the program is loaded, type After the program is loaded, type RUN and press RETURN. After RUN and press RETURN. After a while, Color Pad's multicolor bit while, Color Pad's multicolor bitmapped screen appears. Pressing fl mapped screen appears. Pressing f1 returns you to BASIC. returns you to BASIC.

Once in Color Pad's bit Once in Color Pad 's bitmapped screen, you'll notice a penshaped sprite indicating where shaped sprite indicating where you're plotting. The joystick con you're plotting. The joystick controls the pen. To draw, the pen trols the pen. To draw, the pen must be down. The joystick's fire must be down. The joystick's fire button toggles the pen up and button toggles the pen up and down. So you know the current down. So you know the current orientation of your pen, two dark orientation of your pen, two dark lines appear within the pen when lines appear within the pen when it's down. it's down.

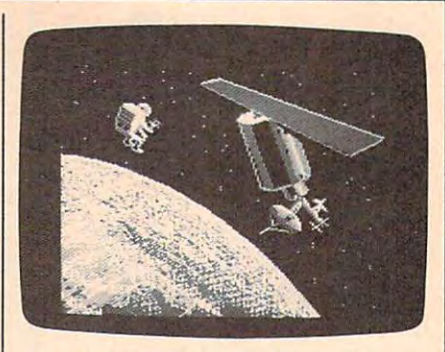

"Color Pad" can produce beautiful, *"Color Pad"* **call** *produce beautiful,*  detailed color screens such as this one. *detailed color screens such* **as** *this one.* 

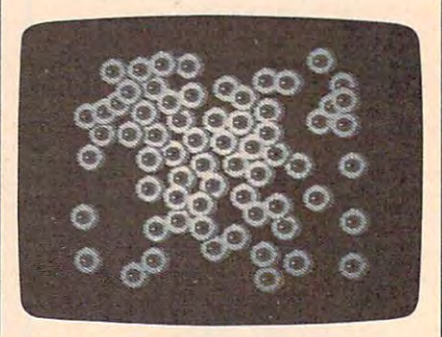

The transfer function can be used to *The transfer* **{Imction** *can be used to*  stamp images. *stamp images.* 

Color Pad contains many Color Pad contains many drawing tools for the computer art drawing tools for the computer artist. The following describes these ist. The following describes these tools and how to access and use tools and how to access and use external of the theory of each of them.

#### $T$  and  $T$  and  $T$  and  $T$ **The Basics**

Brushes: Color Pad of Pad of the Selection and Pad of the Selection and Pad of the Selection and Pad of the Selection of two brushes: large and small. To of two brushes: large and small. To select a new brush, press B. Your pen changes in size to reflect the pen changes in size to reflect the new size of your brush. new size of your brush. *Brush es:* Color Pad offers a selection

Eraser: If you make a mistake—and we all do—you'll want take-and we all do-you'll want an eraser. To access the eraser, **an eraser. To access the eraser,**  press E. The eraser end of the pen press E. The eraser end of the pen opens up to indicate that Erase opens up to indicate that Erase mode is in effect. Now, when the mode is in effect. Now, when the pen is down, you erase points rath pen is down, you erase points rather than draw them. The eraser uses er than draw them. The eraser uses the current brush shape. To return the current brush shape. To return to Draw mode, press D. to Draw mode, press D.

Drawing Color: This option al *Drawing Color:* This option allows you to access the 64's palette lows you to access the 64's palette of 16 colors. To change the color your pen draws with, press the your pen draws with, press the space bar. The border color indi space bar. The border color indicates the new color. Pressing the cates the new color. Pressing the space bar repeatedly cycles through space bar repeatedly cycles through all <sup>16</sup> different colors. To cycle all 16 different colors. To cycle backward through the colors, press backward through the colors, press SHIFT-SPACE. SHIFT-SPACE.

The Commodore <sup>64</sup> allows The Commodore 64 allows

only four colors in any eight by only four colors in any eight by eight pixel area. If you try to use eight pixel area. If you try to use more than four colors in an eight by more than four colors in an eight by eight block, one color will "splash" eight block, one color will "splash" into another. Just be careful when into another. Just be careful when using multiple colors in a small area.

Pen Color: To change the color *Pen Color:* To change the color of your pen, press A. Continue to of your pen, press A. Continue to press A until you find the color you want. This does not change the want. This does *not* change the plotting color, just the color of the plotting color, just the color of the pen sprite. It's best to choose a pen color that contrasts well with the color that contrasts well with the paint and canvas colors. paint and canvas colors.

Pen Speed: You can speed up *Pen Speed:* You can speed up and slow down the pen's move and slow down the pen's movement by pressing the plus and mi ment by pressing the plus and minus keys, respectively. Be careful nus keys, respectively. Be careful when increasing your pen's speed— when increasing your pen's speedthis program can move very fast. this program can move very fast.

Clear: The garbage can is prob *Clear:* The garbage can is probably an artist's most important tool. ably an artist's most important tool. Everyone needs to throw away his Everyone needs to throwaway his or her work once in <sup>a</sup> while. The or her work once in a while. The Clear option gives you this ability Clear option gives you this ability by disposing of your current sketch by disposing of your current sketch and giving you a clean slate. You may also wish to use the Clear op may also wish to use the Clear option to begin a new drawing after saving the current one to disk. saving the current one to disk.

To clear a sketch, press C. The pen vanishes, acknowledging your pen vanishes, acknowledging your keypress. If you really wish to toss keypress. If you really wish to toss your sketch into the garbage can, your sketch into the garbage can, press C again and the screen will clear. If you change your mind, clear. If you change your mind, press any key other than C and the pen will return, leaving your draw pen will return, leaving your drawing intact. ing intact.

Oops: Here you can dig *Oops:* Here you can dig through your garbage and pull out through your garbage and pull out an old version of your drawing. The an old version of your drawing. The Oops option restores your drawing Oops option restores your drawing back to <sup>a</sup> previous state. To enter back to a previous state. To enter Oops mode, press O. The pen will Oops mode, press O. The pen will vanish. Press O again to restore the sketch. Pressing any other key sketch. Pressing any other key aborts the Oops process. aborts the Oops process.

To specify the "previous state" To specify the "previous state" that your drawing is restored to, that your drawing is restored to, press SHIFT-O. Whenever you press SHIFT-O, your drawing is copied into the Oops buffer, where copied into the Oops buffer, where it can be recalled by pressing O twice. The sketch is also copied into twice. The sketch is also copied into the Oops buffer whenever you use the Oops buffer whenever you use one of the function key options or one of the function key options or display a directory.

It's a good idea to press SHIFT-O before making drastic modifications to sketch. This way, you tions to a sketch. This way, you always have a good sketch to Oops back to. back to.

#### Lines And Shapes **Lines And Shapes**

Lines: This option, <sup>a</sup> straight-edge *Lines:* This option, a straight-edge tool, lets you draw accurate, tool, lets you draw accurate, straight lines. straight lines.

To draw a line, move your pen to where you want the line to start to where you want the line to start and press L. A plus sign  $(+)$  appears on the screen at the location of your on the screen at the location of your pen. Now, move your pen to where pen. Now, move your pen to where you want the line to end, and press you want the line to end, and press the fire button. Instantly, a line is drawn using the current brush. drawn using the current brush.

After the line is drawn, the After the line is drawn, the plus sign moves to the current pen plus sign moves to the current pen position (the line's endpoint), ready position (the line's endpoint), ready for another line. By allowing you to for another line. By allowing you to draw connecting lines like this, tri draw connecting lines like this, triangles, rectangles, and other poly angles, rectangles, and other polygons are easily created. gons are easily created.

While in line mode, you may While in line mode, you may change your mind as to where the change your mind as to where the start of the line should be. To do start of the line should be. To do this, simply press L again, and the plus sign exchanges places with the plus sign exchanges places with the pen. To exit line mode, press pen . To exit line mode, press RETURN.

Rays: Press to enter ray *Rays:* Press R to enter ray mode. Rays work like lines, with mode. Rays work like lines, with one exception. After a ray is drawn, the  $+$  sign remains where it was before the ray was drawn. To exit before the ray was drawn. To exit ray mode, press RETURN. ray mode, press RETURN.

Square: To draw a square, press S. Four plus signs appear, indicat S. Four plus signs appear, indicating the shape and size of the ing the shape and size of the square. Move the joystick right or square. Move the joystick right or left to increase or decrease the hori left to increase or decrease the horizontal length of the square. Similar zontallength of the square. Similarly, move the joystick up or down to ly, move the joystick up or down to increase or decrease the vertical **increase or decrease the vertical**  height of the square. Once you height of the square. Once you have the shape you want, press the have the shape you want, press the fire button. Now, move the square fire button. Now, move the square to where you want it and press the to where you want it and press the fire button again. The square is fire button again. The square is placed onto the screen. To escape placed onto the screen. To escape from this mode, press RETURN. from this mode, press RETURN.

Diamond: diamond is *Diamond:* A diamond is a square that sits on its corner. To square that sits on its comer. To draw diamond, press Q. Four plus draw a diamond, press Q. Four plus signs appear. As with a square, use the joystick to determine the shape the joystick to determine the shape of the diamond and press the fire of the diamond and press the fire button. Move to the desired loca button. Move to the desired location on the screen and press fire to tion on the screen and press fire to draw the object. Pressing RETURN draw the object. Pressing RETURN exits diamond mode. exits diamond mode.

Ellipse: To draw circle or an *Ellipse:* To draw a circle or an ellipse, press I. Again, you are pre ellipse, press I. Again, you are presented with four plus signs. Move sented with four plus signs. Move the joystick to determine the shape the joystick to determine the shape of the ellipse. Once you have the of the ellipse. Once you have the shape you want, press the fire but shape you want, press the fire button. Now, move the plus signs to ton. Now, move the plus signs to where you want the ellipse drawn where you want the ellipse drawn and press the fire button again. An and press the fire button again. An ellipse is placed onto the screen. To ellipse is placed onto the screen. To escape from this mode, press escape from this mode, press RETURN. RETURN.

#### The Extras **The Extras**

Fill: To fill an enclosed area on your *Fill:* To fill an enclosed area on your sketch, move the pension constant the contract area and press F. Make sure that there aren't any holes in the edges, there aren't any holes in the edges, or the paint will leak out. To termi or the paint will leak out. To terminate Fill before it is finished, press nate a Fill before it is finished, press RETURN. RETURN. sketch, move the pen inside the area and press F. Make sure that

After an area is filled, you may After an area is filled, you may want to refill it with a different color. To do this, lift the pen up, color. To do this, lift the pen up, select the new color using the space select the new color using the space bar, and press F again. The new color covers the old color. color covers the old color.

pen's point and fills until it reaches different color. If the color under a different color. If the color under the pen matches the current draw the pen matches the current drawing color, the fill is stopped. ing color, the fill is stopped. Fill reads the color under the

Text: With this tool, you can *Text:* With this tool, you Can draw text in several different sizes. draw text in several different sizes. To place text onto a drawing, press T. The pen changes to an underline T. The pen changes to an underline cursor. Now, simply type in your cursor. Now, simply type in your message. The cursor keys and the message. The cursor keys and the RETURN key can be used to move RETURN key can be used to move the cursor around the screen. the cursor around the screen.

When you reach the end of the When you reach the end of the screen, the cursor does not auto **screen, the cursor does not auto**matically move to the next line. You matically move to the next line. You must manually move to the next must manually move to the next line using the cursor-down key or line using the cursor-down key or the RETURN key. The fl key exits the RETURN key. The fl key exits Text mode. Text mode.

To erase a character while entering text, press f3. The cursor tering text, press f3. The cursor splits in two, indicating that you're splits in two, indicating that you're in Erase mode. Now, use the cursor in Erase mode. Now, use the cursor keys to move on top of the incorrect keys to move on top of the incorrect letter and retype that same letter. letter and retype that same letter. Just as with correctable ribbon on a typewriter, the offending letter is typewriter, the offending letter is deleted from the screen. Press f3 deleted from the screen. Press f3 again to draw characters. again to draw characters.

Toggling the text cursor be Toggling the text cursor between Draw and Erase is identical to tween Draw and Erase is identical to setting the pen to Draw and Erase. setting the pen to Draw and Erase. For instance, if you wish to enter For instance, if you wish to enter reverse letters on a solid object, type your letters in Erase mode. your letters in Erase mode.

To increase the size of your To increase the size of your characters, press the up-arrow key characters, press the up-arrow key  $(1, not the cursor-up key)$ . Each time you press this key, the charac time you press this key, the character size increases. The lett-arrow ter size increases. The lett-arrow key  $(\leftarrow)$  reduces the character size.

To give words a three-dimensional look, type a word in black, back up to the first letter in the back up to the first letter in the word using the cursor keys, press word using the cursor keys, press f1, move the pen a few pixels up and left, select a different paint color by pressing the space bar, color by pressing the space bar, press to enter text mode, and press T to enter text mode, and retype the word. retype the word.

Transfer: This option offers *Transfer:* This option offers three important tools—a photo three important tools-a photocopier, scissors, and paste. You can **copier, scissors, and paste. You can**  select an area of the screen, copy it, select an area of the screen, copy it, and then paste the copy anywhere and then paste the copy anywhere on your sketch. on your sketch.

To begin the transfer, move the To begin the transfer, move the pen to the upper-left corner of the pen to the upper-left corner of the area that you wish to select and area that you wish to select and press X. As with the square tool, press X. As with the square tool, four plus signs appear. Move the four plus signs appear. Move the plus signs with the joystick to form plus signs with the joystick to form square that encloses the area to be a square that encloses the area to be transferred. Press the fire button transferred. Press the fire button and the enclosed area is copied. and the enclosed area is copied. Now, move to where you want the Now, move to where you want the copy to be placed and press the fire copy to be placed and press the fire button again. The copy is pasted button again. The copy is pasted onto the sketch. onto the sketch.

After you're through making After you're through making all the copies you want, press RE all the copies you want, press RE-TURN and the pen reappears. If TURN and the pen reappears. If you want to retransfer the same you want to retransfer the same copy later, just press N. The selec copy later, just press N. The selection square reappears. Move to tion square reappears. Move to where you want the copy placed where you want the copy placed and press the fire button. and press the fire button.

To transfer a copy to another sketch, press X, select an area, press sketch, press X, select an area, press RETURN to exit Transfer mode, RETURN to exit Transfer mode, press f4 to load new drawing, and press f4 to load a new drawing, and press N to transfer the copy. Transfers may also be saved to disk for fers may also be saved to clisk for later use (see below). later use (see below).

If you use a drawing tool that uses the plus signs (like Square or uses the plus signs (like Square or Ellipse) between the transfer and Ellipse) between the transfer and retransfer functions, the retransfer retransfer functions, the retransfer does not work properly. In this case does not work properly. In this case you have to copy the original again, you have to copy the original again, or save it to disk and load it back in. or save it to clisk and load it back in.

Zoom: To add detail to your *200m:* To add detail to your pictures, Color Pad offers Zoom pictures, Color Pad offers 200m mode. You activate Zoom mode by mode. You activate 200m mode by pressing Z. A square area defined by four plus signs appears. Move the square area over the section of the square area over the section of the screen that you wish to edit and the screen that you wish to eclit and press fire. The selected area is en press fire. The selected area is enlarged to fill the entire screen. larged to fill the entire screen.

To edit this magnified view of To eclit this magnified view of your sketch, simply use your pen your sketch, simply use your pen and draw, if you wish to erase pix and draw. If you wish to erase pixels, enter Erase mode by pressing E. els, enter Erase mode by pressing E.

### Using Color Pad Pictures **Using Color Pad Pictures**

#### **From Color Pad To BASIC**

Programs 5 and 6 allow you to load Color Pad pictures from BASIC. You may use these pictures in your own programs, or simply create a Color Pad slide show that exhibits your finest creations. Pad slide show that exhibits your finest creations.

To begin, type in Programs 5 and 6. Program 5 is written in BASIC, so be sure to use the "Automatic Proofreader" to ensure accurate entry. so be sure to use the " Automatic Proofreader" to ensure accurate entry.

Program 6 is written in machine language. You must enter Program 6 using "MLX," the machine language entry program found elsewhere in this issue. Enter the following starting and ending addresses for Program 6: issue. Enter the following starting and' ending addresses for Program 6:

#### Starting address: C350 **Starting address: e3S0**  Ending address: C437 **Ending address: C437**

Save Program 5 and 6 to the same disk. Save Program 6 using the filename CPBASIC.O. Program 5 looks for Program 6 using this filename.

When you run Program 5, the computer requests the filename of When you run Program 5, the computer requests the filename of a Color Pad file. Insert the disk containing the desired picture and enter the Color Pad file. Insert the disk containing the desired picture and enter the picture's filename. After the picture loads, it is displayed on the screen. picture's filename. After the picture loads, it is displayed on the screen. Press any key to exit the program. Press any key to exit the program.

You can modify Program 5 for your own purposes. For example, by deleting line <sup>150</sup> and changing line <sup>160</sup> to deleting line 150 and changing line 160 to

#### 160 FLS="MYPICTURE"

the program automatically loads and displays the drawing saved as the program automatically loads and displays the drawing saved as MYPICTURE. MYPICTURE.

Graphics programmers may be interested to know that Color Pad's Graphics programmers may be interested to know that Color Pad's bitmapped picture loads into memory at 8192-16383. The text screen is bitrnapped picture loads into memory at 8192-16383. The text screen is still located at 1024-2023. Because the multicolor drawing resides in the still located at 1024-2023. Because the muJticolor drawing resides in the BASIC workspace, a POKE 52,32:POKE 56,32:CLR is necessary to keep BASIC from intruding on your picture. These POKEs, however, reduce BASIC from intruding on your picture. These POKEs, however, reduce the workspace to a little under 6K.

#### **From Koala Pad To Color Pad**

Program 7 is a machine language program that transfers files created by Koala Pad's *Koala Paint* program into Color Pad. To use Program 7, you must first type it in using MLX. Enter the following values when must first type it in using MLX. Enter the following values when prompted: prompted:

Starting address: C000 **Starting address: COOO** 

Ending address: C047 **Ending address: C047** 

When you are finished, save the program as CONVERT.O. Now, to When you are finished, save the program as CONVERT.O. Now, to convert the picture to Color Pad format, enter the following lines. Note convert the picture to Color Pad format, enter the following lines. Note that the A in line 10 should be changed to specify the desired Koala Pad file.

#### **NEW**

10 F\$=CHR\$(129)+"PIC A\*":REM WHERE "A" IS THE PICTURE'S LETTER 20 IF  $L=0$  THEN  $L=1:LOAD$  F\$,8,1 LOAD "CONVERT.O",8,1 SYS <sup>49152</sup> SYS 49152 LOAD "COLOR PAD",8 <sup>248</sup> POKE 821,87 248 POKE 821,87 RUN RUN

When Color Pad runs, the converted Koala Pad drawing appears on When Color Pad runs, the converted Koala Pad drawing appears on the screen, ready for you to edit or save. the screen, ready for you to edit or save. @

Press D to return to Draw mode. You can change the color that your You can change the color that your pen draws with by pressing the pen draws with by pressing the space bar. To move the Zoom view space bar. To move the 200m viewing area around the sketch, use the ing area around the sketch, use the cursor keys. cursor keys.

Press RETURN to restore your Press RETURN to restore your

screen to normal. The Zoom selec screen to normal. The 200m selection square remains on the screen **tion square remains on the screen**  for you to use. If you wish to exit for you to use. If you wish to exit Zoom mode entirely, press RE 200m mode entirely, press RE-TURN again. Zoom mode is perfect TURN again. 200m mode is perfect for adding final touches to a detailed drawing. tailed drawing.

C-www.commodore.ca

#### Special Features **Special Features**

Exchange- Color. After drawing for *Exchange. Color:* After drawing for a while, you may want to exchange while, you may want to exchange all occurrences of one color for an all occurrences of one color for another. To do this, lift the pen up, other. To do this, lift the pen up, move the point of the pen on top of move the point of the pen on top of the color that you want to change, the color that you want to change, press the space bar until you find press the space bar until you find the color that you want, and press the color that you want, and press SHIFT-A. All occurrences of the old SHIFT-A. All occurrences of the old color switch with the new color. color switch with the new color.

Rapid Colors: For interesting *Rapid Colors:* For interesting color effects, turn on Rapid Colors color effects, tum on Rapid Colors by pressing SHIFT-R. When acti by pressing SHIFT -R. When activated, the drawing color rapidly cy vated, the drawing color rapidly *cy*cles between all <sup>16</sup> colors. Press cles between all 16 colors. Press SHIFT-R again to turn this mode SHIFT-R again to tum this mode off. Rapid Colors affects all drawing off. Rapid Colors affects all drawing functions, such as Draw, Ellipse, functions, such as Draw, Ellipse, and Fill. and Fill.

Shading: Shading allows you to *Shading:* Shading allows you to draw using different patterns or draw using different patterns or shades. Press SHIFT-S to activate shades. Press SHIFT -S to activate Shading. When activated, the pen Shading. When activated, the pen toggles quickly between Draw and toggles quickly between Draw and Erase mode, creating a shading effect. The speed at which the pen fect. The speed at which the pen switches between drawing and switches between drawing and erasing depends on the speed of your pen. You can adjust the pen your pen. You can adjust the pen speed by pressing the plus and mi speed by pressing the plus and minus keys. To turn off Shading, press nus keys. To tum off Shading, press SHIFT-S again. SHIFT -S again.

Shading can be useful for Shading can be useful for drawing dotted lines. Try using the drawing dotted lines. Try using the Fill option using different pen Fill option using different pen speeds while Shading is on. You speeds while Shading is on. You can create some very interesting **can create some very interesting**  graphics this way. graphics this way.

Screen Scroll: By using the cur *Screen Scroll:* By using the cursor keys, you can move a drawing around on the screen. Any part of around on the screen. Any part of the drawing that moves off the edge the drawing that moves off the edge of the screen is erased, so be careful. of the screen is erased, so be careful. It is good idea to create borders for It is a good idea to create borders for your drawings last, just in case you your drawings last, just in case you accidentally hit a cursor key.

Swap: With Swap, you can *Swap:* With Swap, you can have two sketches in memory at have two sketches in memory at one time. When you press f2, the current screen "swaps" with the **current screen "swaps" with the**  one stashed in memory. When loading, saving, or printing loading, saving, or printing a sketch, only the current screenthe one that's visible-is affected.

Using Color Pad's Transfer Using Color Pad's Transfer feature, you can copy objects from feature, you can copy objects from one screen to the other. Just press one screen to the other. Just press X for Transfer, select an area, press for Transfer, select an area, press RETURN to exit Transfer mode, RETURN to exit Transfer mode, press f2 to Swap screens, and press press f2 to Swap screens, and press N to Transfer a copy to the alternate **screen.** 

Screen Copy: Pressing f8 copies *Screen Copy:* Pressing fS copies the current screen to the alternate the current screen to the alternate screen. The border changes color screen. The border changes color briefly while the current screen is briefly while the current screen is being duplicated. When the border being duplicated. When the border color returns to normal, both color returns to normal, both screens are identical. screens are iden tical.

Help: All of Color Pad's op *Help:* All of Color Pad's options are documented in an online **tions are documented in an online**  help screen. The <sup>17</sup> key opens the help screen. The f7 key opens the help screen and RETURN closes it. help screen and RETURN closes it.

#### **File Commands**

Directory: Pressing SHIFT-RETURN *Directory:* Pressing SHIFT-RETURN prints the current disk directory to prints the current disk directory to the screen. To resume drawing, **the screen. To resume drawing,**  press RETURN. press RETURN.

Save: To save your sketch, *Save:* To save your sketch, press f3. The program prompts you press f3. The program prompts you for <sup>a</sup> filename. When saved, the for a filename. When saved, the characters *CP*. are added to the beginning of the filename to help you ginning of the filename to help you remember which files are Color Pad remember which files are Color Pad files. For this reason, you must enter files. For this reason, you must enter filename with <sup>13</sup> or fewer charac a filename with 13 or fewer characters. Pressing RETURN without entering filename exits this option. tering a filename exits this option.

Load: Here you can load a previously saved sketch by pressing f4. viously saved sketch by pressing f4. When the program prompts you, When the program prompts you, enter the filename that you used to enter the filename that you used to save the sketch (without the added save the sketch (without the added CP.). The sketch is loaded and CP.). The sketch is loaded and ready for editing. Pressing RE-TURN without entering a filename returns you to Draw mode. returns you to Draw mode.

Save Transfer: This option al *Save Transfer:* This option allows you to save a transfer. A transfer is a selected portion of your sketch (see the Transfer description sketch (see the Transfer description above). To save a transfer, press f5. The program prompts you for a filename. Transfer files are saved with name. Transfer files are saved with the characters CX. added to the be the characters CX. added to the beginning of the filename. You may ginning of the filename. You may exit this option by pressing RE-TURN without entering a filename.

Load Transfer: This option al *Load Transfer:* This option allows you to load a previously saved transfer. To load a transfer, press f6. When the program prompts you, When the program prompts you, enter the filename that you used to enter the filename that you used to save the sketch (without the added save the sketch (without the added CX.). The transfer is loaded and CX.). The transfer is loaded and ready for use. You may exit this ready for use. You may exit this option by pressing RETURN with option by pressing RETURN without entering a filename.

After the transfer is loaded, the After the transfer is loaded, the retransfer function is automatically retransfer function is automatically called and you are presented with called and you are presented with the four  $+$  symbols. Press RE-TURN if you do not wish to place TURN if you do not wish to place the transfer yet. the transfer yet.

#### Quitting **Quitting**

Exit: To exit the program, press fl. If *Exit:* To exit the program, press fl. If you exit Color Pad accidentally, en you exit Color Pad accidentally, entering RUN immediately restarts the tering RUN immediately restarts the program with your drawing intact. program with your drawing intact.

#### **Color Pad**

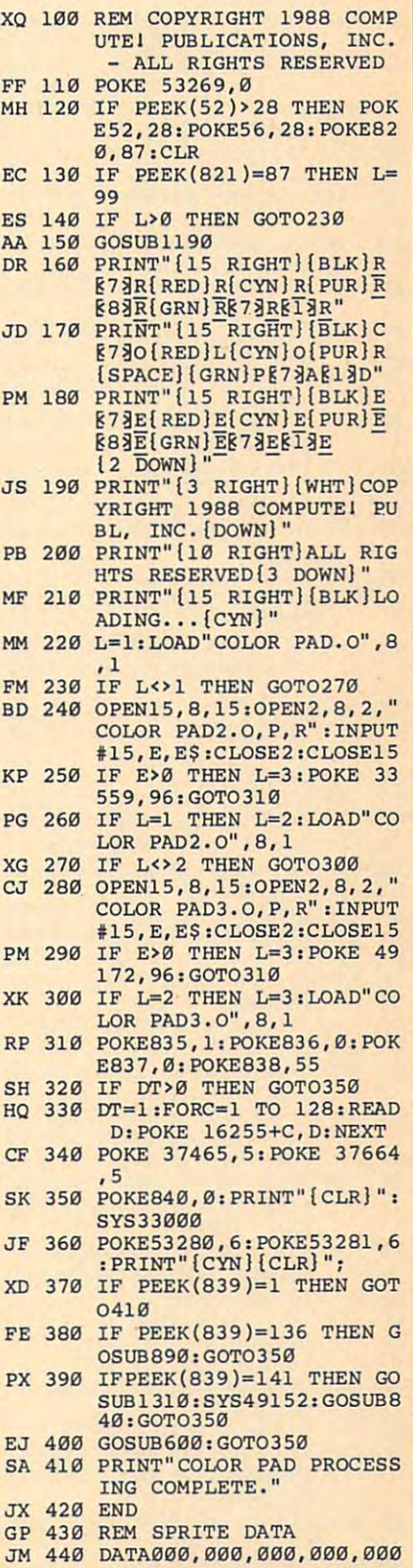

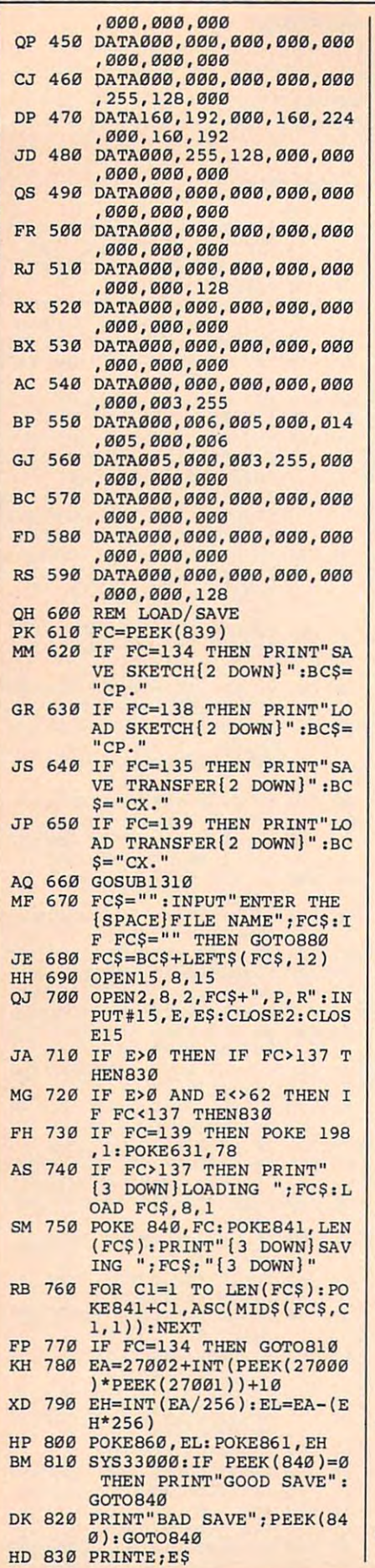

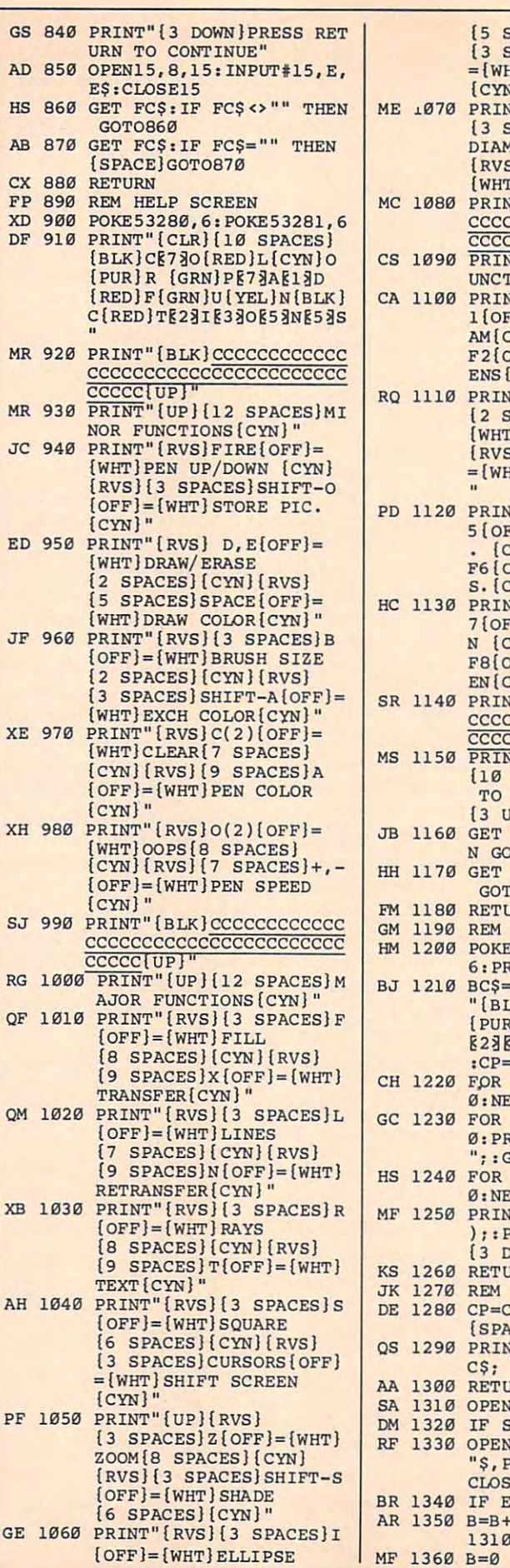

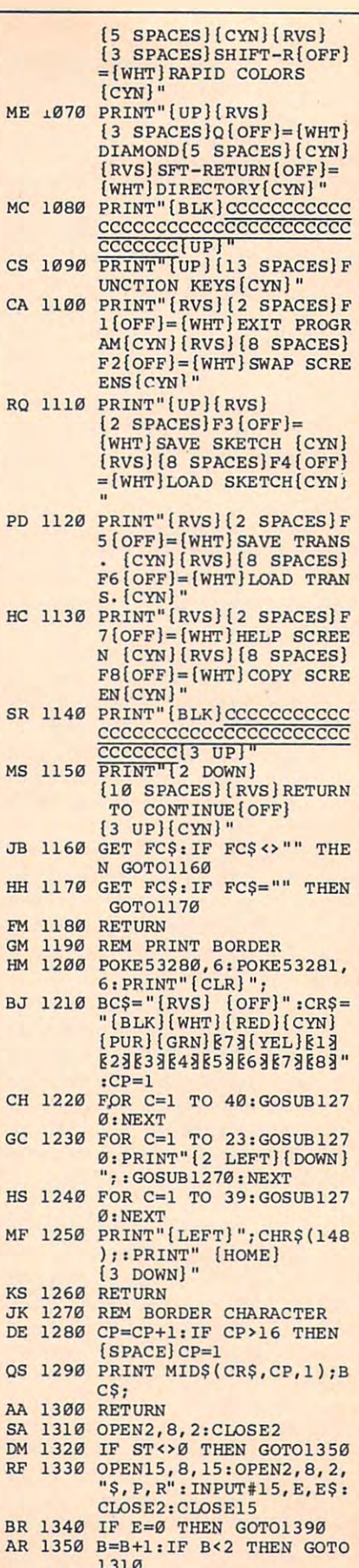

### Gwww.commodore.ca

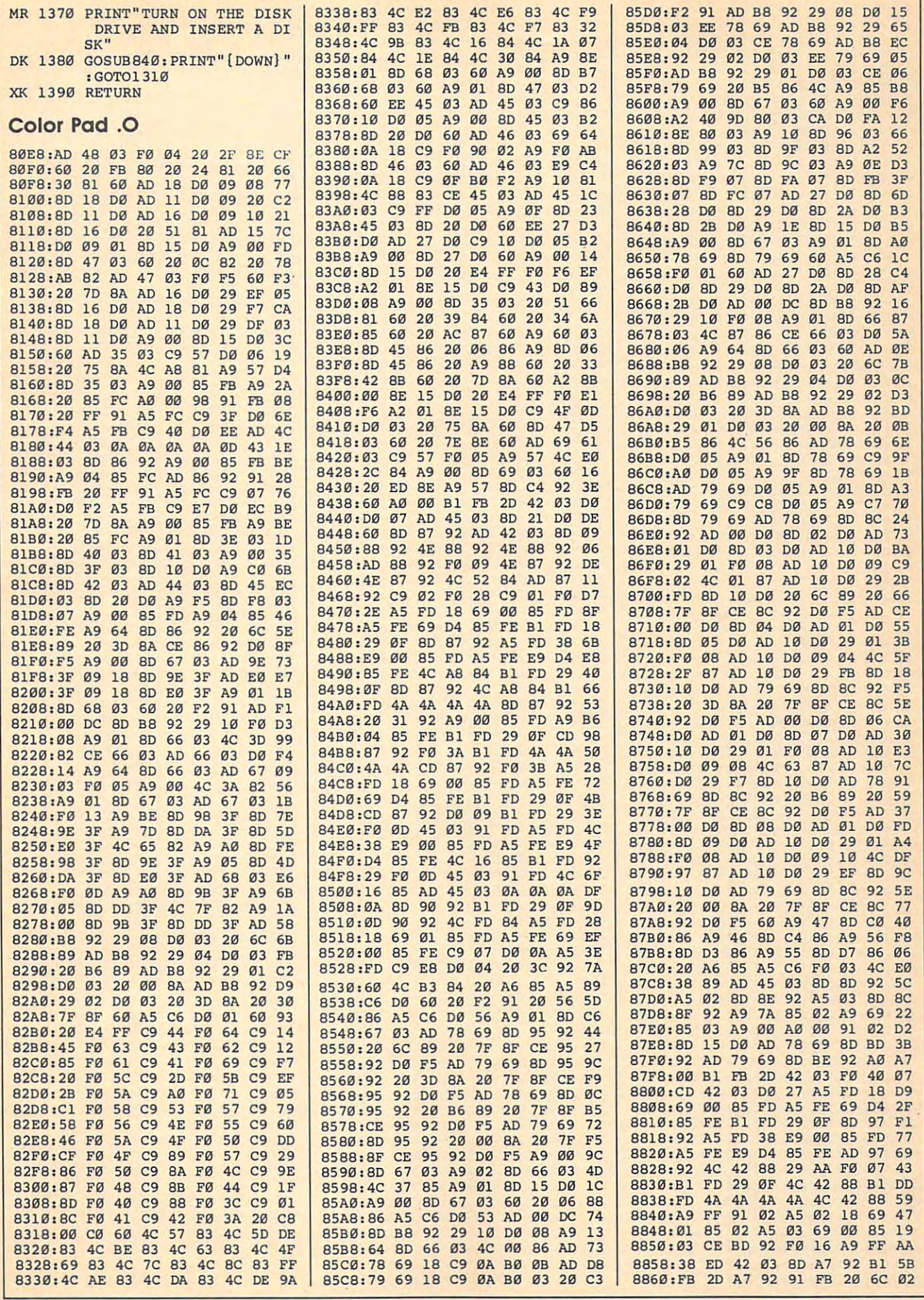

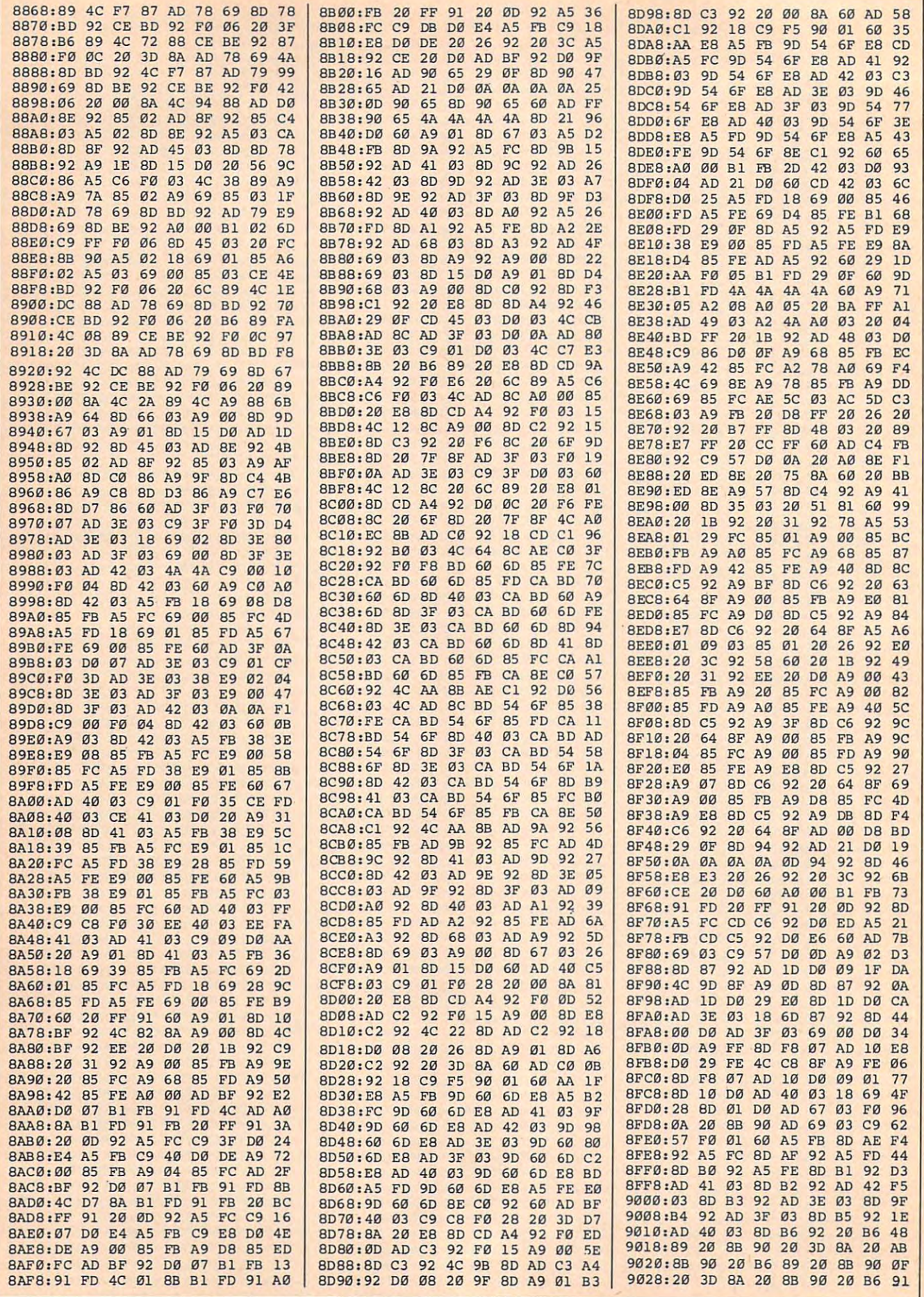

### Gwww.commodore.ca

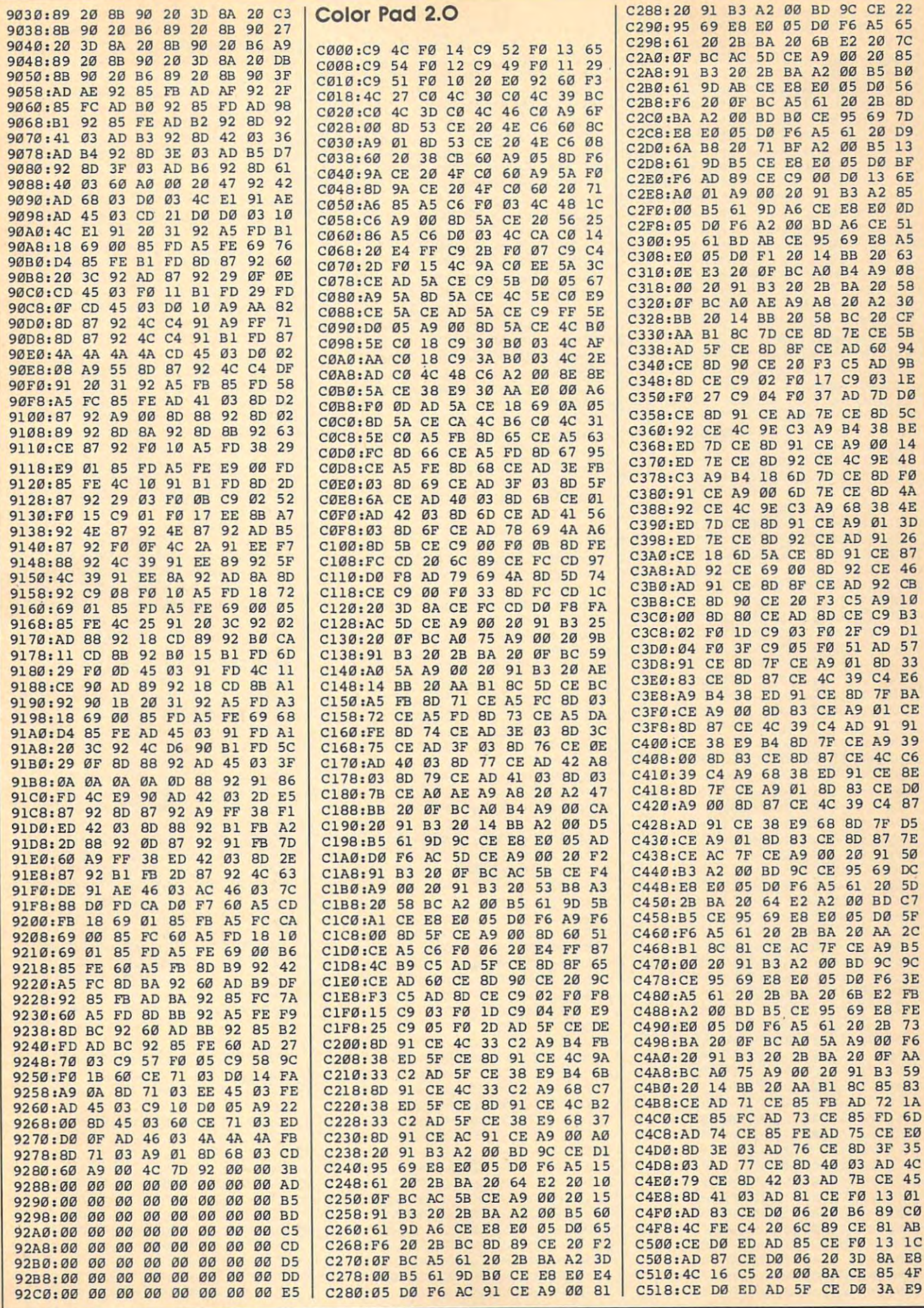

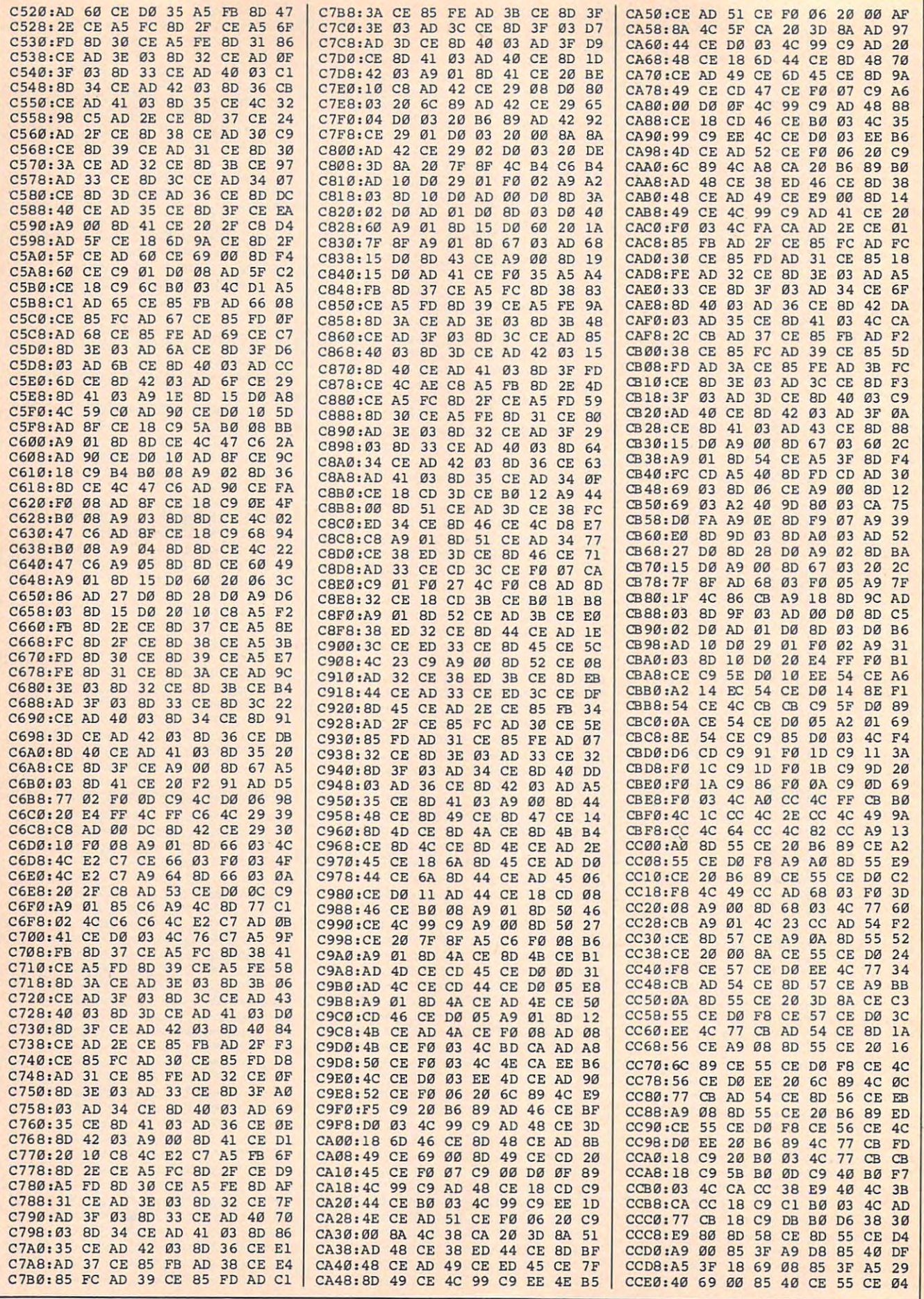

### Cwww.commodore.ca

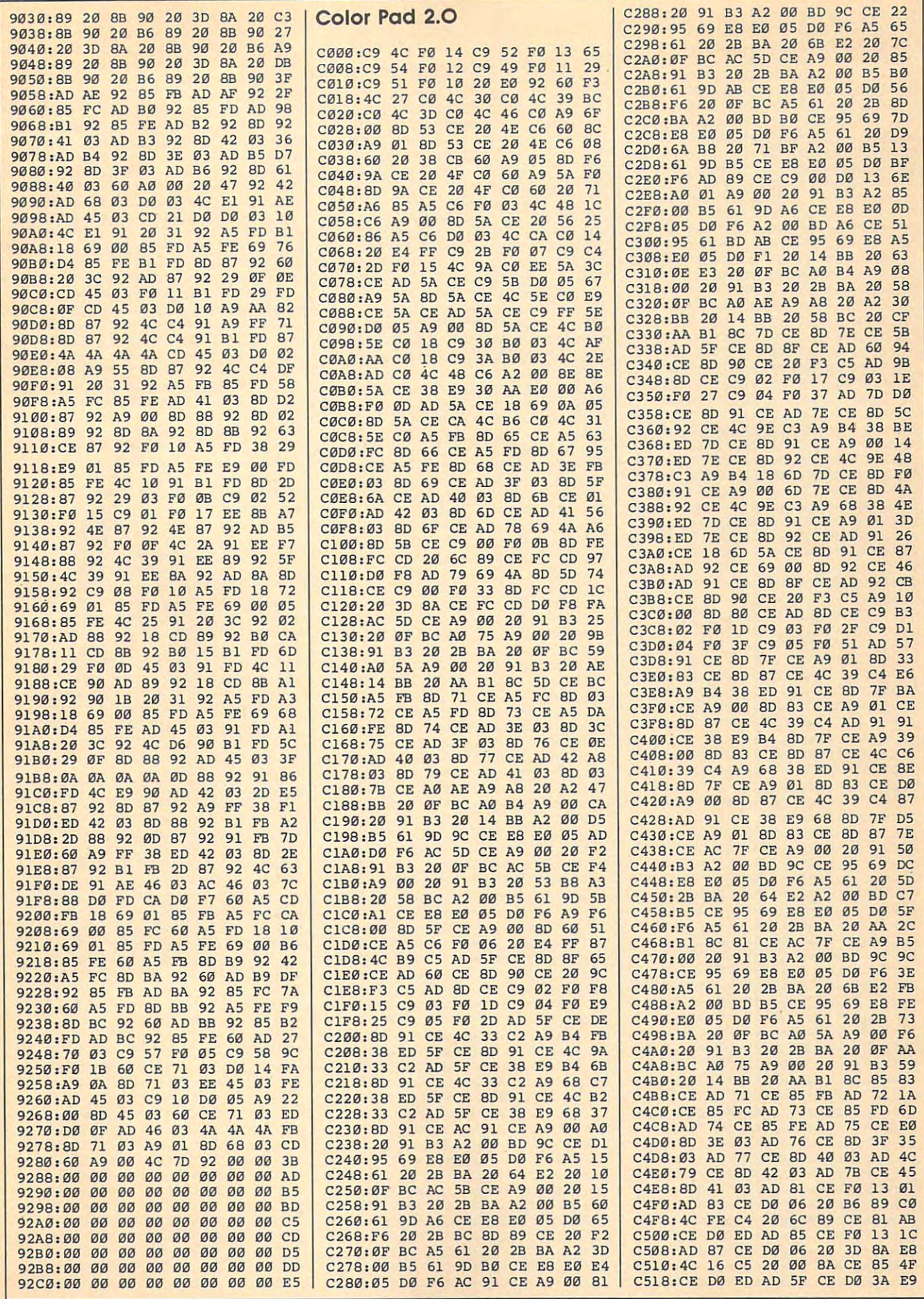

C-www.ediffnfordFe.ca

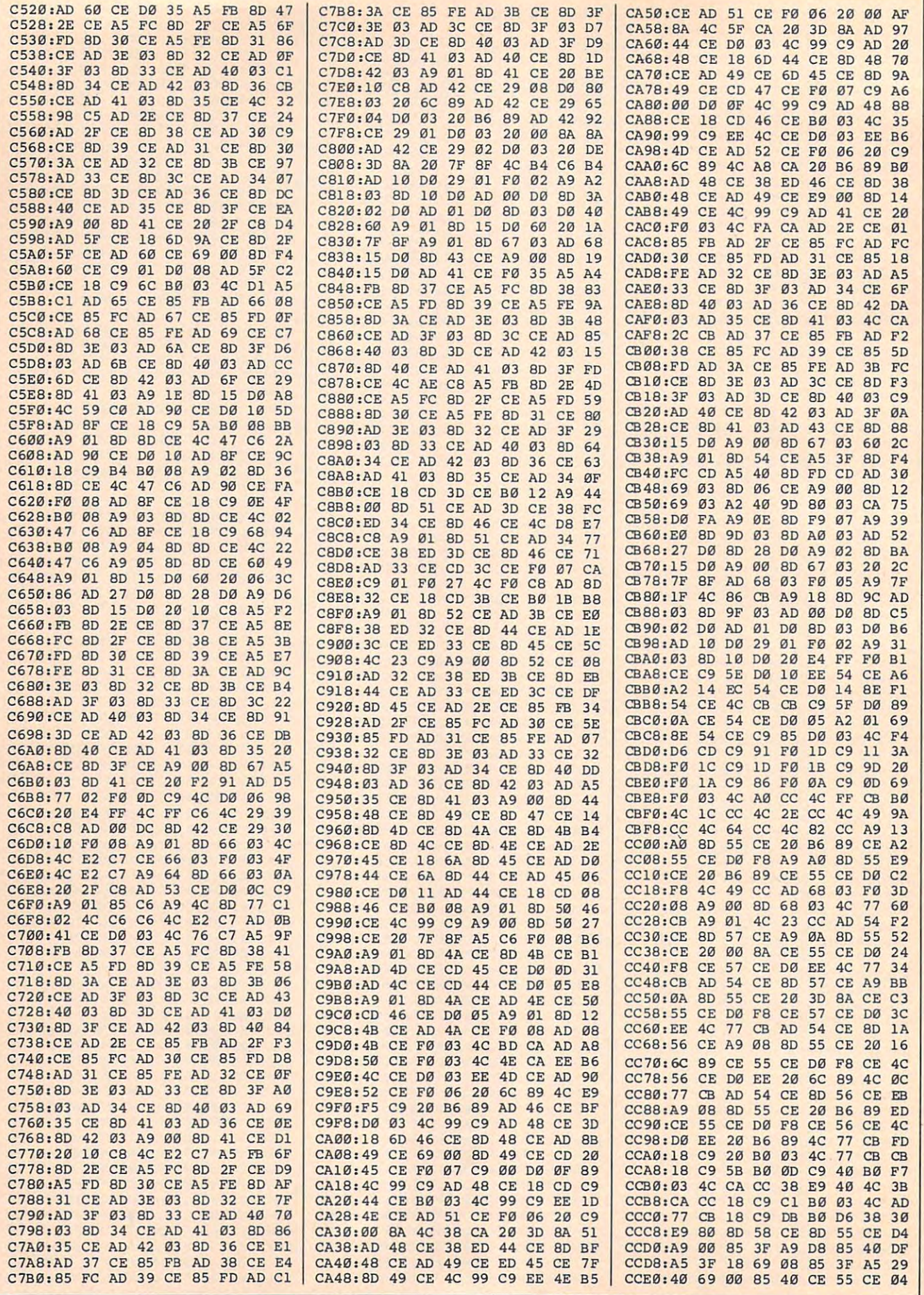

### Cwww.commodore.ca

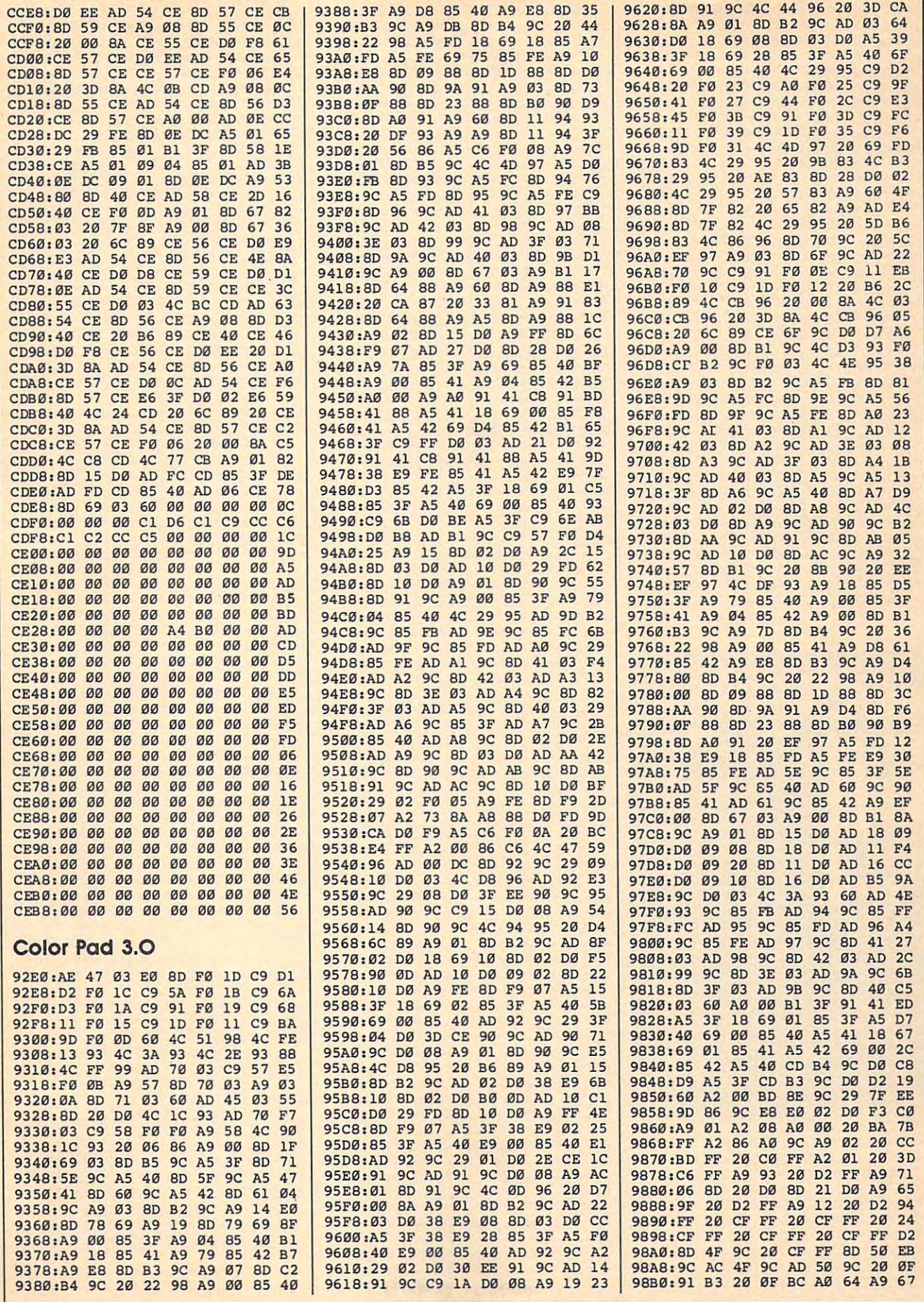

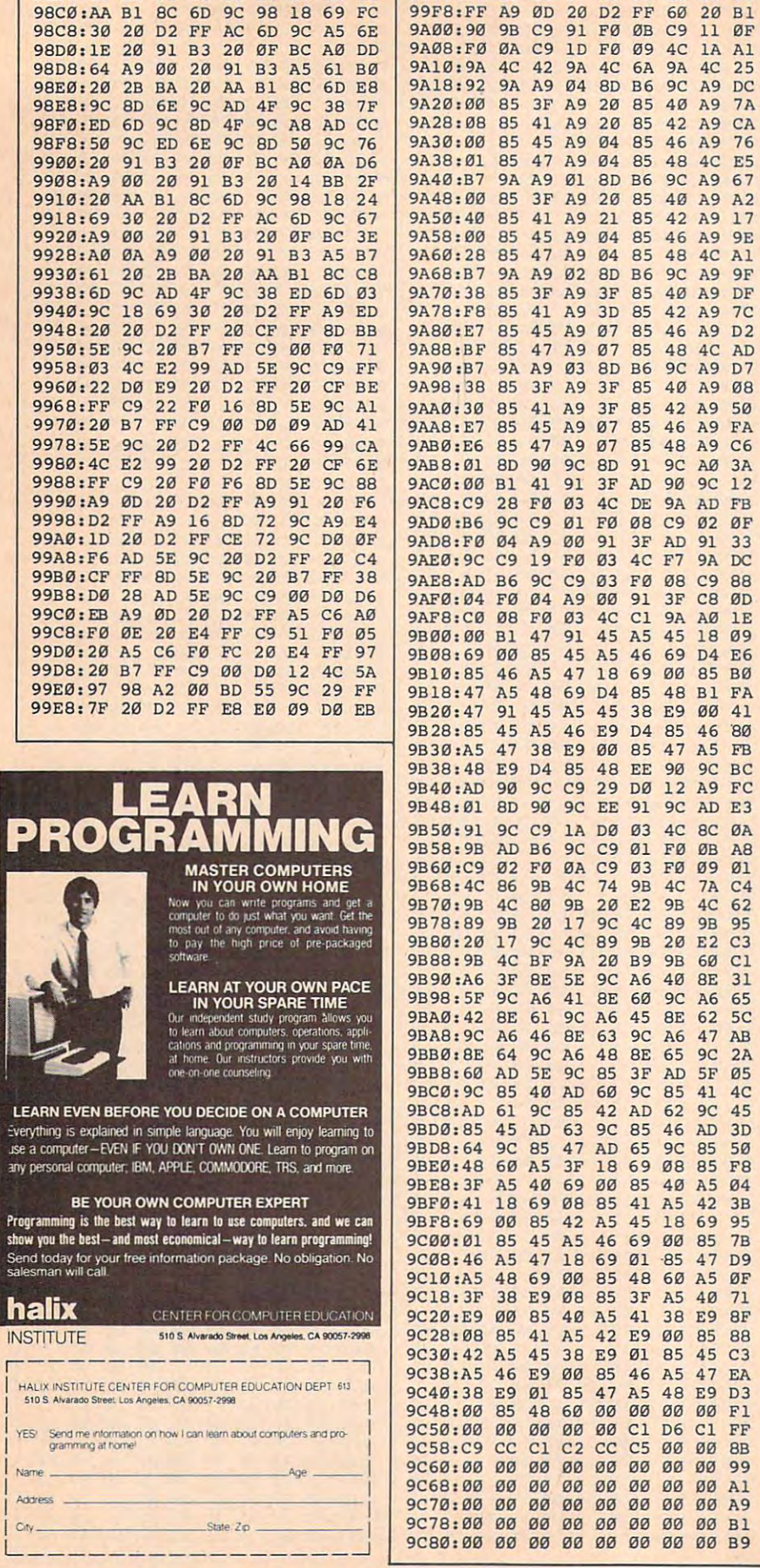

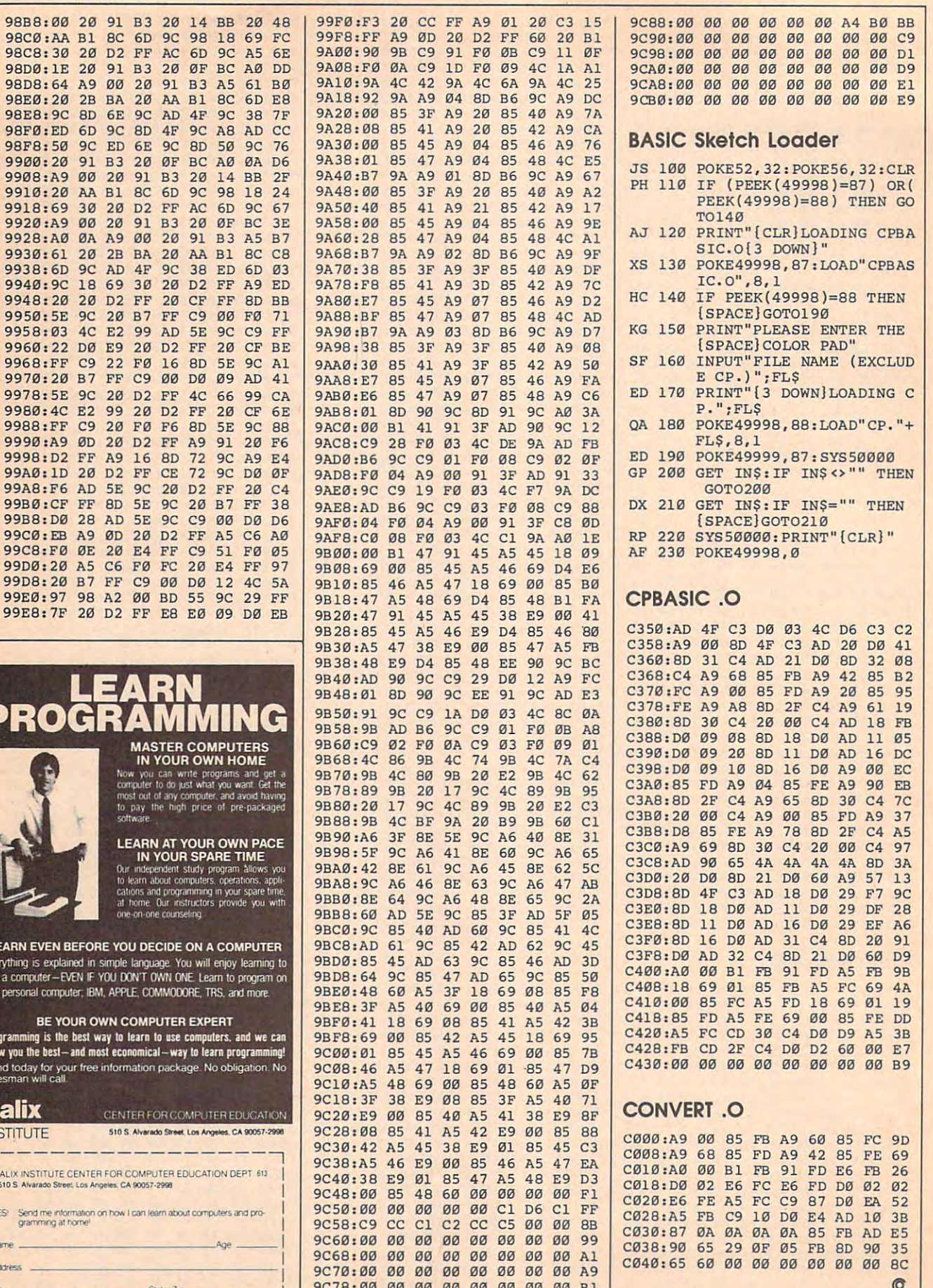

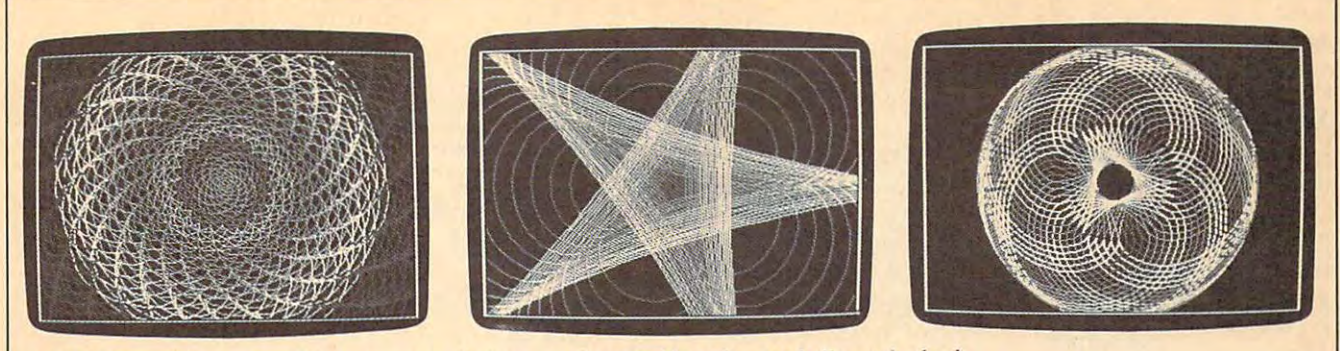

*Math Draw" is a menu-driven program that can create graphic webs, seashells, and wheels.* 

# Math Draw For Amiga **Math Draw For Amiga**

Create complex geometric patterns *Create complex geometric patterns*  with this menu-driven graphics pro *with this menu-driven graphics pro*gram for the Amiga. When you've *gram for the Amiga. When you've*  finished, you can save your picture as *finished, you can save your picture as*  an 7FF graphics file for use with *an IFF graphics file for use with*  Deluxe Paint II and other Amiga Deluxe Paint 1I *and other Amiga*  paint programs. Requires 512K. *paint programs. Requires 512K.* 

"Math Draw" lets you create intri "Math Draw" lets you create intricate geometric designs and pat cate geometric designs and patterns, even if you don't understand terns, even if you don't understand the mathematics behind them. Use the mathematics behind them. Use the special menu to select from the special menu to select from a palette of <sup>32</sup> different colors and sev palette of 32 different colors and several different drawing options. When eral different drawing options. When you've finished your picture, you can you've finished your picture, you can save it in IFF ILBM format, which is save it in IFF ILBM format, which is used by most paint programs. used by most paint programs.

Math Draw is written in Amiga Math Draw is written in Amiga Basic. Type it in and save it to disk. Basic. Type it in and save it to disk. When you're ready to use the pro When you're ready to use the program, load and run it. gram, load and run it.

Math Draw starts drawing im Math Draw starts drawing immediately. After you've seen the mediately. After you've seen the pattern it draws, activate the Amiga pattern it draws, activate the Amiga menus by pressing the right mouse menus by pressing the right mouse button. Math Draw adds an Option button. Math Draw adds an Option menu to Amiga Basic's menus. **menu to Amiga Basic's menus,**  While holding the right button, While holding the right button, slide the mouse pointer up to the slide the mouse pointer up to the word Option to see the new menu word Option to see the new menu options. To choose an option, re **options, To choose an option, re**lease the button while pointing to lease the button while pointing to the desired option. Here is a list of the new options: the new options:

Color Control. When you activate • Color Control. When you activate

#### Rhett Anderson Rhett Anderson

this function, you'll be presented this function, you'll be presented with a chart which shows 32 colors, each labeled with a number. Choose new drawing color by entering a new drawing color by entering a number. The <sup>32</sup> colors are fixed; number. The 32 colors are fixed; they cannot be changed from with they cannot be changed from within the program. If you wish to in the program. If you wish to change the colors, you'll need to change the colors, you'll need to modify the numbers in the first set modify the numbers in the first set of DATA statements in the program. of DATA statements in the program.

Radius Control. Math Draw • Radius Control. Math Draw works by moving an imaginary cir works by moving an imaginary circle inside or outside another imagi cle inside or outside another imaginary circle. The drawing pen is nary circle. The drawing pen is "attached" to the edge of the moving circle. You change the size of ing circle. You change the size of these circles (and thus the scale of these circles (and thus the scale of your drawing) by choosing the Ra your drawing) by choosing the Ra-· dius Control menu selection. You'll dius Control menu selection. You'll be asked for new radius values for be asked for new radius values for the circles. the circles.

Growth Control. If you choose, • Growth Control. If you choose, the imaginary circles used to move the imaginary circles used to move the drawing pen can grow at a fixed rate. This feature can be used to rate. This feature can be used to create spirals and shell designs. create spirals and shell designs. Normally, you'll want to keep this Normally, you'll want to keep this parameter at its default value, 0. parameter at its default value, O. A reasonable growth rate is 0.01. reasonable growth rate is 0.01. A negative number will make the cir negative number will make the circles shrink. cles shrink.

Type Control. This option lets • Type Control. This option lets you choose between drawing epi you choose between drawing epicycloids and hypocycloids. In an cycloids and hypocycloids. In an epicycloid, the moving circle moves epicycloid, the moving circle moves around the outside of the stationary around the outside of the stationary circle. In a hypocycloid, the moving circle moves around the inside of circle moves around the inside of the stationary one. the stationary one.

Pause. This option halts drawing. • Pause. This option halts drawing. After selecting this option, the After selecting this option, the drawing pen freezes. This is useful drawing pen freezes. This is useful when you want to make several when you want to make several changes to the pen at once. For changes to the pen at once. For instance, you may want to change instance, you may want to change the pen color and the outer radius the pen color and the outer radius at the same time. Select Pause and at the same time. Select Pause and then use the menu options to select then use the menu options to select the new color and the new radii. the new color and the new radii. Continue is used to start the pen Continue is used to start the pen moving again. **moving again.** 

Continue. Ends Pause mode. • Continue. Ends Pause mode.

Save Picture. Saves your picture • Save Picture. Saves your picture as an IFF file compatible with De as an IFF file compatible with *De*luxe Paint II, Digi-Paint, Aegis Im *luxe Paint* II, *Digi-Paint, Aegis Im*ages, and other Amiga paint *ages,* and other Amiga paint programs. Since the save routine is programs. Since the save routine is written entirely in BASIC, it takes written entirely in BASIC, it takes a few minutes to save a picture. Be sure not to drop any menus down sure not to drop any menus down while'the picture is being saved, or while· the picture is being saved, or else you'll see ghosts of the menus else you'll see ghosts of the menus in your saved pictures. in your saved pictures.

Clear. Clears the screen. Since • Clear. Clears the screen. Since your work could be lost if you acci-your work could be lost if you accidently select this option, you'll be dently select this option, you'll be asked whether you're sure you asked whether you're sure you want to clear the screen. **want to clear the screen.** 

Quit. Exits to BASIC cleanly. You • Quit. Exits to BASIC cleanly. You should always use this menu option should always use this menu option to stop the program. If you quit to stop the program. If you quit another way, type MENU RESET to another way, type MENU RESET to disable the Math Draw menu and disable the Math Draw menu and SCREEN CLOSE 1 to free up the screen created by Math Draw. Since screen created by Math Draw. Since your work could be lost if you select this option your work could be lost il you select this option accidently, you'll be asked whether you're sure you accidently, you'll be asked whether you're sure you want to quit. want to quit.

#### Your First Drawing County and the County of the County of the County of the County of the County of the County of the County of the County of the County of the County of the County of the County of the County of the County **Your First Drawing**

Let's create a picture. First, select Pause to freeze the drawing pen. Now select Clear to erase any picture drawing pen. Now select Clear to erase any picture that might be on the screen. Select Color Control and that might be on the screen. Select Color Control and pick color. Now select Radius Control. Type <sup>30</sup> at pick a color. Now select Radius Control. Type 30 at the first prompt, 8 at the second. Select Continue, and pattern will be drawn. When the pattern begins to a pattern will be drawn. When the pattern begins to repeat, select Pause again and then change the color. repeat, select Pause again and then change the color. Change the radii to <sup>50</sup> and 10. Repeat this process Change the radii to 50 and 10. Repeat this process until you're satisfied with your picture. If you wish to until you're satisfied with your picture. II you wish to save it, select the Save option. save it, select the Save option.

When you're ready for <sup>a</sup> new effect, turn on the When you're ready lor a new effect, tum on the Growth control. A moderate value for Growth is 0.01, but try values like 0.001, 1, and <sup>10</sup> to see how Growth but try values like 0.001,1, and 10 to see how Growth **works.** 

The following table has six sets of parameters that produce attractive designs. After seeing what that produce attractive designs. After seeing what they do, try combining them. they do, try combining them.

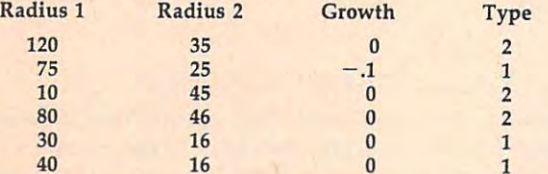

After you have saved a couple of pictures, go to a paint program and fill in different areas with different paint program and fill in different areas with different colors. From within the paint program, you can modi colors. From within the paint program, you can modify the palette colors if you like. fy the palette colors if you like.

#### **Math Draw**

For instructions on entering this program, please refer to "COMPUTEI's **FOI' Instructions on entering this progrom. please reler to "COMPUTE!'s**  Guide to Typing In Programs" elsewhere in this issue. **Guide to Typing In Programs" elsewhere In this Issue.**  Math Draw4 Copyright 19884 'Copyright 1988\* 'COMPUTEI Publications, Inc.4 All Rights Reserved<sup>4</sup> . CLEAR 32767-\* **CLEAR 32767.**  DEFSNG a-z DEFDBL g,h,theta\* **DEFSNG a- z : DEFDBL g , h , theta'"**   $TRUE^* = -1$  :  $FALSE^* = 0$  :  $PI = 3.141593$  : speed Pi/100\* **PI/ 10 0'"**  DIM cmap\$(31)\* **DIM c mapS (31).**  coLours: 4 colours: the colours of the colours of the colours of the colours of the colours of the colours of the colours DATA 0,0,0, 10,10,10, 6,0,0, 9,0,0, 12,0,0, 15, DATA 0,0,0, 10,10,10, 6,0,0, 9,0,0, 12,0,0, 15,  $-$ DATA 0,6,0, 0,9,0, 0,12,0, 0,15,0, 0,0,6, 0,0,9 **DATA O,6,0 , 0,9,0, 0 , 12,O, 0,15 , 0, 0.0.6, 0.0,9**  . DATA 0,0,12, 0,0,15, 4,4,0, 7,7,0, 10,10,0, 13, **OATA 0,0,12, 0 , 0 , 15, 4 , 4,0 , 7,7,0, 10,10,O, 13,**  13,0-\* **13 , 0'"**  DATA 4,0,4, 7,0,7, 10,0,10, 13,0,13, 6,3,0, 8,4 **DATA 4,0,4, 7,0,7, 10,0,10, 13,0 , 13, 6 , 3,0, 8 , 4**   $, 0$ DATA 10,5,0, 12,6,0, 4,8,12, 8,4,12, 4,12,8, <sup>12</sup> **DATA 10,5,0, 12 , 6 , 0, 4 , 8 , 12, 8,4,12, 4,12,8 , 12**  ,8,4-\* **, 8 , 4.**  DATA 12,4,8, 8,12,4\* **DATA 12 , 4 , 8 ,** <sup>12</sup> 4~ ON BREAK GOSUB NoMore\* **ON BREAK GOSUS NoMore'" BREAK ON4** SCREEN 1,320,200,5,1:WINDOW 3,"",(0,0)-(311,186) ,16,1:WINDOW OUTPUT 3\* **, 16,1:WINDOW OUTPUT 3.**  RESTORE coLours\* **RESTORE** coLours~ FOR i%=0 TO 31\* **FOR i'=0 TO** 3l~ READ r,g,b\* **READ** g,b~ PALETTE i%(r/l5,g/l5,b/l5\* **PALETTE i',r/ ls,g/ ls,b/ ls",**  cmap\$(i%)=CHR\$(r\*17)+CHR?(g\*17)+CHR\$(b\*17)\* **cmapS(i'):CHRS(r\*17)+CHRS(g\*17)+CHRS(b\*17)'"**  NEXT i% \* **NEXT 1%** <sup>~</sup> MENU 3,0,1,"Options"\* MENU 3,1,1, "Color Control"-\* **MENU 3,0 , 1,"Options". MENU 3,1,1,"color Control".** 

```
MENU
MENU
 MENU
MENU
           3,2,1,
           3,3,1,
3,4,1,
           3,5,1,
           - . . . .
           3,7,1,
3,8,1,
           3,9,1,
                        'Type Control"<sup>*</sup><br>'Save Picture"*
                        'Continue"*<br>'Clear"*
                        'y and the contract of the contract of the contract of the contract of the contract of the contract of the contract of the contract of the contract of the contract of the contract of the contract of the contract of the con
ON MENU GOSUB checkmenu*
ON MENU GOSUS checkmenu~ 
starting = TRUE% : pause = FALSE%*
nextpoint:4WHILE pause:WEND*
WHILE pause:WENO'" 
MENU STOP*
MENU STOP~ 
  g = (a+b)/b: h = (a-b)/btheta = theta+speed<sup>4</sup>
  b+deLtaB*
b = b+deLtaS. 
  \text{oldx} = x: \text{oldy} = y^2IF type% = 1 THEN GOSUB EpicycLoid ELSE GOSUB H
y = -1B) - (160+x,100+y*,88), coLour<sup>4</sup>
  starting FALSE%*
starting = FALSE%. 
GOTO nextpoint*
GOTO nextpoint~ 
EpicycLoid:*
• 
EpicycLoid:. 
  y = (a+b)*SIN(theeta)-b*SIN(g*theta)HypocycLoid:*
• 
HypocycLoid : ", 
  y=(a-b)*SIN(theta)-b*SIN(h*theta)<
checkmenu:*
• 
checkmenu:. 
  m = m menuid m = mmenuitem menuitem menuitem menuitem menuitem menuitem menuitem menuitem menuitem menuitem menuitem menuitem me
   IF menuid=3 THEN*
IF menuid=3 THEN~ 
      \frac{1}{2}, \frac{1}{2}, \frac{1}{2}, \frac{1}{2}, \frac{1}{2}, \frac{1}{2}, \frac{1}{2}, \frac{1}{2}, \frac{1}{2}, \frac{1}{2}, \frac{1}{2}, \frac{1}{2}, \frac{1}{2}, \frac{1}{2}, \frac{1}{2}, \frac{1}{2}, \frac{1}{2}, \frac{1}{2}, \frac{1}{2}, \frac{1}{2}, 44<br>FOR xx<sup>8=0</sup> TO 74
      FOR xx%=0 TO 7*
FOR yy%=0 TO 3*
FOR yy%=0 TO 3. 
           LINE (xxl*32+16,yy%*16+8)-(xx%*32+24,yy%«16
LINE (xx%*32+16,yy%*16+8) - (xx%*32+24,yy%*16 
+16) ,xx%-*-yy%*8,bf*
+16),xx%+yy%*8,bf~ 
           \mathcal{L} , \mathcal{L} , \mathcal{L} , \mathcal{L} , \mathcal{L} , \mathcal{L} , \mathcal{L} , \mathcal{L} , \mathcal{L} , \mathcal{L} , \mathcal{L} , \mathcal{L} , \mathcal{L} , \mathcal{L} , \mathcal{L} , \mathcal{L} , \mathcal{L} , \mathcal{L} , \mathcal{L} , \mathcal{L} , PRINT RIGHTS(STR$(xx%+yy%*8),2);4
        NEXT yy%<sup>4</sup>
      NEXT xx%
      LOCATE 10,4*
LOCATE 10,4~ 
       INPUT "Choose a Color"; coLour : coLour=coLour
  MOD 32*
MOD 32'" 
      WINDOW OUTPUT 3*
WINDOW OUTPUT 3. 
      WINDOW CLOSE 44
    END IF<sup>4</sup>
    IF menuitem = 2 THEN<sup>4</sup>
      WINDOW 4,"",(0,0)-(280,65),18,l:WINDOW OUTPUT
WINDOW 4,"",(0,0)-(280,6S),18,1:WINDOW OUTPUT 
 4*
   PRINT "Current Radius":PRINT" of Stationary
•• PRINT "Current Radius":PRINT" of Stationa ry C 
ircle: ; a
      INPUT "New Radius"; a4
      PRINT "Current Radius":PRINT" of Moving Circl
PRINT "Current Radius":PRINT" of Moving Circ1 
e:";b*
e:";b'" 
      INPUT "New Radius"; b<sup>4</sup>
      a=ABS(a):b=ABS(b)*
a=ABS(a):b3 ABS(b). 
      IF a=0 THEN a=1<sup>\triangleleft</sup>
      IF b=0 THEN b=l*
IF b=0 THEN b=l~ 
      starting = TRUE%
      WINDOW OUTPUT 3*
      WINDOW CLOSE 44
    IF menuitem = 3 THEN<sup>4</sup>
      WINDOW 4,"",(0,0)-(300,50),IB,1:WINDOW OUTPUT
   PRINT "Current Growth Rate:"rdeLtaA*
•• PRINT "Current Growth Rate:" ;deLta~. 
       INPUT "New Rate";deLtaA:IF a<>0 THEN deLtaB=d
INPUT "New Rate";deLtaA:IF a<>0 THEN dcLtaSmd 
 \sim extends and \simstarting TRUE%*
star t ing - TRUE%. 
       WINDOW OUTPUT 3*
WINDOW OUTPUT 3 .... 
       WINDOW CLOSE 4*
WINDOW CLOSE 4. 
    END IF4
     IF MENUITE MANAGEMENT AND INTERNATIONAL
MENU 3, 2, 1, "Radius Control"<sup>4</sup>
MENU 3,3,1 , "Growth Control"~ 
MENU 3,4,1,"Type Control"'" 
MENU 3 , S.1,"Save Picture". 
MENU 3,6,1, "Pause"4
MENU 3 , 7 , 1 , "Continue"" 
MENU 3.8.1 ," C1ear"" 
MENU 3 , 9 ,1," Quit"'" 
a=100:b=20:type%=1:coLour=10:deLtaA=0:deLtaB=04
MENU ON4
  a = a + \text{del} \cdot \text{t}ypocycLoid~ 
IF NOT starting THEN LINE (160+oLdx , 100+oLdy*.8 
8) - (160+x,100+y*.88),coLour'" 
  x = (a+b)*COS(theta)-b*COS(g*theta)~ 
y s (a+b)*SIN(theta)-b*SIN(g*theta)'" 
RETURN .... 
 x=(a-b)*(cos(theta)+b*Cos(h*theta)*RETURN 4
  m = m = m . There is \mathcal{L}IF menuitem = 1 THEN4<br>WINDOW 4,"",(0,0)-(260,82),18,1:WINDOW OUTPUT
          LOCATE yy<sup>8</sup> * 2+2, xx<sup>8</sup> * 4+14
     WINDOW OUTPUT 34
   END IF4
     IF menuitem m 3 THEN'" 
WINDOW 4 , "" , (0 , 0)-(300 , 50) , lB,1:WINDOli OUTPUT 
    IF menuitem = 4 THEN4
```

```
WINDOW 4, "", (0,0)-(250, 50), 18, 1: WINDOW OUTPUT
 44PRINT "Choose a Type:"4
   PRINT "1. Epicycloid (Outside)"<br/>4 PRINT "2. Hypocycloid (Inside)"<
   PRINT:PRINT"Current Type =";type%<br>INPUT "New Type";type%<br>IF type% = 2 THEN speed = PI/50 ELSE speed =
PI/1004
   starting = TRUE%
   WINDOW OUTPUT 34
   WINDOW CLOSE 44
  END IF4
  IF menuitem = 5 THEN<sup>4</sup>
   WINDOW 4, "", (0,0)-(300, 40), 18, 1: WINDOW OUTPUT
 44INPUT "Filename For Save"; fil$4
   WINDOW OUTPUT 3 : WINDOW CLOSE 44
   IF fil$<>"" THEN GOSUB savepic4
  END IF4
  IF menuitem = 6 THEN pause = TRUE<sup>84</sup><br>IF menuitem = 7 THEN pause = FALSE<sup>84</sup>
  IF menuitem = 8 THEN4
   WINDOW 4, "", (0,0)-(250, 50), 18, 1: WINDOW OUTPUT
 44PRINT "Are You Sure You Want": PRINT" To Erase
 the Screen?"4
   INPUT a$4
   WINDOW OUTPUT 3 : WINDOW CLOSE 44
   IF UCASES (LEFTS (a$, 1) ) = "Y" THEN CLS : startin
g = TRUEEND IF4
  IF menuitem = 9 THEN<sup>4</sup>
   WINDOW 4, "", (0,0)-(250, 50), 18, 1 : WINDOW OUTP
IIT 44PRINT "Are You Sure You Want To Quit?"4
   INPUT a$4
   IF UCASE$ (LEFT$ (a$, 1) ) = "Y" THEN GOTO NOMOre4
   WINDOW OUTPUT 3 : WINDOW CLOSE 4 4
  END TF 4
 END IF 4
RETURN4
```

```
savepic:4
 rastport& = WINDOW(8) <
 bitmap& = PEEKL(rastport&+4)4
 topLine = 04topadd = topLine * 404FOR i\ = \emptyset TO 44
  plane&(i*) = PERKL(bitmap& + 8 + i*4) + topadd*NEXT4
 bottomLine = 2004Lines = bottomLine - topLine4
 OPEN fil$ FOR OUTPUT AS 14
 R = MKL$(Lines * 40 * 5 + 144)<br>PRINT#1, "FORM"; a$; "ILBMBMHD"; MKL$(20); <
 PRINT#1, MKI$(320); MKI$(Lines); MKL$(0); 4
 PRINT#1, CHRS(5); MKIS(0); CHRS(0); 4PRINT#1, MKI$(0); CHR$(10); CHR$(11); 4
 PRINT#1, MKI$(320); MKI$(200); 4<br>PRINT#1, "CMAP"; MKL$(96); 4
 FOR i = \emptyset TO 314
  PRINT#1, cmap$(i%); 4
 NEXT4
 PRINT#1, "BODY"; MKL$(Lines * 40 * 5); ~
 FOR i% = 1 TO Lines
  FOR p = 0 TO 44
   FOR i\ = \emptyset TO 39 STEP 44
    PRINT#1, MKL$(PEEKL(pLane&(p%) + j%));4
   NEXT j%4
   pLane&(p<sup>2</sup>) = pLane&(p<sup>2</sup>) + 40<sup>4</sup>
  NEXT p%4
 NEXT 1%4
 CLOSE4
 PALETTE 0, 1, 1, 1: SOUND 440, 20, 200, 0: PALETTE 0, 0,
0,04RETURN4
NoMore: 4
WINDOW CLOSE 3 : WINDOW CLOSE 4 : SCREEN CLOSE
14MENII RESET4
MENU OFF4
 END<sup>4</sup>
                                                         C<sub>0</sub>
```
## **MICRO WORLD ELECTRONIX**

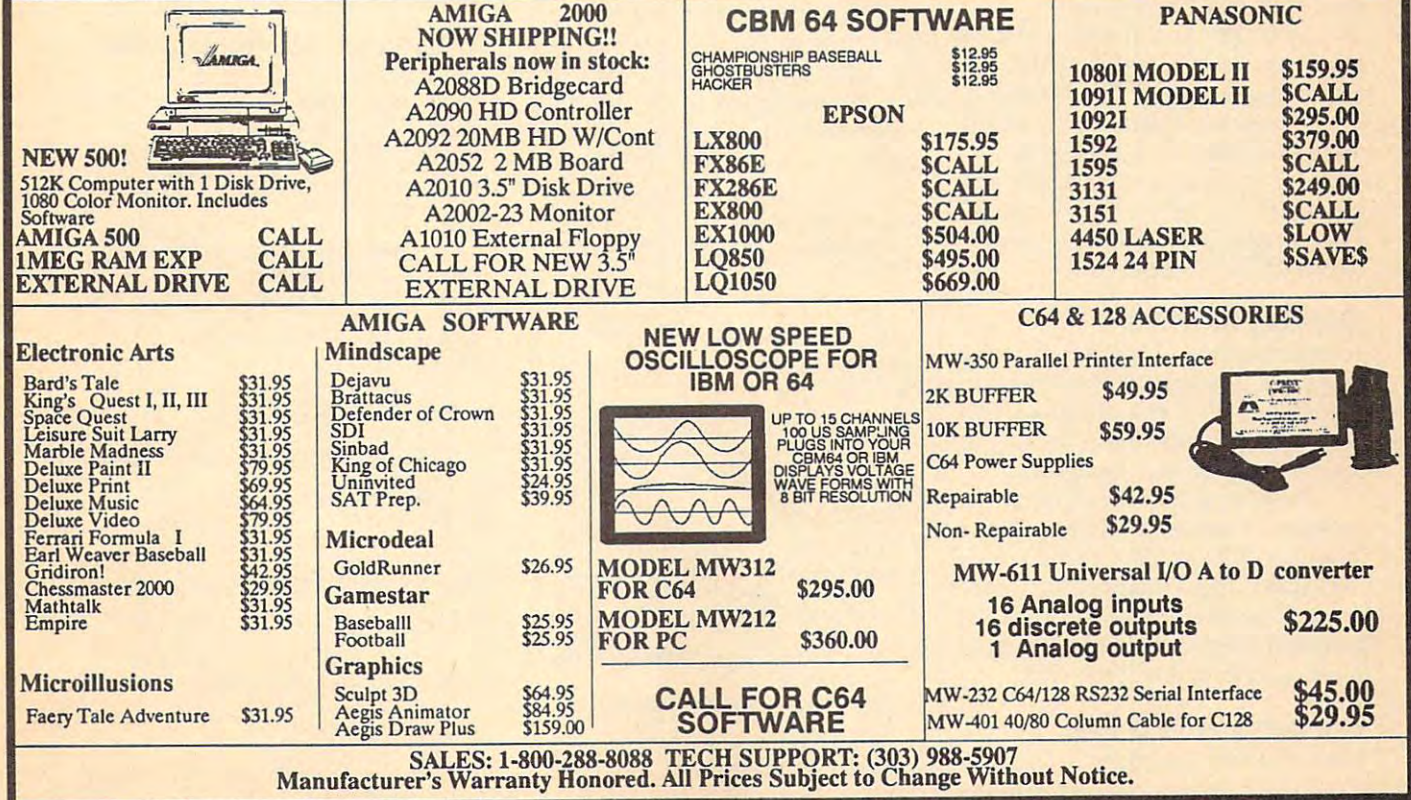

# catalog To Text File To Text File To Text File To Text File To Text To Text To Text To Text To Text To Text To **Catalog To Text File**

Jason Fuller Joson Fuller

Apple users can turn disk directories *Apple II users can tum disk directories*  into text files with this BASIC program. *into text files with this* BASIC *program.*  Saved as text, disk catalogs can be *Saved as text, disk catalogs can be*  edited, and then printed with a word processor or your own BASIC program. *processor* Dr *your own* BASIC *program.*  Works with DOS 3.3 disks only. *Works with* DOS 3.3 *disks only.* 

Unlike many computers, the Apple Unlike many computers, the Apple II doesn't provide a way to make text files from disk catalogs. "Cata text files from disk catalogs. "Catalog to Text File" is BASIC program log to Text File" is a BASIC program that solves this problem. When run, that solves this problem. When run, Catalog to Text File reads in <sup>a</sup> disk's Catalog to Text File reads in a disk's directory and creates a text file that you can print and/or edit using al you can print and/ or edit using almost any word processor. most any word processor.

By modifying the program to By modifying the program to suit your needs, Catalog to Text File suit your needs, Catalog to Text File can be used to read the number of can be used to read the number of free sectors on a disk, to count the number of files on a particular volume, or to print out selected file ume, or to print out selected filenames in an easy-to-read format. names in an easy-to-read format. This program works with unpro This program works with unprotected DOS 3.3 disks only. tected DOS 3.3 disks only.

#### Getting Started **Getting Started**

To begin, type in Programs 1 and 2 using the "Automatic Proofreader" using the " Automatic Proofreader" program found elsewhere in this program found elsewhere in this issue. When you're done, be sure to issue. When you're done, be sure to save a copy of each program.

Next, load and run Program 1. Next, load and run Program 1. Program 1 writes a short machine language file to disk. This file is language file to disk. This file is BLOADed into memory by Program 2, so it is important that the gram 2, so it is important that the machine language file and Program <sup>2</sup> are saved to the same disk. 2 are saved to the same disk.

#### **Creating A Text File**

Load and run Program 2. The pro Load and run Program 2. The program prompts you for the volume gram prompts you for the volume

number (or name) of <sup>a</sup> disk. Enter number (or name) of a disk. Enter anything you wish, including let anything you wish, including letters. The characters that you enter ters. The characters that you enter become part of the filename used to become part of the filename used to save the disk's catalog. save the disk's catalog. When the computer prompts When the computer prompts

you, insert the disk that you wish to you, insert the disk that you wish to catalog and press Return. After the catalog and press Return. After the computer has read the catalog into computer has read the catalog into memory, you are asked to insert the memory, you are asked to insert the destination disk. Insert <sup>a</sup> disk and destination disk. Insert a disk and press Return. The catalog is written press Return. The catalog is written to disk with the filename CAT-VOL followed by the volume name that followed by the volume name that you entered earlier. you entered earlier.

#### Using The Text File **Using The Text File**

The text file created by this pro The text file created by this program can be loaded by most word gram can be loaded by most word processors. From there you may processors. From there you may edit it, reformat it, and print it out. edit it, reformat it, and print it out. When viewed, the catalog text file When viewed, the catalog text file appears in the following format: appears in the following format:

Volume number, as entered by the user **Volume number. as entered by the user**  Total number of used sectors **Total number of used sectors**  Total number of files on the disk **Total number of files on the disk**  Filenames **Filenames** 

#### The word 'END\* **The word -END-Filenames**

It is possible to use this text file It is possible to use this text file from within your own BASIC pro from within your own BASIC programs. To read the file, use the grams. To read the file, use the following subroutine: following subroutine:

-- ---- - ---- - - -----R TO LOAD ";VOLS It <sup>1020</sup> D\* CHR\* (4): REM CTRL-**2. 1020 DS = CHR\$ (4): REM CTRL-**1C <sup>1030</sup> PRINT D\*; "OPEN CAT-VOL **Ie 103121 PRINT OS; "OPEN CAT-VOL**  VOL\* **;VOL.**  Bl <sup>1040</sup> PRINT D»;"READ CAT-VDL B! **1040 PRINT OS ; "READ CAT-VOL**  ;VDL\* **.VOL.**  77 1050 INPUT VOL. 1050 INPUT VOL. 1050 INPUT V 53 1060 INPUT USED USED USED IN THE PARTIES. <sup>45</sup> <sup>1070</sup> INPUT NUM " **un0 INPUT** NUM **58 lee" TEXT : HOME SF 1010 INPUT "WHAT VOLUME NUMBE**<br>R TO LOAD ";VOL\$ o 77 **112150 INPUT VOL\$**  53 **11216121 INPUT USED** 

- $11$  1080 FOR  $X = 1$  TO NUM " **11218121 FOR x =** 1 **TO NUM**  2' **11219121 INPUT NAMES <X)**
- 7C 1100 NEXT X
- C3 <sup>1110</sup> PRINT D\*; "CLOSE CAT-VDL t3 **<sup>111</sup> 121 PRINT DS;"CLOSE CAT-VOL**  ";VOL\* **";VOL'**
- DB <sup>1120</sup> RETURN OB **11 20 RETURN**

If you would like see the cata If you would like see the catalog text file sent to the screen, add log text file sent to the screen, add these lines to the subroutine above. these lines to the subroutine above.

```
IF 100 DIM NAME*(75): GOSUB 1000
IF 1121121 DIM NAMES(75) : Bosue 1000 
A2 110 FOR TO NUM
A2 110 FOR X = 1 TO NUM 
6B 130 NEXT
6B 130 NEXT X 
., 120 PRINT NAMES (X) 
91 140 END
```
#### Catalog To Text File **Catalog To Text File**

For instructions on entering these programs, **For Instructions on entering these programs.**  In Programs" elsewhere in this issue. please refer to "COMPUTE!'s Guide to Typing

Program 1: ML File Creator **Program 1: Ml File Creator** 

```
52 \ 20 \ 10 \ = \ \text{CHR} \ (4)
21 30 FOR TO 52
2f 30 FOR X = 1 TO 52 
75 40 READ
75 40 READ 0 
4C 50 T = T
4C50T=T+O 
BC 60 POKE 767 X,D
BC 6 0 POKE 767 + X, D 
El 70 NEXT
EI 70 NEXT X 
8E B0 IF T 1717 THEN PRINT
BE 80 IF T < > 1717 THEN PRINT" 
           PLEASE CHECK.": END
           PLEASE CHECK.": END
A9 90 PRINT D*;"BSAVE IOB.A 76B,
A9 90 PRINT OS; "BSAVE IDe, A 768, 
               ----
99 100 PM 100 PM 100 PM 100 PM 100 PM 100 PM 100 PM 100 PM 100 PM 100 PM 100 PM 100 PM 100 PM 100 PM 100 PM 100 PM 100 PM 100 PM 100 PM 100 PM 100 PM 100 PM 100 PM 100 PM 100 PM 100 PM 100 PM 100 PM 100 PM 100 PM 100 PM 10
11 200 DATA 169,3,160,16,32,217,
29200 DATA 169,3,160,16,32,217, 
             3,96,0,0
3,96,O,0 
7C 210 DATA 0,0,0,0,0,0,1,96,1,0
7C 210 DATA O,O,O,O,O,O, 1,96,1," 
              , , , , , ,
EB 220 DATA 48,3,0,32,0,0,1,0,25
C8 220 DATA 48,3,0,32,12'1,12'1,1,17.1,25 
             4,96,1
4,96 ,1 
54 230 DATA 0,0,0,0,0,0,0,0
54 230 DATA 0,12'1,0,0,0 ,12'1, a, !?I 
F] 240 DATA 0,0,0,0,0,0,0,0,1,23
FI 240 DATA 0,0,!?I, 0, 0, 0, 0, 0 ,1 t 23 
             9,216
9,216 
 Program 2: Main Program
Program 2: MaIn Program 
 PUBLICATIONS, INC.
4? 20 REM ALL RIGHTS RESERVED.
69 20 REM ALL RIGHTS RESERVED. 
C? 100 DNERR GOTD 1600
C7 100 ONERR GOTD 1600 
\cdots \cdots \cdots \cdots \cdots \cdots \cdots \cdots \cdots54 110 D$ = CHR$ (4)
5F 10 T = 0
          ERROR IN DATA STATEMENTS. 
          L 53" 
99 100 END 
             ,17,15 
De 10 REM COPYRIGHT 1988 COMPUTE 
ttl 105 HI MEM: 8192
```
**BI 130 IF PEEK (768) = 169 THEN** 

Gwww.commodore.ca

5fi <sup>120</sup> TEXT HOME **58 120 TEXT : HOME** 

---

150

64 140 PRINT D\$; "BLOAD IOB, D1" FF 150 INVERSE : FOR  $X = 1$  TO 6:<br>FOR  $Y = 1$  TO 40: PRINT "<br>";: NEXT : NEXT 4A 160 A\$ = "PRINT CATALOG TO A TEXT FILE": GOSUB 1200 72 170 VTAB 2: HTAB HT: PRINT A\$<br>10 180 A\$ = "COPYRIGHT '88 COMPU TE!": GOSUB 1200: INVERSE 77 190 VTAB 4: HTAB HT: PRINT A\$ 18 200 POKE 34,8 DR 210 DIM FE\$(100), NB\$(35) **C9 220 NORMAL** A 230 HOME : PRINT "WHAT IS VOLUME NUMBER OF THE DISK YO U": PRINT "WANT CATALOGUE  $D?$ "; 61 240 INPUT ""; VOL\$ CA 250 IF LEN (VOL\$) > 24 THEN 2 30 33 260 INVERSE F4 270 HOME : PRINT "DISK VOLUME ": VOL\$ **15 280 NORMAL 06 290 PRINT : PRINT : PRINT : P** RINT "IS THIS CORRECT?"; 54 300 GET S\$  $16$  310 IF S\$ = "Y" OR S\$ = "y" T **HEN 340** 2B 320 IF  $S$ \$ = "N" OR  $S$ \$ = "n" T **HEN 230** 93 330 GOTO 300 40 340 HOME : PRINT "PLEASE INSE RT": PRINT : PRINT "DISK VOLUME "; VOL\$: PRINT : PR INT "AND PRESS RETURN.": **N 356 GOSUR 1400**  $C9$  400 A\$ = "PLEASE WAIT. READIN **G CATALOG TO MEMORY": GOS UB 1200** 60 410 HOME: HTAB HT: PRINT A\$  $14$  420 SS = 0:SE = 15:TR = 17:BU  $= 8192:OP = 1: GOSUB 150$  $\sigma$  $F1 436 5TA = 1264A \cdot FN = 1225A \cdot L$ =  $\emptyset$ :KK =  $\emptyset$ :USED =  $\emptyset$ :NB\$  $=$  "":FE\$ = "" **9E 440 FOR X = STA TO EN STEP 35** B 450 IF PEEK  $(X) = 0$  THEN KK = LL: GOTO 700: REM UNUSE **D FILE** 44 460 IF PEEK (X - 3) = 255 THE N 560: REM DELETED FILE 50 470 E = PEEK  $(X - 1)$ : GOSUB 1 000: REM TYPE  $CD$  480 LY = PEEK  $(X + 30)$ : GOSUB  $1300:FE$ (LL) = FE$ (LL) +$  $FIN$:FE$ (LL) = FE$ (LL) +$ "-": REM LENGTH OF FILE IN SECTORS 16 490 USED = USED + LY: REM CO UNTER FOR SECTORS USED  $74500 \text{ NB} = 111$  $E5 510 FOR C = X TO X + 29: IF P$ EEK (C) > Ø AND PEEK (C)  $\langle$  = 31 OR PEEK (C) > 127 AND PEEK (C) < = 159 THEN<br>NB\$ = NB\$ + " ": 60TO 53  $\sigma$  $3D$  520 NB\$ = NB\$ + CHR\$ ( PEEK (  $C)$ **E4 530 NEXT C**  $\overline{540}$  FE\$(LL) = FE\$(LL) + NB\$  $77$ 550 LL = LL + 1 75 560 NEXT X  $49$  570 STA = EN - 466: EN = STA +  $210$ 24 580 60TO 440 BF 700 HOME : PRINT "PLEASE INSE RT A DISK WITH WHICH" PRINT "YOU WANT TO STORE A9 71Ø THE TEXT FILE AND" **08 720 PRINT "PRESS RETURN";** 

01 730 GOSUB 1400 EF 740 PRINT : PRINT D\$ 49 750 PRINT D\$; "OPEN CAT-VOL ";  $V \cap I$   $\leq$ IA 760 PRINT D\$; "WRITE CAT-VOL " : VOL\$ CJ 770 PRINT VOLS **BI 780 PRINT USED** 50 790 PRINT KK 94 800 FOR  $X = \emptyset$  TO (LL - 1): PR INT FE\$(X): NEXT **89 810 PRINT "\*END\*"** 12 820 PRINT D\$: "CLOSE CAT-VOL " : VOL\$ TEXT : HOME : PRINT "DONE  $2R$   $R \times 0$ ": END E5 998 78 999 REM TYPE OF FILE **B5 1000 IF E = 0 OR E = 128 THEN**  $FE$ (LL) = "T-";$  GOTO 10 80  $P_1$  1010 IF E = 1 OR E = 129 THEN  $FE$ (LL) = "I-": GOTO 10$  $B\alpha$ 99 1020 IF E = 2 OR E = 130 THEN  $FE$ (LL) = "A-": GOTO 10"$ **BØ**  $C$  1030 IF E = 4 OR E = 132 THEN  $FE$ (LL) = "B-": GOTO 10$  $B^{\alpha}$ ED 1040 IF E = 8 OR E = 136 THEN  $FE*(LL) = "S-": GOTO 10$ RØ 80 1050 IF E = 10 OR E = 144 THE N FE\$(LL) = "R-": GOTO 1 **GRO** 05 1060 IF E = 20 OR E = 160 THE N FES(LL) = "A1-": GOTO 1080  $9F$  1070 IF E = 40 OR E = 192 THE N FE\$(LL) = "B1-": GOTO  $1080$ FI 1080 RETURN 60 1198 : 64 1199 REM CENTER TEXT 50 1200 HT =  $((40 - LEN (A*)))$  /  $2) + 1$ 41 1210 NORMAL **00 1220 RETURN** &F 1298 : CA 1299 REM LENGTH OF FILE 30 1300 GG\$ = STR\$ (LY) 7A 131Ø IF LEN (GG\$) = 1 THEN FI  $N$ = "ØO" + STR$ (LY): R$ **FTURN**  $CC$  1320 IF LEN (GG\$) = 2 THEN FI  $N$ = "Ø" + STR$ (LY): RE$ **TURN** EJ 1330 RETURN 71 1398 : 18 1399 REM GET RETURN 50 1400 GET S\$ 28 1410 IF S\$ < > CHR\$ (13) THEN 1400 EL 1420 RETURN 73 1498 : #9 1499 REM ACCESS DISK **N 1500 FOR SA = SS TO SE** 99 1510 POKE 788, TR: POKE 789, SA : POKE 796, OP  $39$  1520 HB = INT (BU / 256):LB =  $BU - (HB * 256)$ 86 1530 POKE 792, LB: POKE 793, HB  $F7$  1540 CALL 768: BU = BU + 256: NEXT SA EF 1550 RETURN 75 1598 : EL 1599 REM ERROR ROUTINE  $DC 1600 EC = PEEK (222)$ 70 1610 LN = PEEK (218) + PEEK (  $219$  \$ 256 AD 1620 POKE 216.0 A5 1630 PRINT D\$

BB 1640 FOR X = 1 TO 7: PRINT CH R\$ (7): NEXT 97 1650 IF EC = 4 THEN 1720 AI 1660 IF EC = 6 THEN 1740 AD 1670 IF EC = 9 THEN 1760 BI 1680 IF EC = 8 THEN 1780 1690 PRINT "ERROR #: ";EC 98 27 1700 PRINT "IN LINE #: "; LN AI 1710 STOP 1720 INVERSE : PRINT "REMOVE 50 WRITE-PROTECT TAB.": NOR  $MAI$ 74 1730 GOTO 1800 IF 1740 INVERSE : PRINT "FILE NO 70 1750 GOTO 1800 34 1760 INVERSE : PRINT "THE DIS 84 1770 GOTO 1800 EB 1780 INVERSE : PRINT "I/O ERR OR WITH CURRENT DISK.": **NORMAL** BC 1790 GOTO 1800 86 1800 INVERSE : PRINT "ERROR I N LINE ";LN 36 1810 PRINT : PRINT "PLEASE IN SERT THE CATALOG UTILITY DISK AND PRESS RETURN." 53 1820 GOSUB 1400 98 1830 CLEAR : TEXT : HOME : RU  $\mathbf{N}$  $\circledcirc$ **DSDD** V.S.UMI JOAM  $33c$ **DSHD 89c** • Error Free .Top Quality (For PC-AT) •Lifetime Warranty Sturdy Blank PVC Jacket . With ID Label .With Write Protect Tabs .With Envelopes SOLD IN LOTS OF 100 **3%" DISKETTES** SALE 99¢ each (UNBRANDED) SOLD IN LOTS OF 50 S&H: \$4.00, FIRST 100 OR FEWER DISKS; \$3.00, EACH SUCCEEDING 100 OR FEWER DISKETTES.<br>MINIMUM ORDER: \$25.00, S&H: Continental USA. Foreign Orders, APO/FPO, please call. MI residents add 4% tax. C.O.D. add \$4.00; payment with cash, certified check or money order. Prices subject to<br>change. Hours: 8:30 AM-7:00 PM ET. Computer Supplies at Budget Friendly Prices!<br>Call for FREE CATALOG **FOREIGN INQUIRIES WELCOME! Precision Data Products"** P.O. Box 8367, Grand Rapids, MI 49518 **pd** (616) 452-3457 · FAX: (616) 452-4914 COD Michigan 1-800-632-2468  $\mathbf{m}$  $\overline{a}$ Outside Micnigan 1-800-258-0028 <sup>ั</sup>www.Gommodere.ca

# COMPUTER'S GUIDE IN THE COMPUTER OF A REPORT OF A REPORT OF A REPORT OF A REPORT OF A REPORT OF A REPORT OF A REPORT OF A REPORT OF A REPORT OF A REPORT OF A REPORT OF A REPORT OF A REPORT OF A REPORT OF A REPORT OF A REPO To Typing In Programs **To Typing In Programs COMPUTEI's Guide**

Computers are precise—type the pro Computers are precise-type the program exactly as listed, including neces gram *exactly* as listed, including necessary punctuation and symbols, except sary punctuation and symbols, except for special characters noted below. We for special characters noted below. We have provided special listing conven **have provided a** special listing **conven**tion as well as set of programs to **tion as well as a set of programs to**  check your typing—"The Automatic check your typing-"The Automatic Proofreader.'

Programs for the IBM and those in Programs for the IBM and those in ST BASIC for Atari ST models should ST BASIC lor Atari ST models should be typed exactly as listed; no special characters are used. Programs for Com **characters are used. Programs for Com**modore, Apple, and Atari 400/800/ modore, Apple, and Alari 400/800/ XL/XE computers may contain some *XL/XE* **computers' may contain some**  hard-to-read special characters, so we **hard-to-read special characters, so we**  have listing system that indicates **have a listing system that indicates**  these control characters. You will find **these control characters. You will find**  these characters in curly braces; do not **these characters in curly braces;** *do not*  type the braces. For example, {CLEAR} *type the braces.* For example, {CLEAR} or  $\{CLR\}$  instructs you to type the character which clears the screen on the **acter which dears the screen on the**  Atari or Commodore machines. A complete list of these symbols is shown in plete list of these symbols is shown in the tables below. For Commodore, Ap the tables below. For Commodore, Apple, and Atari, a single symbol by itself within curly braces is control key or **within curly braces is a control key or**  graphics key. If you see {A}, hold down graphics key. If you see {A}, hold down the CONTROL key and press A. This the CONTROL key and press A. This will produce reverse video character **will produce a reverse video character**  on the Commodore (in quote mode), on the Commodore (in quote mode), a graphics character on the Atari, and an **graphics character on the Atari, and an**  invisible control character on the Apple. invisible control character on the Apple.

For Commodore computers, graph For Commodore computers, graphics characters entered with the Commo **ics characters entered with the Commo**dore logo key are enclosed in a special bracket: [<A>]. In this case, you would bracket: [<A>]. In this case, you would hold down the Commodore logo key as hold down the Commodore logo key as you type A. Our Commodore listings you type A. Our Commodore listings are in uppercase, so shifted symbols are **are in uppercase, so shifted symbols are**  underlined. graphics heart symbol underlined. A graphics heart symbol (SHIFT-S) would be listed as S. One exception is a second in the second in the second in the second in the second in the second in the second in the second in the second in the second in the second in the second in the second in the second in the second in t you see this, hold down SHIFT and you see this, hold down SHIFT and press the space bar. If a number precedes symbol, repeat the character the cedes a symbol, repeat the character the indicated number of times. For example, indicated number of times. For example,  ${5 \text{ RIGHT}}$ ,  ${6S}$ , and  ${8Q>}$ , mean, respectively, that you should en **mean, respectively, that you should en**ter five cursor rights, six shifted S's, and **ter five cursor rights, six shifted 5's, and**  eight Commodore-Q's. On the Atari, eight Commodore-Q's. On the Atari, inverse characters (white on black) **inverse characters (white on black)**  should be entered with the inverse vid-**should be entered with the inverse vid-**(SHIFT-S) would be listed as S. One exception is {SHIFT-SPACE}. When

#### Atari 400/800/XL/XE **Atarl 400/800/XL/XE**

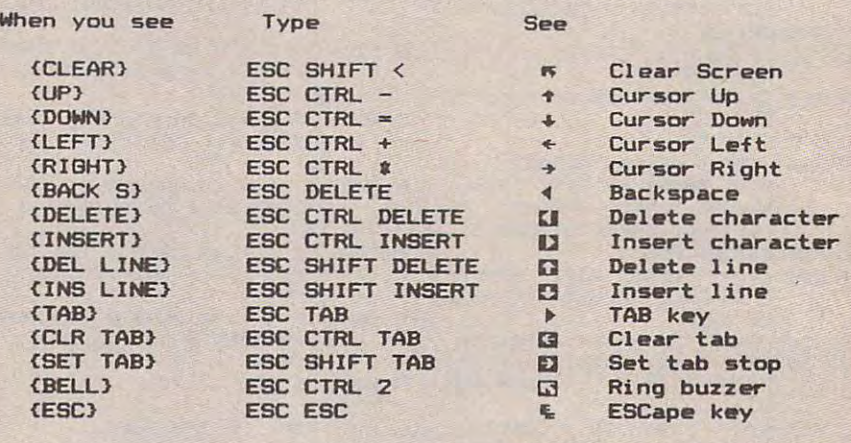

#### Commodore PET/CBM/VIC/64/128/16/+4 **Commodore PET/CBM/VIC/64/128/16/+4**

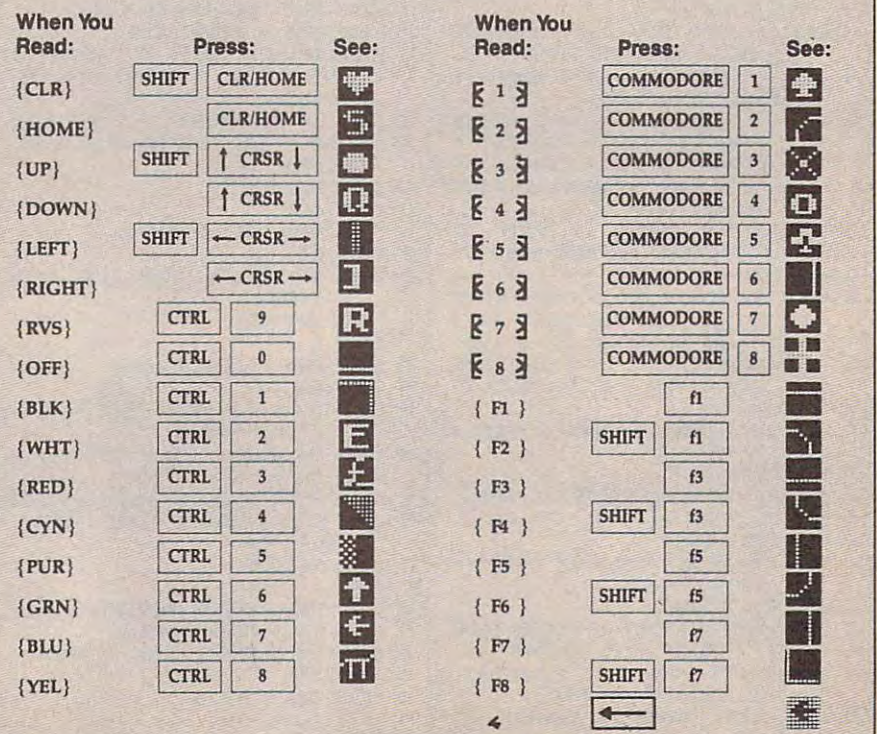

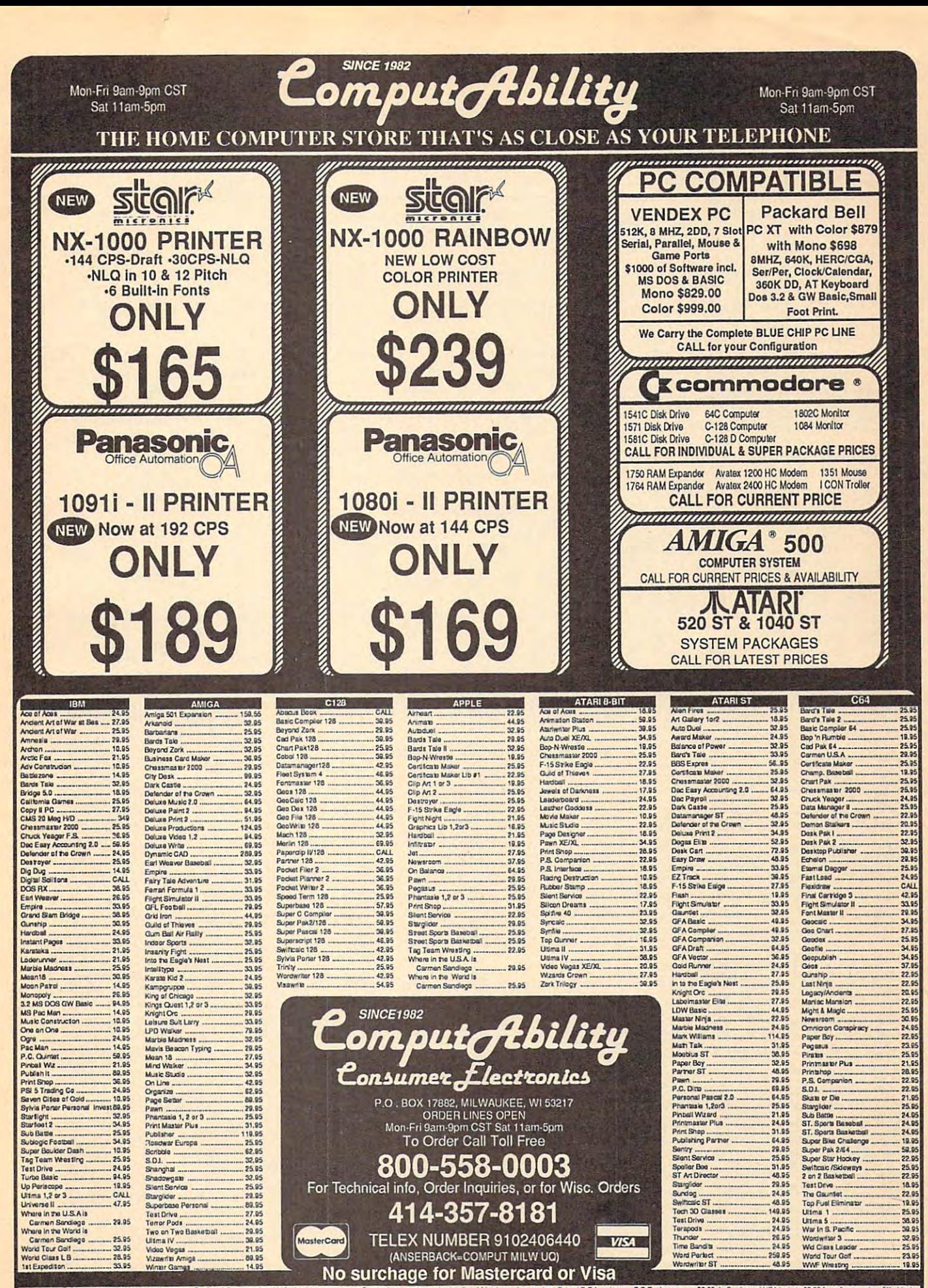

CROSSING INFORMATION: Puss specify system, for this cluster solven to act, or mony order. Penoni and company check allew 14 balross days scient, Schole P.O.'s welcome. C.O.D, charge as \$3.00 in Confront USA houses ocles in

eo key (Atari logo key on 400/800 eo key (Atari logo key on 400/800 models). models).

Whenever more than two spaces **Whenever more than two spaces**  appear in row, they are listed in <sup>a</sup> **appear in a row, they are listed in a**  special format. For example, {6 special format. For example, {6 SPACES} means press the space bar six SPACES} means press the space bar six times. Our Commodore listings never a series of the commodore listings in the commodore and the commodore listings of leave single space at the end of <sup>a</sup> line, **leave a single space at the end of a line,**  instead moving it to the next printed **instead moving it to the next printed**  line as {SPACE}. line as {SPACE}. **times. Our Commodore listings never** 

Amiga program listings and Atari Amiga program listings and Atari ST program listings in GFA BASIC con ST program listings in GFA BASIC contain only one special character, the left **tain only one special character, the left**  arrow  $(\lnot)$  symbol. This character marks the end of each program line. Wherever **the end of each program line. Wherever**  you see a left arrow, press RETURN to enter that line into memory. (For the enter that line into memory. (For the Amiga, you can also enter the line sim **Amiga, you can also enter the line sim·**  ply by moving the cursor off the line.) ply by moving the cursor off the line.) Don't try to type in the left arrow sym Don't try to type in the left arrow symbol; it's there only as <sup>a</sup> marker to indi **bol; it's there only as a marker to indi**cate where each program line ends. **cate where each program line ends.** 

#### **The Automatic Proofreader**

Type in the appropriate program listed Type in the appropriate program listed below, then save it for future use. The **below, then save it for future use. The**  Commodore 128, 64, Plus/4, 16, and Commodore 128, 64, Plus/4, 16, and VIC-20. Don't omit any lines, even if VIC-20. Don't omit any lines, even if they contain unfamiliar commands or **they contain unfamiliar commands or**  you think they don't apply to your com you think they don't apply to your computer. When you run the program, it **puter. When you run the program, it**  installs machine language program in **installs a machine language program in**  memory and erases its BASIC portion memory and erases its BASIC portion automatically (so be sure to save several several several several several several several several several seve al copies before running the program **al copies before running the program**  for the first time). If you're using a Commodore 128, Plus/4 or 16, do not Commodore 128, Plus/4 or 16, do *not*  use any GRAPHIC commands while **use any GRAPHIC commands while**  the Proofreader is active. You should **the Proofreader is active. You should**  disable the Commodore Proofreader **disable the Commodore Proofreader**  before running any other program. To **before running any other program. To**  do this, either turn the computer off and do this, either tum the computer off and on or enter SYS <sup>64738</sup> (for the 64), SYS on or enter SYS 64738 (for the 64), SYS <sup>65341</sup> (128), SYS <sup>64802</sup> (VIC-20), or 65341 (128), SYS 64802 (VIC-20), or SYS <sup>65526</sup> (Plus/4 or 16). To reenable SYS 65526 (Plus/4 or 16). To reenable the Proofreader, reload the program the Proofreader, reload the program and run it as usual. Unlike the original **and run it as usual. Unlike the original**  VIC/64 Proofreader, this version works VIC/64 Proofreader, this version works the same with disk or tape. **the same with disk or tape. Commodore Proofreader works on the automatically (so be sure to save sever-**

The IBM Proofreader is BASIC The IBM Proofreader is a BASIC program that simulates the IBM BASIC program that simvJates the IBM BASIC line editor, letting you enter, edit, list, save, and load programs that you type. save, and load programs that you type. Type RUN to activate. Be sure to leave Caps Lock on, except when typing low Caps Lock on, except when typing low**ercase characters.** 

On the Atari, run the Proofreader **On the Atari, run the Proofreader**  to activate it (the Proofreader remains **to activate it (the Proofreader remains**  active in memory as machine lan **active in memory as a machine lan**guage program); you must then enter guage program); you must then enter NEW to erase the BASIC loader. Press NEW to erase the BASIC loader. Pressing SYSTEM RESET deactivates the ing SYSTEM RESET deactivates the Atari Proofreader; enter PRINT USR Atari Proofreader; enter PRINT USR (1536) to reenable it. (1536) to reenable it.

The Apple Proofreader erases the The Apple Proofreader erases the BASIC portion of itself after you run it, BASIC portion of itself after you run it, leaving only the machine language por leaving only the machine language portion in memory. It works with either **tion in memory. It works with either** 

DOS 3.3 or ProDOS. Disable the Apple DOS 3.3 or ProDOS. Disable the Apple Provided a second product of the constant process and provided a second provided a second product of the constant product before running another BASIC program. before running another BASIC program. Proofreader by pressing CTRL-RESET

Once the Proofreader is active, try **Once the Proofreader is active, try**  typing in <sup>a</sup> line. As soon as you press **typing in a line. As soon as you press**  (on the Apple) or a pair of letters (on the Commodore, Atari, or IBM) appears. The number or pair of letters is called **The number or pair of letters is called a**  checksum. **checksum.**  RETURN, either a hexadecimal number

Compare the value of the value of the value of the value of the value of the value of the value of the value of the screen by the Proofreader with the **the screen by the Proofreader with the**  checksum printed in the program list **checksum printed in the program list**ing in the magazine. The checksum is **ing in the magazine. The checksum is**  given to the left of each line number. given to the left of each line number. Just type in the program a line at a time (without the printed checksum), press (without the printed checksum), press RETURN or Enter, and compare the RETURN or Enter, and compare the checksums. If they match, go on to the checksums. If they match, go on to the next line. If not, check your typing; you've made <sup>a</sup> mistake. Because of the **you've made a mistake. Because of the**  checksum method used, do not type **checksum method used, do not type**  abbreviations, such as for PRINT. On **abbreviations, such as ? for PRINT. On**  the Atari and Apple Proofreaders, the Atari and Apple Proofreaders, spaces are not counted as part of the **spaces are not counted as part of the**  checksum, so be sure you type the right checksum, so be sure you type the right number of spaces between quote **number of spaces between quote**  marks. The Atari Proofreader does not marks. The Atari Proofreader does not check to see that you've typed the char check to see that you've typed the characters in the right order, so if characters **acters in the right order, so if characters**  are transposed, the checksum still **are transposed, the checksum still**  matches the listing. The Commodore matches the listing. The Commodore Proofreader catches transposition er **Proofreader catches transposition er**rors and ignores spaces unless they're **rors and ignores spaces unless they're**  enclosed in quotation marks. The IBM enclosed in quotation marks. The IBM Proofreader detects errors in spacing **Proofreader detects errors in spacing**  and transposition. **and transposition.**  Compare the value displayed on

#### IBM Proofreader Commands **IBM Proofreader Commands**

Since the IBM Proofreader replaces the **Since the IBM Proofreader replaces the**  computer's normal BASIC line editor, it **eomputer's normal BASIC line editor, it**  has to include many of the direct-mode **has to include many of the direct-mode**  IBM BASIC commands. The syntax is IBM BASIC commands. The syntax is identical to IBM BASIC. Commands identical to IBM BASIC. Commands simulated are LIST, LLIST, NEW, simulated are LIST, LLIST, NEW, FILES, SAVE, and LOAD. When listing FILES, SAVE, and LOAD. When listing your program, press any key (except your program, press any key (except Ctrl-Break) to stop the listing. If you Ctrl-Break) to stop the listing. If you enter NEW, the Proofreader prompts enter NEW, the Proofreader prompts you to press to be especially sure you **you to press Y to be especially sure you**  mean yes. **mean yes.** 

Two new commands are BASIC **Two new commands are BASIC**  and CHECK. BASIC exits the Proof and CHECK. BASIC exits the Proofreader back to IBM BASIC, leaving the reader back to IBM BASIC, leaving the Proofreader in memory. CHECK works Proofreader in memory. CHECK works just like LIST, but shows the checksums just like LIST, but shows the checksums along with the listing. After you have along with the listing. After you have typed in a program, save it to disk. Then exit the Proofreader with the **Then exit the Proofreader with the**  BASIC command, and load the pro BASIC command, and load the program as usual (this replaces the Proof gram as usual (this replaces the Proofreader in memory). You can now run **reader in memory). Yoe can now run**  the program, but you may want to re-**the program, but you may want to re**save it to disk. This will shorten it on **save it to disk. This will shorten it on**  disk and make it load faster, but it can **disk and make it load faster, but it can**  no longer be edited with the Proofread no longer be edited with the Proofreader. If you want to convert an existing **er. II you want to convert an existing**  BASIC program to Proofreader format, BASIC program to Proofreader format, save it to disk with SAVE "filename",A. save it to disk with SAVE *"filename",A.* 

Program 1: Atari Proofreader **Program** 1: **Atarl Proofreader**  By Charles Brannon

By Charles Brannon and Charles Brannon and Charles Brannon and Charles Brannon and Charles Brannon and Charles Brannon

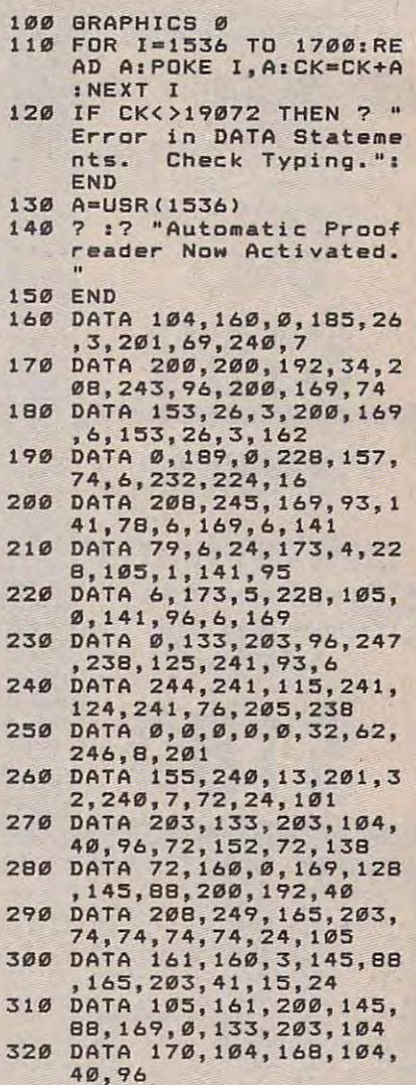

#### Program 2: Commodore **Program 2: Commodore**  Proofreader **Proofreader**

By Philip Nelson

- <sup>10</sup> VEC=PEEK(772)+256\*PEEK(773) **18 VEC=PEEK(772)+256\*PEEK(773) :LO=43:HI=44**
- 20 PRINT "AUTOMATIC PROOFREADE FOR ";:IF VEC=42364 THEN **R FOR"; :IF VEC=42364 THEN**  {SPACEJPRINT "C-64" **(SPACE}PRINT "C-64"**
- <sup>30</sup> IF VEC=50556 THEN PRINT "VI **30 IF** VEC~50556 **THEN PRINT "VI C-20"**
- C-20" **40 IF VEC=35158 THEN GRAPHIC C**  LR:PRINT "PLUS/4 16" **LR;PRINT "PLUS/4 & 16"**
- <sup>50</sup> IF VEC=17165 THEN LO=45:HI= **50 IF VEC=17165 THEN LO=45:HI=**  46.-GRAPHIC CLR: PRINT "128" **46:GRAPHIC CLR:PRINT"128"**
- $6:$  ADR=SA  $\overline{PR}$ 60 SA= $(PEEK(LO)+256*PEEK(HI))+$
- <sup>70</sup> FOR J=0 TO 166:READ BYT:POK **70 FOR J=0 TO 166:READ BYT;POK**  ADR,BYT:ADS=ADR+liCHK=CHK **E ADR , BYT:AOR=ADR+l :CHK=CHK**  +BYT:NEXT **+BYT:NEXT**
- ERROR\* CHECK TYPING IN DATA **ERROR\* CHECK TYPING IN DATA**  STATEMENTS":END **STATEMENTS": END 80 IF CHK <> 20570 THEN PRINT "\***
- <sup>90</sup> FOR J=l TO 5:READ RF,LF,HF: **90 FOR J=1 TO 5:READ RF.LF,HF:**  RS=SA+RF: HB=INT(RS/256): LB= RS-(256\*HB) **RS-(256\*HB)**
- <sup>100</sup> CHK=CHK+RF+LF+HF:POKE SA+L **100 CHK=CHK+RF+LF+HF:POKE SA+L**  F, LB:POKE SAHARA SAHARA SAHARA SAHARA SAHARA SAHARA SAHARA SAHARA SAHARA SAHARA SAHARA SAHARA SAHARA SAHARA S **F,LB:POKE SA+HF,HB :NEXT**

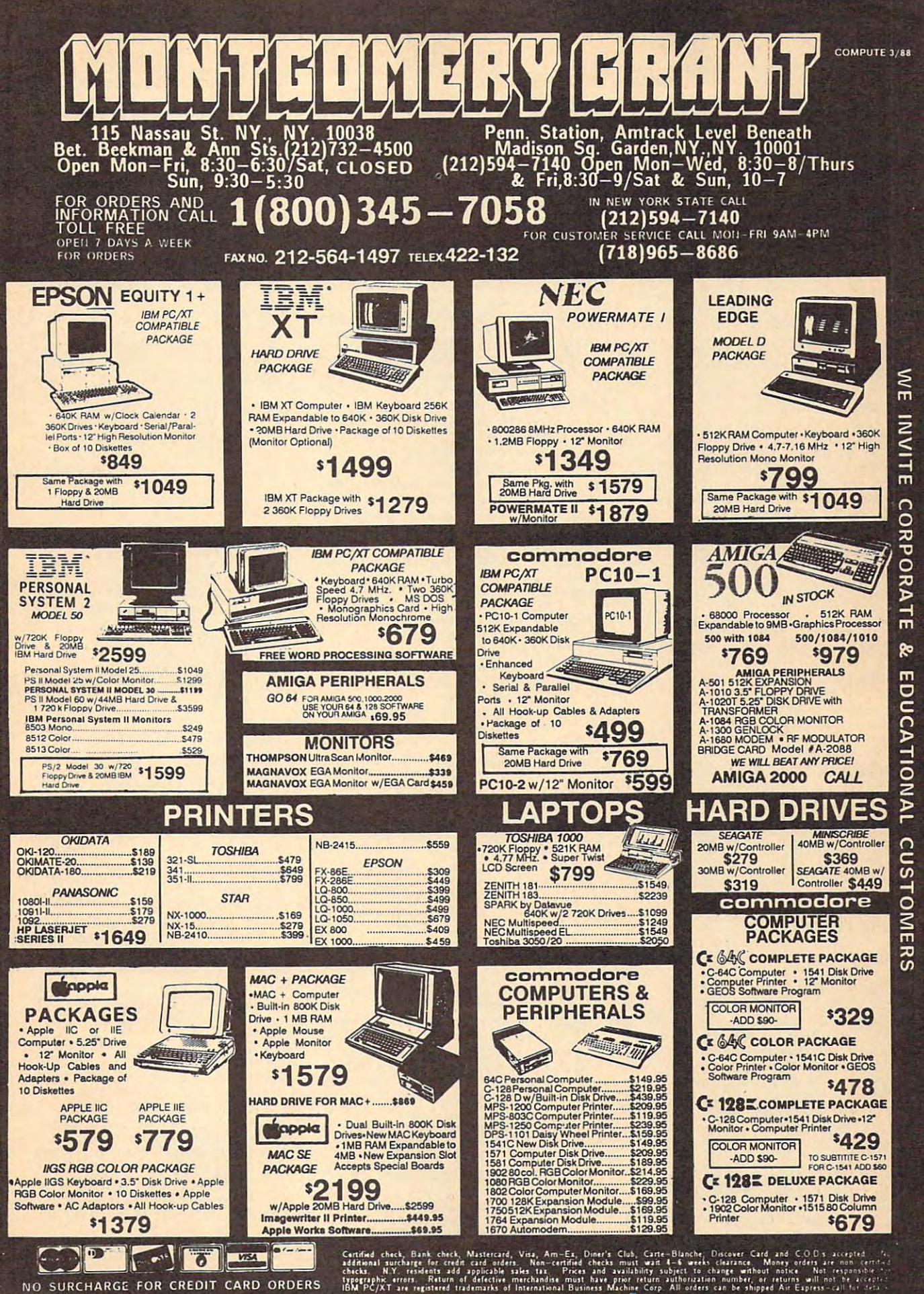

**RDERS** ō CARD CREDIT FOR ш ARGE **RCHA**  $\circ$ 

**C**orrespondent in interaction for the

- 110 IF CHK<>22054 THEN PRINT "<br>\*ERROR\* RELOAD PROGRAM AND (SPACE) CHECK FINAL LINE": EN  $\overline{D}$
- 120 POKE SA+149, PEEK(772): POKE SA+150, PEEK(773)
- IF VEC=17165 THEN POKE SA+  $130$ 14, 22: POKE SA+18, 23: POKESA+ 29, 224: POKESA+139, 224
- 140 PRINT CHR\$(147): CHR\$(17):" PROOFREADER ACTIVE": SYS SA
- 150 POKE HI, PEEK(HI)+1: POKE (P EEK(LO)+256\*PEEK(HI))-1,0:N **EW**
- 160 DATA 120, 169, 73, 141, 4, 3, 16 9, 3, 141, 5, 3
- 170 DATA 88, 96, 165, 20, 133, 167, 165, 21, 133, 168, 169
- 180 DATA 0,141,0,255,162,31,18 1,199,157,227,3
- 190 DATA 202, 16, 248, 169, 19, 32, 210, 255, 169, 18, 32
- 200 DATA 210, 255, 160, 0, 132, 180 ,132,176,136,230,180
- 210 DATA 200, 185, 0, 2, 240, 46, 20 1,34,208,8,72
- 220 DATA 165, 176, 73, 255, 133, 17<br>6, 104, 72, 201, 32, 208
- 230 DATA 7,165,176,208,3,104,2 08, 226, 104, 166, 180
- 240 DATA 24, 165, 167, 121, 0, 2, 13 3, 167, 165, 168, 105
- 250 DATA 0,133,168,202,208,239 240, 202, 165, 167, 69
- 260 DATA 168, 72, 41, 15, 168, 185, 211, 3, 32, 210, 255
- 270 DATA 104, 74, 74, 74, 74, 168, 1 85, 211, 3, 32, 210
- 280 DATA 255, 162, 31, 189, 227, 3, 149, 199, 202, 16, 248
- 290 DATA 169, 146, 32, 210, 255, 76 ,86,137,65,66,67
- 300 DATA 68,69,70,71,72,74,75, 77,80,81,82,83,88
- 310 DATA 13, 2, 7, 167, 31, 32, 151, 116, 117, 151, 128, 129, 167, 136  $.137$

#### Program 3: IBM Proofreader

By Charles Brannon

- 10 'Automatic Proofreader Ver sion 3.0 (Lines 205, 206 ad ded/190 deleted/470,490 ch anged from V2.0)
- 100 DIM L\$(500), LNUM(500): COL<br>OR 0, 7, 7: KEY OFF: CLS: MAX=  $Ø:LMUM(Ø) = 65536!$
- 110 ON ERROR GOTO 120:KEY 15, CHR\$(4)+CHR\$(70): ON KEY(1 5) GOSUB 640:KEY (15) ON: GOTO 13Ø
- 120 RESUME 130
- 130 DEF SEG=&H40:W=PEEK(&H4A)
- 140 ON ERROR GOTO 650: PRINT: P RINT"Proofreader Ready."
- 150 LINE INPUT L\$: Y=CSRLIN-IN T(LEN(L\$)/W)-1:LOCATE Y, 1
- 160 DEF SEG=0:POKE 1050,30:PO KE 1052, 34: POKE 1054, Ø: PO KE 1055, 79: POKE 1056, 13: P OKE 1057, 28: LINE INPUT L\$<br>:DEF SEG: IF L\$="" THEN 15 Ø
- 170 IF LEFT\$(L\$, 1)=" " THEN L \$=MID\$(L\$,2):GOTO 170
- 180 IF VAL(LEFT\$(L\$,2))=0 AND  $MID$ (L$, 3, 1) = "$ " THEN L\$  $=MID$$  $(L$, 4)$
- 200 IF ASC(L\$) >57 THEN 260 'n o line number, therefore command
- 205 BL=INSTR(L\$," "): IF BL=0 THEN BL\$=L\$: GOTO 206 ELSE BL\$=LEFT\$(L\$.BL-1)
- 206 LNUM=VAL (BL\$): TEXT\$=MID\$( L\$, LEN(STR\$(LNUM))+1)
- 210 IF TEXTS="" THEN GOSUB 54 Ø: IF LNUM=LNUM(P) THEN GO SUB 560: GOTO 150 ELSE 150
- 220 CKSUM=0:FOR I=1 TO LEN(L\$ ) : CKSUM= (CKSUM+ASC (MID\$ (L \$, I) ) #I) AND 255: NEXT: LOC ATE Y. 1: PRINT CHR\$ (65+CKS UM/16) +CHR\$ (65+ (CKSUM AND  $1511 +$  "+1 s
- 230 GOSUB 540: IF LNUM(P)=LNUM THEN L\$(P)=TEXT\$: GOTO 15 Ø 'replace line
- 240 GOSUB 580: GOTO 150 'inser t the line
- 260 TEXTS="":FOR I=1 TO LEN(L \$): A=ASC(MID\$(L\$, I)): TEXT S=TEXTS+CHR\$(A+32\*(A>96 A ND A<123)) : NEXT
- 270 DELIMITER=INSTR(TEXT\$." " ): COMMAND\$=TEXT\$: ARG\$=""; IF DELIMITER THEN COMMAND \$=LEFT\$(TEXT\$,DELIMITER-1 ): ARGS=MIDS(TEXTS, DELIMIT ER+1) ELSE DELIMITER=INST R(TEXT\$, CHR\$(34)): IF DELI MITER THEN COMMANDS=LEFTS (TEXT\$, DELIMITER-1): ARG\$= MID\$(TEXT\$, DELIMITER)
- 280 IF COMMAND\$<>"LIST" THEN  $410$
- 290 OPEN "scrn:" FOR OUTPUT A **S #1**
- 300 IF ARG\$="" THEN FIRST=0:P =MAX-1:80TO 340
- 310 DELIMITER=INSTR(ARG\$,"-") : IF DELIMITER=Ø THEN LNUM =VAL (ARG\$): GOSUB 54Ø: FIRS T=P: GOTO 340
- 320 FIRST=VAL (LEFT\$ (ARG\$, DELI MITER) ) : LAST=VAL (MID\$ (ARG \$.DELIMITER+1))
- 330 LNUM=FIRST: GOSUB 540: FIRS T=P:LNUM=LAST: GOSUB 540: I F P=Ø THEN P=MAX-1
- 340 FOR X=FIRST TO P:N\$=MID\$( STR®(LNUM(X)),2)+" "
- 350 IF CKFLAG=0 THEN A\$="":GO TO 370
- 360 CKSUM=0:A\$=N\$+L\$(X):FOR I =1 TO LEN(A\$): CKSUM= (CKSU M+ASC(MID\$(A\$,I))#I) AND 255: NEXT: A\$=CHR\$ (65+CKSUM /16) +CHR\$ (65+ (CKSUM AND 1  $5)$ ) +"
- 370 PRINT #1, A\$+N\$+L\$(X)
- 380 IF INKEYS<>"" THEN X=P
- 390 NEXT : CLOSE #1: CKFLAG=0
- 400 GOTO 130
- 410 IF COMMAND\$="LLIST" THEN OPEN "lpti:" FOR OUTPUT A S #1:GOTO 300
- 420 IF COMMAND\$="CHECK" THEN CKFLAG=1:GOTO 290
- 430 IF COMMAND\$<>"SAVE" THEN 450
- 440 GOSUB 600: OPEN ARG\$ FOR D UTPUT AS #1:ARG\$="":BOTO 300
- 450 IF COMMAND\$<>"LOAD" THEN 490
- 460 GOSUB 600: OPEN ARG\$ FOR I NPUT AS #1:MAX=0:P=0
- 470 WHILE NOT EOF (1) : LINE INP UT #1, L\$: BL=INSTR(L\$," : BL\$=LEFT\$(L\$, BL-1):LNUM( P)=VAL(BL\$):L\$(P)=MID\$(L\$

, LEN(STR\$(VAL(BL\$)))+1):P  $=$ P+1:WEND

- 480 MAX=P:CLOSE #1:80TO 130 490 IF COMMAND\$="NEW" THEN IN PUT "Erase program - Are<br>you sure";L\$:IF LEFT\$(L\$,  $1) = "y"$  OR LEFT\$ (L\$, 1)="Y THEN MAX=0: LNUM (0)=65536 :: GOTO 130: ELSE 130
- 500 IF COMMAND\$="BASIC" THEN COLOR 7, Ø, Ø: ON ERROR GOTO  $Ø:CLS:END$
- 510 IF COMMAND\$<>"FILES" THEN 520
- 515 IF ARG\$="" THEN ARG\$="A:" ELSE SEL=1:GOSUB 600
- 517 FILES ARG\$: GOTO 130 520 PRINT"Syntax error": GOTO
- $130$ 540 P=0: WHILE LNUM>LNUM(P) AN
- D P<MAX: P=P+1: WEND: RETURN 560 MAX=MAX-1:FOR X=P TO MAX:  $LNUM(X) = LMUM(X+1): L$(X) = L$  $$ (X+1):$  NEXT: RETURN
- 580 MAX=MAX+1:FOR X=MAX TO P+ 1 STEP  $-1:LMUM(X) = LMUM(X) 1$ ): L\$(X)=L\$(X-1): NEXT: L\$( P)=TEXT\$: LNUM(P)=LNUM: RET LIRN
- 600 IF LEFT\$(ARG\$, 1)<>CHR\$(34 ) THEN 520 ELSE ARG\$=MID\$ (ARG\$, 2)
- 610 IF RIGHT\$ (ARG\$, 1)=CHR\$ (34 ) THEN ARGS=LEFTS (ARGS, LE  $N(ARGB*)-1)$
- 620 IF SEL=0 AND INSTR(ARG\$,"  $.") = 0$  THEN ARG\$=ARG\$+".BA  $S<sup>II</sup>$
- 630 SEL=0: RETURN
- 640 CLOSE #1: CKFLAG=0: PRINT"S topped. ":RETURN 150
- 650 PRINT "Error #"; ERR: RESUM F 150

#### Program 4: Apple Proofreader

By Tim Victor, Editorial Programmer

- $10 C = 0$ : FOR I = 768 TO 768 + 68: READ A:C = C + A: PO KE I, A: NEXT
- IF  $C \leftarrow$  > 7258 THEN PRINT "  $20$ ERROR IN PROOFREADER DATA **STATEMENTS": END**
- 30 IF PEEK (190 # 256) < > 76 THEN POKE 56, Ø: POKE 57, 3 : CALL 1002: GOTO 50
- 40 PRINT CHR\$ (4); "IN#A\$300"
- 50 POKE 34, Ø: HOME : POKE 34,
- 1: VTAB 2: PRINT "PROOFREA DER INSTALLED" 60 NEW
- 100 DATA 216, 32, 27, 253, 201, 14

110 DATA 208, 60, 138, 72, 169, 0 120 DATA 72, 189, 255, 1, 201, 160 130 DATA 240, 8, 104, 10, 125, 255 140 DATA 1, 105, 0, 72, 202, 208 150 DATA 238, 104, 170, 41, 15, 9 160 DATA 48, 201, 58, 144, 2, 233 170 DATA 57, 141, 1, 4, 138, 74 180 DATA 74, 74, 74, 41, 15, 9 190 DATA 48, 201, 58, 144, 2, 233 200 DATA 57, 141, 0, 4, 104, 170 210 DATA 169, 141, 96

G

### Save Your **Save Your**  Copies of **Copies of**  <u>Computer and Computer and Computer and Computer and Computer and Computer and Computer and Computer and Computer and Computer and Computer and Computer and Computer and Computer and Computer and Computer and Computer and </u> **COMPUTE!**

Protect your back issues Protect your back issues  $\bullet$  in durable computed in durable contract  $\bullet$ binders or library cases.  $\sim$  and it will be in flags-blue in flag-blue in flags-blue in  $\sim$ binding with embossed binding with embossed white lettering. Each holds white lettering. Each holds a year of *COMPUTE!*. Order several and keep the several and keep the several and several and several and several and several and several and several and several and several and several and several and several and several and several and several your issues of COMPUTER (COMPUTER) and COMPUTER (COMPUTER) and COMPUTER (COMPUTER) and COMPUTER (COMPUTER) and COMPUTER (COMPUTER) and COMPUTER (COMPUTER) and COMPUTER (COMPUTER) and COMPUTER (COMPUTER) and COMPUTER (COMPU neatly organized for quick neatly organized for quick reference, (These binders reference. (These binders make great gifts, too!) make great gifts, too!) of *COMPUTE!* in durable binders or library cases. Each binder or case is custom-made in flag-blue der several and keep your issues of COMPUTE!

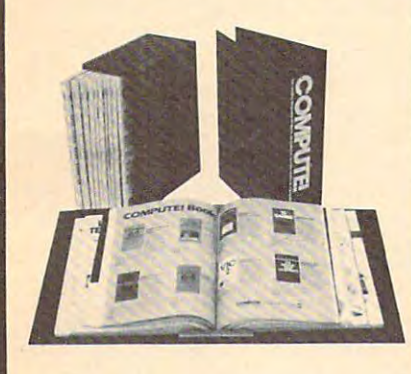

\$9.95 each; \$7.95 each; \$9.95 each; 3 for \$27.95; 3 for \$21.95;  $f(x) = \frac{1}{2} \int_{0}^{2\pi} f(x) \, dx$  for  $\frac{1}{2} \int_{0}^{2\pi} f(x) \, dx$ Binders 6 for \$52.95 6 for \$39.95 Cases: \$7.95 each;

(Please add \$2.50 per unit for others of any distribution of the U.S. for orders outside the U.S.)

Send in your prepaid order Send in your prepaid order with the attached coupon the attached coupons of with the attached coupon

**-------**

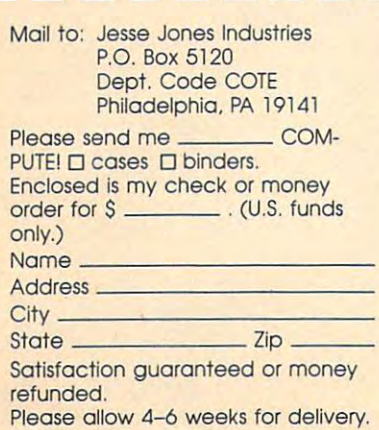

WP-REY WP-REY WP-REY WI

A NEW FORM OF WRITE PROTECTION

**414m Into the disk at the top comer**<br>Irectly above the write-protect notch and slips down to cover the notch from the Inside.

**FA-ASY** sides out just as easily to allow the disk to, be written to.

72-137 is good for the life of your disk.

**FALLY** is light in color allowing it to be<br>wiewed when the disk is installed in the drive<br>just by glancing at the drive door.

**77-237 sells for \$1.39 per pkg of ten (10).**<br>Please include \$.50 for shipping and handling.<br>Sorry, no C.O.D. or credit card orders.

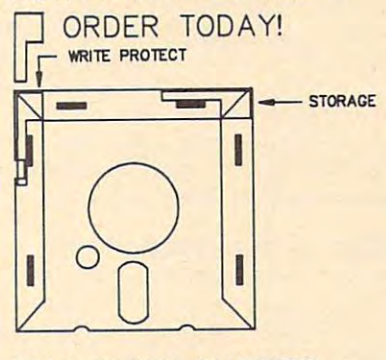

NEAR FUTURE COMPUTER NEAR FUTURE COMPUTER P.O. Box <sup>1726</sup> EAR FUTURE COMPUTER<br>P.O. Box 1726<br>Walla Walla, Wa 99362 (509) 525-3288 (509) 525-3288

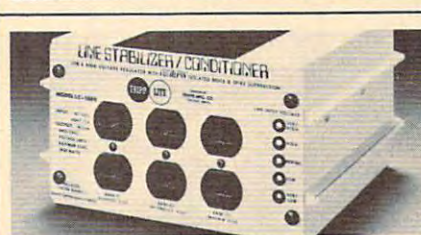

### Save on BROWNOUT protection! keeps power constant during keeps power constant during LINE CONDITIONER

voltage sags and power surges! voltage sags and power surges! phone systems, cash registers, etc. by providing full voltage support when AC input power varies up or voltage support when AC input power varies up or down. Maintains constant output of 120V. Line down. Maintains constant output of 12OV. Line Stabilizer is a stepped transformer system that has higher efficiency than CVT's (constant voltage trans higher efficiency than CVT's (constant voltage transformers) and gives lower waveform distortion at FAR LOWER COST. Built-in spike and noise suppression.<br>1-Year warranty! 1-Year warranty! Prevents damage and downtime on computers.

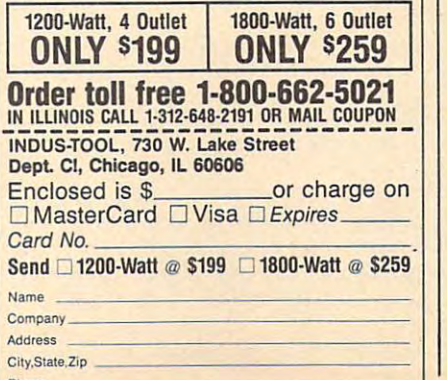

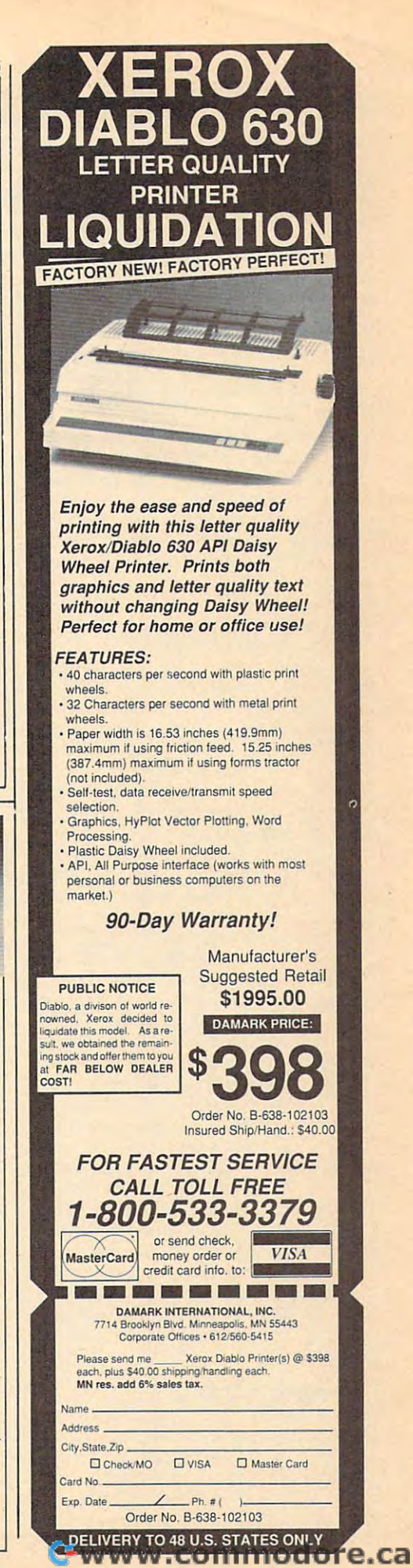

### lUII Machine Language Entry Program **Machine Language Entry Program For Commodore 64 Other Commodore 64**

Ottis Cowper, Technical Editor

"MIX" is labor-saving utility that allows *"MLX"* is *a labor-saving utility that allows*  almost fail-safe entry of Commodore <sup>64</sup> *almost foil-safe entry of Commodore 64*  machine language programs. *machine language programs.* 

Type in and save some copies of MLX— **Type in and save some copies of MLX**you'll want to use it to enter future ma **you'll want to use it to enter future ma**chine langauge (ML) programs from chine langauge (ML) programs from COMPUTE!. When you're ready to enter COMPUTE!. When you're ready to enter an ML program, load and run MLX. It asks you for starting address and an asks you for a starting address and an ending address. These addresses appear ending address. These addresses appear in the article accompanying the MLX-in the article accompanying the MLXformat program listing you're typing. format program listing you're typing.

If you're unfamiliar with machine If you're unfamiliar with machine language, the addresses (and all other language, the addresses (and all other values you enter in MLX) may appear values you enter in MLX) may appear strange. Instead of the usual decimal strange. Instead of the usual decimal numbers you're accustomed to, these **numbers you're accustomed to, these**  numbers are in hexadecimal—a base <sup>16</sup> numbers are in *hexadecimal-a* base 16 numbering system commonly used by numbering system commonly used by ML programmers. Hexadecimal—hex ML programmers. Hexadecimal-hex for short—includes the numerals 0-9 for short-includes the numerals 0-9 and the letters A-F. But don't worry— and the letters A-F. But don't worryeven if you know nothing about ML or even if you know nothing about ML or hex, you should have no trouble using hex, you should have no trouble using MLX. MLX.

After you enter the starting and end After you enter the starting and ending addresses, you'll be offered the op ing addresses, you'll be offered the option of clearing the workspace. Choose tion of clearing the workspace. Choose this option if you're starting to enter this option if you're starting to enter a new listing. If you're continuing a listing that's partially typed from a previous session, don't choose this option. session, don't choose this option.

functions menu will appear. The A functions menu will appear. The first option in the menu is ENTER first option in the menu is ENTER DATA. If you're just starting to type in DATA. If you're just starting to type in a program, pick this. Press the key, and program, pick this. Press the E key, and type the first number in the first line of type the first number in the first line of the program listing. If you've already the program listing. Ii you've already typed in part of a program, type the line number where you left off typing at the number where you left off typing at the end of the previous session (be sure to end of the previous session (be sure to load the partially completed program load the partially completed program before you resume entry). In any case, before you resume entry). In any case, make sure the address you enter corre **make sure the address you enter corre**sponds to the address of a line in the listing you are entering. Otherwise, you'll listing you are entering. Otherwise, you'll be unable to enter the data correctly. If be unable to enter the data correctiy. If you pressed E by mistake, you can return to the command menu by pressing RE to the command menu by pressing RE-TURN alone when asked for the address. TURN alone when asked for the address. (You can get back to the menu from most (You can get back to the menu from most options by pressing RETURN with no options by pressing RETURN with no other input.) other input.)

#### **Entering A Listing**

Once you're in Enter mode, MLX prints Once you're in Enter mode, MLX prints the address for each program line for the address for each program line for you. You then type in all nine numbers you. You then type in all nine numbers on that line, beginning with the first two-on that line, beginning with the first twodigit number after the colon (:). Each line digit number after the colon (:). Each line represents eight data bytes and check represents eight data bytes and a checksum. Although an MLX-format listing sum. Although an MLX-format listing appears similar to the "hex dump" list appears similar to the "hex dump" listings from machine language monitor ings from a machine language monitor program, the extra checksum number on program, the extra checksum number on the end allows MLX to check your the end allows MLX to check your typing. typing.

When you enter a line, MLX recalculates the checksum from the eight bytes lates the checksum from the eight bytes and the address and compares this value and the address and compares this value to the number from the ninth column. If the values match, you'll hear a bell tone, the data will be added to the workspace the data will be added to the workspace area, and the prompt for the next line of area, and the prompt for the next line of data will appear. But if MLX detects data will appear. But if MLX detects a typing error, you'll hear a low buzz and see an error message. The line will then see an error message. The line will then be redisplayed for editing. be redisplayed for editing.

#### Invalid Characters Banned **Invalid Characters Banned**

Only few keys are active while you're Only a few keys are active while you're entering data, so you may have to un entering data, so you may have to unlearn some habits. You do not type spaces learn some habits. You *do not* type spaces between the columns; MLX automatical **between the columns; MLX automatical**ly inserts these for you. You do not press ly inserts these for you. You *do not* press RETURN after typing the last number in RETURN after typing the last number in line; MLX automatically enters and a line; MLX automatically enters and checks the line after you type the last checks the line after you type the last digit. digit.

Only the numerals 0-9 and the let Only the numerals 0-9 and the letters A-F can be typed in. If you press any ters A-F can be typed in. If you press any other key (with some exceptions noted other key (with some exceptions noted below), you'll hear a warning buzz. To simplify typing, a numeric keypad is now incorporated in the listing. The keypad is incorporated in the listing. The keypad is active only while entering data. Address active only while entering data. Addresses must be entered with the normal letter es must be entered with the normal letter and number keys. The figure below and number keys. The figure below shows the keypad configuration:

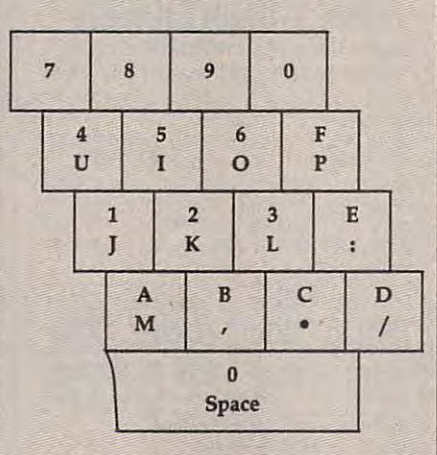

MLX checks for transposed charac MLX checks for transposed characters. If you're supposed to type in A0 and instead enter 0A, MLX will catch your instead enter OA. MLX will catch your mistake. There is one error that can slip **mistake. There is one error that can slip**  past MLX: Because of the checksum for past MLX: Because of the checksum formula used, MLX won't notice if you acci mula used, MLX won't notice if you accidentally type FF in place of 00, and vice dentally type FF in place of 00, and vice

versa. And there's a very slim chance that you could garble a line and still end up with a combination of characters that adds up to the proper checksum. How adds up to the proper checksum. However, these mistakes should not occur if ever, these mistakes should not occur if you take reasonable care while entering **you take reasonable care while entering**  data.

#### Editing Features **EdItIng Features**

To correct typing mistakes before finish To correct typing mistakes before finishing <sup>a</sup> line, use the INST/DEL key to ing a line, use the INST JDEL key to delete the character to the left of the delete the character to the left of the cursor. (The cursor-left key also deletes.) cursor. (The cursor-left key also deletes.) If you mess up a line really badly, press  $CLR/HOME$  to start the line over. The RETURN key is also active, but only RETURN key is also active, but only before any data is typed on a line. Pressing RETURN at this point returns you to ing RETURN at this point retums you to the command menu. After you type the command menu. After you type a character of data, MLX disables RETURN character of data, MLX disables RETURN until the cursor returns to the start of a line. Remember, you can press CLR/ HOME to quickly get to a line number prompt. prompt.

More editing features are available More editing features are available when correcting lines in which MLX has when correcting lines in which MLX has detected an error. To make corrections in **detected an error. To make corrections in**  line that MLX has redisplayed for edit a line that MLX has redisplayed for editing, compare the line on the screen with ing. compare the line on the screen with the one printed in the listing, then move the one printed in the listing. then move the cursor to the mistake and type the the cursor to the mistake and type the correct key. The cursor left and right keys correct key. The cursor left and right keys provide the normal cursor controls. (The provide the normal cursor controls. (The INST/DEL key now works as an alterna INST J DEL key now works as an alternative cursor-left key.) You cannot move tive cursor-left key.) You cannot move left beyond the first character in the line. left beyond the first character in the line. If you try to move beyond the rightmost If you try to move beyond the rightmost character, you'll reenter the line. During editing, RETURN is active; pressing it tells MLX to recheck the line. You can tells MLX to recheck the line. You can press the CLR/HOME key to dear the press the CLRj HOME key to clear the entire line if you want to start from **entire line if you want to start from**  scratch, or if you want to get to a line number prompt to use RETURN to get number prompt to use RETURN to get back to the menu. back to the menu.

#### Display Data **DIsplay Data**

The second menu choice, DISPLAY The second menu choice, DISPLAY DATA, examines memory and shows the DATA, examines memory and shows the contents in the same format as the pro **contents in the same format as the pro**gram listing (including the checksum). gram listing (including the checksum). When you press D, MLX asks you for <sup>a</sup> When you press D, MLX asks you for a starting address. Be sure that the starting starting address. Be sure that the starting address you give corresponds to a line number in the listing. Otherwise, the number in the listing. Otherwise, the checksum display will be meaningless. checksum display will be meaningless. MLX displays program lines until it MLX displays program lines until it reaches the end of the program, at which reaches the end of the program, at which point the menu is redisplayed. You can point the menu is redisplayed. You can pause the display by pressing the space pause the display by pressing the space bar. (MLX finishes printing the current bar. (MLX finishes printing the current line before halting.) Press space again to line before halting.) Press space again to

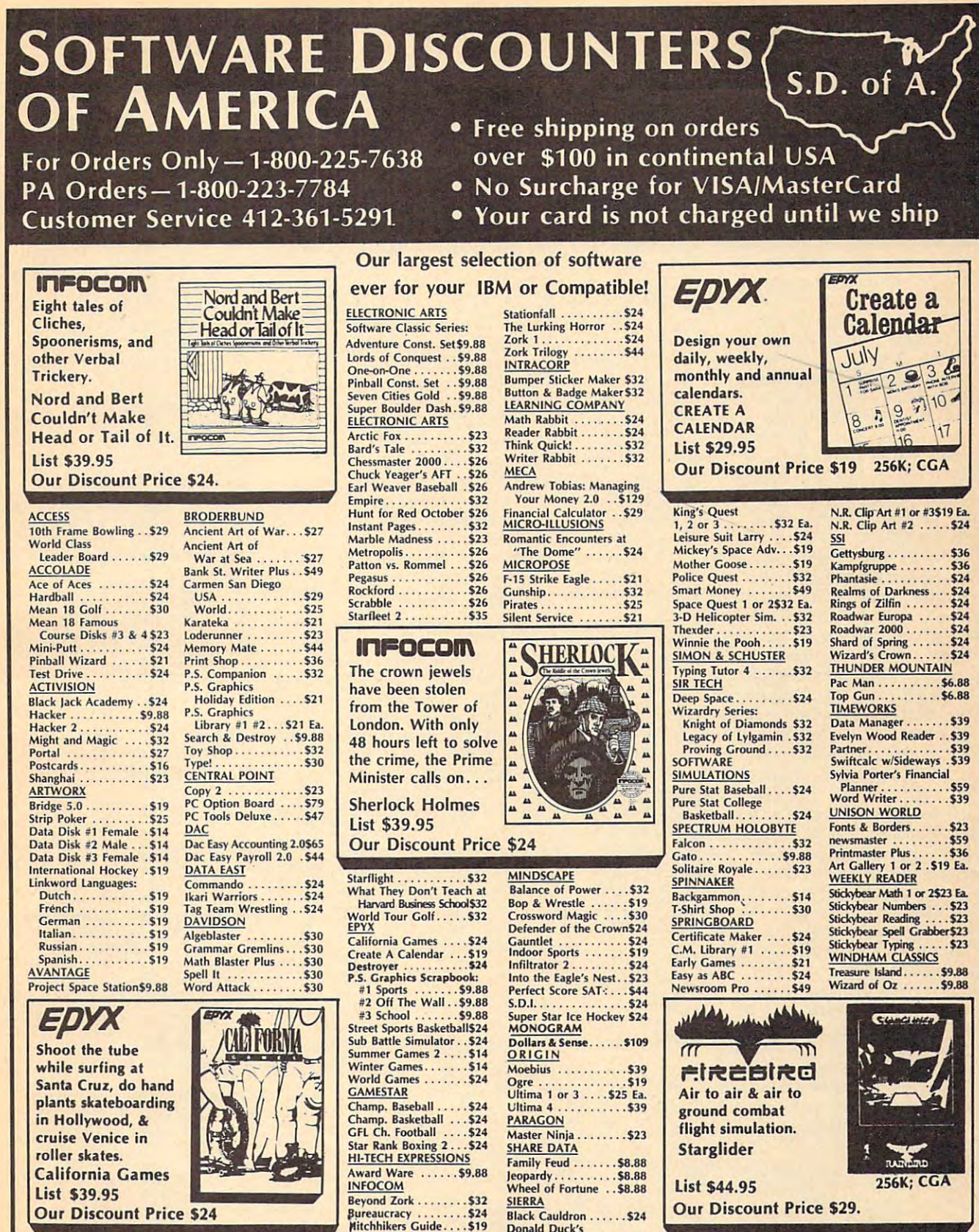

**Donald Duck's** 

P.O. BOX 111327-DEPT. CP-BLAWNOX, PA 15238

Playground........\$19

Leather Goddesses . . . \$24

**Our Discount Price \$24** 

"Please Read The Following Ordering Terms & Conditions Carefully Before Placing Your Order: Orders with cashiers check or money order shipped immediately on in stock items<br>Personal & Company checks, allow 3 weeks clearanc <del>-www.commodord</del>.ca

restart the display. To break out of the restart the display. To break out of the display and get back to the menu before display and get back to the menu before the ending address is reached, press the ending address is reached, press RETURN.

#### Other Menu Options **Other Menu Options**

Two more menu selections let you save **Two more menu selections let you save**  programs and load them back into the programs and load them back into the computer. These are SAVE FILE and computer. These are SAVE FILE and LOAD FILE; their operation is quite *WAD* FILE; their operation is quite straightforward. When you press or L, straightforward. When you press S or L, MLX asks you for the filename. You'll MLX asks you for the filename. You'll then be asked to press either D or T to select disk or tape. select disk or tape.

You'll notice the disk drive starting You'll notice the disk drive starting and stopping several times during a load or save. Don't panic; this is normal be **or save. Don't panic; this is normal be**havior. MLX opens and reads from or havior. MLX opens and reads from or writes to the file instead of using the writes to the file instead of using the usual LOAD and SAVE commands. Disk usua! *WAD* and SAVE commands. Disk users should also note that the drive the drive the drive that the drive the drive the drive that the drive th prefix 0: is automatically added to the prefix 0: is automatically added to the filename (line 750), so this should *not* be included when entering the name. This **included when entering the name. This**  also precludes the use of for Save-also precludes the use of @ for Savewith-Replace, so remember to give each **with-Replace, so remember to give each**  version you save different name. **version you save a different name.**  users should also note that the drive

Remember that MLX saves the en Remember that MLX saves the entire workspace area from the starting ad tire workspace area from the starting address to the ending address, so the save dress to the ending address, so the save or load may take longer than you might or load may take longer than you might expect if you've entered only <sup>a</sup> small expect if you've entered only a small amount of data from a long listing. When saving partially completed listing, make saving a partially completed listing, make sure to note the address where you **sure to note the address where you**  stopped typing so you'll know where to stopped typing so you'll know where to resume entry when you reload. resume entry when you reload.

MLX reports the standard disk or MLX reports the standard disk or tape error messages if any problems are tape error messages if any problems are detected during the save or load. (Tape detected during the save or load. (Tape users should bear in mind that Commo users should bear in mind that Commodore computers are never able to detect **dore computers are never able to detect**  errors during a save to tape.) MLX also has three special load error messages: has three specia! load error messages: INCORRECT STARTING ADDRESS, INCORRECT STARTING ADDRESS, which means the file you're trying to which means the file you're trying to load does not have the starting address load does not have the starting address you specified when you ran MLX; LOAD you specified when you ran MLX; *WAD*  ENDED AT address, which means the file ENDED AT *address,* which means the file you're trying to load ends before the you're trying to load ends before the ending address you specified when you ending address you specified when you started MLX; and TRUNCATED AT ENDING ADDRESS, which means the ENDING ADDRESS, which means the file you're trying to load extends beyond file you're trying to load extends beyond the ending address you specified when the ending address you specified when you started MLX. If you see one of these you started MLX. If you see one of these messages and feel certain that you've messages and feel certain that you've loaded the right file, exit and rerun MLX, loaded the right file, exit and rerun MLX, being careful to enter the correct starting being careful to enter the correct starting and ending addresses. and ending addresses.

The QUIT menu option has the ob The QUIT menu option has the obvious effect—it stops MLX and enters vious effect- it stops MLX and enters BASIC. The RUN/STOP key is disabled, BASIC. The RUN/STOP key is disabled, so the Q option lets you exit the program without turning off the computer. (Of without turning off the computer. (Of course, RUN/STOP-RESTORE also gets course, RUN/STOP-RESTORE also gets you out.) You'll be asked for verification; you out.) You'll be asked for verification; press to exit to BASIC, or any other key press Y to exit to BASIC, or any other key to return to the menu. After quitting, you to return to the menu. After quitting, you can type RUN again and reenter MLX can type RUN again and reenter MLX without losing your data, as long as you without losing your data, as long as you don't use the dear workspace option. don't use the clear workspace option.

#### **The Finished Product**

When you've finished typing all the data When you've finished typing all the data for an ML program and saved your work, for an ML program and saved your work, you're ready to see the results. The in you're ready to see the results. The instructions for loading and using the finished product vary from program to ished product vary from program to program. Some ML programs are de program. Some ML programs are designed to be loaded and run like BASIC signed to be loaded and run like BASIC programs, so all your programs, and the type is the two type is the type is the type is the type in the type is the type in the type is the type in the type in the type is the type in the type in the type is the type in th Load "filename", 8 for disk or Load and the Load of Load and the Load of Load and the Load of Load and the Load "filename" for tape, and then RUN. Such *"filename"* for tape, and then RUN. Such programs will usually have a starting address of <sup>0801</sup> for the 64. Other pro address of Oa01 for the 64. Other programs must be reloaded to specific ad grams must be reloaded to specific addresses with command such as LOAD dresses with a command such as *WAD*  "filename",8,1 for disk or LOAD "file-*"filename",a,1* for disk or *WAD "file*name",\,\ for tape, then started with **name",l,l for tape, then started with <sup>a</sup>** SYS to <sup>a</sup> particular memory address. On SYS to a particular memory address. On the Commodore 64, the most common **the Commodore 64, the most common**  starting address for such programs is starting address for such programs is 49152, which corresponds to MLX ad 49152, which corresponds to MLX address C000. In either case, you should dress COOO. In either case, you should always refer to the article which accompanies the ML listing for information on panies the ML listing for information on loading and running the program. loading and running the program. programs, so all you need to type is *WAD "filename"* ,a for disk or *WAD* 

#### An Ounce Of Prevention **An Ounce Of Prevention**

By the time you finish typing in the data By the time you finish typing in the data for a long ML program, you may have several hours invested in the project. severa! hours invested in the project. Don't take chances—use our "Automatic **Don't take chances-use our "Automatic**  Proofreader" to type the new MLX, and Proofreader" to type the new MLX, and then test your copy thoroughly before first then test your copy *thoroughly* before first using it to enter any significant amount of **using it to enter any significant amount of**  data. Make sure all the menu options data. Make sure all the menu options work as they should. Enter fragments of work as they should. Enter fragments of the program starting at several different the program starting at several different addresses, then use the Display option to addresses, then use the Display option to verify that the data has been entered verify that the data has been entered correctly. And be sure to test the Save correctly. And be sure to test the Save and Load options several times to ensure **and Load options several times to ensure**  that you can recall your work from disk that you can recall your work from disk or tape. Don't let simple typing error in or tape. Don't let a simple typing error in the new MLX cost you several nights of hard work.

#### MIX For Commodore <sup>64</sup> **MLX For Commodore 64**

- SS .1.0 REM VERSION .1.1.: LINES **S5 10 REM VERSION 1 . . 1.: LINES 8**  30,950 MODIFIED, LINES **30,950 MODIFIED, LINES 4**  85-487 ADDED **85-487 ADDED**
- EK .100 POKE 56,50:CLR:DIM INS, I,J,A,B,AS,BS,A(7),N\$ DM 1.10 C4=48:C6=16:C7=7:Z2=2:Z **EK 100 POKE 56,50:CLR:DIM INS, I,J,A,B,A\$,B\$,A(7),N\$ OM 110 C4=4B:C6:16:C7=7:Z2=2:Z**
- 4=254:Z5=255:Z6=256:Z7= **4=254:ZS-255:z6=256:Z7-** .127 127
- CJ <sup>120</sup> FA=PEEK(45)+Z6\*PEEK(46) CJ 120 FA=PEEK(45)+Z6\*FEEK(46) BS=PEEK(55)+26\*PEEK(56 **:8S=PEEK(S5)+Z6\*PEEK(56**  ):H\$="0123456789ABCDEF" ):H\$="0123456789ABCDEF"
- SB <sup>130</sup> R\$=CHR\$(13):L\$="{LEFT}" SB 130 R\$=CHR\$(l3) :L\$="{LEFr)" :S\$=" ":D\$=CHR?(20):ZS= **: 5\$=" ": D\$=CHR\$ (20) : Z\$=**   $CHR$(0):TS="[13 RIGHT]"$
- CQ .140 SD=54272iFOR I=SD TO SD **co 140 SDB 54272 :FOR I-SO TO so**  +23:POKE 1,0:NEXTiPOKE **+23:POKE I,0:NEXT:POKE**  {SPACE}SD+24,15:POKE <sup>78</sup> (SPACE)SD+24,15:POKE 78 8,52 **8,52**
- FC <sup>150</sup> PRINT"[CLR}"CHR\$(!42)CH FC 150 PRINT" (CLR) "CHR\$ ( 142 ) CII R?(8):POKE 53280,15:POK R\$(8):POKE 53280,15:POK

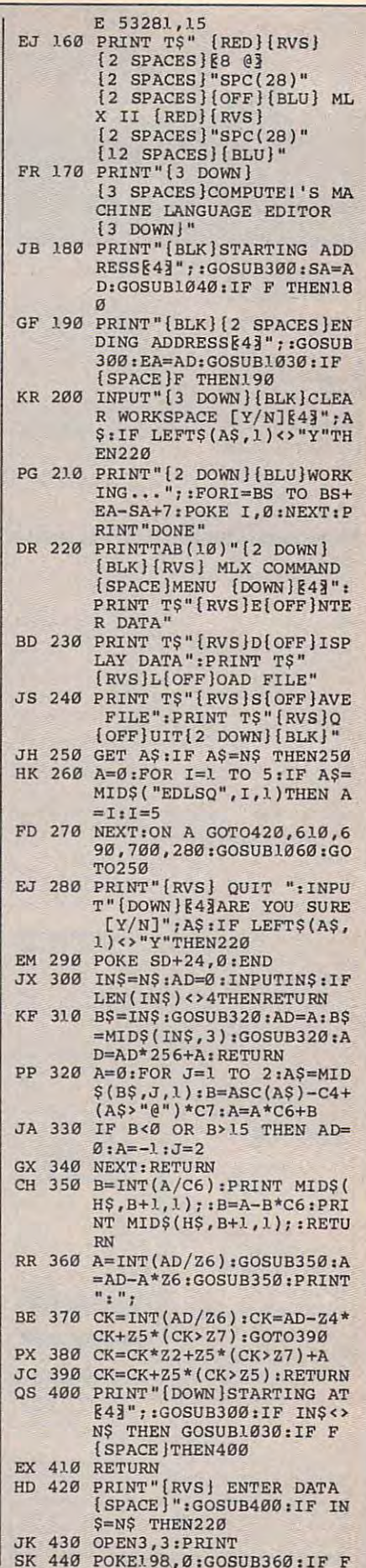

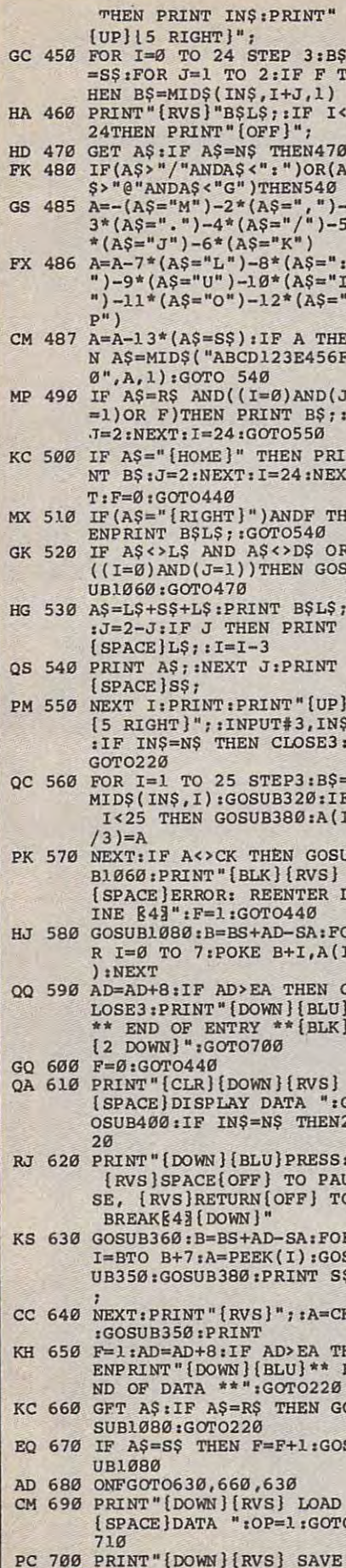

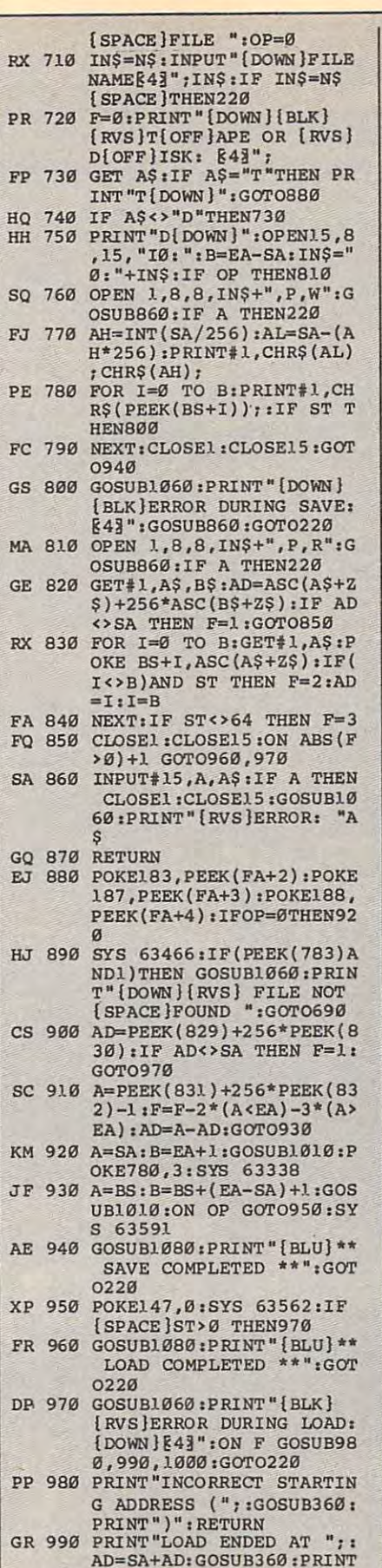

DS:RETURN<br>FD 1000 PRINT "TRUNCATED AT END<br>ING ADDRESS":RETURN

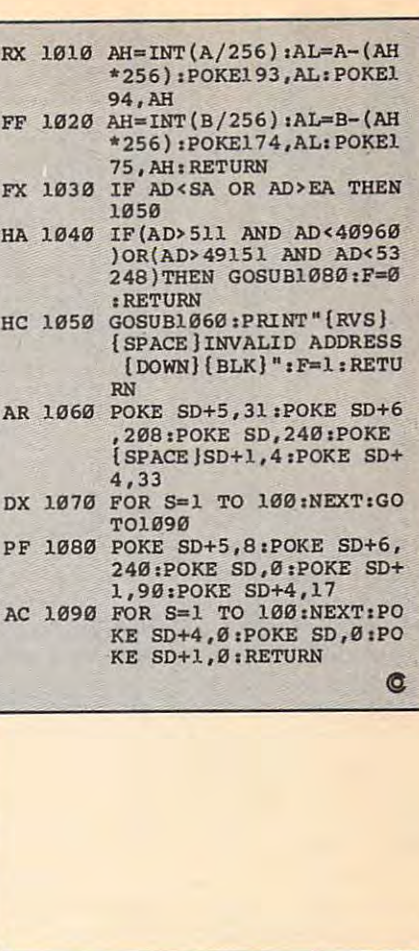

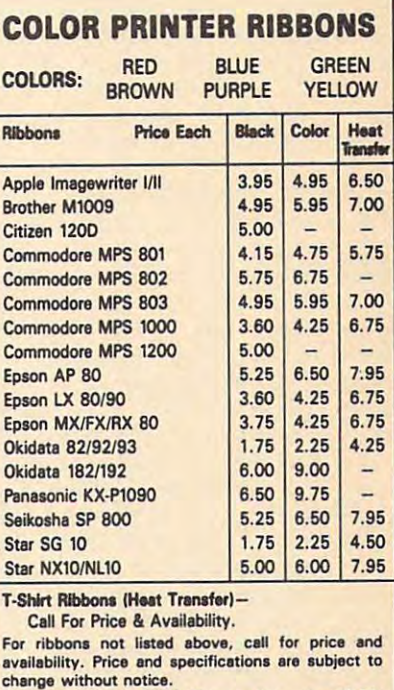

change winnout notices<br>
Minimum order is \$25.00. Shipping & handling \$3.50.<br>
UPS Ground. Add \$2.00 C.O.D. additional. Illinois<br>
residents add 6.25% tax. MasterCard and Visa accepted..

**RENCO COMPUTER PRINTER SUPPLIES**<br>P.O. Box 475, Manteno, IL 60950 U.S.A.<br>1-800-522-6922 815-468-8081

**C-www**wcomantadare.ca

#### lUII Machine Language Entry Program and Program and Program and Program and Program and Program and Program and Program and Program and Program and Program and Program and Program and Program and Program and Program and Pr For Application of the Application of the Application of the Application of the Application of the Application **Machine Language Entry Program For Apple**

Tim Victor. Editorial Programmer Tim Victor, Editonol Progrommer

To make it easier to enter machine language *To make it easier* **to** *enter machine la'lguage*  programs into your computer without ty *programs into your computer without* **ty**pos, COMPUTE! is introducing its "MIX" *pos, COMPUTE!* **is** *introdfJcillg its "MLX"*  entry program for the Apple II series. It's our best MLX yet. It runs on the 11,11+, He, elllry *program for Iile Apple* /I *series. It's our besl* MLX *yel.* /I rullS *oll lhe* /I, /I +, */Ie,*  and lie, and with either DOS 3.3 or *arid IIc, arzd with eitlier DOS* **3.3** *or*  ProDOS. *ProDOS.* 

machine language (ML) program is A machine language (ML) program is usually listed as long series of num **usually listed as a long series of num**bers. It's hard to keep your place and **bers. It's hard to keep your place and**  even harder to avoid making mistakes as **even harder to avoid making mistakes as**  ■you type in the listing, since an incorrect **'you type in the listing, since an incorrect**  line looks almost identical to a correct one. To make error-free entry easier, **one. To make error-free entry easier,**  COMPUTE! generally lists ML programs COMPUTE! generally lists ML programs for Commodore and Atari computers in **for Commodore and Atan computers in**  format designed to be typed in with **a format designed to be typed in with a**  utility called "MLX." The MLX program utility called "MLX." The MLX program uses checksum system to catch typing **uses a checksum system to catch typing**  errors almost as soon as they happen. **errors almost as soon as they happen.** 

Apple MLX checks your typing on Apple MLX checks your typing on line-by-line basis. It won't let you **a line-by-line basis. It won't let you**  enter invalid characters or let you con **enter invalid characters or let you continue if there's a mistake in a line. It** won't even let you enter a line or digit out of sequence. Best of all, you don't **out of sequence. Best of aU, you don't**  have to know anything about machine **have to know anything about machine**  language to enter ML programs with **language to enter ML programs with**  MLX. Apple MLX makes typing ML MLX. Apple MLX makes typing ML programs almost foolproof. programs almost foolproof.

#### Using Apple MLX **Using Apple MLX**

Type in and save some copies of Apple **Type in and save some copies of Apple**  MLX on disk (you'll want to use MLX to MLX on disk (you'll want to use MLX to enter future ML programs in COM **enter future ML programs in COM-**PUTE!). It doesn't matter whether you **PUTE!). It doesn't matter whether you**  type it in on a disk formatted for DOS 3.3 or ProDOS. Programs entered with 3.3 or ProDOS. Programs entered with Apple MLX, however, must be saved to **Apple MLX, however, must be saved to**  <sup>a</sup> disk formatted with the same operat **a disk formatted with the same operat**ing system as Apple MLX itself.

If you have an Apple He or Ik, If you have an Apple lie or IIc, make sure that the key marked CAPS make sure that the key marked CAPS LOCK is in the down position. Type **LOCK is in the down position. Type**  RUN. You'll be asked for the starting RUN. You'll be asked for the starting and ending addresses of the ML pro and ending addresses of the ML program. These values vary for each pro **gram. These values vary for each pro**gram, so they're given at the beginning **gram, so they're given at the beginning**  of the ML program listing and in the of the ML program listing and in the program's accompanying article. Find **program's accompanying article. Find**  them and type them in.

The next thing you'll see is menu **The next thing you'll see is a menu**  asking you to select <sup>a</sup> function. The first **asking you to select a function, The first**  is (E)NTER DATA. If you're just start is (E)NTER DATA. If you're just starting to type in a program, pick this. Press the E key, and the program asks for the address where you want to begin enter **address 'where you want to begin enter**ing data. Type the first number in the **ing data. Type the first number in the** 

first line of the program listing if you're **first line of the program listing if you're**  just starting, or the line number where **just starting, or the line number where**  you left off if you've already typed in you left off if you've already typed in part of program. Hit the RETURN key part of a program. Hit the RETURN key and begin entering the data. **and begin entering the data.** 

Once you're in Enter mode, Apple **Once you're in Enter mode, Apple**  MLX prints the address for each pro MLX prints the address for each program line for you. You then type in all **gram line for you, You then type in all**  nine numbers on that line, beginning **nine numbers on that line, beginning**  with the first two-digit number after the **with the (irst two-digit number after the**  colon (:). Each line represents eight **colon (:). Each line represents eight**  bytes and checksum. When you enter **bytes and a checksum. When you enter**  line and hit RETURN, Apple MLX a line and hit RETURN, Apple MLX recalculates the checksum from the **recalculates the checksum from the**  eight bytes and the address, If you enter eight bytes and the address. If you enter more or less than nine numbers, or the **mare or less than nine numbers, or the**  checksum doesn't exactly match, Apple **checksum doesn't exactly match, Apple**  MLX erases the line you just entered **MLX erases the line you just entered**  and prompts you again for the same **and prompts you again for the same**  line. **line.** 

#### Invalid Characters Banned **Invalid Characters Banned**

Apple MLX is fairly flexible about how Apple MLX is fairly flexible about how you type in the numbers. You can put **you type in the numbers. You can put**  extra spaces between numbers or ieave **extra spaces between numbers or leave**  the spaces out entirely, compressing **the spaces out entirely, compressing a**  line into <sup>18</sup> keypresses. Be careful not to **line into 18** key presses. **Be careful not to**  put a space between two digits in the middle of number. Apple MLX will middle of a number. Apple MLX will read two single-digit numbers instead **read two single-digit numbers instead**  of one two-digit number (F means **of one two-digit number (F 6 means F**  and 6, not F6). and 6, not F6).

You can't enter an invalid charac **You can't enter an invalid charac**ter with Apple MLX. Only the numerals ter with Apple MLX. Only the numerals 0-9 and the letters A-F can be typed in. 0-9 and the letters A-F can be typed in. If you press any other key (with some **If you press any other key (with some**  exceptions noted below), nothing hap **exceptions noted below), nothing hap**pens. This safeguards against entering **pens. This safeguards against entering**  extraneous characters. Even better, Ap **extraneous characters. Even better, Ap**ple MLX checks for transposed charac **ple MLX checks for transposed charac**ters. If you're supposed to type in A0 terS. If you're supposed to type in AO and instead enter 0A, Apple MLX will and instead enter OA, Apple MLX will catch your mistake. **catch your mistake.** 

Apple MLX also checks to make Apple MLX also checks to make sure you're typing in the right line. The **sure you're typing in the right line. The**  address (the number to the left of the **address (the number to the left of the**  colon) is part of the checksum recalcu **colon) is part of the checksum recalcu**lation. If you accidentally skip a line and try to enter incorrect values, Apple **and try to enter incorrect values, Apple**  MLX won't let you continue. Just make **MLX won't let you continue. Just make**  sure you enter the correct starting ad **sure you enter the correct starting ad**dress; if you don't, you won't be able to **dressi if you don't, you won't be able to**  enter any of the following lines. Apple enter any of the following lines. Apple MLX will stop you. MLX will stop you.

#### Editing Features **Editing Features**

Apple MLX also includes some editing Apple MLX also includes some editing features. The left- and right-arrow keys **features. The left- and right-arrow keys**  allow you to back up and go forward on **allow you to back up and go forward on**  the line that you are entering, so you **the line that you are entering, so you**  can retype data. Pressing the CON can retype data. Pressing the CON-

TROL (CTRL) and D keys at the same time {delete) removes the character un **time** *(delete)* **removes the character** un <sup>~</sup> der the cursos of the cursos of the cursos of the line by the line by the line by the line by the line by the line by the line by the line by the line by the line by the line by the line by the line by the line by the line one character. Pressing CTRL-I (insert) **one character. ·Pressing CTRL-I** *(insert)*  puts space under the cursor and shifts **puts a space under the cursor and shifts**  the rest of the line to the right, making **the rest of the line to the right. making**  the line one character longer. If the **the line one character longer. If the**  cursor is at the right end of the line, **cursor is at the right end of the line,**  neither CTRL-D nor CTRL-I has any neither CTRL-D nor CTRL-I has any effect. effect. **def the curSOT, shortening the line by** 

When you've entered the entire **When you've entered the entire**  listing (up to the ending address that **listing (up to the ending address that**  you specified earlier), Apple MLX auto you specified earlier), Apple MLX automatically leaves Enter mode and redisplays the functions menu. If you want **plays the functions menu. If you want**  to leave Enter mode before then, press **to leave Enter mode before then, press**  the RETURN key when Apple MLX the RETURN key when Apple MLX prompts you with a new line address. (For instance, you may want to leave **(For instance, you may want to leave**  Enter mode to enter a program listing in more than one sitting; see below.) **more than one sitting; see below.)** 

#### Display Data **Display Data**

The second menu choice, (D)ISPLAY The second menu choice, (D)ISPLAY DATA, examines memory and shows **DATA, examines memory and shows**  the contents in the same format as the **the contents in the same format as the**  program listing. You can use it to check **program listing. You can use it to check**  your work or to see how far you've **your work or to see how far you've**  gotten. When you press D, Apple MLX gotten. When you press D, Apple MLX asks you for starting address. Type in **asks you for a starting address. Type in**  the address of the first line you want to **the address of the first line you want to**  see and hit RETURN. Apple MLX dis see and hit RETURN. Apple MLX displays program lines until you press any **plays program lines until you press any**  key or until it reaches the end of the **key or until it reaches the end of the**  program. **program.** 

#### Save And Load And Load And Load And Load **Save And Load**

Two more menu selections let you save **Two more menu selections let you save**  programs on disk and load them back **programs on disk and load them back**  into the computer. These are (S)AVE into the computer. These are (S)AVE FILE and (L)OAD FILE. When you FILE and (L)OAD FILE. When you press or L, Apple MLX asks you for press 5 or L, Apple MLX asks you for the filename. The first time you save an **the filename. The first time you save an**  ML program, the name you assign will **ML program, the name you assign will**  be the program's filename on the disk. **be the program's filename on the disk.**  If you press L and specify a filename that doesn't exist on the disk, you'll see **that doesn't exist on the disk, you'll see**  disk error message. **a disk error message.** 

If you're not sure why a disk error has occurred, check the drive. Make **has occurred, check the drive. Make**  sure there's a formatted disk in the drive and that it was formatted by the **drive and that it was formatted by the**  same operating system you're using for **same operating system you're using for**  Apple MLX (ProDOS or DOS 3.3). If Apple MLX (ProDOS or DOS 3.3). If you're trying to save file and see an **you're trying to save a file and see an**  error message, the disk might be full. **error message, the disk might be full.**  Either save the file on another disk or **Either save the file on another disk or**  quit Apple MLX (by pressing the quit Apple MLX (by pressing the Q key), delete an old file or two, then run key), delete an old file or two, then run Apple MLX again. Your typing should Apple MLX again. Your typing should still be safe in memory. **still be safe in memory.** 

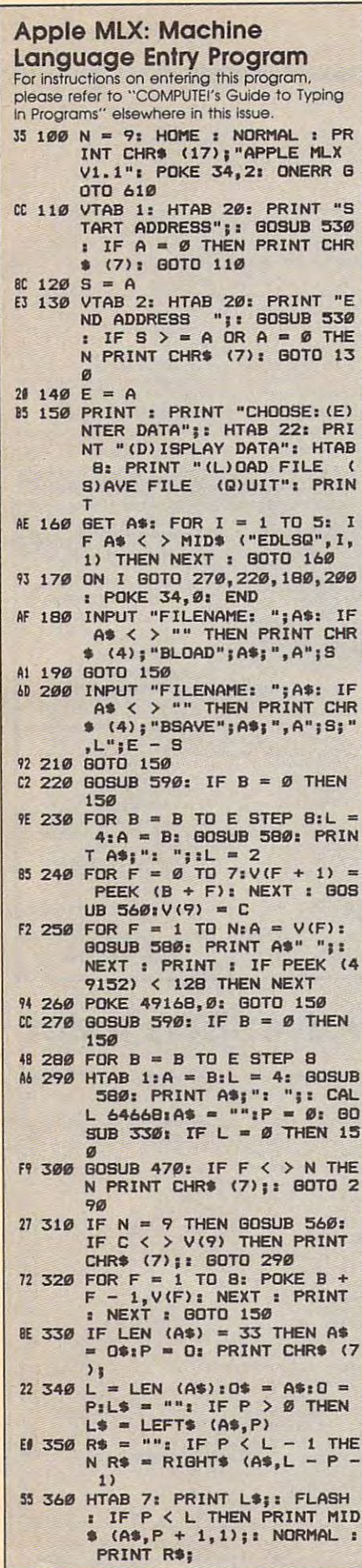

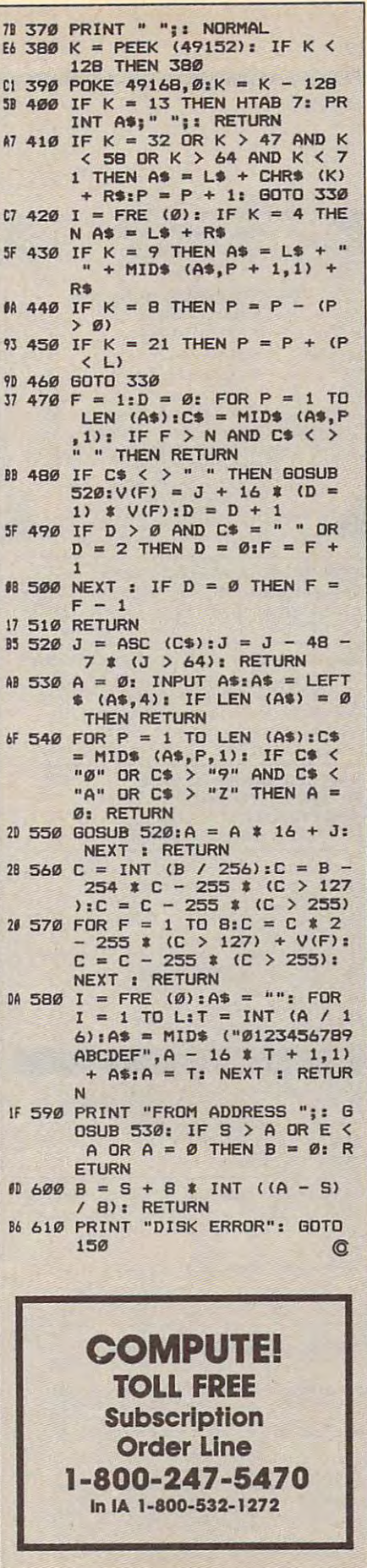

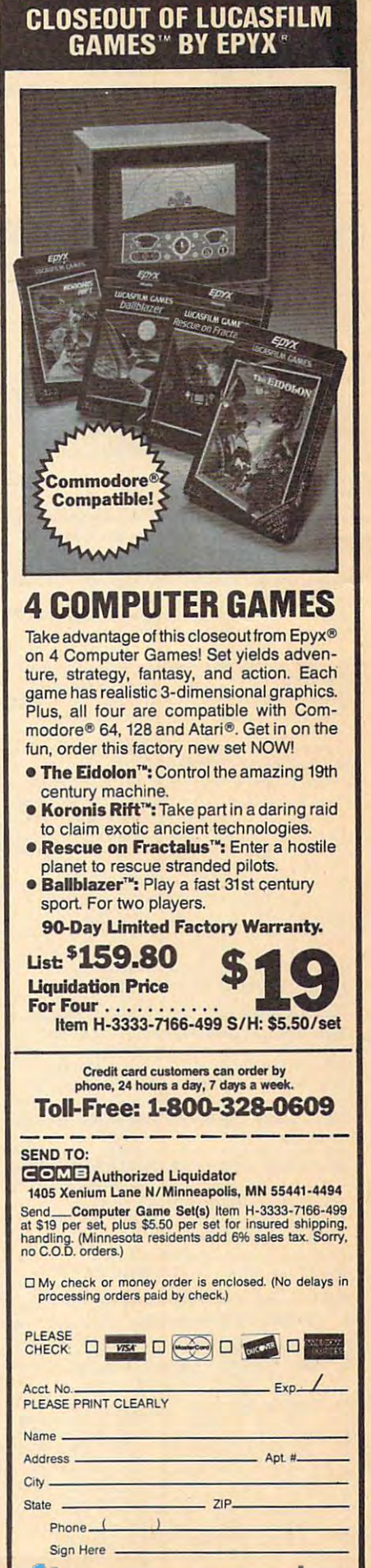

# **Classified**

#### **SOFTWARE**

IBM Compatible IBM Compatible

Users Group—over 25,00 members worldwide Users Group-over 25,00 members worldwide • Free Software

- Tech Help
- Newsletters
- Much More

Join Us! Join Us!

To become a member and receive your membership pack send \$10.00 for one year membership quarters, 2269 S. University Dr. #118-AC, Ft. Lauderdale, FL 33324. For more info., call-24 Hrs. 1(305)797-6054. Hrs. 1(305)797-6054. to the International PC Group. National Head-

#### FREE IBM SOFTWARE FREE IBM SOFTWARE

Most popular Public Domain and Shareware pro Most popular Public Domain and Shareware protribution fee. Free catalog. ACL. 1621 Fulton,<br>Suite #35-C, Sacramento, CA 95825. grams. Fully documented. Only S2.75/disk dis-

#### FREE \*\$100 LOTTO PROGRAM\* FREE.

Fantastic Number Forecasters! Send Large SASE for info. Z-Way Pub. POB 9017-C, Canton, OH for info. Z-Way Pub. POB 9017·C, Canton, OH <sup>44711</sup> (216) 875-2512. 44711 (216) 875-2512.

TIRED OF KID GAMES? "MAKE <sup>A</sup> MILLION''. TIRED OF KID GAMES? "MAKE A MILLION", Stock Market Simu Spec D/C VIC, 64/128 KWK Stock Market Simu Spec Dje VIC, 64/128 KWK Prod., <sup>106</sup> Mill St., Salineville, OH 43945. Prod .• 106 Mill St.. Salineville, OH 43945. \$12.95 ppd. Allow 4-6 wks delivery. 512.95 ppd. Allow 4-6 wks delivery.

selling games, utilities, educational, + classics and new releases. 100's of titles. Visa/MC. Free brochure. RENT-A-DISC, Frederick Bldg. #345, brochure. RENT-A-DISC, Frederick Bldg. #345,<br>Hunt'n, WV 25701 (304) 529-3232 COMMODORE: TRY BEFORE YOU BUY. Best

FREE CATALOG. Sale: 5.25" DSDD Disks 25 for \$13.95 ppd. WMJ DATA SYSTEMS-C,<br>4 Butterfly Dr., Hauppauge, NY 11788 DISCOUNT SOFTWARE for most computers. 4 Butterfly Dr., Hauppauge, NY 11788

FREE SOFTWARE for C64, C128, IBM & CPM PUBLIC DOMAIN USERS GROUP PO Box 1442-A1, Orange Park, FL 32067 send SASE for info (specify computer) to:

More than <sup>200</sup> great ML routines for <sup>64</sup> and More than 200 great ML routines for 64 and 128, ready to add to your own programs, in 128. ready to add to your own programs, in COMPUTE! Books' MACHINE LANGUAGE COMPUTE! Books' MACHINE LANGUAGE Explanations, uses, commented source code. 585 pages, \$18.95. Check your local bookstore or call (800) 346-6767 ROUTINES FOR THE COMMODORE 64/128. (800) 346-6767

IBM PUBLIC DOMAIN SOFTWARE \$3 PER DISK IBM PUBLIC DOMAIN SOFTWARE \$3 PER DISK Send stamp for catalog (on disk). Hundreds Send stamp for catalog (on disk). Hundreds Two disk sizes now available:  $5\frac{1}{4}$  @ \$3.00 and  $3\frac{1}{2}$ " @ \$5.00. Send for your list. Now accepting MasterCard and Visa. JDX/C, P.O. BOX 1561, CORONA, CA 91718 of disks to choose from. Excellent service.

#### **IBM COMPATIBLE**<br> **USER'S GROUP**<br>
OVER 25,000 MEMBERS WORLDWIDE Diseas USER'S GROUP • FREE SOFTWARE • TECHNICAL HELP **• NEWSLETTERS** • MUCH MORE JOIN US! To become a member and receive your membership package, send \$10 (for a one year membership) to: THE INTERNATIONAL PC COMPUTER GROUP National Headquarters 2269 S. University Dr. #118C Ft. Lauderdale, FL 33324 For more info call  $(305)$  797-6054  $(24$  hrs) FREE PUBLIC DOMAIN SOFTWARE Request free catalog or send \$2 for sample disk catalog (refundable). Apple, C64/128 (specify) CALOKE IND., Box 18477, KC, MO <sup>64133</sup> «catalog (refundable). Apple, CM/ 128 (specify) CALOKE IND., Box 18477, KC. MO 64133

IBM COMPATIBLE

C64/128 FINEST PUBLIC DOMAIN PROGRAMS C64/128 FINEST PUBUC DOMAIN PROGRAMS Pretested quality programs \*Most \$1.50\* \*On

Disk<sup>\*</sup> YOU pick the programs that YOU want!!! For a list and description, send a SASE to: JLH Co., Dept. H, Box 67021, Topeka, KS 66667 Free diskfull of programs with first order!

•FREE" IBM SOFTWARE "FREE\* \*FREE- IBM SOFTWARE "FREE\* 51⁄4″ AND 31⁄2″ FORMATS BOX 1155, W. BABYLON, NY 11704 FREE CATALOG: AP-JP, INC.

Cheap Software / IBM, PCjr, Compatibles. Cheap Software / IBM, PCjr, Compatibles. 5.25 or 3.5 disk. For catalog of diskettes 5.25 or 3.5 disk. For catalog of diskettes available for education, games, business, etc. available for education, games, business, etc. Write: Morning Star Industry, Box 3095, Write: Morning Star Industry. Box 3095. Ann Arbor, M! <sup>48106</sup> Ann Arbor. MI 48106

T1-99/4A Software/Hardware bargains. TI-99/4A Software/Hardware bargains. Hard-to-find items. Huge selection. Hard·to·find items. Huge selection. Fast service. Free catalog. D.E.C., Box 690, Hicksville, NY 11801 Fast service. Free catalog.

#### MISCELLANEOUS MISCELLANEOUS

MAKE FAST EASY MONEY STUFFING ENVE-LOPES. How many can you fill for \$1 each? Earn even more with home computer! Send Earn even more with home computer! Send SASE to PAC Data, POB <sup>9721</sup> Richmond, VA SASE to PAC Data, POB 9721 Richmond, VA 23228.

PERSONAL COMPUTER OWNERS CAN EARN PERSONAL COMPUTER OWNERS CAN EARN \$1000 to \$5000 monthly selling simple services part time. Free list of <sup>100</sup> best services. part time. Free list of 100 best servires. A.I.M.P.M.

PO Box 60369, San Diego, CA 92106

#### COMPUTE! Classified is a low-cost way to tell over 300,000 microcomputer owners about your product or service. owners about your product or service.

Rates: \$25 per line, minimum of four lines. Any or all of the first line set in capital letters at no charge. Add<br>\$15 per line for boldface words, or \$50 for the entire ad set in boldface (any number of lines.) Inquire abo

\$15 per line for boldface words, or \$50 for the entire ad set in boldface (any number of lines.) Inquire about<br>disply rates. They are the entire ad set in boldface (any number of lines.) Inquire about<br>distings: Prepayment disply rates.<br>Terms: Prepayment is required. Check, money order, American Express, Visa, or MasterCard is accepted.<br>Make checks payable to COMPUTE! Publications.<br>Terms: Als are subject to publisher's approval and must be e

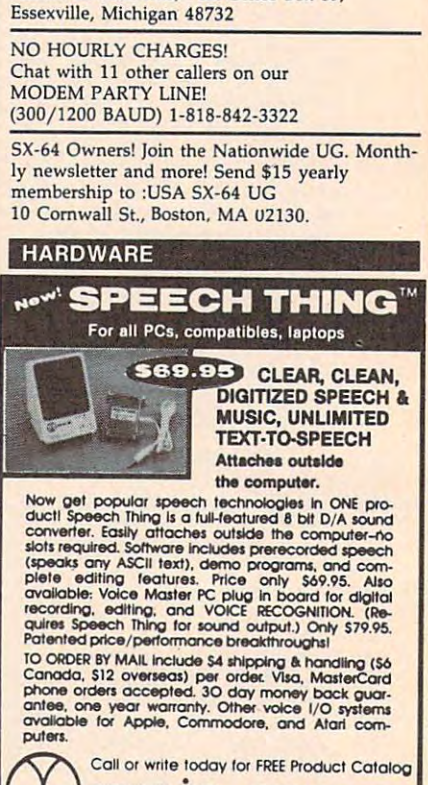

Full or Part-Time! Send SASE to: Harbor Investments, Post Office Box 69,

MAKE MONEY WITH YOUR PCI

Essex and Michigan 4873222 and Michigan 48732 and Michigan 48732 and Michigan 48732 and Michigan 48732 and Michigan 48732 and Michigan 48732 and Michigan 48732 and Michigan 48732 and Michigan 48732 and Michigan 48732 and M

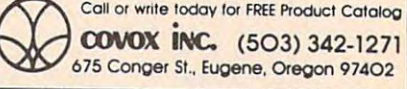

#### Advertisers Index Advertisers Index

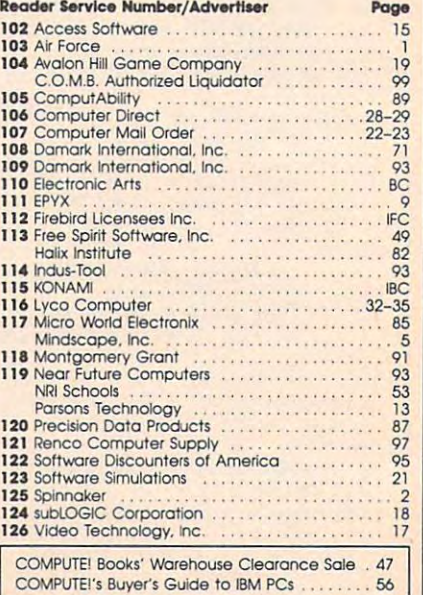

Gwww.commodore.ca

#### **COMPUTE!'s FREE Reader Information Service**

Use these cards to request FREE information about the products ad Use these cards to request FREE Information about the products advertised In this issue. Clearly print or type your full name and address, vertised In this Issue, Clearly print or type your full name and address, Only one card should be used per person. Circle the numbers that Only one card should be used per person, Circle the numbers that correspond to the key number appearing In the advertisers index. correspond to the key number appearing In the advertisers Index,

Send in the card and the advertisers will receive your inquiry. Al Send in the card and the advertisers will receive your inquiry, Although every effort is made to insure that only advertisers wishing to though every effort Is made to insure that only advertisers wishing to provide product information have reader service numbers, COMPUTE! cannot be responsible if advertisers do not provide literature to cannot be responsible if advertisers do not provide literature to readers.

Please use these cards only for subscribing or for requesting product information. Editorial and customer service inquiries should be ad dressed to: compute!, P.O. Box 5406, Greensboro, NC 27403. Check dressed to: COMPUTEI, p,O, Box 5406, Greensboro, NC 27403, Check the expiration date on the card to insure proper handling. the expiration date on the card to insure proper handling, Information, Editorial and customer service inquiries should be ad-

Use these cards and this address only for COMPUTE!'\* Reader Infor **Use these cards and this address only for COMPUTEl's Reader Infor**mation Service. Do not send with payment in any form. **mation Service. Do not send with payment In any form.** 

#### \_\_\_\_\_\_\_\_\_\_\_\_\_ **COMPUTE!**

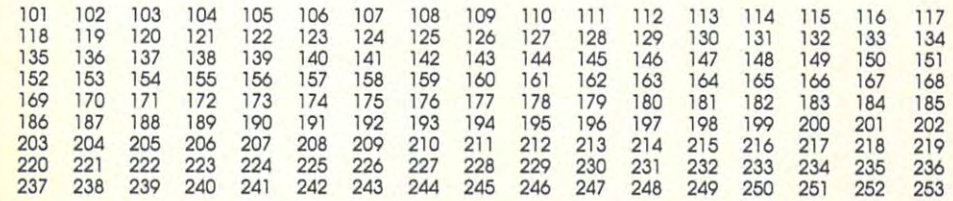

Circle 101 for a one year new U.S. subscription to COMPUTEI: you will be billed for \$24.

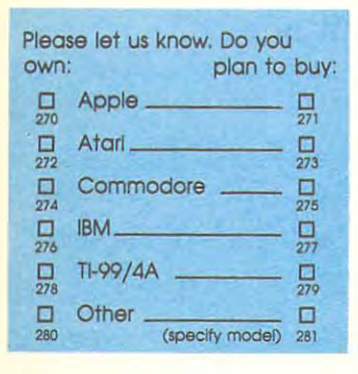

Please print or type name and address. Please pont or type name and address, Limit one card per person, Limit one card per person.

. . . . . . . . . **Name** 

Address Address

City City

State/Province Zip State/Province Zip

**Country** 

Phone Phone

Please Include ZIP Code

Please Include ZIP Code **Bullet Code <b>Expiration** Date 4/30/88 GA0388

For Fastest Service, **For Fastest Service,**  Call Our Toll-Free Call Our **TolI·free**  US Order Line 800-727-6937 800·727·6937 US Order Line

#### SUBSCRIBE The company of the company of the company of the company of the company of the company of the company of the company of the company of the company of the company of the company of the company of the company of the company <u>Computer in the computer of the computer in the computer of the computer in the computer of the computer in the computation of the computation of the computation of the computation of the computation of the computation of</u> **SUBSCRIBE TO COMPUTE!**

524.00 One Year US Subscription □ \$45,00 Two Year US Subscription

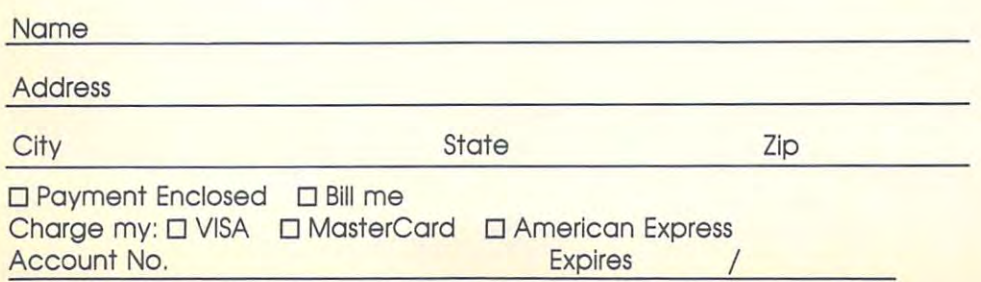

price subject to change at any time. Outside the U.S.A. please add 6 **CAPAN MPTCOFRIPPICO GUGSS** Your subscription will begin with the next available issue. Please allow 4-6 weeks for delivery of first issue. Subscription<br>price subject to change at any time. Outside the U.S.A. please add 16 =**01 ACD b0 DCDD 001 D4010** 

Stamp Stamp Here **Here**  Place

#### Computer in the computer service of the computer of the computer service of the computation of the computation of the computation of the computation of the computation of the computation of the computation of the computati **COMPUTE! Reader Service**

P.O. Box <sup>2141</sup> **P.O. Box 2141**  Radnor, PA <sup>19089</sup> **Radnor, PA 19089** 

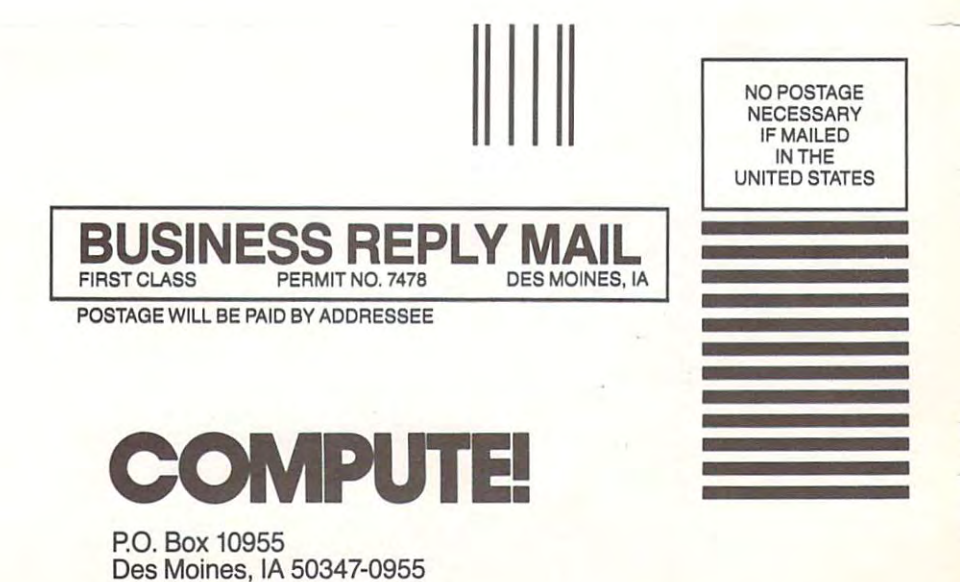

1.1.1.II II. .I..II... III.. ,l. I... I. Inl 1,1,1,11"",11"1"11",111",1,1,,,1,1,,1,1,,,1,11

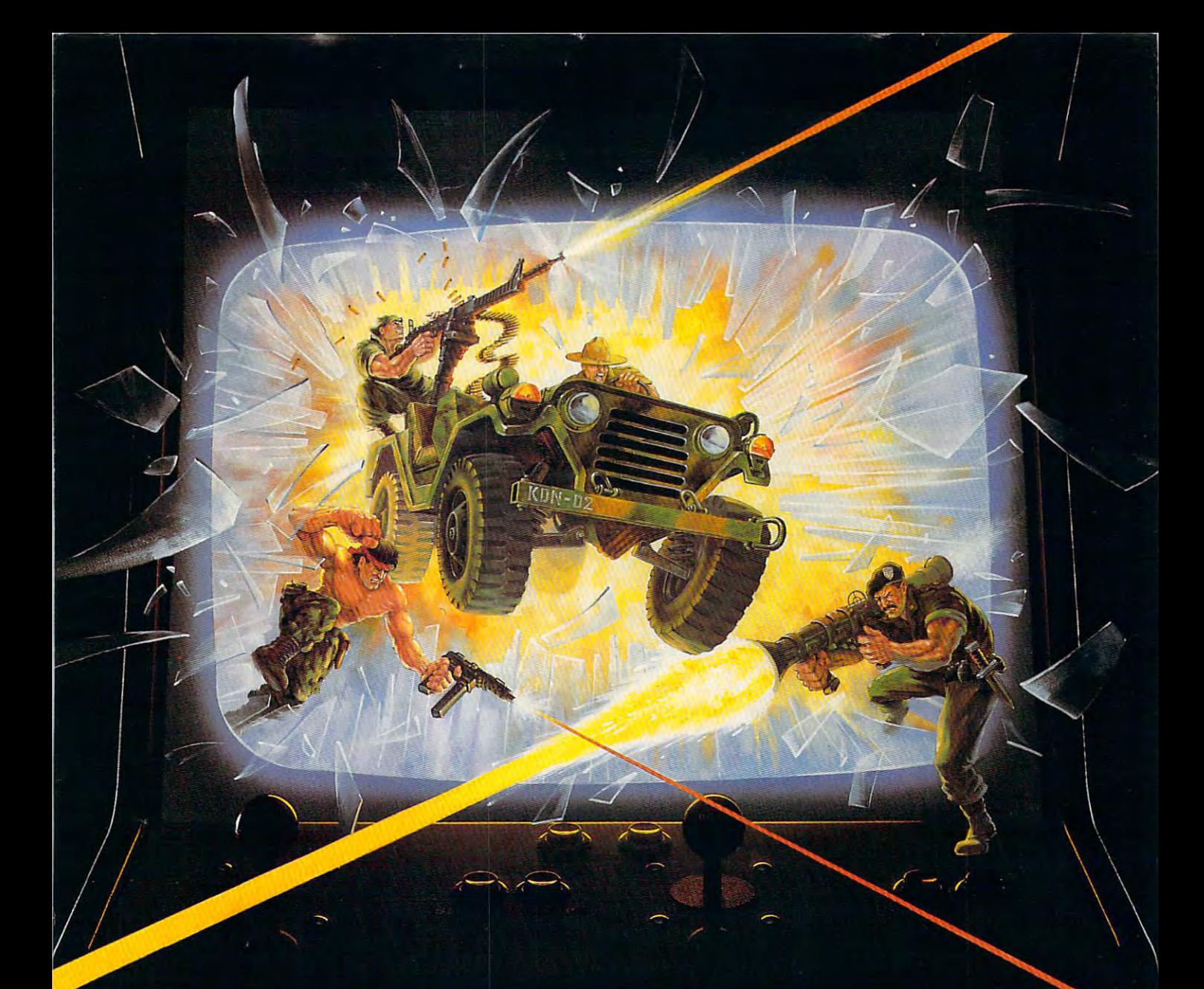

# KONAMI HITS ARE HEADING HOME.

### With our new software, your favorite arcade games come alive on your home computer.

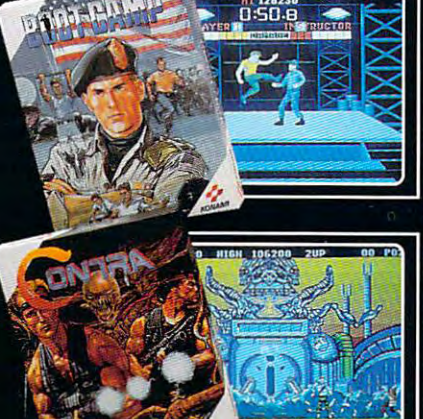

If you own an IBM, Amiga or Commodore<br>computer – Watch out! Because 4 of Konami's most awesome adventures are about to invade. You'll confront the missions you've dreamed of in Rush 'N Attack, Contra, Jackal and Boot Camp. And you'll find yourself face to face against unequaled challenges, with incredible<br>graphics, awesome music, and sound effects that'll blow you away.

So check out Konami's newest action wherever great software is sold. And be prepared for war.

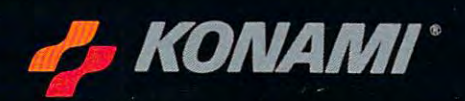

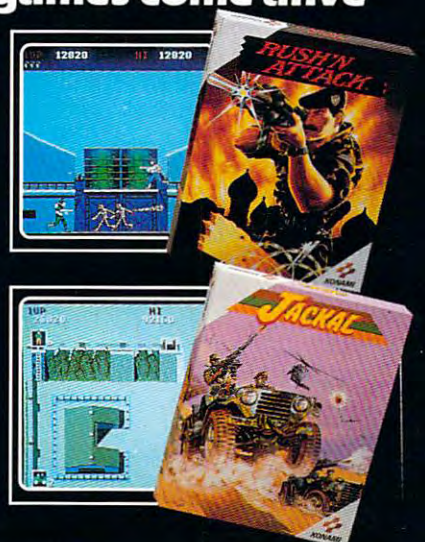

raraggyraith de de re.ca

Konami<sup>e</sup> is a registered trademark of Konami Industry Co. Ltd. Rush 'N Attack," Contra," Jackal" and Boot Camp" are trademarks of Kogami Inc. I.B M. is<br>International Business Machines Inc. Amiga® and Commodore® are regis

# Turn Your Computer Into Starship. *Turn Your Computer Into a Starship.*

#### Beam Aboard, Captain. Beam Aboard, Captain.

Your starship is a starship in the starship is a starship in the starship in the starship in the starship is a starship in the starship in the starship in the starship is a starship in the starship in the starship in the s fueled and ready. Your fueled and ready. Your crew is fully trained. You crew is fully trained. You launch from Starport, and Starport, and Starport, and Starport, and Starport, and Starport, and Starport, and heading toward the gal heading toward the galaxy's core on <sup>a</sup> hunch. axy's core on a hunch. for a homeworld gone Your starship is launch from Starport, You've been chosen to seek new worlds to colonize. New resources stale.

Your Navigator zeroes and the construction of the construction of the construction of the construction of the Long-range scans show three planets: gas three planets: a gas giant, a frozen ice world, and blueoceaned paradise that oceaned paradise that looks just like heaven. looks just like heaven. good place to land. A good place to land. Your navigator zeroes in on a red dwarf star. Long-range scans show world, and a blue-

Suddenly klaxon sounds. Suddenly a klaxon sounds. "Captain, we're being scanned," "Captain, we're being scanned;' says your Science Officer. giant says your Science Officer. A giant hologram of <sup>a</sup> squid-like crea-hologram of a squid-like crea-

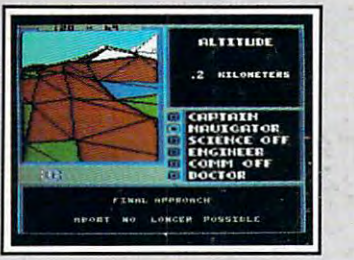

Explore Strange New Worlds *Explore Strange New Worlds*  Land on the collection of the collection of the collection of the collection of the collection of the collection of the collection of the collection of the collection of the collection of the collection of the collection o able minerals, lifeform specimens, and **able minerals, Iifeform specimens, and**  keep your laser on stun—not all the locals **keep your laser on stun - not all the locals**  will be glad to see you. **will be glad to see you.**  Land on different planets to collect valu**artifacts from ancient civilizations. But** 

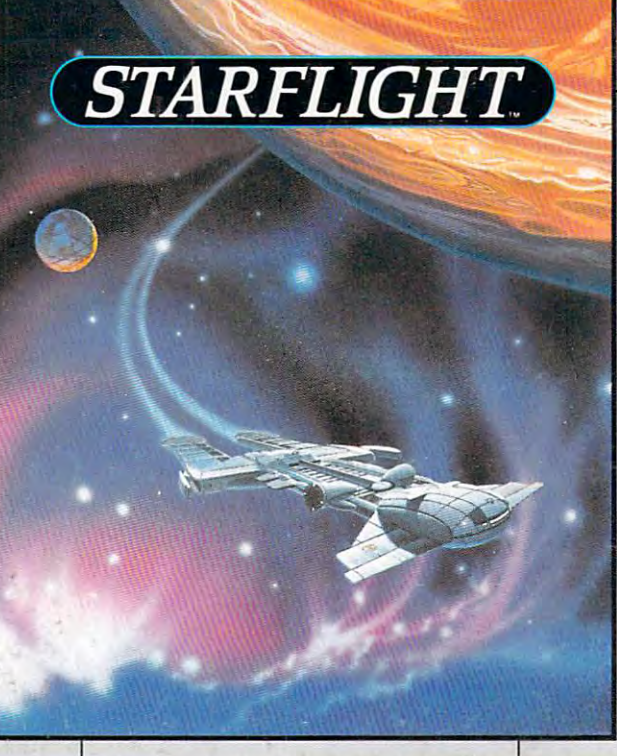

ture appears on your view screen ture appears on your view screen and hisses, "Prepare to die, air-and hisses, "Prepare to die, airbreathers:'

Your space odyssey has just Your space odyssey has just begun. Der der anteressen der begun.

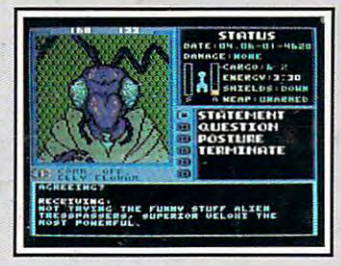

Each alien race, like this Veloxi, has unique **Each alien race, like this Veloxi, has a unique**  culture, personality, and language. They **culture, personality, and language. They**  can give you can get the common give the can get the common trust you. **trust you. Talk to Aliens can give you clues-if you can get them to** 

#### State-of-the-art Outer Company and Company and Company and Company and Company and Company and Company and Company and Space Simulation and the complete state of the complete complete complete complete complete complete complete State-of-the-art Outer Space Simulation.

Stunning graphic sim • Stunning graphic simulation of rotating plan ulation of rotating planets, landing sequences, ets, landing sequences, laser battles, and more. laser battles, and more.

Explore 270 star systems in the control of the control of the control of the control of the control of the control of the control of the control of the control of the control of the control of the control of the control of tems and <sup>800</sup> planets tems and 800 planets with the control of the control of the control of the control of the control of the control of the control of the control of the control of the control of the control of the control of the control of the control of the con Each planet contains Each planet contains • Explore 270 star syswith unique ecosystems. almost 2 million different locations.

Choose your own • Choose your own crew, and crew and crew and crew and crew and crew and crew and crew and crew and crew and crew and crew and crew and crew and crew and crew and crew and crew and crew and crew and crew and crew and crew and crew and crew cer, Navigator, Chief cer, Navigator, Chief Engineer, Medical Offi Engineer, Medical Officer, and Captain. cer, and Captain. crew - Science Officer, Communications Offi-

•Includes full starmap and security decoder. and security decoder. • Includes full starmap

tainment software. Over <sup>15</sup> tainment software. Over 15 man-years in development. man-years in development. • The state-of-the-art in enter-

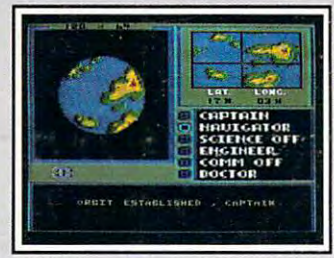

"Standard Orbit, Captain." *"Standard Orbit, Captain."*  **From hull-crushing gas giants to frozen** dwarves, each star system is unique. Study **dwarves, each star system is unique. Study**  your sensors carefully —there's stiff fine **your sensors carefully-there's a stiff fine**  for recommending colonization of boiling **for recommending colonization of boiling**  lava planets. **lava planets.** 

www.commod.or.ca

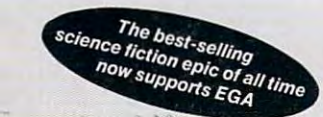

For the IBM;" Tandy, and all 100% compatibles. 256K RAM required. Not copy-protected.

ELECTRONIC ARTS"

 $\ddot{z}$ 

for direct orders is \$49.95. To order by mail, send check or money order to Electronic Arts Direct Sales, PO Box 7530, San Mateo, CA 94403. Add \$3 for shipping and handling<br>(\$4 Canadian). Allow 4 weeks for delivery. For a How to Order: Visit your retailer, or call 800-245-4525 for direct VISA or Mastercard orders (in CA call 800-562-1112). There is a 14-day, money-back guarantee on direct orders. The price for direct orders is \$49.95. To or